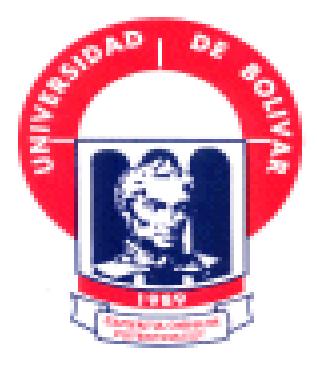

# **UNIVERSIDAD ESTATAL DE BOLÍVAR**

# **FACULTAD DE CIENCIAS ADMINISTRATIVAS GESTIÓN EMPRESARIAL E INFORMÁTICA**

**ESCUELA DE SISTEMAS**

**ANÁLISIS, DISEÑO E IMPLEMENTACIÓN DEL ENLACE INALÁMBRICO ENTRE EL TELEPUERTO DE LA UNIVERSIDAD ESTATAL DE BOLÍVAR Y LA SEDE DE GREMIOS EN EL PERIODO 2009 – 2010.**

> **AUTORAS: SOLANO GAIBOR DANIELA ESTEFANÍA ALLÁN MORETA ROSALY JANETH**

> > **TUTOR:**

**DR. HENRY VALLEJO BALLESTEROS**

**TESIS DE GRADO PREVIO A LA OBTENCIÓN DEL TÍTULO DE INGENIERAS EN SISTEMAS COMPUTACIONALES**

**Guaranda, 26 de abril del 2011**

### **DEDICATORIA**

Esta tesis está dedicada principalmente a mis hijas Melissa y Arianna pues ellas son el motor que han impulsado mi vida y mis ganas de culminar la carrera, son mi motivación y la razón por la que lucho día a día rompiendo todas las barreras y obstáculos que se han presentado en el camino para brindarles un presente y futuro mejor.

A mi madre y a mi esposo; aunque estando lejos siempre, he contado con su amor incondicional y apoyo tanto moral como económico, en los mejores y peores momentos de mi carrera.

**Daniela Estefanía Solano Gaibor.**

### **DEDICATORIA**

Con todo mi amor a mi hijo Héctor Nicolás, quien con su cariño y ternura me motivó a seguir adelante, venciendo cualquier obstáculo que se ha presentado a lo largo de mi vida, para así ofrecerle un futuro mejor. ¡Te amo hijo mío!

A mis padres Héctor y Gladys, quienes nunca me dejaron sola y me han apoyado moral y económicamente en los momentos más difíciles de mi existencia; mi triunfo es para ellos. ¡Les quiero Mucho!

A mi tía Charito, que desde el cielo me ha iluminado, y aunque no esté presente; su recuerdo vivirá por siempre en mi corazón. Nunca le olvidaré…

**Rosaly Janeth**

### **AGRADECIMIENTO**

Damos gracias a Dios, por estar con nosotras en cada paso que dimos, por fortalecernos e iluminarnos y por haber puesto en nuestro camino a aquellas personas que han sido sustento y compañía en los momentos más difíciles del desarrollo de este proyecto.

Agradecemos a la Facultad de Ciencias Administrativas, Gestión Empresarial e Informática de la Universidad Estatal de Bolívar por abrirnos las puertas de sus aulas todos estos años de estudio.

A todos y cada uno de nuestros profesores quienes con paciencia nos impartieron sus valiosos conocimientos y de manera especial al Dr. Henry Vallejo, por haber confiado en nosotras, por ser un amigo y un guía, por la paciencia que nos tuvo y por todos sus consejos en la dirección de nuestra tesis.

Al Lcdo. Vladimir García por su ayuda, durante el desarrollo del proyecto.

Gracias por todo su apoyo, para hacer posible la culminación de nuestro proyecto de grado.

### **CERTIFICADO DEL DIRECTOR**

Yo Henry Vallejo en calidad de Director de Tesis, nombrado por el H. Consejo Directivo de la Facultad de Ciencias Administrativas, Gestión Empresarial e Informática.

#### **CERTIFICO:**

Que he revisado el proyecto de grado titulado "**ANÁLISIS, DISEÑO E IMPLEMENTACIÓN DEL ENLACE INALÁMBRICO ENTRE EL TELEPUERTO DE LA UNIVERSIDAD ESTATAL DE BOLÍVAR Y LA SEDE DE GREMIOS EN EL PERIODO 2009 - 2010",** presentado por las Srtas. Solano Gaibor Daniela Estefanía y Allán Moreta Rosaly Janeth.

Como requisito previo para obtener el Título de Ingenieras en Sistemas Computacionales.

Guaranda, 28 de febrero del 2011

Dr. Henry Vallejo Ballesteros

**Director**

# **AUTORÍA NOTARIADA**

Nosotras Daniela Estefanía Solano Gaibor y Rosaly Janeth Allán Moreta en calidad de egresadas de la Facultad de Ciencias Administrativas, Gestión Empresarial e Informática, declaramos que este trabajo de tesis es de nuestra autoría, que no ha sido presentado anteriormente y que todas las referencias bibliográficas han sido consultadas por nosotras.

\_\_\_\_\_\_\_\_\_\_\_\_\_\_\_\_\_\_\_\_\_\_\_\_ \_\_\_\_\_\_\_\_\_\_\_\_\_\_\_\_\_\_\_\_\_\_\_\_\_\_

Daniela Estefanía Solano Gaibor Rosaly Janeth Allán Moreta

# **TABLA DE CONTENIDO**

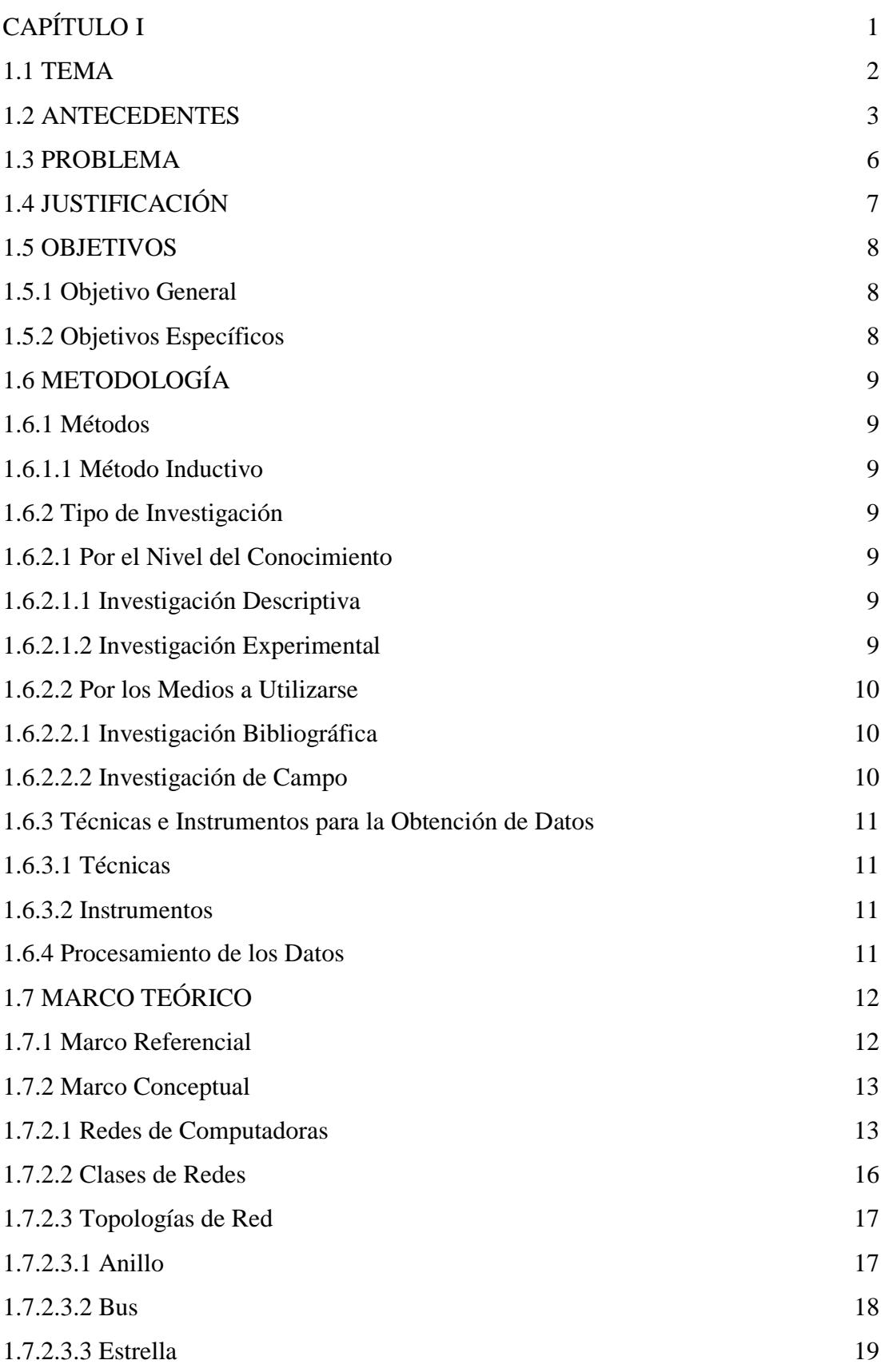

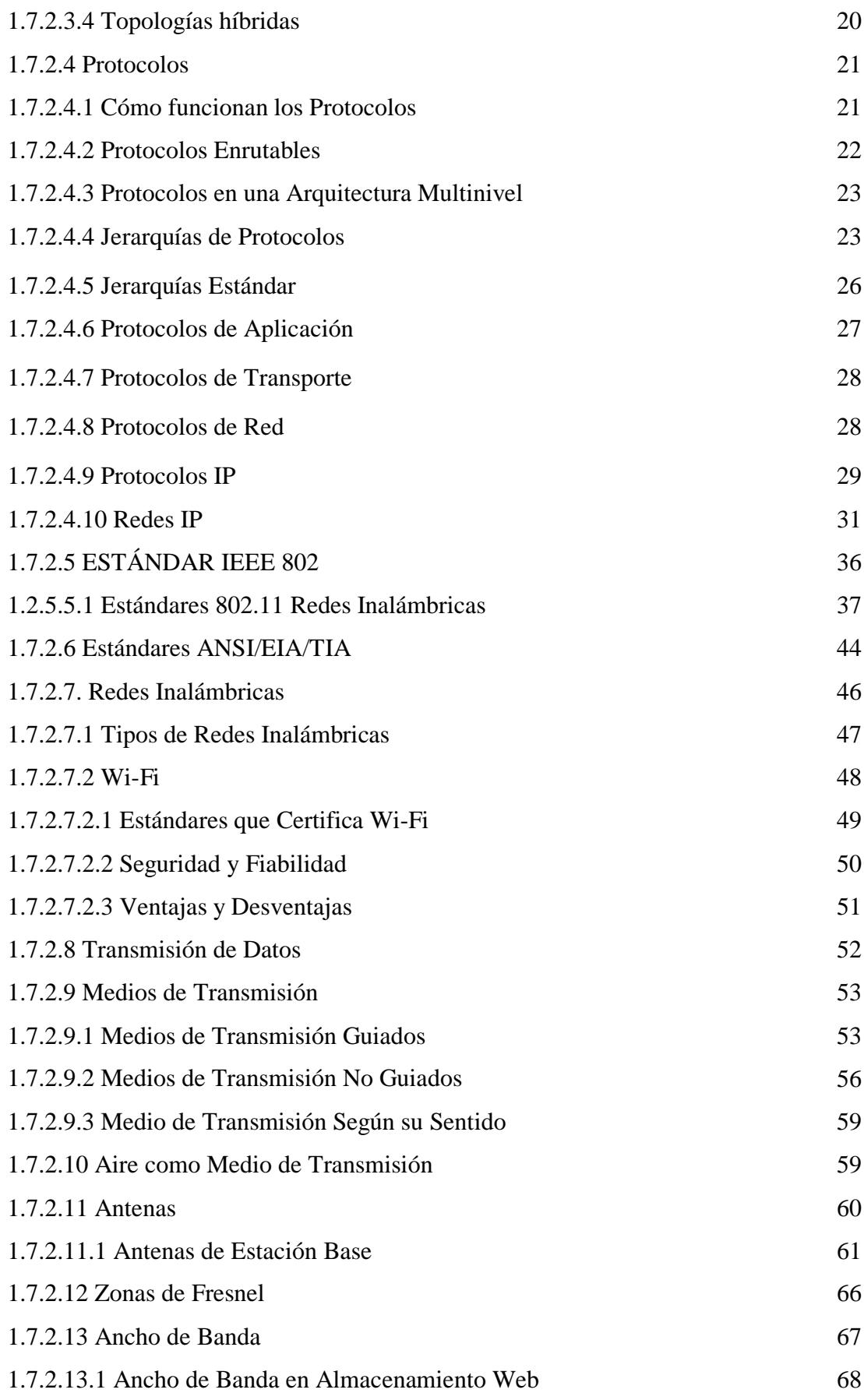

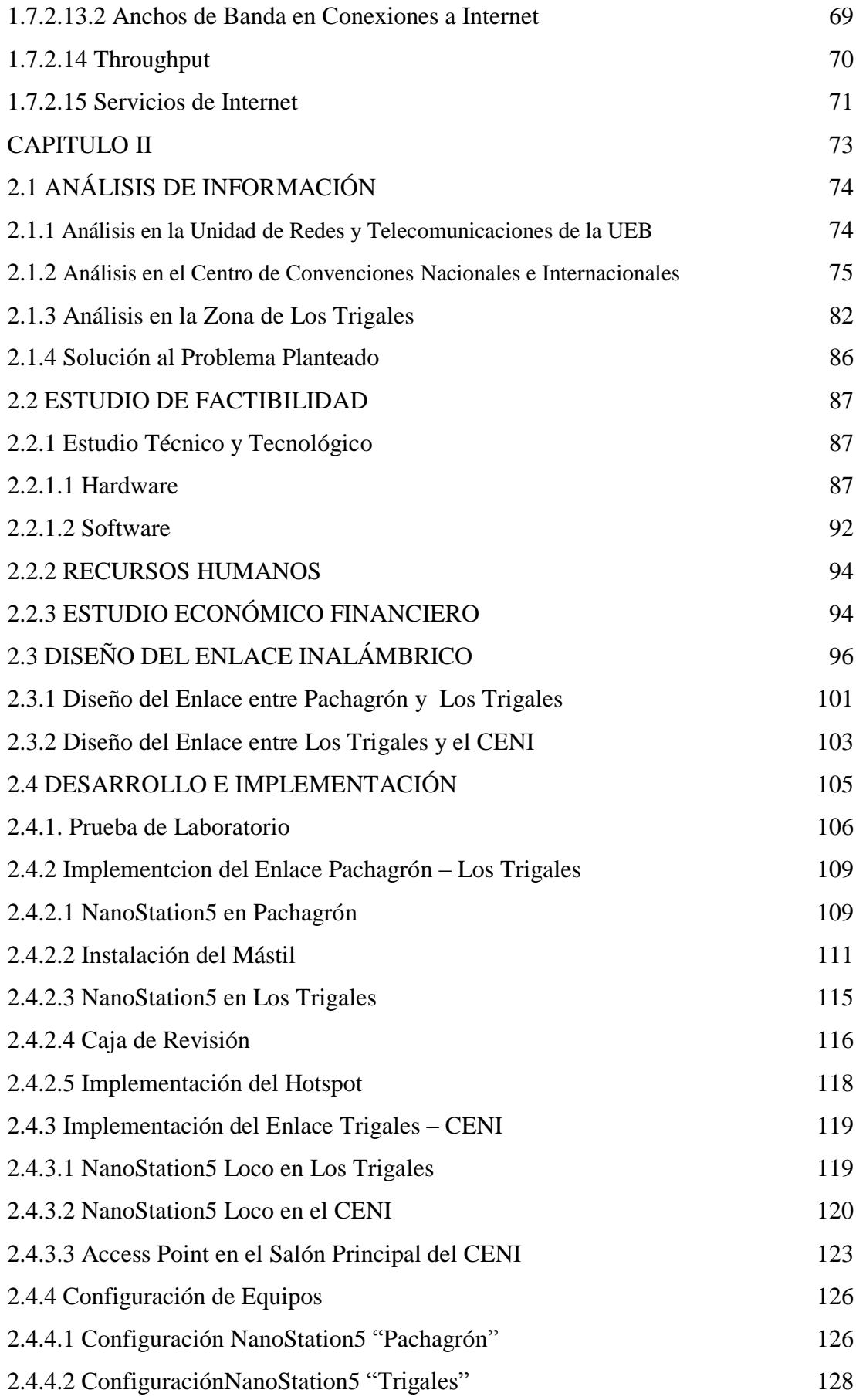

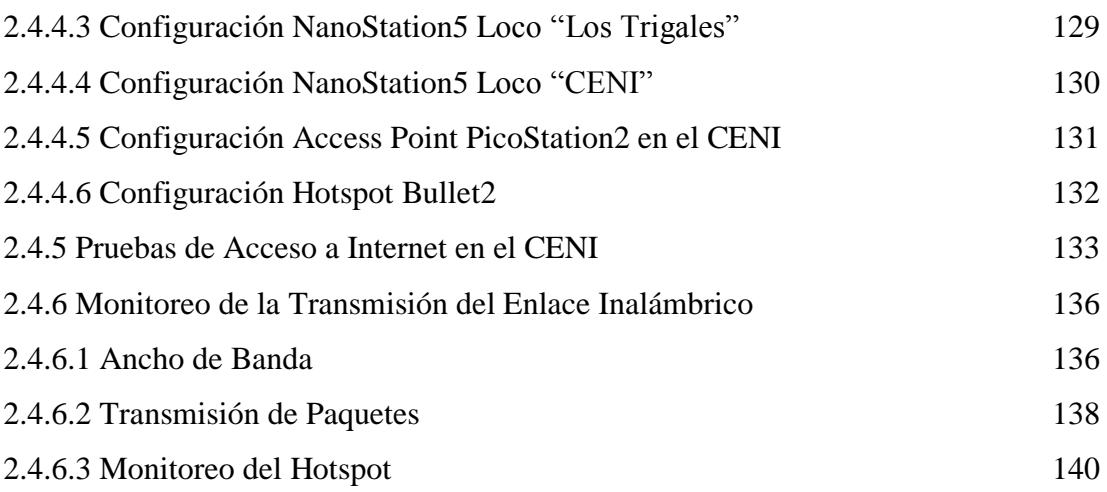

#### **LISTA DE FIGURAS**

#### **CAPITULO I**

- 1. Fig. 1.1 Ubicación de los Enlaces
- 2. Fig. 1.2 Redes de Computadoras
- 3. Fig. 1.3 Topología en Anillo
- 4. Fig. 1.4 Topología en Bus
- 5. Fig. 1.5 Topología en Estrella
- 6. Fig. 1.6 Topología Híbrida
- 7. Fig. 1.7 Arquitectura de Red en el Modelo OSI
- 8. Fig. 1.8 Estructura de un Datagrama IP v4.
- 9. Fig. 1.9 Estructura de Cuatro Capas
- 10. Fig. 1.10 Modelo OSI y TCP/IP
- 11. Fig. 1.11 TCP/IP es un amplio conjunto de protocolos que utiliza una serie de protocolos miembro en varias de las capas del modelo OSI.
- 12. Fig. 1.12 Esquema de Conexión de dos Ordenadores en Internet.
- 13. Fig. 1.13 Cableado RJ-45 (T568A/B)
- 14. Fig. 1.14 Redes Inalámbricas
- 15. Fig. 1.15 Logotipo de Wi-Fi
- 16. Fig. 1.16 Antenas Omnidireccionales
- 17. Fig. 1.17 Antenas Directivas
- 18. Fig. 1.18 Antenas con Patrón de Radiación Personalizado
- 19. Fig. 1.19 Diagrama Explicativo de las Zonas de Fresnel.

#### **CAPITULO II**

- 20. Fig. 2.1 Existe computadora en su trabajo
- 21. Fig. 2.2 Cree necesario el Internet
- 22. Fig. 2.3 Utiliza Internet
- 23. Fig. 2.4 Para que utiliza Internet
- 24. Fig. 2.5 Existe Internet en el CENI
- 25. Fig. 2.6 Importancia de Internet en el CENI
- 26. Fig. 2.7 Docentes y Trabajadores de la UEB
- 27. Fig. 2.8 Conoce el CENI
- 28. Fig. 2.9 Eventos realizados en el CENI
- 29. Fig. 2.10 Considera necesario Internet en el CENI
- 30. Fig. 2.11 La existencia de Internet contribuye a las actividades que se realizan en el CENI
- 31. Fig. 2.12 Es docente o trabajador de la UEB
- 32. Fig. 2.13 Tiene computadora
- 33. Fig. 2.14 Computadora de escritorio o portátil
- 34. Fig. 2.15 Ha utilizado Internet en el último mes
- 35. Fig. 2.16 Para que utiliza Internet
- 36. Fig. 2.17 Servicio de Internet
- 37. Fig. 2.18 Proveedor de Internet
- 38. Fig. 2.19 Sería necesario que la UEB cubra esta zona
- 39. Fig. 2.20 Diseño del Enlace
- 40. Fig. 2.21 Trayectoria Total del Enlace
- 41. Fig. 2.22 Trayectoria del Enlace Los Trigales CENI
- 42. Fig. 2.23 Mapa del Relieve Sector Pachagrón Trigales CENI
- 43. Fig. 2.24 Zona de Fresnel Pachagrón Los Trigales
- 44. Fig. 2.25 Umbral de Recepción Pachagrón Los Trigales
- 45. Fig. 2. 26 Zona de Fresnel Los Trigales CENI
- 46. Fig. 2.27 Umbral de Recepción Los Trigales CENI
- 47. Fig. 2.28 Pasos para Implementar el Enlace
- 48. Fig. 2.29 Diagrama de la Prueba de Laboratorio
- 49. Fig. 2.30 Conexión NanoStation5
- 50. Fig. 2.31 Conexión NanoStation5 Loco
- 51. Fig. 2.32 Conexión del Bullet2 a la Antena Omnidireccional
- 52. Fig. 2.33 Conexión del Router
- 53. Fig. 2.34 Todos los Equipos conectados para la Prueba de Laboratorio
- 54. Fig. 2.35 NanoStation5 Loco transmitiendo
- 55. Fig. 2.36 Ponchando cable
- 56. Fig. 2.37 Torre de Pachagrón
- 57. Fig. 2.38 NanoStation5 orientado a Los Trigales en la torre de Pachagrón
- 58. Fig. 2.39 Mástil en Los Trigales
- 59. Fig. 2.40 Subiendo el Mástil a la terraza de Los Trigales
- 60. Fig. 2.41 Conexión del taladro en la terraza de Los Trigales
- 61. Fig. 2.42 Perforaciones en la terraza de Los Trigales
- 62. Fig. 2.43 Colocación de pernos de anclaje en la base del Mástil
- 63. Fig. 2.44 Colocación de las bases
- 64. Fig. 2.45 Tensor, cable de acero y candados
- 65. Fig. 2.46 Mástil en la terraza de Los Trigales
- 66. Fig. 2.47 Orientación del NanoStation5 en el Mástil de Los Trigales
- 67. Fig. 2.48 Orientación del NanoStation5 en Los Trigales
- 68. Fig 2.49 Colocación del NanoStation5 en el mástil de Los Trigales
- 69. Fig. 2.50 Conexión eléctrica
- 70. Fig. 2.51 Caja de Revisión
- 71. Fig. 2.52 Equipos en la Caja
- 72. Fig. 2.53 Bullet2 y Antena Omnidireccional con cinta autofundente
- 73. Fig. 2.54 Colocación del Hostspot
- 74. Fig. 2.55 Bullet2 y Antena Omnidireccional en el Mástil
- 75. Fig. 2.56 NanoStation5 Loco en Los Trigales
- 76. Fig. 2.57 Centro de Convenciones Nacionales e Internacionales (CENI)
- 77. Fig. 2.58 NanoStation5 Loco en el CENI
- 78. Fig. 2.44 Orientación del NanoStation5 Loco a Los Trigales
- 79. Fig. 2.60 Colocación del cable UTP en la manguera
- 80. Fig. 2.61 Manguera en el borde de la terraza del CENI
- 81. Fig. 2.62 Introducción del cable UTP por la ventana
- 82. Fig. 2. 63 Introducción del cable UTP al Salón Principal
- 83. Fig. 2.64 Cable UTP y eléctrico en el borde superior de la puerta del Salón Principal
- 84. Fig. 2.65 Ponchado de cable UTP
- 85. Fig. 2.66 Colocación de cables y canaletas
- 86. Fig. 2.67 Instalación PicoStation2
- 87. Fig. 2.68 Instalación del Switch
- 88. Fig. 2.69 Configuración Link Setup Nanostation5 Pachagrón
- 89. Fig. 2.70 Configuración Network Nanostation5 Pachagrón
- 90. Fig. 2.71 Configuración Main Nanostation5 Pachagrón
- 91. Fig. 2.72 Configuración Link Setup Nanostation5 Trigales
- 92. Fig. 2.73 Configuración Network Nanostation5 Trigales
- 93. Fig. 2.74 Configuración Link Setup NanoStation5 Loco Trigales
- 94. Fig. 2.75 Configuración Network NanoStation5 Loco Trigales
- 95. Fig. 2.76 Configuracióna Link Setup NanoStation5 Loco CENI
- 96. Fig. 2.77 Configuración Network NanoStation5 Loco CENI
- 97. Fig. 2.78 Configuración Link Setup PicoStation2 CENI
- 98. Fig. 2.79 Configuración Network PicoStation2 CENI
- 99. Fig. 2.80 Configuración Link Setup Bullet2 Trigales
- 100. Fig 2. 81 Pestaña Network Bullet2 Trigales
- 101. Fig. 2.82 Página de la Universidad Estatal de Bolívar
- 102. Fig. 2.83 Página de la ESPOCH
- 103. Fig. 2.84 Página del Consejo Nacional Electoral
- 104. Fig. 2.85 Página de la Universidad de Chile
- 105. Fig. 2.86 JPERF como servidor
- 106. Fig. 2.87 JPERF como cliente
- 107. Fig. 2.88 JPERF monitoreando
- 108. Fig. 2.89 Ancho de Banda
- 109. Fig. 2.90 Trasmisión de Paquetes
- 110. Fig. 2.91 Monitoreo de la señal en la terraza de Los Trigales
- 111. Fig. 2.92 Monitoreo de la señal en el quinto piso
- 112. Fig. 2.93 Monitoreo de la señal en el cuarto piso
- 113. Fig. 2.94 Monitoreo de la señal en el tercer piso
- 114. Fig. 2.95 Monitoreo de la señal en el segundo piso
- 115. Fig. 2.96 Monitoreo de la señal en el primer piso
- 116. Fig. 2.97 Monitoreo de la señal frente al edificio
- 117. Fig. 2.98 Monitoreo de la señal a 554m
- 118. Fig. 2.99 Monitoreo de la señal a 636m
- 119. Fig. 2.100 Monitoreo de la señal a 229m
- 120. Fig. 2.101 Monitoreo de la señal a 356m
- 121. Fig. 2.102 Monitoreo de la señal a 222m
- 122. Fig. 2.103 Monitoreo de la señal a 682m
- 123. Fig. 2.104 Monitoreo de la señal a 245m
- 124. Fig. 2.105 Monitoreo de la señal a 356m

### **LISTA DE CUADROS**

### **CAPÍTULO I**

- **1.** Cuadro 1.1 Clases de Direcciones IP.
- **2.** Cuadro 1.2 Anchos de Banda de diferentes Tipos de Conexiones

### **CAPÍTULO II**

- **3.** Cuadro 2.1 Análisis de Equipos necesarios para Implementar la Solución del Problema
- **4.** Cuadro 2.2 Características Equipos para el Enlace Inalámbrico
- **5.** Cuadro 2.3 Características de Access Points
- **6.** Cuadro 2.4 Características de Switchs
- **7.** Cuadro 2.5 Características de Routers
- **8.** Cuadro 2.6 Costos del Enlace
- **9.** Cuadro 2.7 Coordenadas
- **10.** Cuadro 2.8 Transferencias y Anchos de Banda
- **11.** Cuadro 2.9 Transmisión de Paquetes

### **LISTA DE ANEXOS**

- **1.** Anexo1: Entrevista al Dr. Henry Vallejo Director del Instituto de Informática de la Universidad Estatal de Bolívar.
- **2.** Anexo 2: Encuesta al Personal del Departamento de Cultura
- **3.** Anexo 3: Encuesta a la Comunidad Universitaria
- **4.** Anexo 4: Encuesta a Usuarios del CENI
- **5.** Anexo 5: Distancias del Enlace
- **6.** Anexo 6: Lista de Posibles Beneficiarios del Hotspot

### **RESUMEN EJECUTIVO**

En la actualidad, todas las Facultades y Dependencias de la Universidad Estatal de Bolívar se encuentran integradas a una Red Académica, Administrativa y de Desarrollo en las Ciencias de las Telecomunicaciones. Sin embargo La Sede de Gremios, hoy en día llamada Centro de Convenciones Nacionales e Internacionales (CENI), donde labora el Departamento de Cultura no cuenta con el servicio de Internet, por tanto no se encuentran integrada a la Red de Datos de la Matriz.

El trabajo consistió en determinar el software que se usó para establecer la línea de vista punto a punto, además se realizó una comparación para establecer la marca de equipos que se utilizara en el trayecto del enlace inalámbrico.

Al momento de implementar el enlace, se aplicó cada una de las normas y estándares tanto en cableado estructurado como en normas Wi-Fi, para así llegar a tener una conexión segura y fiable de todo el enlace.

Se implementó un Access Point en el salón principal del CENI, para que este salón cuente con el servicio de Internet inalámbrico y de esta manera puedan acceder a los servicios que ofrece Internet, además este enlace permite la conexión a la red de datos de la Universidad Estatal Bolívar. También se brinda el servicio de Internet a la Comunidad Universitaria mediante un Hotspot colocado en el edificio de Los Trigales.

## **INTRODUCCIÓN**

Las tecnologías de interconexión inalámbrica van desde redes de voz y datos globales, que permiten a los usuarios establecer conexiones inalámbricas a través de largas distancias, hasta las tecnologías de luz infrarroja y radiofrecuencia que están optimizadas para conexiones inalámbricas a distancias cortas.

La tecnología de redes inalámbricas ofrece movilidad y una instalación sencilla, además permite la fácil ampliación de una red. Es decir, que podemos estar moviéndonos por cualquier lugar sin perder la conectividad con Internet. Esto es algo que actualmente está tomando gran importancia en el mundo en que vivimos.

El desarrollo de la tecnología permite que estos enlaces tengan alcances de hasta 40 kilómetros de punto a punto, con la creación de nuevos equipos. El uso de antenas permite también que se cuente con señal de hasta un kilómetro a la redonda, dispositivos que proporcionan soluciones y permiten a los proveedores de servicios de Internet ofrecer soluciones externas de punto a multipunto.

**CAPÍTULO I**

# **1.1 TEMA**

Análisis, Diseño e Implementación del Enlace Inalámbrico entre el Telepuerto de la Universidad Estatal De Bolívar y la Sede de Gremios en el periodo 2009 – 2010.

### **1.2 ANTECEDENTES**

"A mediados de los ochenta, se empezaron a usar módems para compartir datos con otros computadores, a esto se le llamó conexión punto a punto y se expandió gracias al uso de computadoras que funcionaban como punto central de comunicación.

A partir de los sesenta en adelante, el Departamento de Defensa de Estados Unidos desarrolló redes de área amplia WAN para uso militar y científico, esta tecnología permitía la Internet Working de diferentes computadores por diferentes rutas. La red en sí determinaba la forma de transferir datos de un computador a otro. En lugar de poder comunicarse con un solo computador a la vez, se podía acceder a varios computadores mediante la misma conexión. La WAN del Departamento de Defensa de los Estados Unidos finalmente se convirtió en la Internet.

Una red de área local (LAN), es una red que cubre una extensión reducida como una empresa, una universidad, un colegio, etc.

- No habrá por lo general dos ordenadores que disten entre sí más de un kilómetro,
- Se usan para conectar computadoras personales o estaciones de trabajo, con objeto de compartir recursos e intercambiar información.

En cambio las redes de área Extensa (WAN) son redes que cubren grandes regiones geográficas como un país, un continente o incluso el mundo como es la Internet"<sup>1</sup>.

"El origen de las LAN inalámbricas (WLAN) se remonta a la publicación en 1979 de los resultados de un experimento realizado por ingenieros de IBM en Suiza, consistía en utilizar enlaces infrarrojos para crear una red local en una fábrica. Estos resultados, publicados en el volumen 67 de los Proceeding del IEEE, pueden considerarse como el punto de partida en la línea evolutiva de esta tecnología.

Las investigaciones siguieron adelante tanto con infrarrojos como con microondas, donde se utilizaba el esquema del "spread - spectrum" (frecuencias altas), siempre a nivel de laboratorio. En mayo de 1985, y tras cuatro años de estudios, el FCC (Federal Communications Comission), la Agencia Federal del Gobierno de Estados

 $\overline{a}$ 

<sup>&</sup>lt;sup>1</sup> http://computopractico.blogspot.com/2009/07/212-historia-de-las-redes-informaticas.html

Unidos encargada de regular y administrar en materia de telecomunicaciones, asignó las bandas IMS (Industrial, Scientific and Medical) 902-928 MHz, 2,400-2,4835 GHz, 5,725-5,850 GHz a las redes inalámbricas basadas en "spread - spectrum". IMS es una banda para uso comercial sin licencia: es decir, el FCC simplemente asigna la banda y establece las directrices de utilización, pero no se involucra ni decide sobre quién debe transmitir en esa banda.

La asignación de una banda de frecuencias propició una mayor actividad en el seno de la industria: ese respaldo hizo que las WLAN empezará a dejar ya el laboratorio para iniciar el camino hacia el mercado. Desde 1985 hasta 1990 se siguió trabajando ya más en la fase de desarrollo, hasta que en mayo de 1991 se publicaron varios trabajos referentes a WLAN operativas que superaban la velocidad de 1 Mbps, el mínimo establecido por el IEEE 802 para que la red sea considerada realmente una  $\text{LAN}^{\cdot,2}$ .

"La Universidad Estatal de Bolívar es una institución de educación superior, que ha venido con la comunidad desde hace muchos años, formando profesionales útiles para la sociedad.

En sus inicios, con sede en la ciudad de Guaranda y bajo la denominación de Extensión Universitaria de Guaranda, el 22 de octubre de 1977, un grupo visionario de bolivarenses inicia las gestiones para la creación de la Universidad, con el auspicio económico del H. Consejo Provincial de Bolívar. Inicialmente funcionó como Extensión de la Universidad Estatal de Guayaquil, adscrita a la Facultad de Ciencias Administrativas.

La Extensión Universitaria de Guaranda fue reconocida por el CONUEP con la denominación de Universidad Estatal de Bolívar (UEB) el 20 de junio de 1989, mediante decreto  $N^{\circ}$  32 emitido por el Congreso Nacional"<sup>3</sup>.

"Actualmente el Proyecto UEB-Net forma parte del Instituto de Informática de la Universidad como la Unidad de Redes y Telecomunicaciones / UEB-Net, cuya función es la de dotar, brindar y desarrollar tecnologías así como la ciencia que la

 $\overline{a}$ 2 http://www.unincca.edu.co/boletin/indice.htm

<sup>3</sup> Plan Estratégico de la Universidad Estatal de Bolívar

sustenten; a fin de mantener comunicados a todos su comunidad; dando respuesta a las necesidades actuales de disminuir la brecha digital y tecnológica; buscando siempre la democratización de la información y la tecnología.

Esta área viene entregando los servicios de Internet desde el año de 1996, a través del proyecto denominado inicialmente como REICYT (Red Ecuatoriana de Información de Ciencia y Tecnología). Posteriormente éste proyecto se lo denominó "Internet"; finalmente asume la denominación de UEB-Net; para hacer referencia y recoger los criterios bajo los cuales se ha venido desenvolviendo; es decir la de convertirse en una Red Académica, Administrativa y de Desarrollo en las Ciencias de las Telecomunicaciones"<sup>4</sup>.

El Centro de Convenciones Nacionales e Internacionales (CENI), fue construido con el fin de brindar comodidad a los diferentes gremios que existen en la Universidad Estatal de Bolívar, para facilitar las actividades que realizan, por tanto debido a que es una edificación nueva no existe el servicio de Internet que la institución presta al resto de Dependencias Universitarias.

 $\overline{a}$ 

<sup>4</sup> http://www.ueb.edu.ec/index.php?page=internet

### **1.3 PROBLEMA**

No existe servicio de Internet en el CENI de la Universidad Estatal de Bolívar.

Al construirse el edificio del CENI de la Universidad Estatal de Bolívar, surge la necesidad de llevar Internet a dicho centro ubicado en la ciudadela Los Trigales, para facilitar el flujo de información y comunicación entre éste centro y la matriz, como también las actividades, conferencias y eventos nacionales e internacionales que aquí se realizan.

## **1.4 JUSTIFICACIÓN**

En la actualidad el uso de redes se ha hecho cada vez más común debido a las ventajas que las mismas presentan como:

- Mayor facilidad en la comunicación entre usuarios
- Posibilidad de organizar grupos de trabajo
- Mejoras en la administración de los equipos y programas
- Mejoras en la integridad de los datos

El uso del Internet ya no es un privilegio al que sólo pocos podían acceder, hoy en día se ha convertido en una necesidad, pues es la vía más rápida de comunicación y transferencia de datos que existe en el mundo, es por tal razón que han ido evolucionando.

En la actualidad la Universidad Estatal de Bolívar cuenta con una infraestructura de redes tanto alámbricas como inalámbricas con las que brinda el servicio necesario para el desarrollo tanto académico como administrativo de la institución, pero con el crecimiento acelerado de dichas infraestructuras físicas, tanto internas como externas se ha visto la necesidad de aplicar los conocimientos realizando una conexión por medio de radio enlace desde la matriz hacia el CENI con proyección de otorgar dicho servicio a todos los trabajadores y docentes de la institución que habitan a su alrededor, con lo que se contribuirá al desarrollo tecnológico de la Universidad Estatal de Bolívar.

Ante la necesidad de comunicación que existe entre la matriz de la Universidad y el CENI, se realizó el estudio correspondiente para la implementación del enlace cuya infraestructura será dotada por las estudiantes que realizarán el trabajo de investigación.

### **1.5 OBJETIVOS**

### **1.5.1 Objetivo General**

Implementar el enlace inalámbrico entre el telepuerto y la Sede de Gremios, actualmente llamada Centro de Convenciones Nacionales e Internacionales (CENI) de la Universidad Estatal de Bolívar.

### **1.5.2 Objetivos Específicos**

- Realizar el diagnóstico actual.
- $\checkmark$  Diseñar la red.
- Realizar el análisis económico.

 Implementar un HOTSPOT con el objetivo de dotar de Internet a los gremios, docentes y trabajadores que viven en la zona.

 $\checkmark$  Evaluar el funcionamiento de la red.

### **1.6 METODOLOGÍA**

### **1.6.1 Métodos**

**1.6.1.1 Método Inductivo.-** El método inductivo estudia los fenómenos o problemas desde las partes hacia el todo, es decir analiza los elementos del todo para llegar a un concepto o ley. También se puede decir que sigue un proceso analítico-sintético<sup>5</sup>. Para una mejor estructuración del procedimiento del método inductivo podemos utilizar los siguientes pasos:

- Observación
- Experimentación
- Comparación
- Abstracción
- Generalización.

Utilizaremos el método inductivo debido a que partimos del análisis de las partes que forman nuestro proyecto, es decir vamos a estudiar primero los elementos que conforman el enlace (radios, antenas, etc.) y cómo funcionan, para luego de este estudio individual llegar al concepto general que es la implementación del radio enlace.

### **1.6.2 Tipo de Investigación**

#### **1.6.2.1 Por el Nivel del Conocimiento**

**1.6.2.1.1 Investigación Descriptiva.-** "La investigación descriptiva consiste en llegar a conocer las situaciones, costumbres y actitudes predominantes a través de la descripción exacta de las actividades, objetos, procesos y personas"<sup>6</sup>.

Por medio de este tipo de investigación analizaremos la situación actual del CENI de en lo que tiene que ver con la conectividad a Internet, lo que nos ayudará a estudiar y describir las necesidades de dicho centro.

**1.6.2.1.2 Investigación Experimental.-** "Este tipo de investigación nos asegura una verdadera relación causa efecto en un estudio. Aísla y elimina todos los factores que

 $\overline{a}$ 5 http://www.buenastareas.org/ensayos/Metodo-Deductivo/129825.html

<sup>6</sup> http://metodologia.overblog.es/pages/Sintesis\_de\_Estrategia\_de\_la\_investigacion\_descriptiva-1255657.html

puedan ser responsables de un resultado particular y prueba solamente aquellos factores que se quieran medir específicamente.

Se basa en grupos de control o experimentos de laboratorio en donde todos los factores se tienen totalmente controlados por el investigador"<sup>7</sup>.

Se utilizó la Investigación Experimental debido a que antes de la implementación definitiva del radio enlace se debe realizar diferentes pruebas de laboratorio con los equipos que se van a utilizar, las mismas que permitieron conocer las velocidades de transmisión a corta y larga distancia y nos proporcionaron una visión de lo que se va a obtener cuando se implemente el radio enlace.

#### **1.6.2.2 Por los Medios a Utilizarse**

**1.6.2.2.1 Investigación Bibliográfica.-** "La investigación bibliográfica es aquella etapa de la investigación científica donde se estudia qué se ha escrito en la comunidad científica sobre un determinado tema o problema.

La investigación bibliográfica permite, entre otras cosas, apoyar la investigación que se quiere realizar, evitar emprender investigaciones ya realizadas, tomar conocimiento de experimentos ya hechos para repetirlos cuando sea necesario, continuar investigaciones interrumpidas o incompletas, buscar información sugerente, seleccionar un marco teórico, etc."<sup>8</sup>

Se utilizó este tipo de investigación para la realización de la parte teórica de nuestro trabajo investigativo ya que tenemos que afianzarnos en la teoría que ya existe sobre redes inalámbricas, elementos que serán parte del marco teórico.

**1.6.2.2.2 Investigación de Campo.-** "Podríamos definir este tipo de investigación diciendo que es el proceso que, utilizando el método científico, permite obtener nuevos conocimientos en el campo de la realidad social. (Investigación pura), o bien estudiar una situación para diagnosticar necesidades y problemas a efectos de aplicar los conocimientos con fines prácticos (investigación aplicada).

La investigación de campo es también conocida como investigación in situ ya que se realiza en el propio sitio donde se encuentra el objeto de estudio. Ello permite el conocimiento más a fondo del investigador, de esta forma puede manejar los datos

 $\overline{a}$ 

*<sup>7</sup>* iteso.mx/~claudiag/tiposdeinvestigacion.html

<sup>8</sup> http://www.ucm.es/BUCM/psi/12128.php

con más seguridad y podrá soportarse en diseños exploratorios, descriptivos y experimentales".<sup>9</sup>

Se aplicó este tipo de investigación debido a que la implementación de nuestro proyecto la vamos a realizar en los sitios mismos en donde se va a efectuar el enlace.

### **1.6.3 Técnicas e Instrumentos para la Obtención de Datos**

#### **1.6.3.1 Técnicas:**

1. Observación directa que es una técnica fundamental para la recolección de datos en una investigación.

Esta técnica se utilizó para saber si existe línea de vista entre Pachagrón y el CENI y además para realizar el estudio de ubicación de cada uno de los equipos.

2. Encuestas para recopilar información tomando una muestra de la población objetivo.

3. Entrevistas para obtener información de forma verbal, a través de preguntas, acerca de las necesidades de comunicación en el CENI.

Se utilizaron las entrevistas y encuesta para recopilar información sobre servicio de Internet de la Universidad Estatal de Bolívar, necesidades de conexión, usuarios de la nueva red en el CENI y posibles beneficiarios del Hotspot.

#### **1.6.3.2 Instrumentos:**

 $\overline{a}$ 

Computador de escritorio PC Laptops **Cuestionarios** 

### **1.6.4 Procesamiento de los datos**

Se utilizó Microsoft Word para el almacenamiento de los datos que se recogieron en el monitoreo del enlace, además el programa Microsoft Office Excel para cálculos estadísticos de los datos obtenidos.

<sup>9</sup> http://www.slideshare.net/iorifoar/investigacin-de-campo-4491393

# **1.7 MARCO TEÓRICO**

#### **1.7.1 Marco Referencial**

La Universidad Estatal de Bolívar es una institución que cuenta con una gran infraestructura tanto física como de redes alámbricas e inalámbricas, posee un enlace que conecta la Matriz con el cerro Pachagrón (Fig.1.1 Línea verde) para de aquí distribuir la señal a diferentes dependencias que se encuentran fuera y distantes del Campus Universitario. Por tal motivo se va a crear un nuevo enlace (Fig.1.1 Línea amarilla) hacia el CENI, ubicado en la Ciudadela los Trigales, desde el cerro Pachagrón ubicado entre Gradas y San Simón al edificio Los Trigales primera etapa para de ahí enviar la señal al CENI.

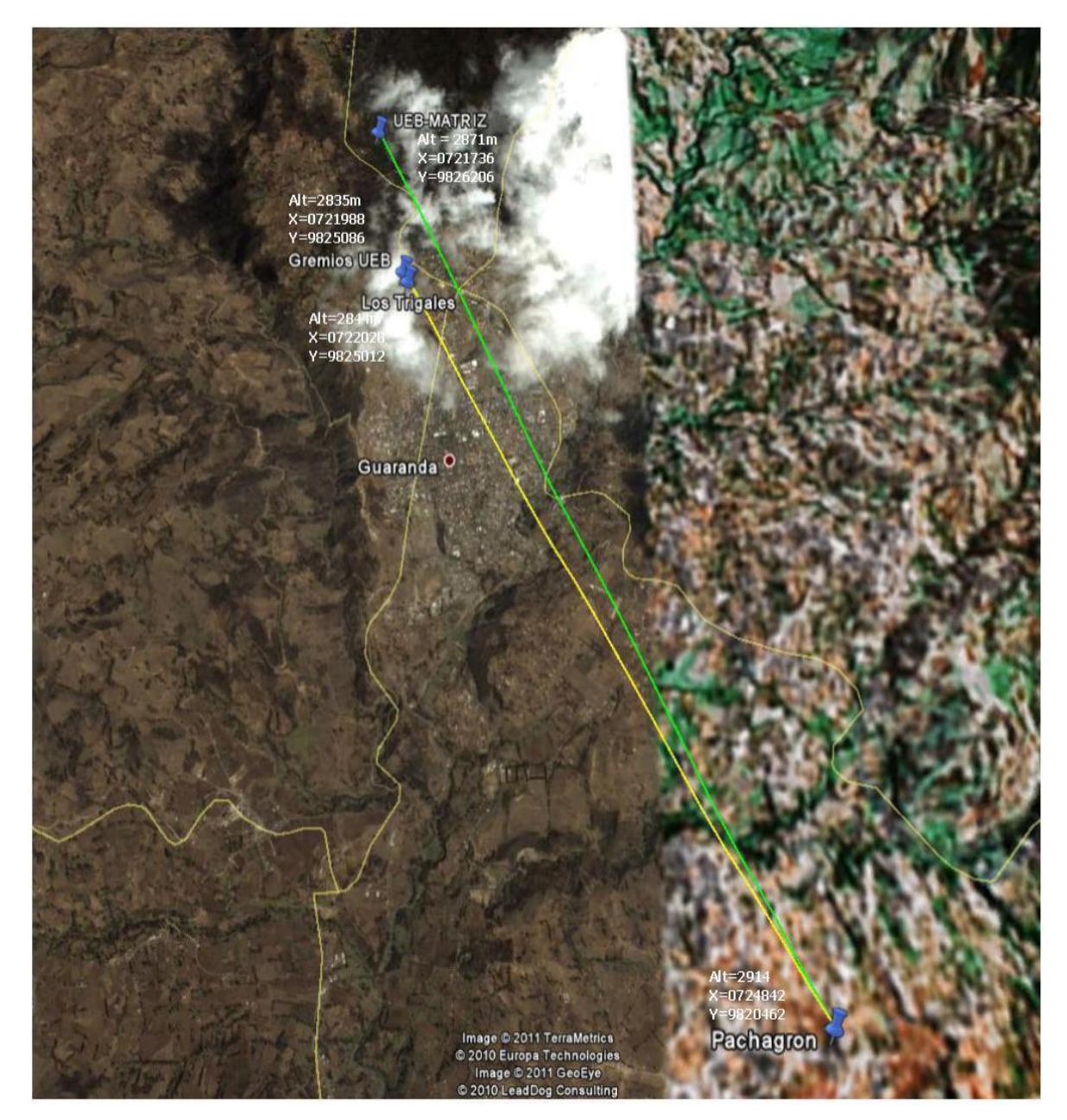

Fig. 1.1 Ubicación de los Enlaces

#### **1.7.2 Marco Conceptual**

#### **1.7.2.1 Redes de Computadoras**

#### **Introducción**

"El almacenamiento, análisis e intercambio de información ha sido uno de los grandes problemas a los que se ha enfrentado el hombre desde que inventó la escritura. No es sino hasta la segunda mitad del siglo XX que ha podido resolver, parcialmente, este problema gracias a la invención de la computadora.

En la década de los 50´s el hombre dio un gran salto al inventar la computadora. La información ya podía ser enviada en grandes cantidades a un lugar central donde se realizaba su procesamiento. Ahora el problema era que esta información tenía que ser acarreada al departamento de proceso de datos.

Con la aparición de las terminales en la década de los 60´s se logró la comunicación directa entre los usuarios y la unidad central de proceso, logrando una comunicación más rápida y eficiente, pero se encontró un obstáculo; entre más terminales y otros periféricos se agregaban a la computadora central, la velocidad de comunicación decaía.

Hacia la mitad de la década de los 70´s la tecnología del silicio e integración en miniatura permitió a los fabricantes de computadoras construir mayor inteligencia en máquinas más pequeñas. Estas microcomputadoras descongestionaron a las viejas máquinas centrales. A partir de ese momento cada usuario tenía su propia microcomputadora en su escritorio.

A principios de los 80´s las microcomputadoras habían revolucionado por completo el concepto de computación electrónica así como sus aplicaciones y mercado. En este periodo fue donde se inventó el floppy (lector de unidades de disco flexible).

Sin embargo de alguna manera se había retrocedido en la forma de procesar información ya que había que acarrear la información almacenada en los disquetes de una máquina a otra y la poca capacidad de los disquetes hacía difícil el manejo de grandes cantidades de información.

Con la llegada de la tecnología Winchester (primer empresa que creo discos duros) se lograron dispositivos que permitían almacenar grandes cantidades de información, capacidades que iban desde 5 Megabytes hasta 100, en la actualidad hay hasta 80 Gigabytes. Una desventaja de esta tecnología era el costo que significaba la adquisición de un disco duro. Además, los usuarios tenían la necesidad de compartir información y programas en forma simultánea y todo se hacía de manera mecánica. Estas razones principalmente aunadas a otras, como él poder compartir recursos de baja utilización y alto costo llevaron a diversos fabricantes y desarrolladores a la idea de las redes locales. Las redes locales habían nacido.

Las primeras Redes Locales estaban basadas en introducir un servidor de discos. Estos equipos permitían a cada usuario el mismo acceso a todas las partes del disco, causando obvios problemas de seguridad y de integridad de datos, ya que la información no estaba segura en ninguna computadora, todos tenían acceso a ella.

La compañía Novell, fue la primera en introducir un Servidor de Archivos (File Server) en que todos los usuarios pueden tener acceso a la misma información, compartiendo archivos y contando con niveles de seguridad, lo que permite que la integridad de la información no sea violada. Las tendencias actuales indican una definitiva orientación hacia la conectividad de datos. No solo es el envío de la información de una computadora a otra, sino sobre todo en la distribución del procesamiento a lo largo de grandes redes en la empresa, ciudad, país y mundo"<sup>10</sup>.

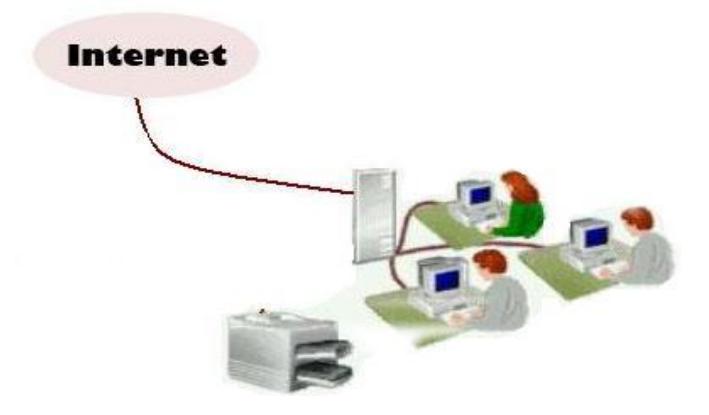

Fig. 1.2 Redes de Computadoras Fuente: Creación Propia

l

<sup>&</sup>lt;sup>10</sup> http://genesis.uag.mx/edmedia/material/comuelectro/uni1\_2\_1.cfm

#### **Definición**

Una red es un conjunto de equipos interconectados por medio de cables, señales, ondas o cualquier otro método de transferencia de datos, que comparten [información,](http://es.wikipedia.org/wiki/Información) recursos y servicios, y que permiten la comunicación a distancia entre equipos autónomos.

"Una red de computadoras es cualquier sistema de computación que enlaza dos o más computadores.

Las redes son importantes porque permiten compartir hardware, reduciendo el costo y haciendo accesibles poderosos equipos de cómputo.

Con las redes es posible compartir datos y programas de software, aumentando la eficiencia y la productividad.

Las redes permiten a la gente colaborar en formas que sin ellas, serían difíciles o imposibles.

Las ventajas que obtenemos al utilizar redes son:

- $\checkmark$  Flujo oportuno de información
- $\checkmark$  Reducción de costos administrativos
- $\checkmark$  Reducción de costos operativos
- $\checkmark$  Ganancia de velocidad para la ejecución de procesos
- $\checkmark$  Compartición de programas y archivos
- Compartición de los recursos de la red
- $\checkmark$  Compartición de bases de datos
- $\checkmark$  Posibilidad de ejecutar software de red
- Uso del correo electrónico
- $\checkmark$  Creación de grupos de trabajo
- $\checkmark$  Gestión centralizada
- $\checkmark$  Seguridad"<sup>11</sup>.

l <sup>11</sup>http://genesis.uag.mx/edmedia/material/comuelectro/uni1\_2\_2.cfm

#### **1.7.2.2 Clases de Redes**

"Podemos clasificar las redes según las dimensiones de la tecnología de transmisión y del tamaño.

Según Tecnología de Transmisión

**Broadcast.-** Un solo canal de comunicación compartido por todas las computadoras. Un paquete mandado por alguna computadora es recibido por todas las otras.

**Point-to-point**.- Muchas conexiones entre pares individuales de computadoras. Los paquetes de A pueden atravesar computadoras intermedias, entonces se necesita el ruteo (routing) para dirigirlos.

Según Tamaño

#### **Multicomputadores**: 1 metro.

**LAN** (Local Area Network): 10 m a 1 km

Normalmente usan la tecnología de broadcast: un solo cable con todas las computadoras conectadas. El tamaño es restringido, así el tiempo de transmisión del peor caso es conocido. Las velocidades típicas son de 10 a 100 Mbps

**MAN** (Metropolitan Area Network): 10 km.

#### **WAN** (Wide Area Network): 100 km a 1.000 km

Consisten en una colección de hosts (computadoras) o LANs de hosts conectados por una subred.

La subred consiste en las líneas de transmisión y los ruteadores, que son computadores dedicados a cambiar de ruta.

Se envían los paquetes de un ruteador a otro. Se dice que la red es packet-switched (paquetes ruteados) o store-and-forward (guardar y reenviar).

#### **Internet**: 10.000 km o más.

Una Internet es una red de redes vinculadas por gateways, que son computadores que pueden traducir entre formatos incompatibles.

#### **Redes inalámbricas**

Una red inalámbrica usa radio, microondas, satélites, infrarrojo, u otros mecanismos para comunicarse".<sup>12</sup>

#### **1.7.2.3 Topologías de Red**

"La topología de una red define la distribución del cable que interconecta las diferentes computadoras, es decir, es el mapa de distribución del cable que forma la intranet.

Es la forma de conectar físicamente las computadoras en una Red".<sup>13</sup>

Se conoce como topologías puras a las siguientes:

#### **1.7.2.3.1 Anillo**

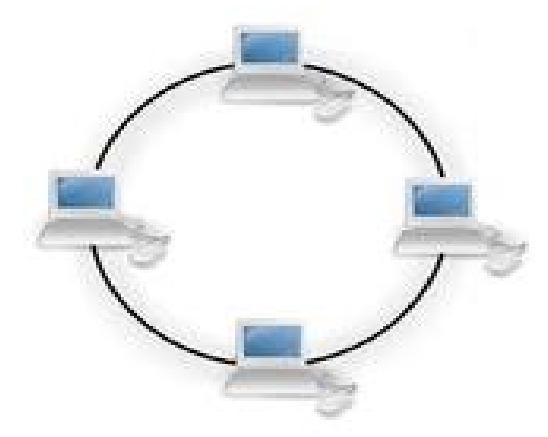

Fig. 1.3 Topología en Anillo Fuente: Creación Propia

"Red en Anillo es una red de área local en la que los dispositivos, están conectados en un bucle cerrado o anillo como se puede ver en la Fig.1.3. Los mensajes en una red de anillo pasan de un nodo a otro en una dirección concreta. A medida que un mensaje viaja a través del anillo, cada nodo examina la dirección de destino adjunta al mensaje. Si la dirección coincide con la del nodo, éste acepta el mensaje. En caso contrario regenerará la señal y pasará el mensaje al siguiente nodo dentro del bucle. Esta regeneración permite a una red en anillo cubrir distancias superiores a las redes en estrella o redes en bus. Puede incluirse en su diseño una forma de puentear

l <sup>12</sup>Andrew Tanembaun, "Redes de Computadoras"

<sup>13</sup> http://genesis.uag.mx/edmedia/material/comuelectro/uni1\_2\_2.cfm

cualquier nodo defectuoso o vacante. Sin embargo, dado que es un bucle cerrado, es difícil agregar nuevos nodos.

Sus principales características son:

- El cable forma un bucle cerrado formando un anillo.
- $\triangleright$  Todos las que forman parte de la red se conectan a ese anillo.
- Habitualmente las redes en anillo utilizan como método de acceso al medio el modelo "paso de estafeta".

Los principales inconvenientes serían:

- $\triangleright$  Si se rompe el cable que forma el anillo se paraliza toda la red.
- $\triangleright$  Es difícil de instalar.
- $\blacktriangleright$  Requiere mantenimiento".<sup>14</sup>

**1.7.2.3.2 Bus**

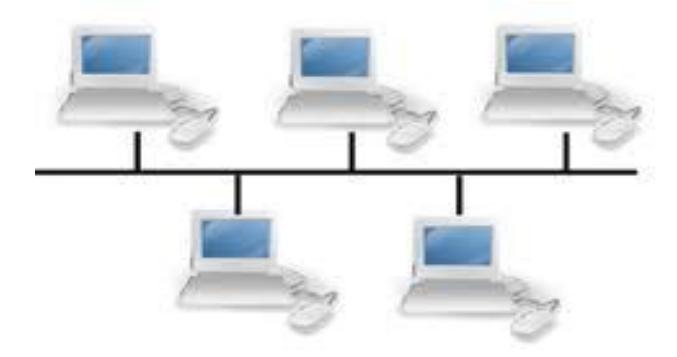

Fig. 1.4 Topología en Bus Fuente: Creación Propia

"En una red en bus, cada nodo supervisa la actividad de la línea como se puede ver en la Fig.1.4. Los mensajes son detectados por todos los nodos, aunque aceptados sólo por el nodo o los nodos hacia los que van dirigidos. Como una red en bus se basa en una "autopista" de datos común, un nodo averiado sencillamente deja de comunicarse; esto no interrumpe la operación, como podría ocurrir en una red en anillo, en la que los mensajes pasan de un nodo al siguiente. Para evitar las colisiones que se producen al intentar dos o más nodos utilizar la línea al mismo tiempo, las redes en bus suelen utilizar detección de colisiones, o paso de señales, para regular el tráfico.

l <sup>14</sup>http://genesis.uag.mx/edmedia/material/comuelectro/uni1\_2\_2.cfm
Sus principales ventajas son:

Fácil de instalar y mantener.

 No existen elementos centrales de los que dependa toda la red, cuyo fallo dejaría inoperativas a todas las estaciones.

Sus principales inconvenientes son:

Si se rompe el cable en algún punto, la red queda inoperativa por completo.

 Cuando se decide instalar una red de este tipo en un edificio con varias plantas, lo que se hace es instalar una red por planta y después unirlas todas a través de un bus troncal". 15

## **1.7.2.3.3 Estrella**

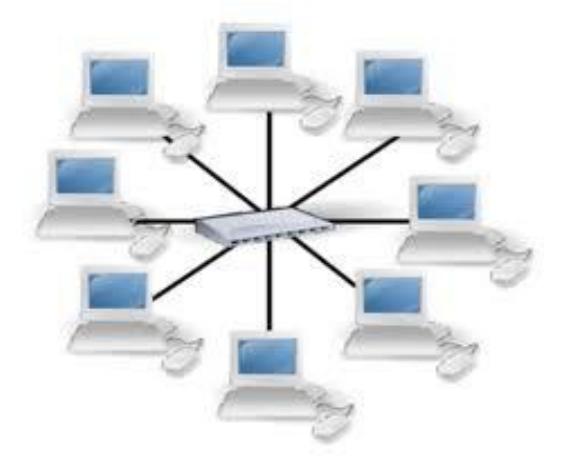

Fig. 1.5 Topología en Estrella Fuente: Creación Propia

"Es una red que se compone de un dispositivo central (el hub) y un conjunto de terminales conectados en forma de estrella como se puede observar en la Fig.1.5. En una red en estrella, los mensajes pasan directamente desde un nodo al hub, el cual gestiona la redistribución de la información a los demás nodos. La fiabilidad de una red en estrella se basa en que un nodo puede fallar sin que ello afecte a los demás nodos de la red. No obstante, su punto débil es que un fallo en el hub provoca irremediablemente la caída de toda la red. Dado que cada nodo está conectado al hub por un cable independiente, los costos de cableado pueden ser elevados.

l <sup>15</sup>http://genesis.uag.mx/edmedia/material/comuelectro/uni1\_2\_2.cfm

Sus principales características son:

 Todas las estaciones de trabajo están conectadas a un punto central (concentrador), formando una estrella física.

 Habitualmente sobre este tipo de topología se utiliza como método de acceso al medio poolling, siendo el nodo central el que se encarga de implementarlo.

 Cada vez que se quiere establecer comunicación entre dos computadoras, la información transferida de uno hacia el otro debe pasar por el punto central.

 Existen algunas redes con esta topología que utilizan como punto central una estación de trabajo que gobierna la red.

 La velocidad suele ser alta para comunicaciones entre el nodo central y los nodos extremos, pero es baja cuando se establece entre nodos extremos.

 Este tipo de topología se utiliza cuando el trasiego de información se va a realizar preferentemente entre el nodo central y el resto de los nodos, y no cuando la comunicación se hace entre nodos extremos.

Si se rompe un cable sólo se pierde la conexión del nodo que interconectaba.

Es fácil de detectar y de localizar un problema en la red".<sup>16</sup>

## **1.7.2.3.4 Topologías Híbridas.**

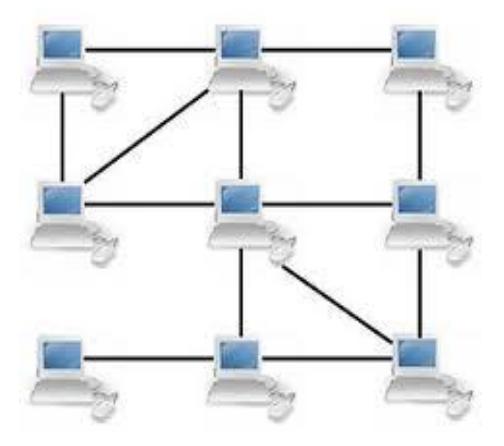

Fig. 1.6 Topología Híbrida Fuente: Creación Propia

Son las más frecuentes y se derivan de la unión de topologías "puras": estrella-estrella, busestrella, etc como podemos ver en la Fig.1.6.

l <sup>16</sup>http://genesis.uag.mx/edmedia/material/comuelectro/uni1\_2\_2.cfm

#### **1.7.2.4 Protocolos**

## **Introducción a los Protocolos**

"Los protocolos son reglas y procedimientos para la comunicación. El término protocolo se utiliza en distintos contextos. Por ejemplo, los diplomáticos de un país se ajustan a las reglas del protocolo creadas para ayudarles a interactuar de forma correcta con los diplomáticos de otros países. De la misma forma se aplican las reglas del protocolo al entorno informático. Cuando dos equipos están conectados en red, las reglas y procedimientos técnicos que dictan su comunicación e interacción se denominan protocolos.

Cuando se hable de protocolos de red hay q recordar estos tres puntos:

**Existen muchos protocolos.** A pesar de que cada protocolo facilita la comunicación básica, cada uno tiene un propósito diferente y realiza distintas tareas. Cada protocolo tiene sus propias ventajas y sus limitaciones.

**Algunos protocolos sólo trabajan en ciertos niveles OSI.** El nivel al que trabaja un protocolo describe su función. Por ejemplo, un protocolo que trabaje a nivel físico asegura que los paquetes de datos pasen a la tarjeta de red (NIC) y salgan al cable de la red.

**Los protocolos también pueden trabajar juntos en una jerarquía o conjunto de protocolos.** Al igual que una red incorpora funciones a cada uno de los niveles del modelo OSI, distintos protocolos también trabajan juntos a distintos niveles en la jerarquía de protocolos. Los niveles de la jerarquía de protocolos se corresponden con los niveles del modelo OSI. Por ejemplo, el nivel de aplicación del protocolo TCP/IP se corresponde con el nivel de presentación del modelo OSI. Vistos conjuntamente, los protocolos describen la jerarquía de funciones y prestaciones.

#### **1.7.2.4.1 Cómo Funcionan los Protocolos**

La operación técnica en la que los datos son transmitidos a través de la red se puede dividir en dos pasos discretos, sistemáticos. A cada paso se realizan ciertas acciones que no se pueden realizar en otro paso. Cada paso incluye sus propias reglas y procedimientos, o protocolo.

Los pasos del protocolo se tienen que llevar a cabo en un orden apropiado y que sea el mismo en cada uno de los equipos de la red. En el equipo origen, estos pasos se

tienen que llevar a cabo de arriba hacia abajo. En el equipo de destino, estos pasos se tienen que llevar a cabo de abajo hacia arriba.

# **Equipo de origen**

- La información se divide en secciones más pequeñas, denominadas paquetes.
- Se añade a los paquetes información sobre la dirección, de forma que el equipo de destino pueda determinar si los datos le pertenecen.
- Prepara los datos para transmitirlos a través de la NIC y enviarlos a través del cable de la red.

# **Equipo de destino**

- Los protocolos en el equipo de destino constan de la misma serie de pasos, pero en sentido inverso.
- Toma los paquetes de datos del cable y los introduce en el equipo a través de la NIC.
- Extrae de los paquetes de datos toda la información transmitida eliminando la información añadida por el equipo origen.
- Copia los datos de los paquetes en un búfer para reorganizarlos y enviarlos a la aplicación.
- Los equipos origen y destino necesitan realizar cada paso de la misma forma para que los datos tengan la misma estructura al recibirse que cuando se enviaron".<sup>17</sup>

# **1.7.2.4.2 Protocolos Enrutables**

"Hasta mediados de los ochenta, la mayoría de las redes de área local (LAN) estaban aisladas. Una LAN servía a un departamento o a una compañía y rara vez se conectaba a entornos más grandes. Sin embargo, a medida que maduraba la tecnología LAN, y la comunicación de los datos necesitaba la expansión de los negocios, las LAN evolucionaron, haciéndose componentes de redes de comunicaciones más grandes en las que las LAN podían hablar entre sí.

Los datos se envían de una LAN a otra a lo largo de varios caminos disponibles, es decir, se encaminan. A los protocolos que permiten la comunicación LAN a LAN se

l <sup>17</sup>http://fmc.axarnet.es/redes/tema\_06.htm

les conoce como protocolos enrutables. Debido a que los protocolos enrutables se pueden utilizar para unir varias LAN y crear entornos de red de área extensa, han tomado gran importancia.

## **1.7.2.4.3 Protocolos en una Arquitectura Multinivel**

En una red, tienen que trabajar juntos varios protocolos. Al trabajar juntos, aseguran que los datos se preparan correctamente, se transfieran al destino correspondiente y se reciban de forma apropiada. El trabajo de los distintos protocolos tiene que estar coordinado de forma que no se produzcan conflictos o se realicen tareas incompletas. Los resultados de esta coordinación se conocen como trabajo en niveles". <sup>18</sup>

## **1.7.2.4.4 Jerarquías de Protocolos**

"Una jerarquía de protocolos es una combinación de protocolos. Cada nivel de la jerarquía especifica un protocolo diferente para la gestión de una función o de un subsistema del proceso de comunicación. Cada nivel tiene su propio conjunto de reglas. Los protocolos definen las reglas para cada nivel en el modelo OSI.

## **Modelo OSI**

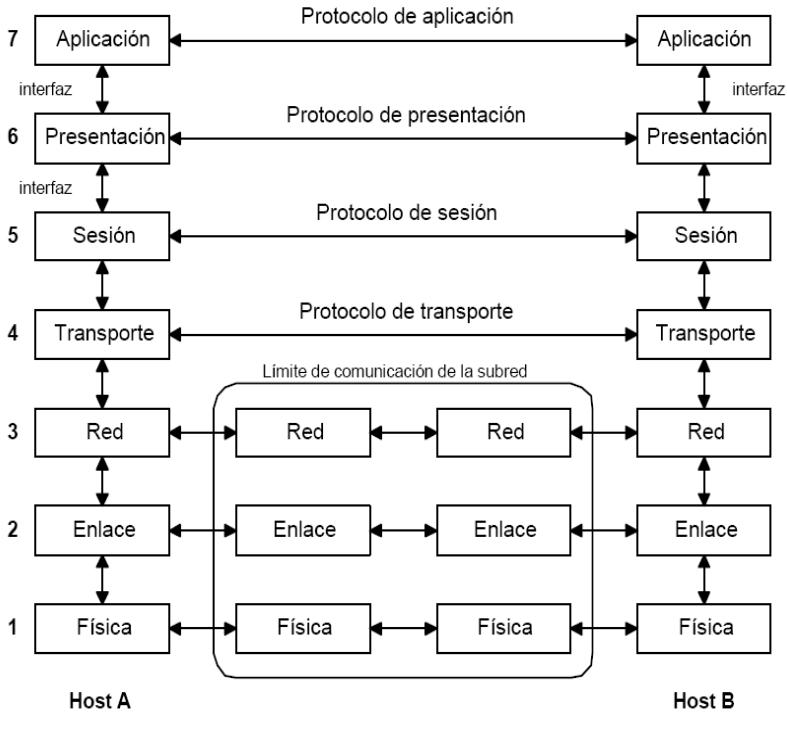

Fig.1.7 Arquitectura de Red en el Modelo OSI Fuente: "Redes de Computadoras", Andrew Tanembaun

 $\overline{a}$ <sup>18</sup>http://fmc.axarnet.es/redes/tema\_06.htm

OSI es el Open Systems Interconnection Reference Model. Tiene siete niveles. En realidad no es una arquitectura particular, porque no especifca los detalles de los niveles, sino que los estándares de ISO existen para cada nivel.

Los siete niveles que configuran el modelo OSI suelen agruparse en dos bloques como muestra la Fig.1.7. Los tres niveles inferiores (nivel físico, nivel de enlace y nivel de red) constituyen el bloque de transmisión. Son niveles dependientes de la red de conmutación utilizada para la comunicación entre los dos sistemas. Por el contrario, los tres niveles superiores (nivel de sesión, de presentación y de aplicación) son niveles orientados a la aplicación y realizan funciones directamente vinculadas con los procesos de aplicación que desean comunicarse.

El nivel intermedio (nivel de transporte) enmascara a los niveles orientados a la aplicación, el funcionamiento detallado de los niveles dependientes de la red<sup>119</sup>.

**"Nivel físico.** El nivel físico se ocupa de la transmisión de bits a través de un canal de comunicación. Regula aspectos de la comunicación como el tipo de señal, el esquema de codificación, el modo de comunicación y, en general, todas las cuestiones eléctricas, mecánicas y de procedimiento en la interfaz física entre los dispositivos que se comunican.

**Nivel de enlace.** Mientras el nivel físico proporciona únicamente un servicio de transmisión de bits a través de una canal, el nivel de enlace tiene el objetivo de hacer la comunicación fiable y proporcionar los medios para activar, mantener y desconectar el enlace. El principal servicio proporcionado por este nivel es el de detección y control de errores. Con un protocolo suficientemente elaborado, el nivel de red puede asumir una transmisión libre de errores a través del enlace. Pero hay que tener en cuenta, que si los sistemas que se comunican no están directamente conectados, sino a través de varios enlaces, cada uno funcionará de forma independiente y los niveles superiores no estarán eximidos de la responsabilidad de controlar los errores.

**Nivel de red.** El servicio básico de este nivel es proporcionar transferencia de datos transparente entre entidades de transporte. Es decir, libera al nivel de transporte de la

l

<sup>&</sup>lt;sup>19</sup>Andrew Tanembaun, "Redes de Computadoras"

necesidad de conocer el funcionamiento interno de la subred. Entre sus principales funciones se encuentran el encaminamiento y el control de la congestión.

**Nivel de transporte.** Es el primer nivel que lleva a cabo comunicación extremoextremo, condición que se mantiene en los niveles superiores a él. Su objetivo es proporcionar mecanismos que garanticen que el intercambio de datos entre procesos de distintos sistemas se lleve a cabo de forma fiable. El nivel de transporte debe asegurar que los paquetes de datos se entregan libres de error, ordenadas y sin pérdidas ni duplicados. Puede también optimizar el uso de los servicios de red y proporcionar la calidad de servicio solicitada por los servicios de sesión.

El tamaño y la complejidad de un protocolo de transporte dependen del tipo de servicio proporcionado por el nivel de red. Con un servicio de red fiable orientado a la conexión, un protocolo de transporte mínimo resultará suficiente. Por el contrario, si el nivel 3 proporciona un servicio no fiable y/o basado en datagramas el protocolo de transporte debe incluir detección y recuperación de errores. De acuerdo con esto, ISO ha definido cinco clases de protocolos de transporte orientados a distintos tipos de servicios de red.

**Nivel de sesión.** Este nivel proporciona los mecanismos para controlar el diálogo entre aplicaciones. Como mínimo el nivel de sesión proporciona un medio para que dos procesos de aplicación puedan establecer y utilizar una conexión, llamada **sesión**. Además de esto, puede proporcionar una serie de servicios de mejora sobre el nivel de transporte, como son:

- 1.- Gestión del diálogo, mediante la utilización de testigos.
- 2.- Mecanismos de recuperación (checkpointing).

**Nivel de presentación.** A diferencia de los niveles anteriores, interesados en la fiabilidad de los datos que se transmiten, el nivel de presentación se ocupa de aspectos sintácticos y semánticos de la información transmitida.

Un ejemplo típico de un servicio de presentación es la codificación de datos de una forma estándar. Cada ordenador tiene su propia forma de representar strings de caracteres (ASCII, EBCDIC,...), enteros (complemento a uno, dos,...) números en coma flotante y estructuras compuestas. Para hacer posible la comunicación entre

computadoras con distintos esquemas de representación. Las estructuras de datos pueden definirse durante la comunicación. El trabajo de gestionar estas estructuras de datos y convertirlas de la representación usada en el ordenador a la representación estándar y viceversa, es realizado por el nivel de presentación. Además de lo anterior, este nivel maneja otros aspectos de representación de la información como compresión de datos y cifrado.

**Nivel de aplicación.** El nivel de aplicación proporciona un medio a los procesos de aplicación para acceder al entorno **OSI**. Contiene funciones de gestión y mecanismos útiles para soportar aplicaciones distribuidas. Ejemplos de protocolos a este nivel son los de transferencia de ficheros y correo electrónico".<sup>20</sup>

#### **1.7.2.4.5 Jerarquías Estándar**

"La industria informática ha diseñado varios tipos de protocolos como modelos estándar de protocolo. Los fabricantes de hardware y software pueden desarrollar sus productos para ajustarse a cada una de las combinaciones de estos protocolos. Los modelos más importantes incluyen:

- La familia de protocolos ISO/OSI.
- La arquitectura de sistemas en red de IBM (SNA).
- Digital DEC net.
- Novell NetWare.
- Apple Talk de Apple.
- El conjunto de protocolos de Internet, TCP/IP.

Los protocolos existen en cada nivel de estas jerarquías, realizando las tareas especificadas por el nivel. Sin embargo, las tareas de comunicación que tienen que realizar las redes se agrupan en un tipo de protocolo entre tres. Cada tipo está compuesto por uno o más niveles del modelo OSI.

Antes del modelo de referencia OSI se escribieron muchos protocolos. Por tanto, no es extraño encontrar jerarquías de protocolos que no se correspondan directamente con el modelo OSI.

 $\overline{a}$ 

<sup>20</sup>http://neo.lcc.uma.es/evirtual/cdd/tutorial/modelos/Nivosi.html

## **1.7.2.4.6 Protocolos de Aplicación**

Los protocolos de aplicación trabajan en el nivel superior del modelo de referencia OSI y proporcionan interacción entre aplicaciones e intercambio de datos.

**APPC (Comunicación avanzada entre programas):** Protocolo SNA Trabajo en Grupo de IBM, mayormente utilizado en equipos AS/400. APPC se define como un protocolo de aplicación porque trabaja en el nivel de presentación del modelo OSI. Sin embargo, también se considera un protocolo de transporte porque APPC utiliza el protocolo LU 6.2 que trabaja en los niveles de transporte y de sesión del modelo OSI.

**FTAM** (Acceso y gestión de la transferencia de archivos): Un protocolo OSI de acceso a archivos.

**X.400:** Un protocolo CCITT para las transmisiones internacionales de correo electrónico.

**X.500:** Un protocolo CCITT para servicios de archivos y directorio entre sistemas.

**SMTP (Protocolo básico para la transferencia de correo):** Un protocolo Internet para las transferencias de correo electrónico.

**FTP (Protocolo de transferencia de archivos):** Un protocolo para la transferencia de archivos en Internet.

**SNMP (Protocolo básico de gestión de red):** Un protocolo Internet para el control de redes y componentes.

**Telnet:** Un protocolo Internet para la conexión a máquinas remotas y procesar los datos localmente.

**SMBS** (Bloques de mensajes del servidor) de Microsoft y clientes o redirectores: Un protocolo cliente/servidor de respuesta a peticiones.

**NCP** (Protocolo básico de NetWare) y clientes o redirectores: Un conjunto de protocolos de servicio.

**Apple Talky Apple Share:** Conjunto de protocolos de red de Apple.

**AFP (Protocolo de archivos Apple Talk):** Protocolo de Apple para el acceso a archivos remotos.

**DAP (Protocolo de acceso a datos):** Un protocolo de DEC net para el acceso a archivos.

## **1.7.2.4.7 Protocolos de Transporte**

Los protocolos de transporte facilitan las sesiones de comunicación entre equipos y aseguran que los datos se pueden mover con seguridad entre equipos.

**TCP:** El protocolo de TCP/IP para la entrega garantizada de datos en forma de paquetes secuenciados.

**SPX:** Parte del conjunto de protocolos IPX/SPX de Novell para datos en forma de paquetes secuenciados.

**NWLink:** La implementación de Microsoft del protocolo IPX/SPX.

**NetBEUI (Interfaz de usuario ampliada NetBIOS):** Establece sesiones de comunicación entre equipos (NetBIOS) y proporciona los servicios de transporte de datos subyacentes (NetBEUI).

**ATP** (Protocolo de transacciones Apple Talk) y NBP (Protocolo de asignación de nombres): Protocolos de Apple de sesión de comunicación y de transporte de datos.

#### **1.7.2.4.8 Protocolos de Red**

Los protocolos de red proporcionan lo que se denominan servicios de enlace. Estos protocolos gestionan información sobre direccionamiento y encaminamiento, comprobación de errores y peticiones de retransmisión. Los protocolos de red también definen reglas para la comunicación en un entorno de red particular como es Ethernet o Token Ring.

**IP:** El protocolo de TCP/IP para el encaminamiento de paquetes.

**IPX:** El protocolo de Novell para el encaminamiento de paquetes.

**NWLink:** La implementación de Microsoft del protocolo IPX/SPX.

**NetBEUI:** Un protocolo de transporte que proporciona servicios de transporte de datos para sesiones y aplicaciones NetBIOS.

**DDP (Protocolo de entrega de datagramas):** Un protocolo de Apple Talk para el transporte de datos".<sup>21</sup>

## **1.7.2.4.9 Protocolos IP**

"El protocolo IP (Internet Protocol) es la pieza fundamental en la que se sustenta el sistema TCP/IP y por tanto todo el funcionamiento de Internet.

La unidad de datos del protocolo IP es el datagrama (Fig.1.7), cuyo tamaño máximo es de 65535 bytes (64K).

El protocolo IP facilita un sistema sin conexión (connectionless) y no fiable (unreliable) de entrega de datagramas entre dos ordenadores cualesquiera conectados a Internet.

IP da un servicio de entrega basado en el mejor intento (besteffort). Esto implica que cuando hay algún funcionamiento anómalo de Internet, como podría ser un router colapsado, se contempla un sistema muy simple de tratamiento de errores. Este mecanismo de control de errores viene regulado por el protocolo ICMP (Internet Control Message Protocol).

Debido a esto, puede pasar que se pierdan datagramas y/o que estos no lleguen en orden. De esta manera, cualquier fiabilidad que se necesite, deberá ser realizada por las capas superiores (TCP...).

La estructura de un datagrama IP está dividida en bloques de 32 bits (4 bytes) (Fig.1.8). El datagrama IP se transmite enviando primero el bit 0, luego el bit 1, 2, 3... Y así sucesivamente hasta finalizar el datagrama.

 $\overline{a}$ <sup>21</sup>http://fmc.axarnet.es/redes/tema\_06.htm

Este orden se denomina network byte order. Es muy importante conocer este orden de transmisión de la información, puesto que los diferentes ordenadores tienen diferentes sistemas de almacenamiento de bits en memoria".<sup>22</sup>

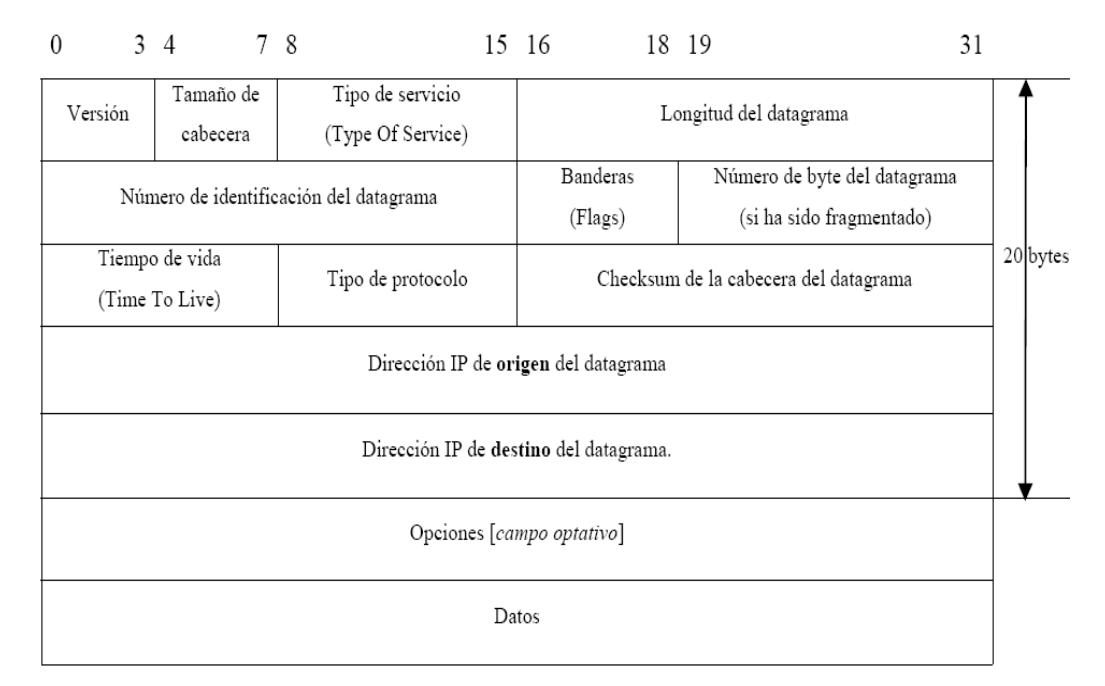

Fig.1.8 Estructura de un Datagrama IP v4.

Fuente: "SEGURIDAD EN REDES IP: Los protocolos TCP/IP", Gabriel Verdejo Álvarez

"El tipo de protocolo (Protocol), es un valor que indica a que protocolo pertenece el datagrama (TCP, UDP, ICMP...). Es necesario debido a que todos los servicios de Internet utilizan IP como transporte, lo cual hace necesario un mecanismo de discriminación entre los diferentes protocolos.

El checksum de la cabecera del datagrama (Header Checksum), es una suma de comprobación que afecta sólo a la cabecera del datagrama IP. El resto de protocolos TCP, UDP, IGMP... tienen su propia cabecera y checksum. Su función es simplemente la de un mecanismo de control de errores. De ésta forma, si se encuentra un error en el checksum de un datagrama IP, este es simplemente descartado y no se genera ningún mensaje de error. Esto implica que es deber de las capas superiores el control del flujo de los datagramas para asegurarse que estos lleguen correctamente al destino, ya sea utilizando un protocolo fiable (TCP) o implementando internamente algún tipo de control".<sup>23</sup>

l

<sup>&</sup>lt;sup>22</sup>Gabriel Verdejo Álvarez – "SEGURIDAD EN REDES IP: Los protocolos TCP/IP"

<sup>&</sup>lt;sup>23</sup>Gabriel Verdejo Alvarez – "SEGURIDAD EN REDES IP: Los protocolos TCP/IP"

## **"ICMP**

El protocolo ICMP (Internet Control Message Protocol) es un protocolo simple que va encapsulado en datagramas IP y que tiene por función el control del flujo de la comunicación así como la comunicación de errores.

## **UDP**

(User Datagram Protocol), es un protocolo simple y orientado a datagrama que se encarga de enviar datagramas usando los servicios del protocolo IP.

## **TCP**

(Transmission Control Protocol) que es un protocolo fiable, orientado a conexión y orientado a byte que utiliza los servicios del protocolo IP. Este protocolo establece una conexión previa con el destino que le permite regular el flujo de bytes enviados y su correcta recepción, retransmitiendo los bytes recibidos incorrectamente o perdidos. Finalmente realiza una fase de desconexión del receptor (mediante el sistema de half close) antes de dar por concluida la comunicación.

## **ARP**

l

El Address Resolution Protocol o Protocolo de Resolución de Direcciones hace corresponder las direcciones Ip con las direcciones MAC de hardware".<sup>24</sup>

## **1.7.2.4.10 Redes IP**

"Se define redes IP como aquellas redes que utilizan los protocolos TCP/IP para su funcionamiento. Internet es una red IP.

"Las familias de protocolos TCP/IP permiten la comunicación entre diferentes tipos de ordenadores con independencia del fabricante, red a la que se encuentren conectados y sistema operativo utilizado."

<sup>&</sup>lt;sup>24</sup>Gabriel Verdejo Alvarez – "SEGURIDAD EN REDES IP: Los protocolos TCP/IP"

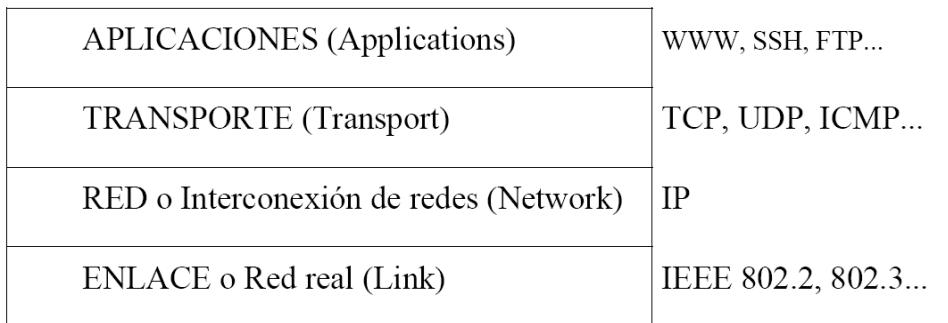

Fig. 1.9 Estructura de Cuatro Capas

Fuente: "SEGURIDAD EN REDES IP", Gabriel Verdejo Álvarez

Las redes IP se caracterizan por haber sido construidas siguiendo un esquema de capas (layers) (Fig.1.9). Cada capa es la responsable de cada una de las diferentes facetas de la comunicación. De esta forma, se puede definir la familia de protocolos TCP/IP como una combinación de cuatro capas según el modelo OSI (Fig.1.10). En este esquema, la capa superior accede únicamente a los servicios prestados por la capa situada justo en el nivel inferior a ella. De ésta forma, independizamos una capa del resto de capas inferiores, lo que nos permite tener un esquema modular".<sup>25</sup>

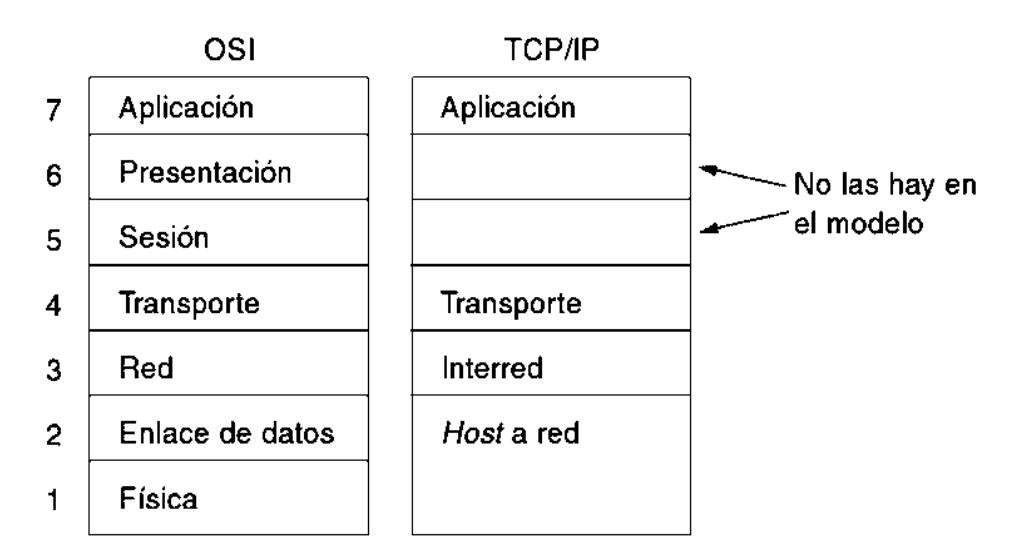

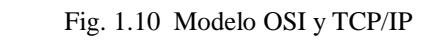

Fuente: "Redes de Computadoras", Andrew Tanunbaum

"La **capa de enlace** o **capa de red real** (link layer), también denominada la capa de datos (data layer) o capa de acceso a red (network interface layer), incluye los

 $\overline{a}$ <sup>25</sup>Gabriel Verdejo Alvarez – "SEGURIDAD EN REDES IP: Los protocolos TCP/IP"

mecanismos que permiten al sistema operativo enviar y recibir información a través de la red a la que se encuentra físicamente conectado (Ethernet, RDSI...) (Fig.1.11).

La **capa de red** o **capa de interconexión de redes** (network layer), también denominada capa de Internet (Internet layer), es la encargada de mover los paquetes de información a través de las diferentes redes para llegar a su destino. En esta capa encontramos los protocolos de más bajo nivel, destacando el IP (Internet Protocol).

La **capa de transporte** (transport layer), es la encargada de proporcionar un flujo de datos entre dos ordenadores. Este flujo de datos puede ser fiable (Transmission Control Protocol, TCP) o no fiable (User Datagram Protocol, UDP).

La **capa de aplicaciones** (applications layer), es la encargada de manejar los detalles particulares relativos a las diferentes aplicaciones que utilizará el usuario (WWW, TELNET, FTP...).

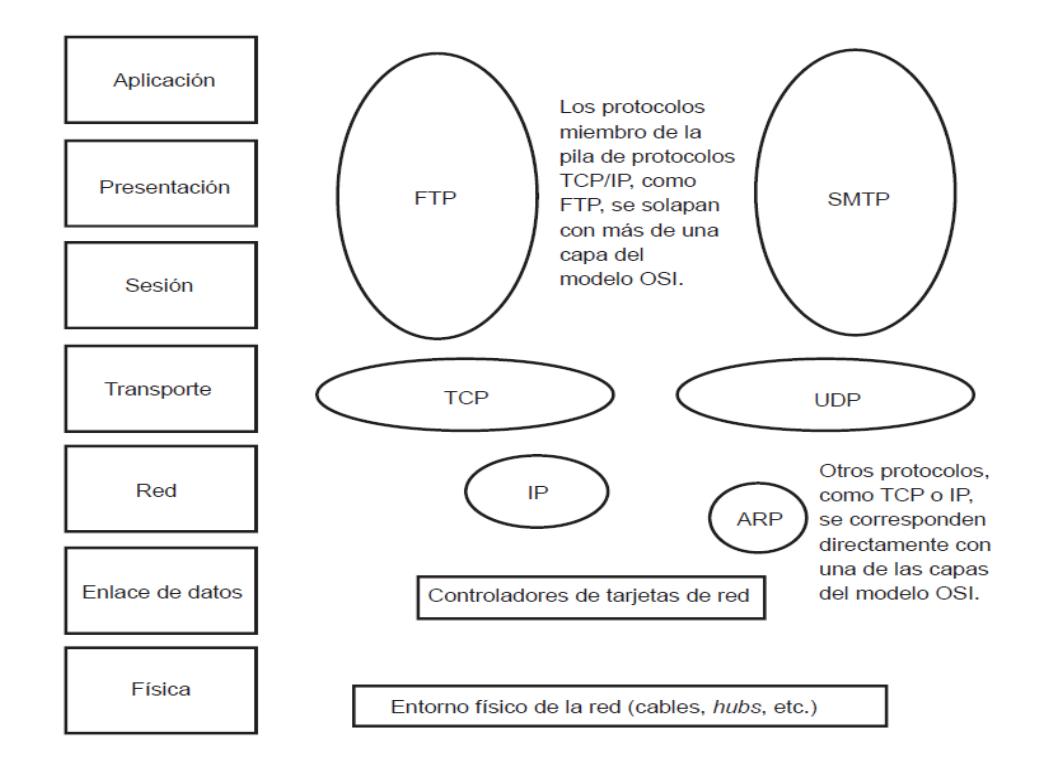

Fig. 1.11 TCP/IP es un amplio conjunto de protocolos que utiliza una serie de protocolos miembro en varias de las capas del modelo OSI. Fuente: "SEGURIDAD EN REDES IP", Gabriel Verdejo Álvarez

Este sistema permite una independencia entre las diferentes capas y obliga a que la comunicación entre dos ordenadores se realice mediante una comunicación entre las capas del mismo nivel de los dos ordenadores".<sup>26</sup>

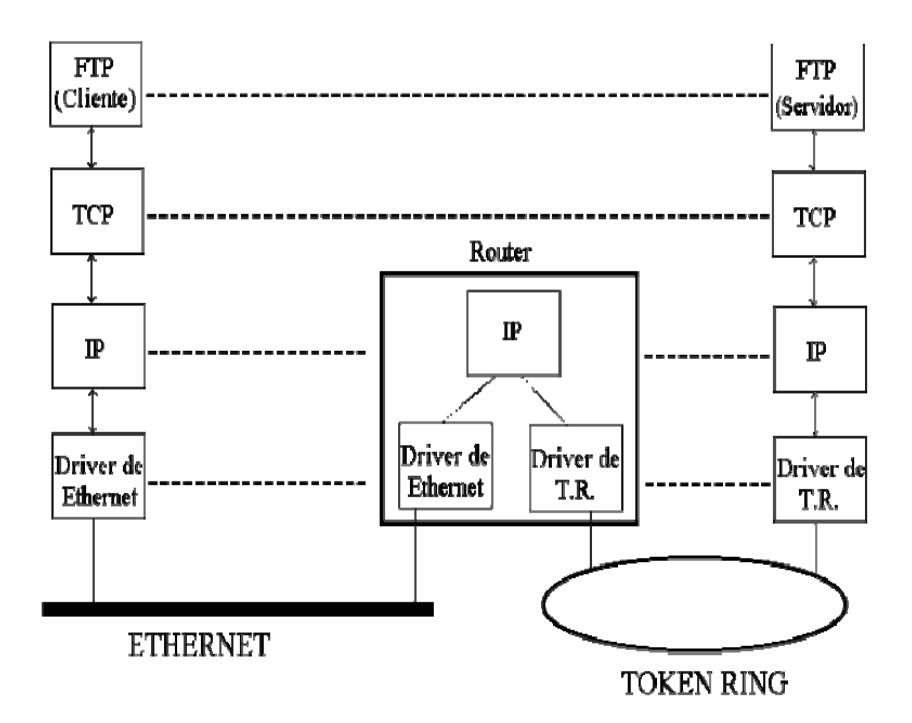

Fig. 1.12 Esquema de Conexión de dos Ordenadores en Internet. Fuente: "SEGURIDAD EN REDES IP", Gabriel Verdejo Álvarez

"La comunicación en Internet se produce mediante el intercambio de paquetes de información entre los distintos ordenadores (Fig.1.12). Estos paquetes de información (también denominados datagramas) viajan por los diferentes ordenadores que están conectados a Internet hasta que alcanzan su objetivo o son descartados por algún motivo. De ésta forma, en la comunicación de dos ordenadores por Internet podemos diferenciar dos tipos de funciones que pueden desempeñar los ordenadores por los cuales se transmiten los paquetes de información:

1. Ordenador **emisor/receptor** (end-system o end-host): Aquí se englobaría el ordenador origen o destinatario de la comunicación.

2. Ordenador **intermedio** (intermediate-system, router o gateway): Serían todos los ordenadores por los que van pasando los datagramas o paquetes de información hasta

 $\overline{a}$ <sup>26</sup>Gabriel Verdejo Alvarez – "SEGURIDAD EN REDES IP: Los protocolos TCP/IP"

el ordenador destino de la comunicación o hasta el origen (en el caso de una respuesta)".<sup>27</sup>

"El protocolo IP dispone de un sistema de numeración que permite diferenciar todos y cada uno de los ordenadores conectados. En la versión 4 de los protocolos TCP/IP, estas direcciones han de cumplir dos requisitos básicos:

1. Deben ser únicas. No puede haber dos ordenadores con la misma dirección.

2. Las direcciones son números de 32 bits (4 bytes). Estas direcciones se representan mediante cuatro números decimales separados por un punto.

Este tipo de direccionamiento, nos permite una gran flexibilidad a la hora de definir redes que posteriormente conectaremos a Internet (Cuadro 1.1). Así, una clase A sería ideal para redes muy grandes, ya que permite  $128$  redes  $(2^7)$  de  $16.777.216$  $(2^{24})$  ordenadores cada una. Mientras que una clase B permite 16.384 ( $2^{14}$ ) redes con 65.535 ordenadores, y una clase C permite 2.097.152  $(2^{21})$  redes de 256 ordenadores.

Las clases D (multicast) y E (reservada) se utilizan para diferentes posibilidades como la de tener ordenadores en redes diferentes y que se vieran como si estuvieran en la misma.

| Clase   | Dirección de | Rango       | Cantidad de  |
|---------|--------------|-------------|--------------|
|         | Red          |             | <b>Hosts</b> |
| Clase A |              | $1 - 126$   | 16777214     |
| Clase B | a.b          | $128 - 191$ | 65534        |
| Clase C | a.b.c        | $192 - 224$ | 254          |

Cuadro 1.1 Clases de Direcciones IP. Fuente: Creación Propia

Una vez definido el direccionamiento de redes y ordenadores en Internet, hay que mencionar la existencia de los servicios de DNS (Domain Name Server), debido a que es más fácil recordar un nombre que una dirección numérica (158.109.0.4), se

 $\overline{a}$ 

<sup>&</sup>lt;sup>27</sup>Gabriel Verdejo Alvarez – "SEGURIDAD EN REDES IP: Los protocolos TCP/IP"

crearon los servidores de nombres (DNS), que son las máquinas encargadas de transformar un nombre en su dirección correspondiente".<sup>28</sup>

## **1.7.2.5 ESTÁNDAR IEEE 802**

**IEEE** corresponde a las siglas de The Institute of Electrical and Electronics Engineers, el Instituto de Ingenieros Eléctricos y Electrónicos, una asociación técnico-profesional mundial dedicada a la estandarización, entre otras cosas.

"Es la mayor asociación internacional sin fines de lucro formada por profesionales de las nuevas tecnologías, como ingenieros de telecomunicaciones, ingenieros electrónicos, Ingenieros en informática.

En febrero de 1980 se formó en el IEEE un comité de redes locales con la intención de estandarizar un sistema de 1 o 2 Mbps, que básicamente era Ethernet (el de la época). Le tocó el número 802. Decidieron estandarizar el nivel físico, el de enlace y superiores. Dividieron el nivel de enlace en dos subniveles: el de enlace lógico, encargado de la lógica de re-envíos, control de flujo y comprobación de errores, y el subnivel de acceso al medio, encargado de arbitrar los conflictos de acceso simultaneo a la red por parte de las estaciones.

Para final de año ya se había ampliado el estándar para incluir el Token Ring de IBM y un año después, y por presiones de grupos industriales, se incluyó Token Bus que incluía opciones de tiempo real y redundancia, y que se suponía idóneo para ambientes de fábrica.

Cada uno de estos tres "estándares" tenía un nivel físico diferente, un subnivel de acceso al medio distinto, pero con algún rasgo común, y un nivel de enlace lógico único para todos ellos.

Después se fueron ampliando los campos de trabajo, se incluyeron redes de área metropolitana, personal y regional, se incluyeron redes inalámbricas (WLAN), métodos de seguridad, etc.".<sup>29</sup>

 $\overline{a}$ <sup>28</sup>Gabriel Verdejo Alvarez – "SEGURIDAD EN REDES IP: Los protocolos TCP/IP"

<sup>29</sup>http://dis.um.es/~lopezquesada/documentos/IES\_0506/RAL\_0506/doc/UT7.pdf.

### **IEEE 802.X**

"IEEE 802 es un comité y grupo de estudio de estándares perteneciente al Instituto de Ingenieros Eléctricos y Electrónicos, que actúa sobre Redes de Ordenadores, redes de área local y redes de área metropolitana.

Se centra en definir los niveles más bajos (según el modelo de referencia OSI o sobre cualquier otro modelo), concretamente subdivide el segundo nivel, el de enlace, en dos subniveles, el de enlace lógico, recogido en 802.2, y el de acceso al medio. El resto de los estándares recogen tanto el nivel físico, como el subnivel de acceso al medio"<sup>30</sup>

## **1.7.2.5.1 Estándares 802.11 Redes Inalámbricas**

"Este comité está definiendo estándares para redes inalámbricas. Está trabajando en la estandarización de medios como el radio de espectro de expansión, radio de banda angosta, infrarrojo, y transmisión sobre líneas de energía".<sup>31</sup>

#### **802.11 Legacy**

"La versión original del estándar [IEEE](http://es.wikipedia.org/wiki/IEEE) 802.11 publicada en [1997](http://es.wikipedia.org/wiki/1997) especifica dos velocidades de transmisión teóricas de 1 y 2 megabits por segundo [\(Mbit/s\)](http://es.wikipedia.org/wiki/Mbit/s) que se transmiten por señales [infrarrojas](http://es.wikipedia.org/wiki/Infrarrojo) (IR). IR sigue siendo parte del estándar, si bien no hay implementaciones disponibles.

El estándar original también define el protocolo [CSMA/CA](http://es.wikipedia.org/wiki/Carrier_sense_multiple_access_with_collision_avoidance) (Múltiple acceso por detección de portadora evitando colisiones) como método de acceso. Una parte importante de la velocidad de transmisión teórica se utiliza en las necesidades de esta codificación para mejorar la calidad de la transmisión bajo condiciones ambientales diversas, lo cual se tradujo en dificultades de interoperabilidad entre equipos de diferentes marcas. Estas y otras debilidades fueron corregidas en el estándar 802.11b, que fue el primero de esta familia en alcanzar amplia aceptación entre los consumidores"<sup>32</sup>

 $\overline{a}$ 

<sup>30</sup>http://dis.um.es/~lopezquesada/documentos/IES\_0506/RAL\_0506/doc/UT7.pdf.

<sup>31</sup> http://www.slideshare.net/jeicopi/los-estandares-ieee

<sup>&</sup>lt;sup>32</sup> http://es.wikipedia.org/wiki/IEEE\_802. 11

#### **802.11a**

"En 1999, el [IEEE](http://es.wikipedia.org/wiki/IEEE) aprobó ambos estándares: el 802.11a y el 802.11b.

La revisión 802.11a fue ratificada en [1999.](http://es.wikipedia.org/wiki/1999) El estándar 802.11a utiliza el mismo juego de protocolos de base que el estándar original, opera en la banda de 5 GHz y utiliza 52 subportadoras orthogonal [frequency-division](http://es.wikipedia.org/wiki/Orthogonal_frequency-division_multiplexing) multiplexing (OFDM) con una velocidad máxima de 54 Mbit/s, lo que lo hace un estándar práctico para redes inalámbricas con velocidades reales de aproximadamente 20 Mbit/s. La velocidad de datos se reduce a 48, 36, 24, 18, 12, 9 o 6 Mbit/s en caso necesario. 802.11a tiene 12 canales sin solapa, 8 para red inalámbrica y 4 para conexiones punto a punto. No puede interoperar con equipos del estándar 802.11b, excepto si se dispone de equipos que implementen ambos estándares.

Dado que la banda de 2.4 GHz tiene gran uso (pues es la misma banda usada por los teléfonos inalámbricos y los hornos de microondas, entre otros aparatos), el utilizar la banda de 5 GHz representa una ventaja del estándar 802.11a, dado que se presentan menos interferencias. Sin embargo, la utilización de esta banda también tiene sus desventajas, dado que restringe el uso de los equipos 802.11a a únicamente puntos en línea de vista, con lo que se hace necesario la instalación de un mayor número de puntos de acceso; Esto significa también que los equipos que trabajan con este estándar no pueden penetrar tan lejos como los del estándar 802.11b dado que sus ondas son más fácilmente absorbidas".<sup>33</sup>

## **[802.11b](http://es.wikipedia.org/wiki/IEEE_802.11b)**

l

"La revisión 802.11b del estándar original fue ratificada en [1999.](http://es.wikipedia.org/wiki/1999) 802.11b tiene una velocidad máxima de transmisión de 11 Mbit/s y utiliza el mismo método de acceso definido en el estándar original [CSMA/CA.](http://es.wikipedia.org/wiki/Carrier_sense_multiple_access_with_collision_avoidance) El estándar 802.11b funciona en la banda de 2.4 GHz debido al espacio ocupado por la codificación del protocolo CSMA/CA, en la práctica, la velocidad máxima de transmisión con este estándar es de aproximadamente 5.9 Mbit/s sobre [TCP](http://es.wikipedia.org/wiki/Transmission_Control_Protocol) y 7.1 Mbit/s sobre [UDP.](http://es.wikipedia.org/wiki/User_Datagram_Protocol)

Aunque también utiliza una técnica de ensanchado de espectro basada en [DSSS,](http://es.wikipedia.org/wiki/DSSS) en realidad la extensión 802.11b introduce [CCK](http://es.wikipedia.org/wiki/CCK) (Complementary Code Keying) para llegar a velocidades de 5,5 y 11 Mbps (tasa física de bit). El estándar también admite

<sup>33</sup> http://es.wikipedia.org/wiki/IEEE\_802. 11

el uso de [PBCC](http://es.wikipedia.org/w/index.php?title=PBCC&action=edit&redlink=1) (Packet Binary Convolutional Coding) como opcional. Los dispositivos 802.11b deben mantener la compatibilidad con el anterior equipamiento DSSS especificado a la norma original [IEEE 802.11](http://es.wikipedia.org/wiki/802.11#802.11_legacy) con velocidades de 1 y 2 Mbps". $34$ 

## **802.11c**

"Es menos usado que los primeros dos, pero por la implementación que este protocolo refleja. El protocolo "c" es utilizado para la comunicación de dos redes distintas o de diferentes tipos, así como puede ser tanto conectar dos edificios distantes el uno con el otro, así como conectar dos redes de diferente tipo a través de una conexión inalámbrica. El protocolo "c" es más utilizado diariamente, debido al costo que implica las largas distancias de instalación con fibra óptica, que aunque más fidedigna, resulta más costosa tanto en instrumentos monetarios como en tiempo de instalación.

El estándar combinado 802.11c no ofrece ningún interés para el público general. Es solamente una versión modificada del estándar 802.1d que permite combinar el 802.1d con dispositivos compatibles 802.11 (en el nivel de enlace de datos)".<sup>35</sup>

#### **802.11d**

"Es un complemento del estándar 802.11 que está pensado para permitir el uso internacional de las redes 802.11 locales. Permite que distintos dispositivos intercambien información en rangos de frecuencia según lo que se permite en el país de origen del dispositivo".<sup>36</sup>

### **802.11e**

l

"Con el estándar 802.11, la tecnología [IEEE](http://es.wikipedia.org/wiki/IEEE) 802.11 soporta tráfico en tiempo real en todo tipo de entornos y situaciones. Las aplicaciones en tiempo real son ahora una realidad por las garantías de Calidad de Servicio [\(QoS\)](http://es.wikipedia.org/wiki/QoS) proporcionado por el 802.11e. El objetivo del nuevo estándar 802.11e es introducir nuevos mecanismos a nivel de capa [MAC](http://es.wikipedia.org/wiki/MAC) para soportar los servicios que requieren garantías de Calidad de

<sup>&</sup>lt;sup>34</sup> http://es.wikipedia.org/wiki/IEEE\_802. 11

<sup>35</sup>http://es.wikipedia.org/wiki/IEEE\_802. 11

<sup>36</sup> http://es.wikipedia.org/wiki/IEEE\_802. 11

Servicio. Para cumplir con su objetivo IEEE 802.11e introduce un nuevo elemento llamado Hybrid Coordination Function (HCF) con dos tipos de acceso:

- (EDCA) Enhanced Distributed Channel Access, equivalente a DCF.
- (HCCA) HCF Controlled Access, equivalente a PCF.

En este nuevo estándar se definen cuatro categorías de acceso al medio (Ordenadas de menos a más prioritarias).

- Background (AC\_BK)
- BestEffort (AC\_BE)
- Video (AC\_VI)
- Voice (AC\_VO)

Para conseguir la diferenciación del tráfico se definen diferentes tiempos de acceso al medio y diferentes tamaños de la ventana de contención para cada una de las categorías".<sup>37</sup>

#### **802.11f**

"Es una recomendación para proveedores de puntos de acceso que permite que los productos sean más compatibles. Utiliza el protocolo [IAPP](http://es.wikipedia.org/w/index.php?title=IAPP&action=edit&redlink=1) que le permite a un usuario itinerante cambiarse claramente de un punto de acceso a otro mientras está en movimiento sin importar qué marcas de puntos de acceso se usan en la infraestructura de la red. También se conoce a esta propiedad simplemente como itinerancia".<sup>38</sup>

## **802.11g**

 $\overline{a}$ 

"En junio de 2003, se ratificó un tercer estándar de modulación: 802.11g. Que es la evolución del estándar 802.11b, este utiliza la banda de 2.4 GHz (al igual que el estándar 802.11b) pero opera a una velocidad teórica máxima de 54 Mbit/s, que en promedio es de 22.0 Mbit/s de velocidad real de transferencia, similar a la del estándar 802.11a. Es compatible con el estándar b y utiliza las mismas frecuencias. Actualmente se venden equipos con esta especificación, con potencias de hasta

<sup>37</sup> http://es.wikipedia.org/wiki/IEEE\_802. 11

<sup>&</sup>lt;sup>38</sup> http://es.wikipedia.org/wiki/IEEE\_802. 11

medio vatio, que permite hacer comunicaciones de hasta 50 km con antenas parabólicas o equipos de radio apropiados".<sup>39</sup>

#### **802.11h**

"La especificación 802.11h es una modificación sobre el estándar [802.11](http://es.wikipedia.org/wiki/IEEE_802.11#802.11_legacy) para WLAN desarrollado por el grupo de trabajo 11 del comité de estándares LAN/MAN del [IEEE](http://es.wikipedia.org/wiki/IEEE) [\(IEEE 802\)](http://es.wikipedia.org/wiki/IEEE_802) y que se hizo público en octubre de 2003. 802.11h intenta resolver problemas derivados de la coexistencia de las redes 802.11 con sistemas de [Radar](http://es.wikipedia.org/wiki/Radar) y/o [Satélite.](http://es.wikipedia.org/wiki/Sat%C3%A9lite_artificial)

El desarrollo del 802.11h sigue unas recomendaciones hechas por la [ITU](http://es.wikipedia.org/wiki/ITU) que fueron motivadas principalmente a raíz de los requerimientos que la Oficina Europea de Radiocomunicaciones (ERO) estimó convenientes para minimizar el impacto de abrir la banda de 5 GHz, utilizada generalmente por sistemas militares, a aplicaciones [ISM](http://es.wikipedia.org/wiki/Banda_ISM) [\(ECC/DEC/\(04\)08\)](http://es.wikipedia.org/wiki/IEEE_802.11#Enlaces_externos).

Con el fin de respetar estos requerimientos, 802.11h proporciona a las redes 802.11a la capacidad de gestionar dinámicamente tanto la frecuencia, como la potencia de transmisión"<sup>, 40</sup>

#### **802.11i**

"Está dirigido a batir la vulnerabilidad actual en la seguridad para protocolos de autenticación y de codificación. El estándar abarca los protocolos 802.1x, [TKIP](http://es.wikipedia.org/wiki/TKIP) (Protocolo de Claves Integra – Seguras – Temporales), y [AES](http://es.wikipedia.org/wiki/Advanced_Encryption_Standard) (Estándar de Cifrado Avanzado). Se implementa en [WPA2.](http://es.wikipedia.org/wiki/Wi-Fi_Protected_Access)

## **802.11j**

Es equivalente al [802.11h,](http://es.wikipedia.org/wiki/802.11h) en la regulación Japonesa

#### **802.11k**

 $\overline{a}$ 

Permite a los conmutadores y puntos de acceso inalámbricos calcular y valorar los recursos de radiofrecuencia de los clientes de una red [WLAN,](http://es.wikipedia.org/wiki/WLAN) mejorando así su gestión. Está diseñado para ser implementado en software, para soportarlo el equipamiento WLAN sólo requiere ser actualizado. Y, como es lógico, para que el

<sup>39</sup> http://es.wikipedia.org/wiki/IEEE\_802. 11

<sup>40</sup> http://es.wikipedia.org/wiki/IEEE\_802. 11

estándar sea efectivo, han de ser compatibles tanto los clientes (adaptadores y tarjetas WLAN) como la infraestructura (puntos de acceso y conmutadores WLAN)".<sup>41</sup>

## **[802.11n](http://es.wikipedia.org/wiki/IEEE_802.11n)**

"En enero de 2004, el [IEEE](http://es.wikipedia.org/wiki/IEEE) anunció la formación de un grupo de trabajo 802.11 (Tgn) para desarrollar una nueva revisión del estándar 802.11. La velocidad real de transmisión podría llegar a los 600 Mbps (lo que significa que las velocidades teóricas de transmisión serían aún mayores), y debería ser hasta 10 veces más rápida que una red bajo los estándares 802.11a y 802.11g, y unas 40 veces más rápida que una red bajo el estándar 802.11b. También se espera que el alcance de operación de las redes sea mayor con este nuevo estándar gracias a la tecnología [MIMO](http://es.wikipedia.org/wiki/MIMO) Multiple Input – Multiple Output, que permite utilizar varios canales a la vez para enviar y recibir datos gracias a la incorporación de varias antenas. Existen también otras propuestas alternativas que podrán ser consideradas. A diferencia de las otras versiones de Wi-Fi, 802.11n puede trabajar en dos bandas de frecuencias: 2,4 GHz (la que emplean 802.11b y 802.11g) y 5 GHz (la que usa 802.11a). Gracias a ello, 802.11n es compatible con dispositivos basados en todas las ediciones anteriores de Wi-Fi. Además, es útil que trabaje en la banda de 5 GHz, ya que está menos congestionada y en 802.11n permite alcanzar un mayor rendimiento".<sup>42</sup>

#### **802.11p**

"Este estándar opera en el espectro de frecuencias de 5.9 GHz, especialmente indicado para automóviles. Será la base de las comunicaciones dedicadas de corto alcance [\(DSRC\)](http://es.wikipedia.org/w/index.php?title=DSRC&action=edit&redlink=1) en Norteamérica. La tecnología DSRC permitirá el intercambio de datos entre vehículos y entre automóviles e infraestructuras en carretera.

### **802.11r**

También se conoce como Fast Basic Service Set Transition, y su principal característica es permitir a la red que establezca los protocolos de seguridad que identifican a un dispositivo en el nuevo punto de acceso antes de que abandone el actual y se pase a él. Esta función, que una vez enunciada parece obvia e

l <sup>41</sup> http://es.wikipedia.org/wiki/IEEE\_802. 11

<sup>42</sup> http://es.wikipedia.org/wiki/IEEE\_802. 11

indispensable en un sistema de datos inalámbricos, permite que la transición entre nodos demore menos de 50 milisegundos. Un lapso de tiempo de esa magnitud es lo suficientemente corto como para mantener una comunicación vía [VoIP](http://es.wikipedia.org/wiki/VoIP) sin que haya cortes perceptibles.

#### **802.11s**

Define la interoperabilidad de fabricantes en cuanto a protocolos Mesh (son aquellas redes en las que se mezclan las dos topologías de las redes inalámbricas, la topología Ad-hoc y la topología infraestructura.). Bien es sabido que no existe un estándar, y que por eso cada fabricante tiene sus propios mecanismos de generación de mallas".  $43$ 

#### **802.11v**

"IEEE 802.11v servirá para permitir la configuración remota de los dispositivos cliente. Esto permitirá una gestión de las estaciones de forma centralizada (similar a una red celular) o distribuida, a través de un mecanismo de [capa 2.](http://es.wikipedia.org/wiki/Capa_de_enlace_de_datos) Esto incluye, por ejemplo, la capacidad de la red para supervisar, configurar y actualizar las estaciones cliente. Además de la mejora de la gestión, las nuevas capacidades proporcionadas por el 11v se desglosan en cuatro categorías: mecanismos de ahorro de energía con dispositivos de mano [VoIP](http://es.wikipedia.org/wiki/Voz_sobre_IP) Wi-Fi en mente; posicionamiento, para proporcionar nuevos servicios dependientes de la ubicación; temporización, para soportar aplicaciones que requieren un calibrado muy preciso; y coexistencia, que reúne mecanismos para reducir la interferencia entre diferentes tecnologías en un mismo dispositivo.

#### **802.11w**

 $\overline{a}$ 

Todavía no concluido. [TGw](http://es.wikipedia.org/w/index.php?title=TGw&action=edit&redlink=1) está trabajando en mejorar la capa del control de acceso del medio de IEEE 802.11 para aumentar la seguridad de los protocolos de autenticación y codificación. Las LANs inalámbricas envían la información del sistema en tramas desprotegidos, que los hace vulnerables. Este estándar podrá proteger las redes contra la interrupción causada por los sistemas malévolos que crean peticiones desasociadas que parecen ser enviadas por el equipo válido. Se intenta extender la protección que aporta el estándar 802.11i más allá de los datos

<sup>&</sup>lt;sup>43</sup> http://es.wikipedia.org/wiki/IEEE\_802. 11

hasta las tramas de gestión, responsables de las principales operaciones de una red. Estas extensiones tendrán interacciones con IEEE [802.11r](http://es.wikipedia.org/w/index.php?title=802.11r&action=edit&redlink=1) e IEEE [802.11u.](http://es.wikipedia.org/w/index.php?title=802.11u&action=edit&redlink=1)

## **802.11y**

Publicado en noviembre de 2008, y permite operar en la banda de 3650 a 3700 MHz (excepto cuando pueda interferir con una estación terrestre de comunicaciones por satélite) en EEUU, aunque otras bandas en diferentes dominios reguladores también se están estudiando. Las normas [FCC](http://es.wikipedia.org/wiki/Federal_Communications_Commission) para la banda de 3650 MHz permiten que las estaciones registradas operen a una potencia mucho mayor que en las tradicionales [bandas ISM](http://es.wikipedia.org/wiki/Banda_ISM) (hasta 20 W PIRE).

Otros tres conceptos se añaden: Contention Base Protocol (CBP), Extended Channel Switch Announcement (ECSA), y Dependent Station Enablement (DSE). CBP incluye mejoras en los mecanismos de detección de portadora. ECSA proporciona un mecanismo para que los puntos de acceso (APs) notifiquen a las estaciones conectadas a él de su intención de cambiar de canal o ancho de banda. Por último, la DSE se utiliza para la gestión de licencias".<sup>44</sup>

#### **Protocolo propietario**

#### **802.11G+**

Hoy en día el estándar 802.11G Turbo mode, con una banda de 2.4 GHz, alcanza una velocidad de transferencia de 108 Mbps. Esto es proporcionado por el chipset Atheros $45$ .

## **1.7.2.6 Estándares ANSI/EIA/TIA**

**"ANSI: American National Standards Institute.** Organización Privada sin fines de lucro fundada en 1918, la cual administra y coordina el sistema de estandarización voluntaria del sector privado de los Estados Unidos.

**EIA: Electronics Industry Association**. Fundada en 1924. Desarrolla normas y publicaciones sobre las principales áreas técnicas: los componentes electrónicos, electrónica del consumidor, información electrónica, y telecomunicaciones.

 $\overline{a}$ 

<sup>&</sup>lt;sup>44</sup> http://es.wikipedia.org/wiki/IEEE\_802. 11

*<sup>45</sup>*www.paratorpes.es/ieee%20802.html

#### **TIA: Telecommunications Industry Association**.

Fundada en 1985 después del rompimiento del monopolio de AT&T. Desarrolla normas de cableado industrial voluntario para muchos productos de las telecomunicaciones y tiene más de 70 normas preestablecidas.

#### **Normas de Cableado para redes LAN**

#### **Norma EIA/TIA 568.**

Se sub-divide en A y B

#### **ANSI/TIA/EIA-568-A**:

Esta norma reemplaza a la EIA/TIA 568 publicada en julio de 1991. "Especifica un sistema de cableado de telecomunicaciones genérico para edificios comerciales que soportará un ambiente multiproducto y multifabricante". - También proporciona directivas para el diseño de productos de telecomunicaciones para empresas comerciales.

- El propósito de esta norma es permitir la planeación e instalación de cableado de edificios comerciales con muy poco conocimiento de los productos de telecomunicaciones que serán instalados con posterioridad.

- **Las topologías**
- La distancia máxima de los cables
- El rendimiento de los componentes
- La toma y los conectores de telecomunicaciones
- Las aplicaciones que emplean el sistema de cableado telecomunicaciones incluyen, pero no están limitadas a: voz, datos, texto, video e imágenes

#### **ANSI/TIA/EIA-568-B:**

Cableado de Telecomunicaciones en Edificios Comerciales.

**TIA/EIA-568-B**. Tres estándares que tratan el cableado comercial para productos y servicios de telecomunicaciones. Los tres estándares oficiales:

**TIA/EIA 568-B.1** Requerimientos generales

**TIA/EIA 568-B2** Componentes de cableado mediante par trenzado balanceado

**TIA/EIA 568-B3.** Componentes de cableado, Fibra óptica.

Los estándares TIA/EIA-568-B se publicaron por primera vez en 2001. Sustituyen al conjunto de estándares TIA/EIA-568-A que han quedado obsoletos.

Tal vez la característica más conocida del TIA/EIA-568-B.1-2001 sea la asignación de pares/pines en los cables de 8 hilos y 100 ohmios (Cable de par trenzado, para cables UTP cruzado, o directo) (Fig.1.13). Esta asignación se conoce como T568A y T568B, y a menudo es nombrada (erróneamente) como TIA/EIA-568A y TIA/EIA-568B". 46

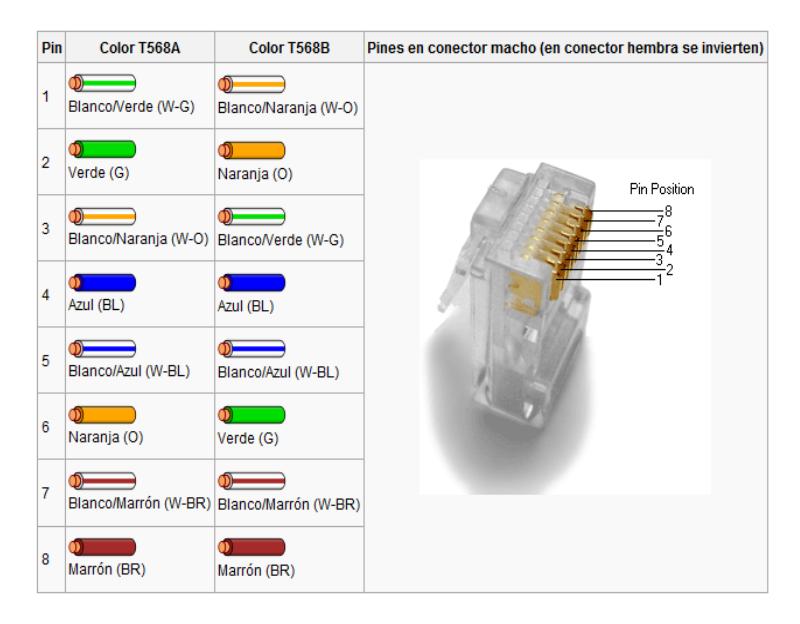

Fig. 1.13 Cableado RJ-45 (T568A/B) Fuente: http://es.wikipedia.org/wiki/TIA-568B

## **1.7.2.7. Redes Inalámbricas**

"Una red inalámbrica (en inglés wireless network) es, como su nombre lo dice, una red en la que dos o más terminales (por ejemplo, [ordenadores portátiles,](http://es.kioskea.net/contents/pc/ordinateur-portable.php3) [agendas](http://es.kioskea.net/contents/pc/pda.php3)  [electrónicas,](http://es.kioskea.net/contents/pc/pda.php3) etc.) se pueden comunicar sin la necesidad de una conexión por cable.

Con las redes inalámbricas, un usuario puede mantenerse conectado cuando se desplaza dentro de una determinada área geográfica. Por esta razón, a veces se utiliza el término "movilidad" cuando se trata este tema.

Las redes inalámbricas se basan en un enlace que utiliza ondas electromagnéticas (radio e infrarrojo) en lugar de cableado estándar. Hay muchas tecnologías diferentes que se diferencian por la frecuencia de transmisión que utilizan, y el alcance y la velocidad de sus transmisiones (Fig.14).

 $\overline{a}$ <sup>46</sup> http://www.xuletas.es/ficha/normas-ansitiaeia-para-cableado-de-telecomunicaciones/

Las redes inalámbricas permiten que los dispositivos remotos se conecten sin dificultad, se encuentren a unos metros de distancia o a varios kilómetros. Asimismo, la instalación de estas redes no requiere de ningún cambio significativo en la infraestructura existente como pasa con las redes cableadas. Tampoco hay necesidad de agujerear las paredes para pasar cables ni de instalar porta cables o conectores. Esto ha hecho que el uso de esta tecnología se extienda con rapidez".<sup>47</sup>

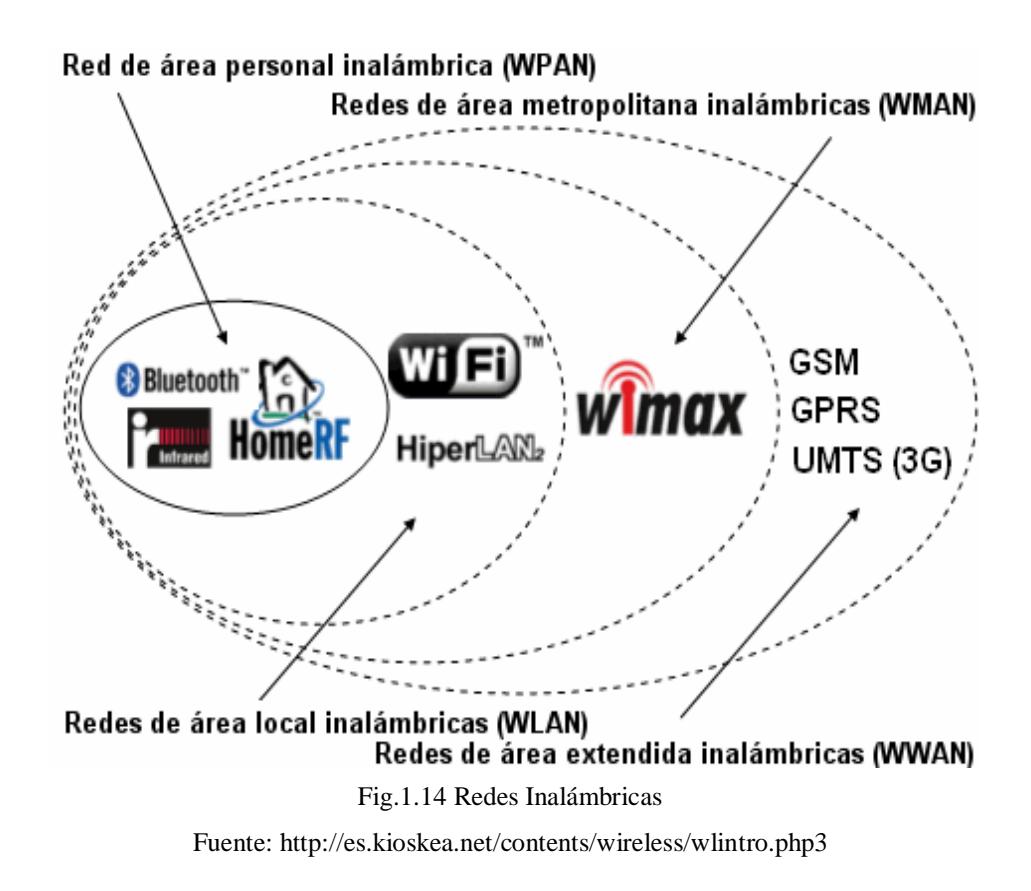

#### **1.7.2.7.1 Tipos de Redes Inalámbricas**

"\* **LAN** Inalámbrica: [Red de área local](http://www.alegsa.com.ar/Dic/red%20de%20area%20local.php) inalámbrica. También puede ser una [red de](http://www.alegsa.com.ar/Dic/red%20de%20area%20metropolitana.php)  [área metropolitana](http://www.alegsa.com.ar/Dic/red%20de%20area%20metropolitana.php) inalámbrica.

\* **[GSM](http://www.alegsa.com.ar/Dic/gsm.php)** (Global System for Mobile Communications): la red GSM es utilizada mayormente por [teléfonos celulares.](http://www.alegsa.com.ar/Dic/telefono%20celular.php)

\* **D-AMPS** (Digital Advanced Mobile Phone Service): está siendo reemplazada por el sistema GSM.

l

<sup>&</sup>lt;sup>47</sup> http://es.kioskea.net/contents/wireless/wlintro. php3.

\* **[Wi-Fi](http://www.alegsa.com.ar/Dic/wi-fi.php)**: es uno de los sistemas más utilizados para la creación de redes inalámbricas en computadoras, permitiendo acceso a recursos remotos como [Internet](http://www.alegsa.com.ar/Dic/internet.php) e impresoras. Utiliza ondas de radio.

\* **Fixed Wireless Data**: Es un tipo de red inalámbrica de datos que puede ser usada para conectar dos o más edificios juntos para extender o compartir el [ancho de banda](http://www.alegsa.com.ar/Dic/ancho%20de%20banda.php) de una red sin que exista cableado físico entre los edificios".<sup>48</sup>

**"\*WiMAX**: Está diseñado como una alternativa [wíreless](http://www.ordenadores-y-portatiles.com/wifi.html) al acceso de banda ancha DSL y cable, y una forma de conectar nodos Wi-Fi en una red de área metropolitana (MAN).

Sus siglas en ingles vienen a decir "World wide Interoperability for Microwave Access" o Interoperabilidad mundial de acceso por microondas. Podemos también definirlo como un sistema de comunicación digital, también conocido como IEEE 802.16.

WiMAX puede proveer de acceso de banda ancha Wíreless de hasta 50 Kilómetros. Si lo comparamos con el protocolo Wíreless 802.11, el cual está limitado en la mayoría de las ocasiones a unos 100 Metros, nos damos cuenta de la gran diferencia que separa estas dos tecnologías inalámbricas. De hecho se suele llamar a WiMAX como Wi-Fi con esteroides".<sup>49</sup>

**1.7.2.7.2 Wi-Fi**

 $\overline{a}$ 

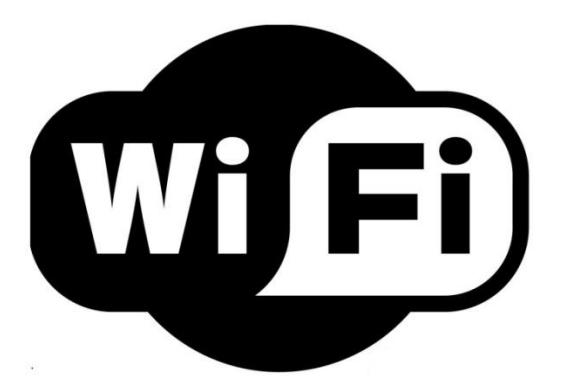

Fig.1.15 Logo tipo de Wi-Fi Fuente: www.wikipedia.org

<sup>48</sup> http://www.alegsa.com.ar/Dic/red%20de%20computadoras. php.

<sup>49</sup> http://www.ordenadores-y-portatiles.com/wimax.html

## **Historia**

"Nokia y Symbol Technologies crearon en 1999 una asociación conocida como WECA (Wireless Ethernet Compatibility Alliance, Alianza de Compatibilidad Ethernet Inalámbrica). Esta asociación pasó a denominarse Wi-Fi Alliance en 2003. El objetivo de la misma fue crear una marca que permitiese fomentar más fácilmente la tecnología inalámbrica y asegurar la compatibilidad de equipos.

De esta forma, en abril de 2000 WECA certifica la interoperabilidad de equipos según la norma IEEE 802.11b, bajo la marca Wi-Fi. Esto quiere decir que el usuario tiene la garantía de que todos los equipos que tengan el sello Wi-Fi (Fig.1.15) pueden trabajar juntos sin problemas, independientemente del fabricante de cada uno de ellos. Se puede obtener un listado completo de equipos que tienen la certificación Wi-Fi en Alliance – Certified Products.

En el año 2002 la asociación WECA estaba formada ya por casi 150 miembros en su totalidad.

La norma IEEE 802.11 fue diseñada para sustituir el equivalente a las capas físicas y MAC de la norma 802.3 (Ethernet). Esto quiere decir que en lo único que se diferencia una red Wi-Fi de una red Ethernet es en cómo se transmiten las tramas o paquetes de datos; el resto es idéntico. Por tanto, una red local inalámbrica 802.11 es completamente compatible con todos los servicios de las redes locales (LAN) de cable 802.3 (Ethernet).

## **1.7.2.7.2.1 Estándares que Certifica Wi-Fi**

Existen diversos tipos de Wi-Fi, basado cada uno de ellos en un estándar [IEEE802.11](http://es.wikipedia.org/wiki/IEEE) aprobado. Son los siguientes:

Los estándares [IEEE 802.11b,](http://es.wikipedia.org/wiki/IEEE_802.11b) [IEEE 802.11g](http://es.wikipedia.org/wiki/IEEE_802.11g) e [IEEE 802.11n](http://es.wikipedia.org/wiki/IEEE_802.11n) disfrutan de una aceptación internacional debido a que la banda de 2.4 [GHz](http://es.wikipedia.org/wiki/GHz) está disponible casi universalmente, con una velocidad de hasta 11 [Mbps](http://es.wikipedia.org/wiki/Bps) , 54 [Mbps](http://es.wikipedia.org/wiki/Mbps) y 300 [Mbps,](http://es.wikipedia.org/wiki/Mbps) respectivamente.

En la actualidad ya se maneja también el estándar [IEEE 802.11a,](http://es.wikipedia.org/wiki/IEEE_802.11a) conocido como WIFI 5, que opera en la banda de 5 [GHz](http://es.wikipedia.org/wiki/GHz) y que disfruta de una operatividad con canales relativamente limpios. La banda de 5 GHz ha sido recientemente habilitada y, además, no existen otras tecnologías [\(Bluetooth,](http://es.wikipedia.org/wiki/Bluetooth) [microondas,](http://es.wikipedia.org/wiki/Microondas) [ZigBee,](http://es.wikipedia.org/wiki/ZigBee) [WUSB\)](http://es.wikipedia.org/wiki/Wireless_USB) que la estén utilizando, por lo tanto existen muy pocas [interferencias.](http://es.wikipedia.org/wiki/Interferencia) Su alcance es algo menor que el de los estándares que trabajan a 2.4 GHz (aproximadamente un 10%), debido a que la frecuencia es mayor (a mayor frecuencia, menor alcance).

Un primer borrador del estándar [IEEE 802.11n](http://es.wikipedia.org/wiki/IEEE_802.11n) que trabaja a 2.4 [GHz](http://es.wikipedia.org/wiki/GHz) y a una velocidad de 108 [Mbps.](http://es.wikipedia.org/wiki/Mbps) Sin embargo, el [estándar802.11g](http://es.wikipedia.org/wiki/Norma_(tecnología)) es capaz de alcanzar ya transferencias a 108 Mbps, gracias a diversas técnicas de aceleramiento. Actualmente existen ciertos dispositivos que permiten utilizar esta tecnología, denominados *[Pre-](http://es.wikipedia.org/wiki/IEEE_802.11)[N.](http://es.wikipedia.org/wiki/IEEE_802.11)*

#### **1.7.2.7.2.2 Seguridad y Fiabilidad**

Uno de los problemas a los cuales se enfrenta actualmente la tecnología Wi-Fi es la progresiva saturación del espectro radioeléctrico, debido a la masificación de usuarios, esto afecta especialmente en las conexiones de larga distancia (mayor de 100 metros). En realidad Wi-Fi está diseñado para conectar ordenadores a la red a distancias reducidas, cualquier uso de mayor alcance está expuesto a un excesivo riesgo de interferencias.

Un muy elevado porcentaje de [redes](http://es.wikipedia.org/wiki/Redes_de_ordenadores) son instalados sin tener en consideración la [seguridad](http://es.wikipedia.org/wiki/Seguridad_informática) convirtiendo así sus redes en redes abiertas (o completamente vulnerables a los crackers), sin proteger la información que por ellas circulan.

Existen varias alternativas para garantizar la [seguridad](http://es.wikipedia.org/wiki/Seguridad_informática) de estas redes. Las más comunes son la utilización de [protocolos](http://es.wikipedia.org/wiki/Protocolo_de_red) de [cifrado](http://es.wikipedia.org/wiki/Criptografía) de datos para los estándares Wi-Fi como el [WEP,](http://es.wikipedia.org/wiki/WEP) el [WPA,](http://es.wikipedia.org/wiki/WPA) o el [WPA2](http://es.wikipedia.org/wiki/WPA2) que se encargan de codificar la [información](http://es.wikipedia.org/wiki/Información) transmitida para proteger su confidencialidad, proporcionados por los propios dispositivos inalámbricos. La mayoría de las formas son las siguientes:

 [WEP,](http://es.wikipedia.org/wiki/WEP) cifra los datos en su red de forma que sólo el destinatario deseado pueda acceder a ellos. Los cifrados de 64 y 128 bits son dos niveles de seguridad WEP. WEP codifica los datos mediante una "clave" de cifrado antes de enviarlo al aire. Este tipo de cifrado no está muy recomendado, debido a las grandes vulnerabilidades que presenta, ya que cualquier cracker puede conseguir sacar la clave.

- [WPA:](http://es.wikipedia.org/wiki/WPA) presenta mejoras como generación dinámica de la clave de acceso. Las claves se insertan como de dígitos alfanuméricos, sin restricción de longitud
- [IPSEC](http://es.wikipedia.org/wiki/IPSEC) [\(túneles IP\)](http://es.wikipedia.org/w/index.php?title=T%C3%BAneles_IP&action=edit&redlink=1) en el caso de las VPN y el conjunto de estándares [IEEE](http://es.wikipedia.org/wiki/IEEE_802.1X)  [802.1X,](http://es.wikipedia.org/wiki/IEEE_802.1X) que permite la autenticación y autorización de usuarios.
- Filtrado de [MAC,](http://es.wikipedia.org/wiki/Dirección_MAC) de manera que sólo se permite acceso a la red a aquellos dispositivos autorizados. Es lo más recomendable si solo se va a usar con los mismos equipos, y si son pocos.
- Ocultación del punto de acceso: se puede ocultar el punto de acceso [\(Router\)](http://es.wikipedia.org/wiki/Router) de manera que sea invisible a otros usuarios.
- El protocolo de seguridad llamado *[WPA2](http://es.wikipedia.org/wiki/WPA2)* (estándar [802.11i\)](http://es.wikipedia.org/w/index.php?title=802.11i&action=edit&redlink=1), que es una mejora relativa a [WPA.](http://es.wikipedia.org/wiki/WPA) En principio es el protocolo de seguridad más seguro para Wi-Fi en este momento. Sin embargo requieren hardware y software compatibles, ya que los antiguos no lo son.

Sin embargo, no existe ninguna alternativa totalmente fiable, ya que todas ellas son susceptibles de ser vulneradas.

## **1.7.2.7.2.3 Ventajas y Desventajas**

Las redes Wi-Fi poseen una serie de ventajas, entre las cuales podemos destacar:

- Al ser redes inalámbricas, la comodidad que ofrecen es muy superior a las redes cableadas porque cualquiera que tenga acceso a la red puede conectarse desde distintos puntos dentro de un rango suficientemente amplio de espacio.
- Una vez configuradas, las redes Wi-Fi permiten el acceso de múltiples ordenadores sin ningún problema ni gasto en infraestructura, no así en la tecnología por cable.
- La Wi-Fi Alliance asegura que la compatibilidad entre dispositivos con la marca *Wi-Fi* es total, con lo que en cualquier parte del mundo podremos utilizar la tecnología Wi-Fi con una compatibilidad total.

Pero como red inalámbrica, la tecnología Wi-Fi presenta los problemas intrínsecos de cualquier tecnología inalámbrica. Algunos de ellos son:

 Una menor velocidad en comparación a una conexión con cables, debido a las interferencias y pérdidas de señal que el ambiente puede acarrear.

- Esta tecnología no es compatible con otros tipos de conexiones sin cables como [Bluetooth,](http://es.wikipedia.org/wiki/Bluetooth) [GPRS,](http://es.wikipedia.org/wiki/GPRS) [UMTS,](http://es.wikipedia.org/wiki/UMTS) etc.
- La desventaja fundamental de estas redes existe en el campo de la seguridad. Existen algunos programas capaces de capturar paquetes, trabajando con su tarjeta Wi-Fi en modo promiscuo, de forma que puedan calcular la contraseña de la [red](http://es.wikipedia.org/wiki/Red_de_computadores) y de esta forma acceder a ella. Las [claves](http://es.wikipedia.org/wiki/Clave_criptográfica) de tipo [WEP](http://es.wikipedia.org/wiki/WEP) son relativamente fáciles de conseguir con este sistema. La alianza Wi-Fi arregló estos problemas sacando el estándar [WPA](http://es.wikipedia.org/wiki/WPA) y posteriormente [WPA2,](http://es.wikipedia.org/wiki/WPA2) basados en el grupo de trabajo 802.11i. Las redes protegidas con WPA2 se consideran robustas dado que proporcionan muy buena seguridad. De todos modos muchas compañías no permiten a sus empleados tener una red inalámbrica. Este problema se agrava si consideramos que no se puede controlar el área de cobertura de una conexión, de manera que un receptor se puede conectar desde fuera de la zona de recepción prevista".<sup>50</sup>

## **1.7.2.8 Transmisión de Datos**

"Se define la transmisión de datos como la acción de cursar datos, a través de un medio de telecomunicaciones, desde un lugar en que son originados hasta otro en el que son recibidos.

Consiste en el movimiento de información codificada, de un punto a uno o más puntos, mediante señales eléctricas, ópticas, electroópticas o electromagnéticas.

#### **Objetivos de la transmisión de datos**

Los principales objetivos que debe satisfacer un sistema de transmisión de datos son:

- · Reducir tiempo y esfuerzo.
- · Aumentar la velocidad de entrega de la información.
- · Reducir costos de operación.
- · Aumentar la capacidad de las organizaciones a un costo incremental razonable.
- · Aumentar la calidad y cantidad de la información".<sup>51</sup>

 $\overline{a}$ 

<sup>50</sup> http://es.wikipedia.org/wiki/Wi-Fi

<sup>51</sup>http://www.hcdsc.gov.ar/biblioteca/ises/educacion/ciencias%20de%20la%20comunicacion/transmision%20de%20datos.pdf.

#### **1.7.2.9 Medios de Transmisión**

"El medio de transmisión constituye el canal que permite la transmisión de información entre dos terminales en un sistema de transmisión.

Las transmisiones se realizan habitualmente empleando ondas electromagnéticas que se propagan a través del canal.

A veces el canal es un medio físico y otras veces no, ya que las ondas electromagnéticas son susceptibles de ser transmitidas por el vacío.

## **Características**

Entre las características más importantes dentro de los medios de transmisión se encuentra la [velocidad de transmisión,](http://es.wikipedia.org/wiki/Velocidad_de_transmisi%C3%B3n) la distorsión que introduce en el mensaje, y el [ancho de banda.](http://es.wikipedia.org/wiki/Ancho_de_banda)

En función de la naturaleza del medio, las características y la calidad de la transmisión se verán afectadas.

#### **Clasificación**

Dependiendo de la forma de conducir la señal a través del medio, los medios de transmisión se pueden clasificar en dos grandes grupos, medios de transmisión guiados y medios de transmisión no guiados.

Según el sentido de la transmisión podemos encontrarnos con 3 tipos diferentes: Simplex, Half-Duplex y Full-Duplex.

## **1.7.2.9.1 Medios de Transmisión Guiados**

Los medios de transmisión guiados están constituidos por un cable que se encarga de la conducción (o guiado) de las señales desde un extremo al otro.

Las principales características de los medios guiados son el tipo de conductor utilizado, la velocidad máxima de transmisión, las distancias máximas que puede ofrecer entre repetidores, la inmunidad frente a interferencias electromagnéticas, la facilidad de instalación y la capacidad de soportar diferentes tecnologías de nivel de enlace.

La velocidad de transmisión depende directamente de la distancia entre los terminales, y de si el medio se utiliza para realizar un enlace punto a punto o un

enlace multipunto. Debido a esto los diferentes medios de transmisión tendrán diferentes velocidades de conexión que se adaptarán a utilizaciones dispares".<sup>52</sup>

Dentro de los medios de transmisión guiados, los más utilizados en el campo de las comunicaciones y la interconexión de computadoras son:

**"El Par Trenzado**: Consiste en un par de hilos de cobre conductores cruzados entre sí, con el objetivo de reducir el ruido de diafonía. A mayor número de cruces por unidad de longitud, mejor comportamiento ante el problema de diafonía<sup>553</sup>.

## **"Tipos de par trenzado**

**UTP:** Unshielded Twisted Pair

- Par trenzado sin apantallar
- Muy sensible a interferencias
- Formado por 4 pares trenzados

**FTP**: Foiled Twisted Pair

- Par trenzado encintado
- Recubrimiento metálico que protege el conjunto de pares del cable
- Utilizado cuando existen interferencias electromagnéticas
- Formado por 4 pares

**STP**: Shielded Twisted Pair

- Par trenzado apantallado
- Cada par va envuelto por una malla metálica
- El conjunto de pares se recubre por otra malla
- Robusto a interferencias
- Formado por dos pares
- Categorías
- La norma EIA/TIA 568 divide los cables de par trenzado en categorías Destacan:

Categoría 3:

l

- Ancho de banda de 16MHz a 100m de distancia máxima
- Velocidades de hasta 16Mbps

<sup>52</sup> http://es.wikipedia.org/wiki/Medio\_de\_transmisi%C3%B3n

<sup>53</sup> http://es.wikipedia.org/wiki/Medio\_de\_transmisi%C3%B3n
Categoría 4:

- Ancho de banda de 20MHz a 100m de distancia máxima
- Velocidades de hasta 20Mbps Categoría 5:
- Ancho de banda de 100MHz a 100m de distancia máxima
- Velocidades de hasta 100Mbps".<sup>54</sup>

**"El cable coaxial**: Consiste en un cable conductor interno (cilíndrico) separado de otro cable conductor externo por anillos aislantes o por un aislante macizo. Todo esto se recubre por otra capa aislante que es la funda del cable.

Este cable, aunque es más caro que el par trenzado, se puede utilizar a más larga distancia, con velocidades de transmisión superiores, menos interferencias y permite conectar más estaciones.

Se suele utilizar para televisión, telefonía a larga distancia, redes de área local, conexión de periféricos a corta distancia, etc.

Se utiliza para transmitir señales lógicas o digitales.

Sus inconvenientes principales son: atenuación, ruido térmico, ruido de intermodulación.

Para señales lógicas, se necesita un amplificador cada pocos kilómetros y para señales digitales un repetidor cada kilómetro".<sup>55</sup>

**"La [Fibra Óptica](http://es.wikipedia.org/wiki/Fibra_%C3%B3ptica)**: Es una fibra ultra delgada de vidrio o silicio fundido capaz de conducir energía de naturaleza óptica.

### **Tipos de fibras ópticas**

### **Fibras multimodo de índice de escala**

- Diámetro núcleo: 50-60mm
- Diámetro recubrimiento: 125 mm
- Dispersión elevada
- Aplicaciones: transmisión de datos a baja velocidad o cables industriales de control

 $\overline{a}$ <sup>54</sup>http://isa.umh.es/cperf/cpr/Transp.%20Medios%20transmision.pdf

<sup>55</sup> http://www.itescam.edu.mx/principal/sylabus/fpdb/recursos/r38504.PDF

#### **Fibras mono modo de índice de escala**

- Diámetro núcleo: 1-10mm
- Diámetro recubrimiento: 125 mm
- Dispersión baja
- Ancho de banda: varios GHz

### **Fibras mono modo de índice gradual**

- Diámetro núcleo: 50-60mm
- Diámetro recubrimiento: 125 mm
- Velocidad mayor que en las fibras multimodo de índice de escala reduce su  $\bullet$ dispersión". 56

### **1.7.2.9.2 Medios de Transmisión No Guiados.**

"Los medios de transmisión no guiados son los que no confinan las señales mediante ningún tipo de cable, sino que las señales se propagan libremente a través del medio. Entre los medios más importantes se encuentran el aire y el vacío".<sup>57</sup>

"Se radia energía electromagnética por medio de una antena y luego se recibe esta energía con otra antena.

Hay dos configuraciones para la emisión y recepción de esta energía: direccional y omnidireccional. En la direccional, toda la energía se concentra en un haz que es emitido en una cierta dirección, por lo que tanto el emisor como el receptor deben estar alineados. En el método omnidireccional, la energía es dispersada en múltiples direcciones, por lo que varias antenas pueden captarla. Cuanto mayor es la frecuencia de la señal a transmitir, más factible es la transmisión unidireccional.

Por tanto, para enlaces punto a punto se suelen utilizar microondas (altas frecuencias). Para enlaces con varios receptores posibles se utilizan las ondas de radio (bajas frecuencias). Los infrarrojos se utilizan para transmisiones a muy corta distancia (en una misma habitación)".<sup>58</sup>

 $\overline{a}$ 

<sup>56</sup>http://isa.umh.es/cperf/cpr/Transp.%20Medios%20transmision.pdf

<sup>57</sup>http://es.wikipedia.org/wiki/Medio\_de\_transmisi%C3%B3n

<sup>58</sup> http://www.taringa.net/posts/ciencia-educacion/7887791/medios-trasmison.html

### **Microondas Terrestres**

"Suelen utilizarse antenas parabólicas. Para conexionas a larga distancia, se utilizan conexiones intermedias punto a punto entre antenas parabólicas.

Se suelen utilizar en sustitución del cable coaxial o las fibras ópticas ya que se necesitan menos repetidores y amplificadores, aunque se necesitan antenas alineadas. Se usan para transmisión de televisión y voz.

La principal causa de pérdidas es la atenuación debido a que las pérdidas aumentan con el cuadrado de la distancia (con cable coaxial y par trenzado son logarítmicas). La atenuación aumenta con las lluvias.

Las interferencias es otro inconveniente de las microondas ya que al proliferar estos sistemas, pude haber más solapamientos de señales.

#### **Microondas por Satélite**

El satélite recibe las señales y las amplifica o retransmite en la dirección adecuada. Para mantener la alineación del satélite con los receptores y emisores de la tierra, el satélite debe ser geoestacionario.

Se suele utilizar este sistema para:

- Difusión de televisión.
- Transmisión telefónica a larga distancia.
- Redes privadas.

El rango de frecuencias para la recepción del satélite debe ser diferente del rango al que este emite, para que no haya interferencias entre las señales que ascienden y las que descienden.

Debido a que la señal tarda un pequeño intervalo de tiempo desde que sale del emisor en la Tierra hasta que es devuelta al receptor o receptores, ha de tenerse cuidado con el control de errores y de flujo de la señal.

Las diferencias entre las ondas de radio y las microondas son:

- Las microondas son unidireccionales y las ondas de radio omnidireccionales
- Las microondas son más sensibles a la atenuación producida por la lluvia
- En las ondas de radio, al poder reflejarse estas ondas en el mar u otros objetos, pueden aparecer múltiples señales "hermanas".

### **Infrarrojos**

Los emisores y receptores de infrarrojos deben estar alineados o bien estar en línea tras la posible reflexión de rayo en superficies como las paredes. En infrarrojos no existen problemas de seguridad ni de interferencias ya que estos rayos no pueden atravesar los objetos (paredes por ejemplo). Tampoco es necesario permiso para su utilización (en microondas y ondas de radio si es necesario un permiso para asignar una frecuencia de uso).

### **Radio frecuencia (RF)**

Las ondas de RF pueden atravesar paredes y otros obstáculos, lo que brinda un mayor rango que el IR.

Ciertas áreas de bandas de RF se han reservado para el uso de parte de dispositivos sin licencia, como las LAN inalámbricas, los teléfonos inalámbricos y los periféricos para computadora. Esto incluye los rangos de frecuencia de 900 MHz, 2,4 GHz y 5 GHz. Estos rangos se conocen como bandas industriales, científicas y médicas (ISM, industrial scientific and medical) y pueden usarse con muy pocas restricciones.

Bluetooth es una tecnología que utiliza la banda de 2,4 GHz. Se limita a comunicaciones de baja velocidad y corto rango, pero tiene la ventaja de comunicarse con muchos dispositivos al mismo tiempo. Estas comunicaciones de uno a varios dispositivos han hecho que la tecnología Bluetooth sea el método preferido por sobre IR para conectar periféricos de computadora, como mouse, teclados e impresoras.

Otras tecnologías que utilizan las bandas de 2,4 GHz y 5 GHz son las modernas tecnologías LAN inalámbricas que cumplen con los distintos estándares IEEE 802.11. Son distintas a la tecnología Bluetooth ya que transmiten con un nivel de energía mucho más alto, lo que les otorga un rango aún mayor".<sup>59</sup>

l

<sup>59</sup> http://yainy.net/teleprocesos/m33.htm

### **1.7.2.9.3 Medio de Transmisión Según su Sentido**

### **"Simplex**

Este modo de transmisión permite que la información discurra en un solo sentido y de forma permanente, con esta fórmula es difícil la corrección de errores causados por deficiencias de línea (TV).

### **Half-Duplex**

En este modo la transmisión fluye cada vez, solo una de las dos estaciones del enlace punto a punto puede transmitir. Este método también se denomina en dos sentidos alternos (walkitoki).

# **Full-Duplex**

Es el método de comunicación más aconsejable puesto que en todo momento la comunicación puede ser en dos sentidos posibles, es decir, que las dos estaciones simultáneamente pueden enviar y recibir datos y así pueden corregir los errores de manera instantánea y permanente".<sup>60</sup>

### **1.7.2.10 Aire como Medio de Transmisión**

"Los medios que utilizan el aire como medio de transmisión son los medios no confinados. Cada uno viene siendo un servicio que utiliza una banda del espectro de frecuencias. A todo el rango de frecuencias se le conoce como espectro electromagnético, el cual ha sido un recurso muy apreciado y, como es limitado, tiene que ser bien administrado y regulado.

Los administradores del espectro a nivel mundial son los miembros de la World Radio communication Conference (WRC) de la International Telecommunications Union Radio Communications Sector (ITU-R).

La WRC realiza reuniones a nivel mundial en coordinación con los entes reguladores de cada país para la asignación de nuevas bandas de frecuencia y administración del espectro.

La asignación de bandas del espectro varía de país a país.

 $\overline{a}$  $^{60}$ http://es.wikipedia.org/wiki/Medio\_de\_transmisi%C3%B3n

Cada subconjunto o banda de frecuencia dentro del espectro electromagnético tiene propiedades únicas que son el resultado de cambios en la longitud de onda. Por ejemplo, las frecuencias medias (MF, por Medium Frequencies), que van de los 300 kHz a los 3 MHz, pueden ser radiadas a lo largo de la superficie de la tierra sobre cientos de kilómetros, perfecto para las estaciones de radio de amplitud modulada (AM) de la región.

La ventaja de usar este tipo de bandas de frecuencia para comunicaciones locales permite que docenas de estaciones de radio FM y televisoras -en ciudades diferentespuedan usar frecuencias idénticas sin causar interferencia entre ellas. Cada una de las sub-bandas del espectro electromagnético provee un servicio diferente, lo que nos permite hablar por un teléfono celular, escuchar la radio o ver la televisión, utilizar Internet sin que un servicio interfiera con el otro".<sup>61</sup>

### **1.7.2.11 Antenas**

"Una antena es un transductor, un "conversor" entre dos medios.

La antena convierte la energía electromagnética de un cable en potencia electromagnética radiada en un espacio libre. Las diversas características de la antena determinarán la eficacia de esa conversión.

Es muy importante conseguir convertir la máxima energía enviada, en radiación en un espacio libre. Así como también que la antena concentre su energía radiada lo más eficazmente posible de la forma requerida.

De este modo, se puede alcanzar tanto un amplio margen de cobertura como reducir la potencia de transmisión, hasta que se consiga el margen exacto necesario".<sup>62</sup>

"Existe una gran diversidad de tipos de antenas, dependiendo del uso a que van a ser destinadas. En unos casos deben expandir en lo posible la potencia radiada, es decir, no deben ser directivas (ejemplo: una emisora de radio comercial o una estación base de teléfonos móviles), otras veces deben serlo para canalizar la potencia en una dirección y no interferir a otros servicios (antenas entre estaciones de radioenlaces).

 $\overline{a}$ 

<sup>61</sup>http://www.inegi.gob.mx/inegi/contenidos/espanol/ciberhabitat/museo/cerquita/textos/medios\_fisicos.htm

 $^{62}$ www.procom.dk/esl/content/.../Terminos%20de%20antenas.pdf

También es una antena la que está integrada en la computadora portátil para conectarse a las redes [Wi-Fi.](http://es.wikipedia.org/wiki/Wi-Fi)

Las características de las antenas dependen de la relación entre sus dimensiones y la longitud de onda de la señal de radiofrecuencia transmitida o recibida. Si las dimensiones de la antena son mucho más pequeñas que la longitud de onda las antenas se denominan elementales, si tienen dimensiones del orden de media longitud de onda se llaman resonantes, y si su tamaño es mucho mayor que la longitud de onda son directivas".<sup>63</sup>

### **1.7.2.11.1 Antenas de Estación Base**

"Las antenas de estación base pueden ser omnidireccionales (Fig.1.16), directivas (Fig.1.17) o con un patrón de radiación especial (Fig.1.18) otorgando este último tipo a la antena, un margen de cobertura específico.

### **Antenas Omnidireccionales**

Utilizadas en la mayoría de los casos para la comunicación entre unidades móviles cuando el posicionamiento en relación a la antena de base es impredecible.

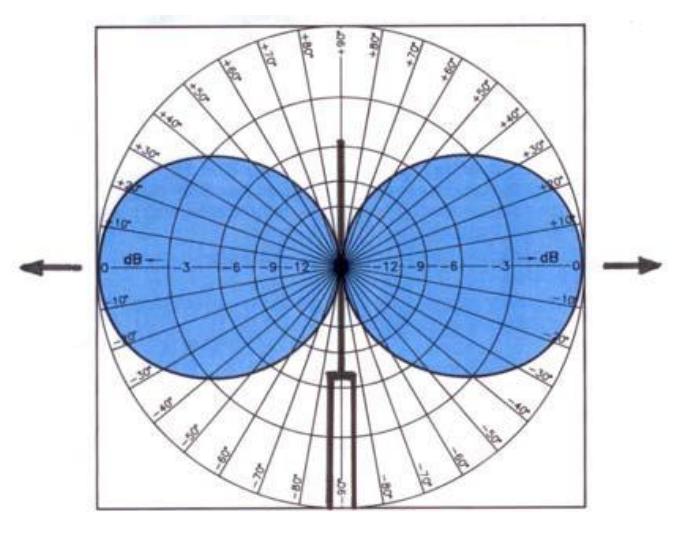

Fig. 1.16 Antenas Omnidireccionales Fuente:<http://es.wikipedia.org/wiki/Antena>

l

<sup>63</sup>http://es.wikipedia.org/wiki/Antena

### **Antenas Directivas**

Las antenas directivas se utilizan para cubrir un área donde la recepción de la señal queda limitada a una zona determinada.

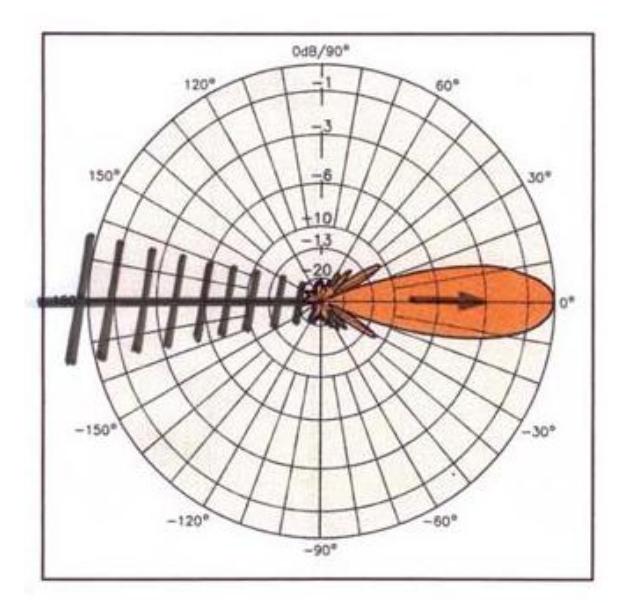

Fig. 1.17 Antenas Directivas Fuente:<http://es.wikipedia.org/wiki/Antena>

### **Antenas con Patrón de Radiación Personalizado**

Las antenas con características directivas personalizadas se utilizan para cubrir un área, posiblemente asimétrica, con delimitaciones muy precisas con el fin de no producir o recibir interferencias de otros sistemas de radio".<sup>64</sup>

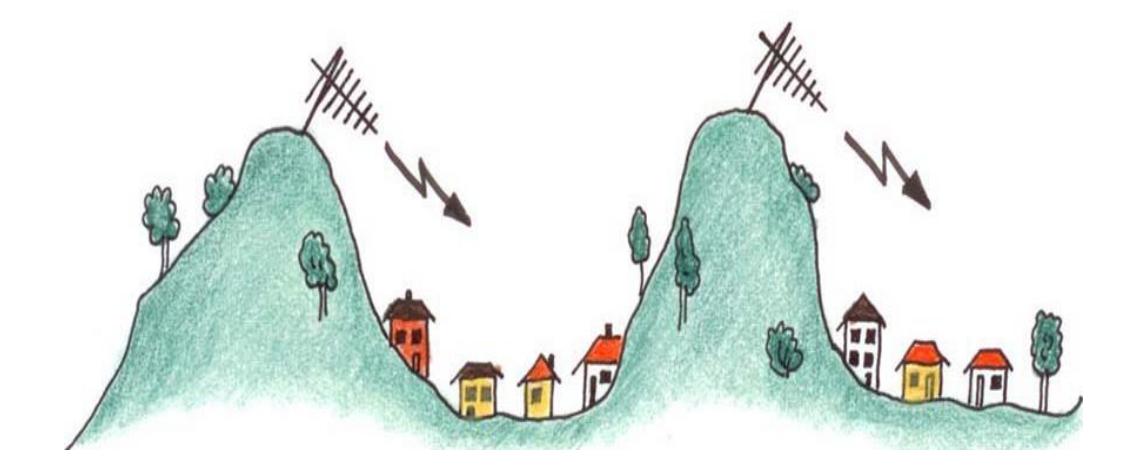

Fig. 1.18 Antenas con Patrón de Radiación Personalizado Fuente: http://es.wikipedia.org/wiki/Antena

 $\overline{a}$ <sup>64</sup>www.procom.dk/esl/content/.../Terminos%20de%20antenas.pdf

### **"Ancho de Banda de Antenas**

Es el margen de frecuencias en el cual los parámetros de la antena cumplen unas determinadas características. Se puede definir un ancho de banda de impedancia, de polarización, de ganancia o de otros parámetros.

### **Directividad**

La Directividad (D) de una antena se define como la relación entre la intensidad de radiación de una antena en la dirección del máximo y la intensidad de radiación de una antena isotrópica que radia con la misma potencia total.

*D* = *U*(*max*) / *U*(*iso*)

La Directividad no tiene unidades y se suele expresar en unidades logarítmicas (dBi) como:

*D* = 10 \* *log*(*U*(*max*) / *U*(*iso*))*dBi*

### **Ganancia**

Se define como la ganancia de potencia en la dirección de máxima radiación. La Ganancia (G) se produce por el efecto de la directividad al concentrarse la potencia en las zonas indicadas en el diagrama de radiación.

 $G = 10log[4pi * U(max) / P(in)]$ 

La unidad de Ganancia (G) de una antena es el dBd o dBi, dependiendo si esta se define respecto a un dipolo de media onda o a la isotrópica.

### **Eficiencia**

Relación entre la potencia radiada y la potencia entregada a la antena.

También se puede definir como la relación entre ganancia y directividad.  $e = P(r) / P(in) = G / D$ 

El parámetro e (eficiencia) es a dimensional

### **Impedancia de entrada**

$$
Z=\frac{V}{I}
$$

Es la impedancia de la antena en sus terminales. Es la relación entre la tensión y la corriente de entrada. La impedancia es un número complejo. La parte real de la impedancia se denomina Resistencia de Antena y la parte imaginaria es la Reactancia. La resistencia de antena es la suma de la resistencia de radiación y la resistencia de pérdidas. Las antenas se denominan resonantes cuando se anula su reactancia de entrada.

#### **Anchura de haz**

Es un parámetro de radiación, ligado al diagrama de radiación. Se puede definir el ancho de haz a -3dB, que es el intervalo angular en el que la densidad de potencia radiada es igual a la mitad de la potencia máxima (en la dirección principal de radiación). También se puede definir el ancho de haz entre ceros, que es el intervalo angular del haz principal del diagrama de radiación, entre los dos ceros adyacentes al máximo.

### **Polarización**

Las antenas crean campos electromagnéticos radiados. Se define la [polarización](http://es.wikipedia.org/wiki/Polarizaci%C3%B3n_electromagn%C3%A9tica)  [electromagnética](http://es.wikipedia.org/wiki/Polarizaci%C3%B3n_electromagn%C3%A9tica) en una determinada dirección, como la figura geométrica que traza el extremo del vector campo eléctrico a una cierta distancia de la antena, al variar el tiempo. La polarización puede ser lineal, circular y elíptica. La polarización lineal puede tomar distintas orientaciones (horizontal, vertical, +45º, -45º). Las polarizaciones circular o elíptica pueden ser a derechas o izquierdas (dextrógiras o levógiras), según el sentido de giro del campo (observado alejándose desde la antena).

En el marco de antenas se define un **coeficiente de desacoplo por polarización**. Este mide la cantidad de potencia que es capaz de recibir una antena polarizada de una forma con una longitud efectiva  $l_{ef}$  de un campo eléctrico incidente con una determinada polarización $E_{in}$ . De este modo, el coeficiente de desacoplo por polarización se define como:

$$
C_p = \frac{|\vec{E}_{in} \cdot \vec{l}_{ef}|}{|\vec{E}_{in}| \cdot |\vec{l}_{ef}|}
$$

De esta manera, se obtiene la fracción de potencia que finalmente la antena es capaz de recibir, multiplicando la potencia incidente en la antena por este coeficiente definido anteriormente, de la forma:

$$
P_{rec} = P_{in} \cdot C_p
$$

Se llama diagrama copolar al diagrama de radiación con la polarización deseada y diagrama contra polar (*crosspolar*, en [inglés\)](http://es.wikipedia.org/wiki/Idioma_ingl%C3%A9s) al diagrama de radiación con la polarización contraria.

### **Relación Delante/Atrás**

Este parámetro se define como la relación existente entre la máxima potencia radiada en una dirección geométrica y la potencia radiada en la dirección opuesta a esta. Cuando esta relación es reflejada en una gráfico con escala en dB, el ratio F/B (Front/Back) es la diferencia en dB entre el nivel de la máxima radiación y el nivel de radiación a 180 grados. Este parámetro es especialmente útil cuando la interferencia hacia atrás es crítica en la elección de la antena que vamos a utilizar.

Esta relación, además se puede ver desde otro punto de vista, indicando lo buena que es la antena en el rechazo de las señales provenientes de la parte trasera. Rara vez es verdaderamente importante, ya que las interferencias por la parte trasera no ocurren habitualmente, pero puede suceder.

La relación F/B no es un número muy útil, ya que a menudo varía enormemente de un canal a otro. Por supuesto, si se tiene el patrón de radiación, entonces no se necesita la relación F/B.

### **Resistencia de radiación**

Cuando se suministra potencia a una antena, parte de ella se irradia y otra parte, se convierte en calor disipándose. Cuando se habla de resistencia de radiación, se hace teniendo en cuenta que no se puede medir de forma directa.

Si se reemplaza la antena por la resistencia de radiación, esta, haría su trabajo, es decir, disiparía la misma cantidad de potencia que la irradiaría la antena. La resistencia de radiación es igual a la relación de la potencia radiada por la antena al cuadrado de la corriente en su punto de alimentación.

$$
Rr = \frac{P}{i^2}
$$

Siendo:

Rr = Resistencia de radiación (Ohm)

 $P =$ Potencia radiada por la antena (Watts)

i = Corriente de la antena en el punto de alimentación (Amperes)

Se podría obtener la eficiencia de una antena, dada que es la relación de la potencia radiada y la potencia disipada". 65

### **1.7.2.12 Zonas de Fresnel**

"La zona de Fresnel es una zona de despeje adicional que hay que tener en consideración en un enlace microonda punto a punto, además de la visibilidad directa entre las dos antenas. Este factor deriva de la teoría de ondas electromagnéticas, respecto de la expansión de las mismas al viajar en el espacio libre.

Esta expansión resulta en reflexiones y cambios de fase al pasar sobre un obstáculo. El resultado es un aumento o disminución en el nivel de intensidad de la señal recibida. La obstrucción máxima permisible para considerar que no hay obstrucción es el 40% de la primera zona de Fresnel.

La obstrucción máxima recomendada es el 20%. Para establecer las zonas de Fresnel primero debemos determinar la línea de vista, que en términos simples es una línea recta entre la antena transmisora y la receptora. Ahora la zona que rodea el LOS son las zonas de Fresnel.

La fórmula genérica de cálculo de las zonas de Fresnel se muestra en la siguiente expresión:

$$
r_n = 548 \frac{\sqrt{n \cdot d_1 \cdot d_2}}{\sqrt{f \cdot d}}
$$

l

<sup>65</sup>http://es.wikipedia.org/wiki/Antena

Fórmula para el cálculo del radio de la enésima zona de Fresnel. Dónde:

 $r_n$  es el radio de la enésima zona de Fresnel [m].

 $d_1$  es la distancia desde el transmisor al objeto en [Km].

 $d_2$  es la distancia desde el objeto al receptor en [Km].

*d* es la distancia total del enlace en [Km].

*f* es la frecuencia en [MHz].

En la siguiente figura se muestra un diagrama con los parámetros de la expresión anterior, en particular para el radio de la primera zona de Fresnel"<sup>66</sup>.

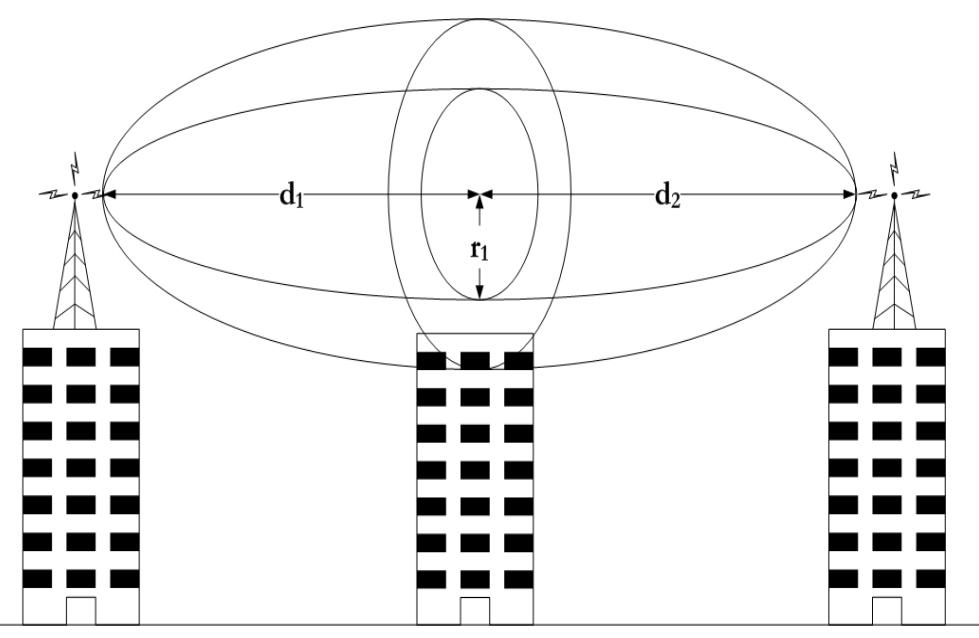

Fig. 1.19 Diagrama Explicativo de las Zonas de Fresnel. Fuente: http://toip.uchile.cl/mediawiki/upload/6/65/AnexoJKL-Marcomun.pdf

### **1.7.2.13 Ancho de Banda**

 $\overline{a}$ 

"En redes, ancho de banda digital, ancho de banda de red o simplemente ancho de banda, es la medida de datos y recursos de comunicación disponible o consumida expresados en bit/s o múltiplos de él (kbit/s, Mbit/s, entre otros).

Ancho de banda puede referirse a la capacidad de ancho de banda o ancho de banda disponible en bit/s, lo cual típicamente significa el rango neto de bits o la máxima salida de una huella de comunicación lógico o físico en un sistema de comunicación

<sup>66</sup>http://toip.uchile.cl/mediawiki/upload/6/65/AnexoJKL-Marcomun.pdf

digital. La razón de este uso es que de acuerdo a la Ley de Hartley, el rango máximo de transferencia de datos de un enlace físico de comunicación es proporcional a su ancho de banda (procesamiento de señal) | ancho de banda en hertz, la cual es a veces llamada "ancho de banda análogo" en la literatura de la especialidad.

Ancho de banda consumido (consumo de ancho de banda), corresponde al uso de descarga o colocación; por ejemplo, el rango promedio de transferencia de datos *exitosa* a través de una huella de comunicación. Este significado es usado por ejemplo en expresiones como prueba de ancho de banda, conformación del ancho de banda, gerencia del ancho de banda, medición de velocidad del ancho de banda, límite del ancho de banda (tope), asignación de ancho de banda, entre otros. Una explicación a esta acepción es que la anchura de banda digital de una corriente de bits es proporcional a la anchura de banda consumida media de la señal en Hertz (la anchura de banda espectral media de la señal analógica que representa la corriente de bits) durante un intervalo de tiempo determinado.

Algunos autores prefieren menos términos ambiguos tales como *[grueso de índice](http://es.wikipedia.org/w/index.php?title=Grueso_de_%C3%ADndice_bits&action=edit&redlink=1)  [bits](http://es.wikipedia.org/w/index.php?title=Grueso_de_%C3%ADndice_bits&action=edit&redlink=1)*, [índice binario de la red,](http://es.wikipedia.org/w/index.php?title=%C3%8Dndice_binario_de_la_red&action=edit&redlink=1) [capacidad de canal](http://es.wikipedia.org/wiki/Capacidad_de_canal) y [rendimiento de procesamiento,](http://es.wikipedia.org/w/index.php?title=Rendimiento_de_procesamiento&action=edit&redlink=1) para evitar la confusión entre la anchura de banda digital en bits por segundo y la anchura de banda análoga en hertzios".<sup>67</sup>

Fórmula para calcular el Ancho de Banda:

$$
\mathbf{BW} = \frac{S}{T}
$$

Donde:

 $\overline{a}$ 

BW= Ancho de Banda

S= Tamaño del Paquete

T=Tiempo de transmisión

### **1.7.2.13.1 Ancho de Banda en Almacenamiento Web**

"En [almacenamiento web](http://es.wikipedia.org/w/index.php?title=Almacenamiento_web&action=edit&redlink=1) u hospedaje web, el término "ancho de banda" es comúnmente utilizado para describir la cantidad de datos transferidos hacia o desde

 $^{67}$ http://es.wikipedia.org/wiki/Ancho\_de\_banda\_%28inform%C3%A1tica%29

el sitio web a través de un tiempo previamente determinado. Otra frase más específica para esta acepción de ancho de banda es transferencia de datos mensual.

Las compañías de hospedaje comúnmente ofrecen una cuota mensual límite de ancho de banda para un sitio web, por ejemplo, 250 [gigabytes](http://es.wikipedia.org/wiki/Gigabyte) por mes. Si la cantidad total de datos descargada desde el sitio web en un mes en particular alcanza ese límite, la compañía de hospedaje puede bloquear el acceso al sitio por lo que reste del mes.

Cuando un sitio web crece en popularidad o excede sus límites de ancho de banda, los [administradores de red](http://es.wikipedia.org/wiki/Administradores_de_red) pueden reducir el uso del ancho de banda empleando [técnicas de optimización de ancho de banda](http://es.wikipedia.org/w/index.php?title=T%C3%A9cnicas_de_optimizaci%C3%B3n_de_ancho_de_banda&action=edit&redlink=1)

### **1.7.2.13.2 Anchos de Banda en Conexiones a Internet**

Este es un cuadro que muestra los máximos anchos de banda de diferentes tipos de conexiones a la Internet:

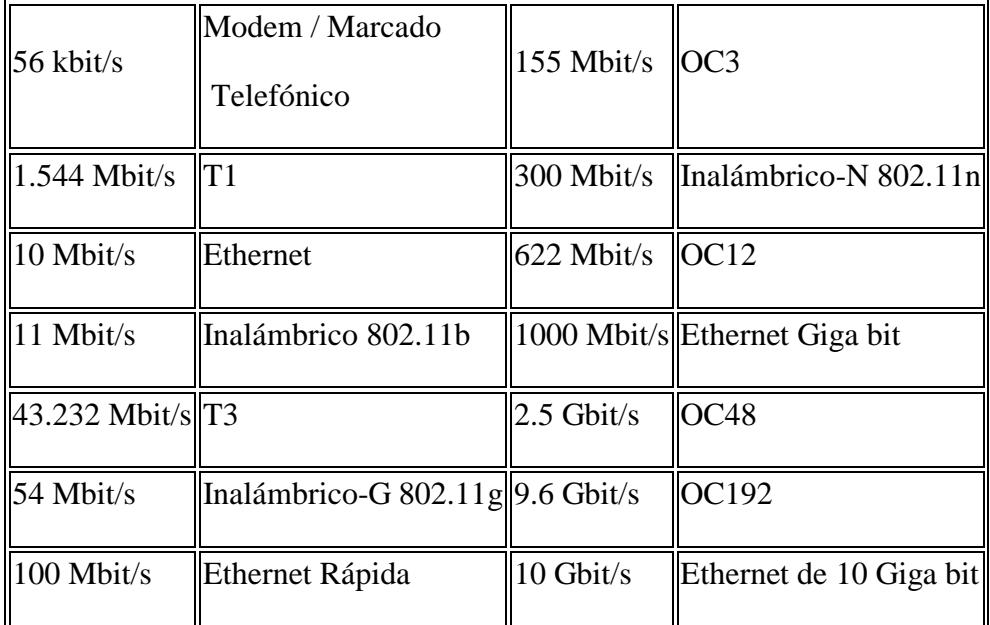

Cuadro 1.2 Anchos de Banda de diferentes Tipos de Conexiones

Fuente: http://es.wikipedia.org/wiki/Ancho\_de\_banda\_%28inform%C3%A1tica%29

En la automatización de procesos de datos, se toma en cuenta las aplicaciones que se ejecutarán sobre ellas, las computadoras, sistemas operativos, y la infraestructura de red que las soportará, Sin embargo, para el cálculo del ancho de banda requerido para dar un servicio de Internet con eficiencia que necesita un sociedad, normalmente se siguen métodos Heurísticos.

Para determinar la velocidad de Internet influyen muchos factores, pero consideramos que se debe partir de un análisis detallado de los requerimientos de servicios y aplicaciones que los usuarios de una sociedad necesitan para llevar a cabo sus actividades con éxito".<sup>68</sup>

#### **1.7.2.14 Throughput**

"Se llama throughput al volumen de trabajo o de información que fluye a través de un sistema. Así también se le llama al volumen de información que fluye en las redes de datos. Particularmente significativo en almacenamiento de información y sistemas de recuperación de información, en los cuales el rendimiento es medido en unidades como accesos por hora.

La gente a menudo se preocupa sobre la medición de los datos máximo rendimiento de la tasa de un enlace de comunicaciones o de acceso a la red. Un método típico de realizar una medición es la transferencia de archivos y medir el tiempo necesario para hacerlo. El rendimiento se calcula dividiendo el tamaño del archivo por el tiempo necesario para obtener el rendimiento en megabits, kilobits, o bits por segundo.

Desafortunadamente, los resultados de este ejercicio se traducirá en la [goodput](http://translate.googleusercontent.com/translate_c?hl=es&sl=en&tl=es&u=http://en.wikipedia.org/wiki/Goodput&rurl=translate.google.com&usg=ALkJrhisF0ASv27v2Z1aK5vCVK4nN8eVlQ) que es menor que el máximo rendimiento, lo que la gente crea que su enlace de comunicación no está funcionando correctamente. De hecho, hay muchos gastos contabilizados en goodput además de los gastos generales de transmisión, incluyendo latencia, tamaño de la ventana de recepción TCP y limitaciones de la máquina, lo que significa goodput calculado no refleja el rendimiento máximo alcanzable.

El ancho de banda máximo se puede calcular de la siguiente manera:

$$
Throughout \leq \frac{RWIN}{RTT}
$$

 $\overline{a}$ 

Donde RWIN es la ventana de recepción TCP y RTT es el tiempo de ida y vuelta para la ruta. . El máximo tamaño de la ventana TCP en la ausencia de opción de escala de ventana TCP es 65.535 bytes".<sup>69</sup>

<sup>68</sup>http://www.publicaciones.ujat.mx/publicaciones/revista\_dacb/Acervo/v4n2OL/v4n2a1-ol/index.html

<sup>69</sup>http://en.wikipedia.org/wiki/Measuring\_network\_throughput

### **1.7.2.15 Servicios de Internet**

"Básicamente Internet se usa para buscar y compartir información. A esta información se puede acceder de diversas formas, lo que da lugar a los distintos servicios de Internet. Los principales servicios son los siguientes:

1. **Navegación web**, que consiste en consultar páginas web pasando de unas a otras conociendo sus direcciones o utilizando los hipervínculos que hay entre ellas.

**2**. **Correo Electrónico**, es la posibilidad de contar con una dirección en la que recibir mensajes de otros usuarios y desde la que mandar nuestros propios mensajes

**3**. **Foros**, son como tablones de anuncios agrupados por temas, en los que los usuarios depositan sus mensajes o contestan a los de otros, encadenándose largas secuencias de respuestas.

**4. Chat**, es la posibilidad de comunicarnos en tiempo real (lo que escribimos es inmediatamente leído por los otros) con otras personas en salas públicas o privadas.

**5. Mensajería Instantánea**, nos brinda la posibilidad de avisarnos cuando algún conocido se conecta a Internet, para poder establecer una comunicación entiempo real directamente.

**6. La transferencia de archivos (FTP),** es un servicio que permite la transferencia de archivos en Internet.

**7. Las listas de correo** o listas de distribución. Es algo similar a los foros pero los mensajes que envían los usuarios no van a un lugar público, sino al correo de cada uno de los miembros de la lista.

**8.** El **intercambio de archivos**, con este nombre se hace referencia a un servicio que permite a usuarios particulares intercambiar archivos de sus ordenadores sin la intervención de servidores externos (FTP). Este servicio ha impulsado la copia y distribución ilegal de software y música, pues se ha vuelto complicado buscar un culpable al ser los usuarios particulares los que intercambian los archivos.

A estos servicios se accede de una forma similar, según lo que se conoce como la arquitectura **cliente-servidor**. En Internet hay ordenadores que son servidores web

(ofrecen páginas web), otros que son servidores de correo (ofrecen la posibilidad de tener en ellos una cuenta de correo), hay también servidores de Chat, de foros, ... y para acceder a cada uno de estos servicios se necesita lo que se conoce como un cliente (para solicitar la información): **Mozilla** es un cliente web o navegador, **Evolution** es un cliente de correo, **Mozilla Mail** es un cliente de foros (y de correo), **Xchat** de IRC o **FTP** de FTP. Generalmente antes de usar los clientes es necesario configurarlos. La configuración consiste, básicamente, en indicarle dónde está el ordenador queda el servicio (el servidor) y el nombre de usuario y la contraseña (si estos fueran necesarios).

Cualquier ordenador puede convertirse en un servidor (de páginas web, de correo, FTP,...) sólo con instalar el programa adecuado.

Hoy en día se puede acceder a la mayoría de los servicios mediante un mismo cliente: el navegador web. Así, es posible acceder con el navegador (como si estuviésemos visitando páginas web) a servicios como el correo electrónico, los foros, el chat y la descarga de ficheros (FTP), aunque no se alcanza la misma potencia que si se accede con el cliente específico".<sup>70</sup>

l

<sup>70</sup>http://www.juntadeandalucia.es/averroes/lasvinas/proyecto\_educativo/proyectos/curso\_guadalinex/temario\_tercero/Introducci on%20a%20internet.pdf

**CAPÍTULO II**

# **2.1 ANÁLISIS DE INFORMACIÓN**

La infraestructura física con la que cuenta la Universidad Estatal de Bolívar en la actualidad es extensa y hay que tomar en cuenta que existen dependencias como la facultad de Ciencias Agropecuarias y Medicina Veterinaria, la Casona Universitaria, el CENI y las diferentes extensiones que se encuentran fuera del Campus Universitario.

Al acudir a la Unidad de Redes y Telecomunicaciones de la Universidad Estatal de Bolívar, pudimos conocer que no existía servicio de Internet en la Sede de Gremios actualmente llamada Centro de Convenciones Nacionales e Internacionales (CENI), por lo cual se creyó conveniente la implementación de este servicio, pues así se contribuiría con el proyecto de ampliación la red de la Universidad a todas sus dependencias.

Se realizó también una encuesta al personal del Departamento de Cultura que labora en el CENI, para conocer si creen necesario el servicio de Internet en esta dependencia.

# **2.1.1 Análisis en la Unidad de Redes y Telecomunicaciones de la Universidad Estatal de Bolívar.**

Se realizó una entrevista al Dr. Henry Vallejo (Mire Anexo 1) de lo cual se pudo conocer lo siguiente:

La Unidad de Redes y Telecomunicaciones ha trabajado para distribuir la señal de Internet cuyo proveedor es CEDIA, a todas las dependencias universitarias, dentro y fuera del campus, es así que en la Facultad de Ciencias Agropecuarias y Medicina Veterinaria y las extensiones de Chimbo y San Miguel cuentan con servicio de Internet que se ha logrado por medio de enlaces inalámbricos.

El CENI como mencionamos anteriormente se encuentra fuera del Campus Universitario y por ser una edificación relativamente nueva no cuenta con servicio de Internet. Al ser este un centro en el que se realizan seminarios, conferencias y más eventos de carácter académico universitarios se cree que es muy importante la existencia de Internet aquí.

La Unidad de Redes y Telecomunicaciones tiene algunos proyectos de distribución de Internet que se están llevando a cabo, y debido a esto no ha sido posible llevar la señal al CENI, por lo cual se ha considerado que este proyecto sea ejecutado como trabajo de grado.

En la entrevista con el Dr. Henry Vallejo también se habló de la implementación de un Hotspot con la visión de cubrir el área de Los Trigales con Internet inalámbrico para la Comunidad Universitaria (personal docente y administrativo) que vive en el sector, motivo por el cual se realizó una encuesta a una muestra de dicha comunidad para conocer si se considera necesaria esta implementación. El tamaño de la muestra se calculó con la siguiente fórmula:

$$
n = \frac{N}{e^2 \blacklozenge - 1} \cdot \frac{1}{1}
$$

Donde:

 $n =$  muestra.

N = Población o Universo.

 $e =$  error admissible entre 1 y 10 %.

# **2.1.2 Análisis en el Centro Universitario de Convenciones Nacionales e Internacionales (CENI)**

En el CENI actualmente se encuentra laborando el personal del Departamento de Cultura los cuales poseen dos computadoras de escritorio con las siguientes características:

Una Pentium IV, CPU 2.8GHz, 2.79Ghz, 3.45GB de RAM que utiliza el personal en el CENI y una Intel Core 2 Duo, CPU E4600, 2.4Ghz, 2.39GHz, 3,45GB de RAM, que se encuentra en la dirección del Departamento de Cultura.

No cuentan con ningún servicio de Internet.

Se aplicaron dos encuestas, una al personal del Departamento de Cultura (mire Anexo 2) y otra a todos los usuarios del CENI (mire Anexo 3).

### **Encuesta al Personal del Departamento de Cultura:**

Esta encuesta se aplicó a un total de 5 personas de la cual se obtuvieron los siguientes resultados:

### **1.** ¿**Tiene computadora en su lugar de trabajo?**

# Si: 5

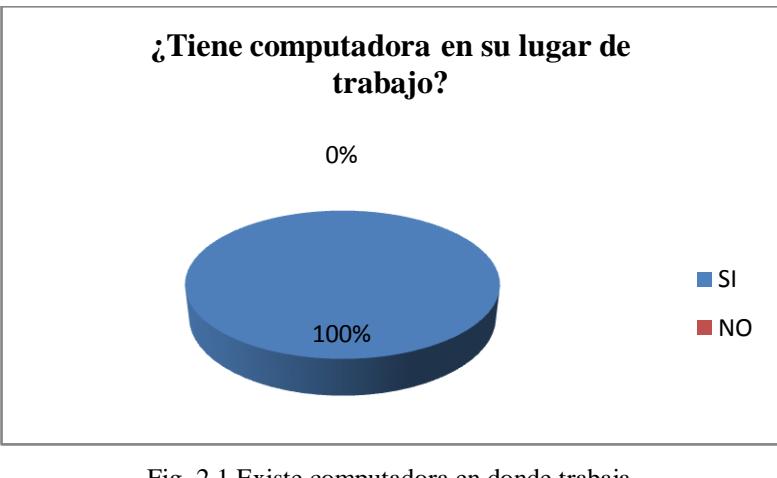

Fig. 2.1 Existe computadora en donde trabaja Fuente: Creación Propia

### **2.** ¿**Para qué utiliza la computadora?**

Para hacer oficios, para editar música y videos.

# **3.** ¿**Cree que es necesario el Internet?**

Si: 5

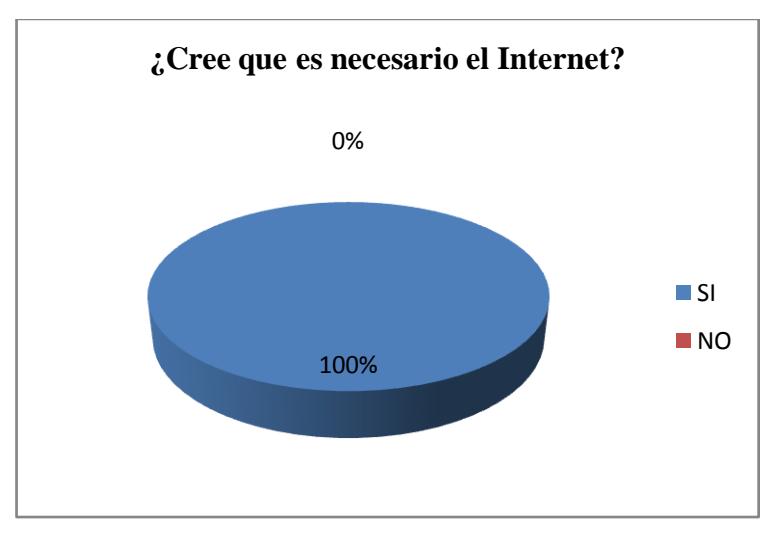

Fig. 2.2 Cree necesario el Internet Fuente: Creación Propia

# **4. ¿Utiliza Internet?**

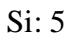

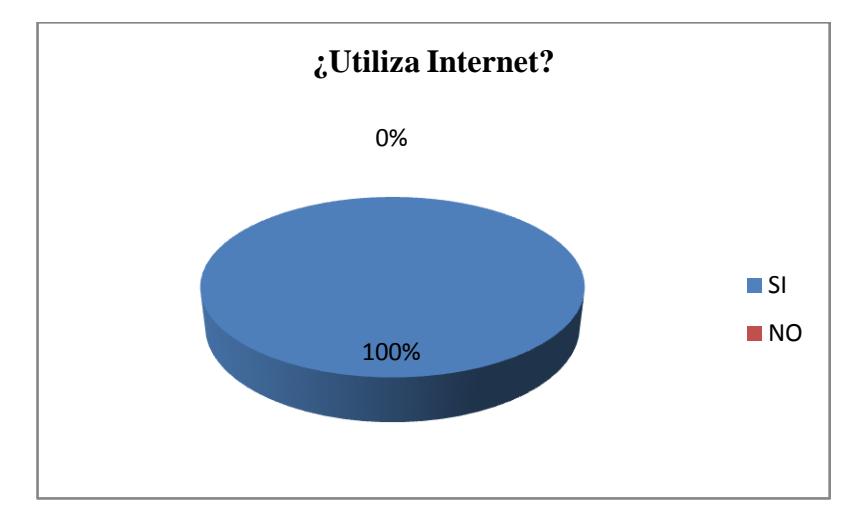

Fig. 2.3 Utiliza Internet Fuente: Creación Propia

# **5. ¿Para qué utiliza Internet?**

Trabajo: 5

Investigación: 5

Consultas: 5

Asuntos Personales: 5

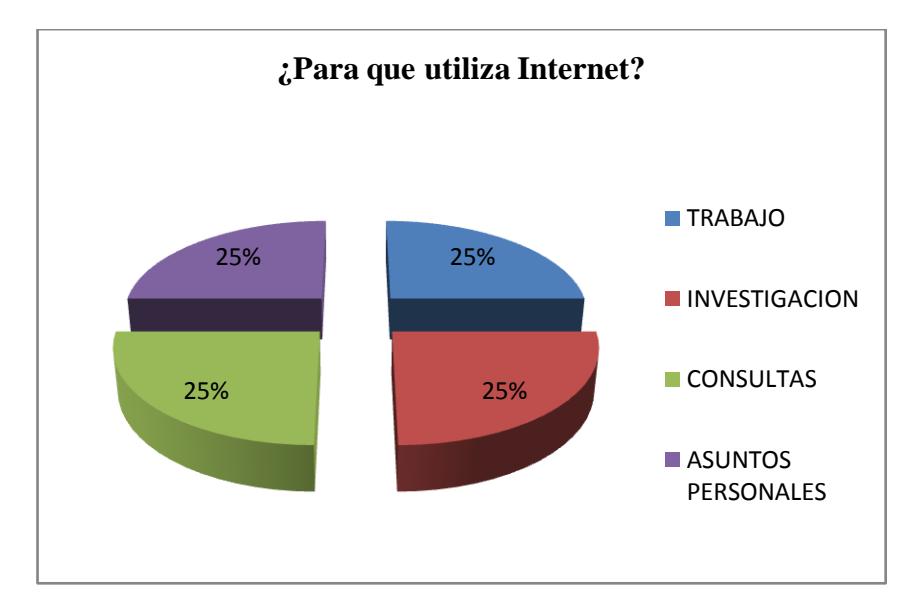

Fig. 2.4 Para que utiliza Internet Fuente: Creación Propia

### **6. ¿Existe Internet en su lugar de trabajo?**

No: 5

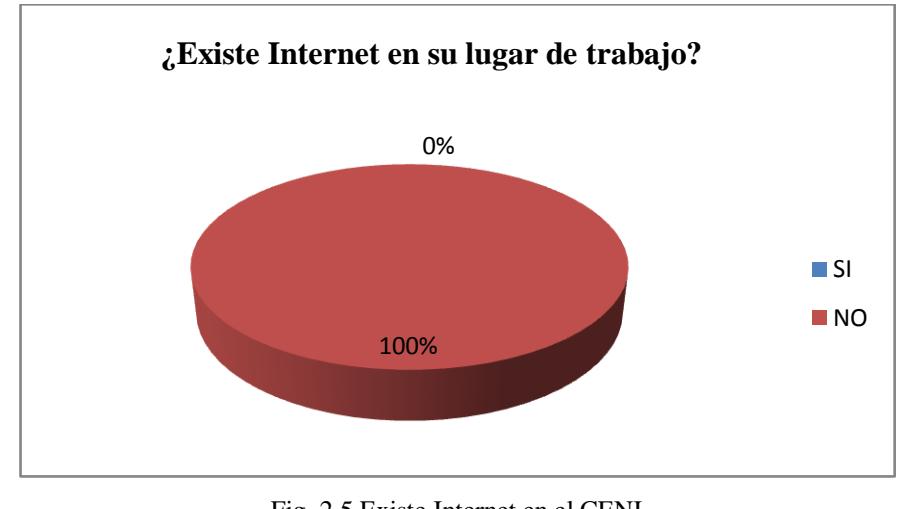

Fig. 2.5 Existe Internet en el CENI Fuente: Creación Propia

# **7. ¿Considera importante la existencia de Internet en el CENI?** Si 5.

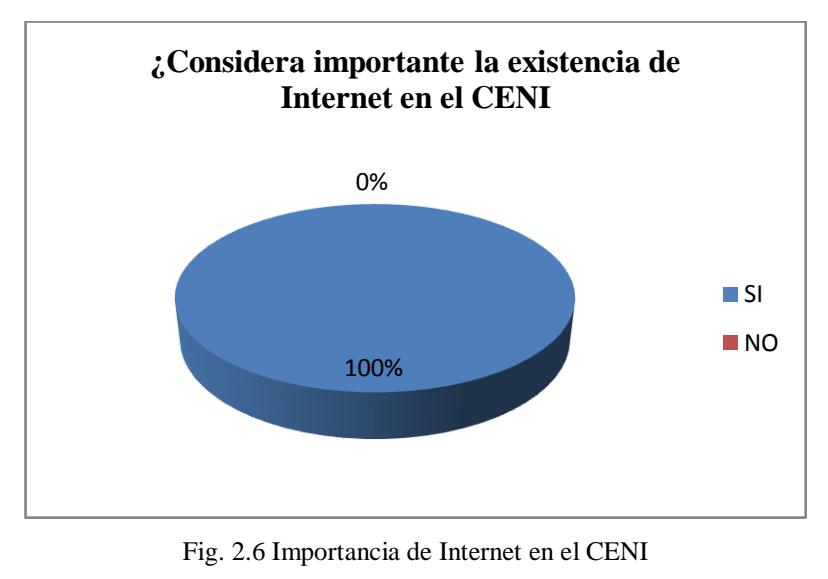

Fuente: Creación Propia

Se puede concluir que todo el personal al que se aplicó la encuesta está de acuerdo con la necesidad e importancia de Internet en el CENI.

### **Encuesta a Usuarios del CENI:**

Esta encuesta se aplicó a una muestra de 92 personas del universo total de 393 trabajadores y docentes de la cual se obtuvieron los siguientes resultados:

# **1. ¿Es Ud. docente o trabajador de la Universidad Estatal de Bolívar?**

Docentes: 58 Trabajadores: 34

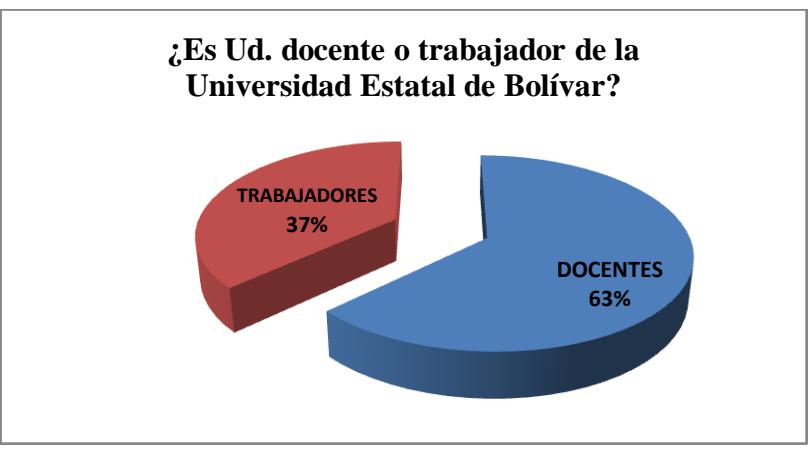

Fig. 2.7 Docentes y Trabajadores de la UEB Fuente: Creación Propia

### **2. ¿Conoce el CENI?**

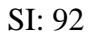

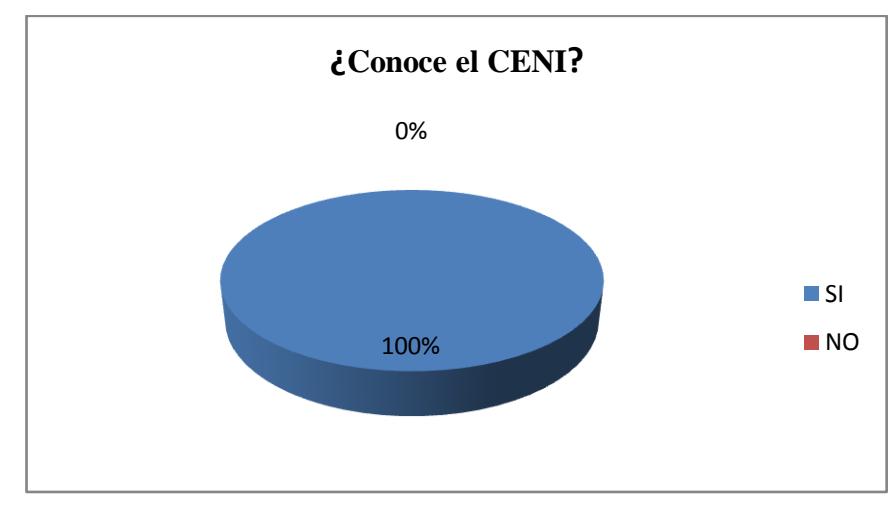

Fig. 2.8. Conoce el CENI Fuente: Creación Propia

**3. ¿Ha estado en algún evento que se ha realizado en el CENI?** SI: 86 NO: 6

> Fig. 2.9 Eventos realizados en el CENI SI 93% NO 7% **¿Ha estado en algún evento que se ha realizado en el CENI?**

> > Fuente: Creación Propia

**4. ¿Considera que sería necesaria la señal de Internet en este centro?** SI: 92

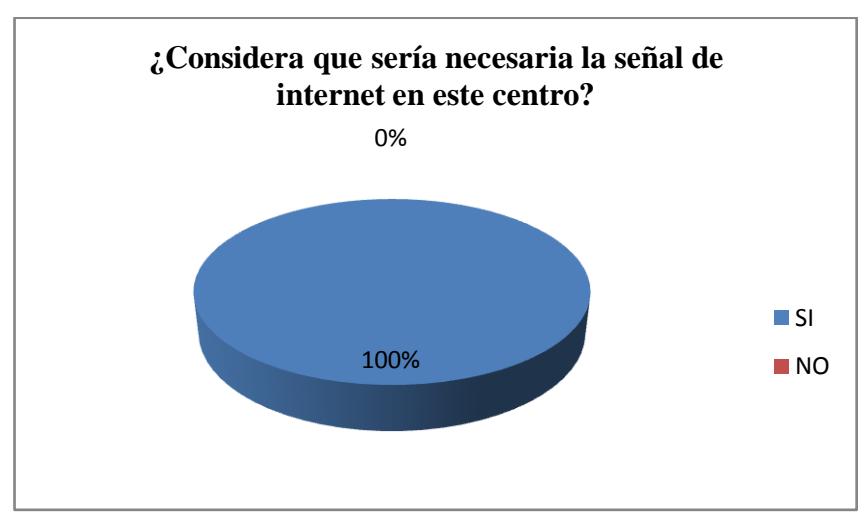

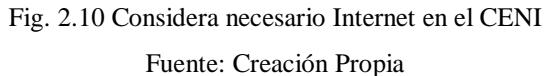

80

**5. ¿Cree que la existencia de Internet en el CENI contribuiría a las diferentes actividades que aquí se realizan?** 

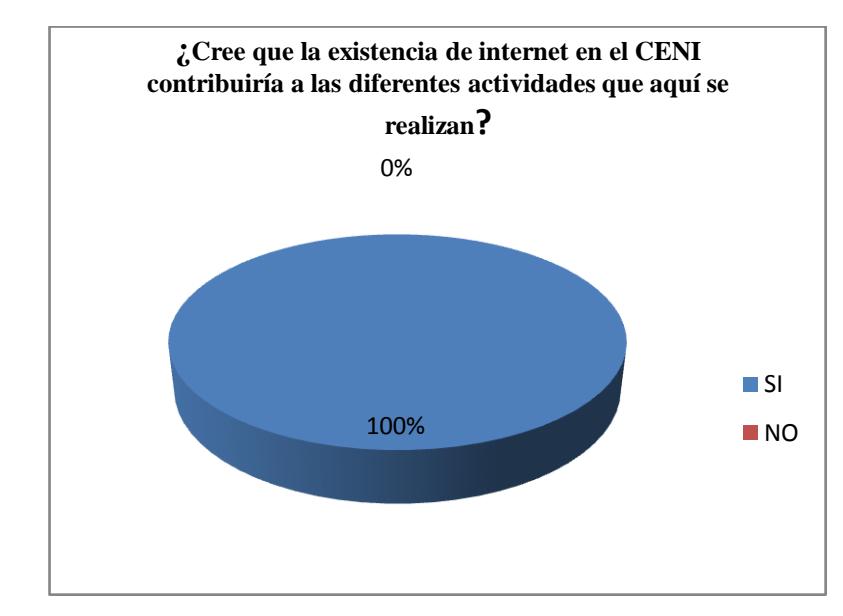

SI: 92

Fig. 2.11. La existencia de Internet contribuye a las actividades que se realizan en el CENI Fuente: Creación Propia

De los resultados obtenidos la mayoría de personas, tanto docentes, como trabajadores consideran la necesidad de Internet en el salón del CENI, ya que aquí se realizan seminarios, conferencias y demás eventos de carácter académico.

### **2.1.3 Análisis en la Zona de Los Trigales**

La zona de Los Trigales es un lugar en el que se pudo encontrar una cantidad considerable de trabajadores y docentes de la Universidad Estatal de Bolívar.

### **Encuesta a la Comunidad Universitaria (Mire Anexo 4)**

Se aplicó la encuesta a una muestra de 25 personas del universo total de 38 personas y se obtuvo lo siguiente**:**

### **1. ¿Es Ud. docente o trabajador de la Universidad Estatal de Bolívar?**

Docente: 10 Trabajador: 15

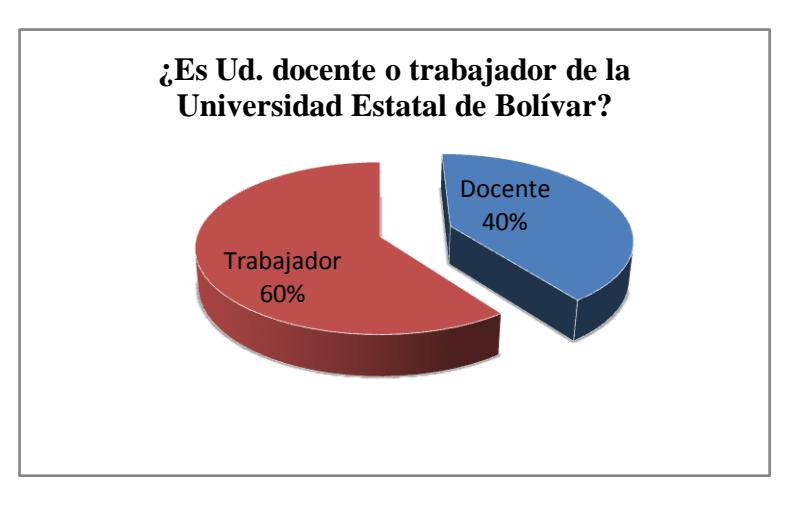

Fig. 2.12 Es docente o trabajador de UEB Fuente: Creación Propia

- **2. ¿Tiene computadora?**
- $Si: 25$

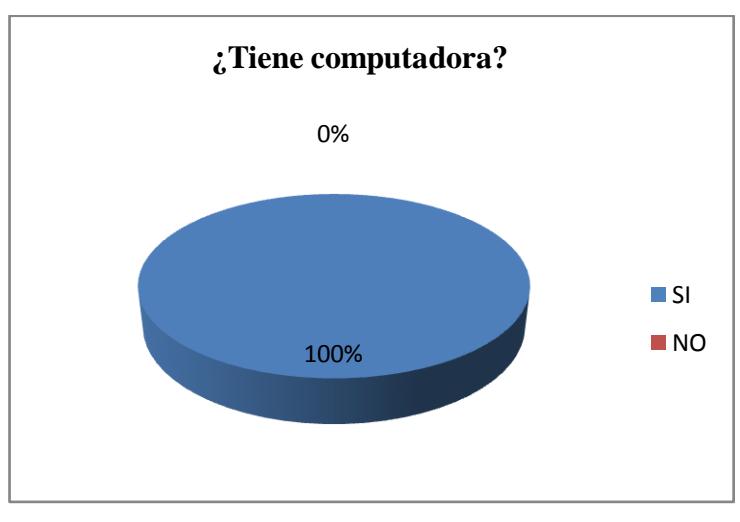

Fig. 2.13 Tiene computadora Fuente: Creación Propia

# **3. ¿De escritorio o portátil?**

Escritorio: 25 Portátil: 15

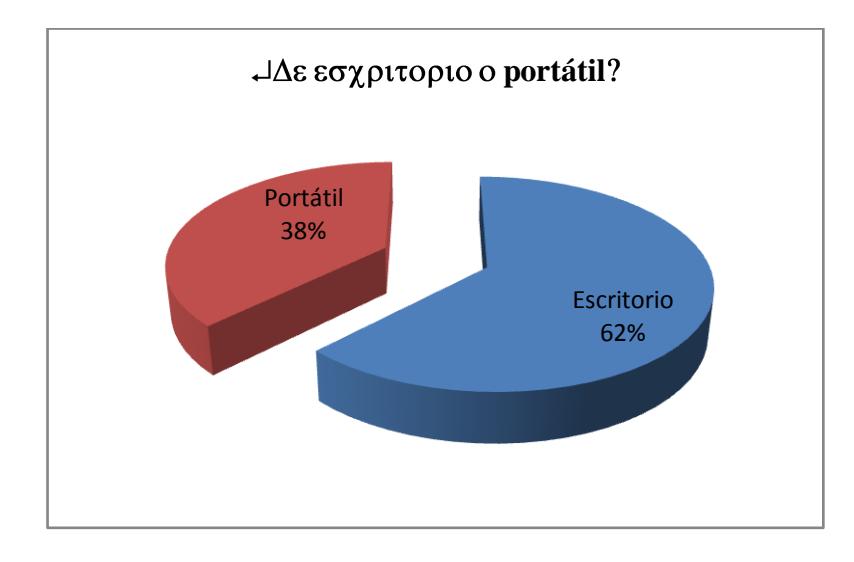

Fig. 2.14 Computadora de escritorio o portátil Fuente: Creación Propia

# **4. ¿Utiliza o ha utilizado Internet en el último mes?**

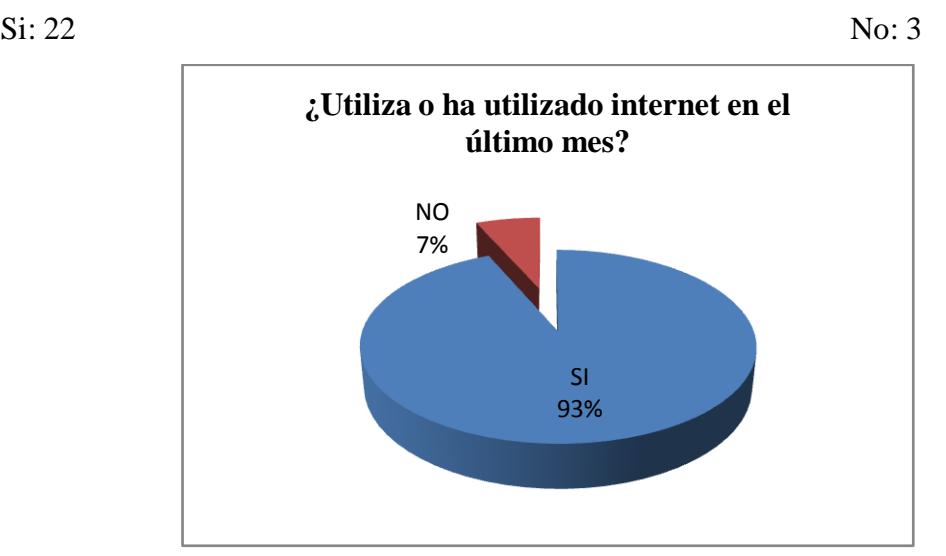

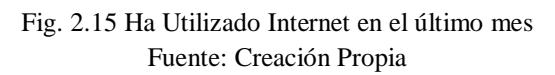

# **5. ¿Para qué utiliza Internet?**

Trabajo: 25 Investigación: 20 Consultas: 25 Asuntos Personales: 25

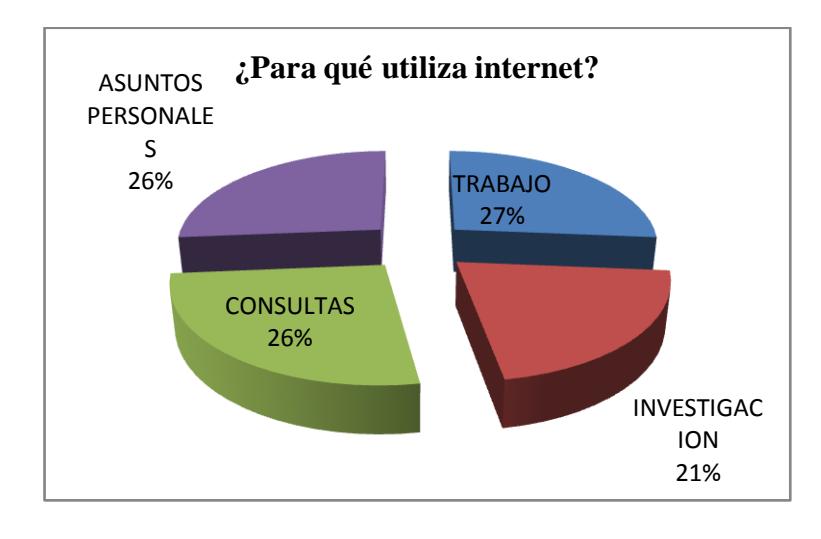

Fig. 2.16 Para que utiliza Internet Fuente: Creación Propia

# **6. ¿Cuenta con el servicio de Internet**?

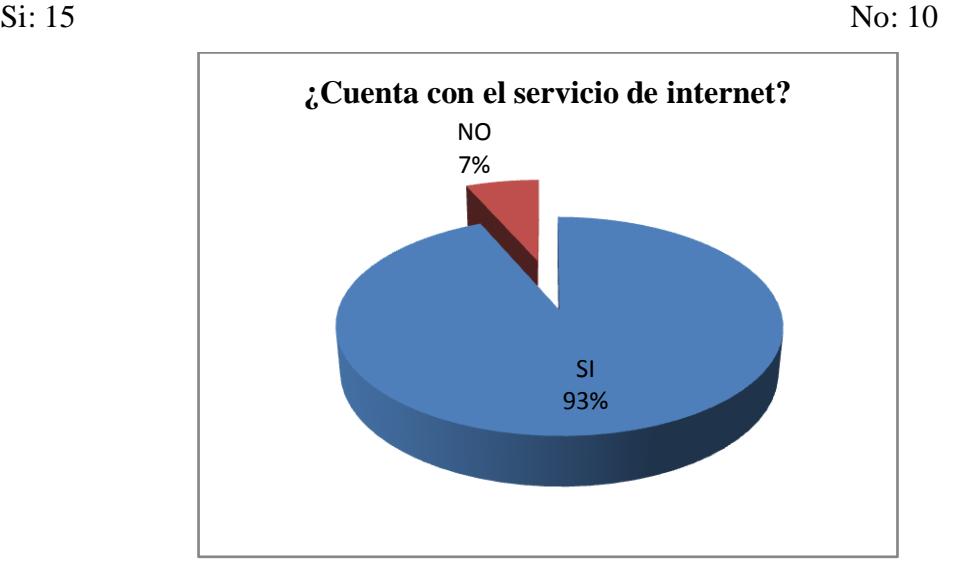

Fig. 2.17 Servicio de Internet Fuente: Creación Propia

### **7. ¿Cuál es su proveedor?**

Andinatel: 22 Porta GSM: 3

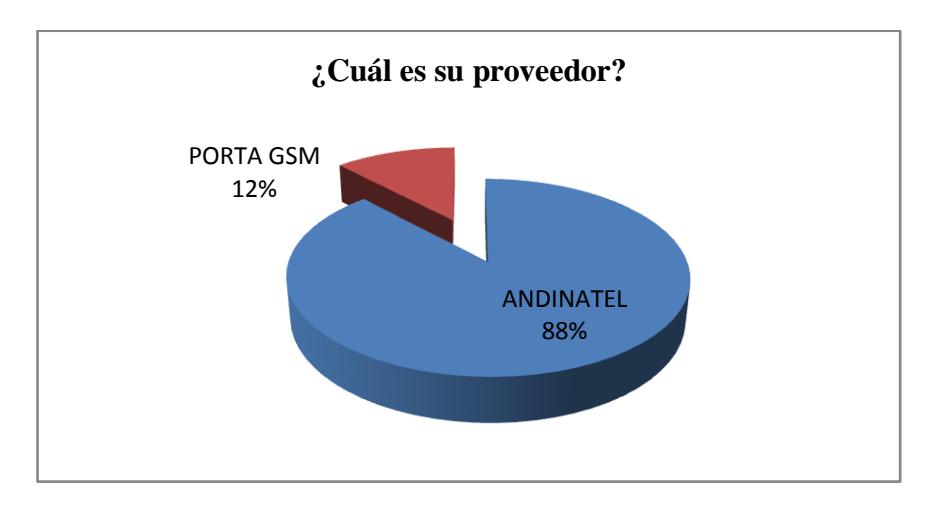

Fig. 2. 18 Proveedor de Internet Fuente: Creación Propia

# **8. ¿Cree que sería de utilidad si la Universidad Estatal de Bolívar cubre con Internet inalámbrico esta zona?**

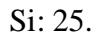

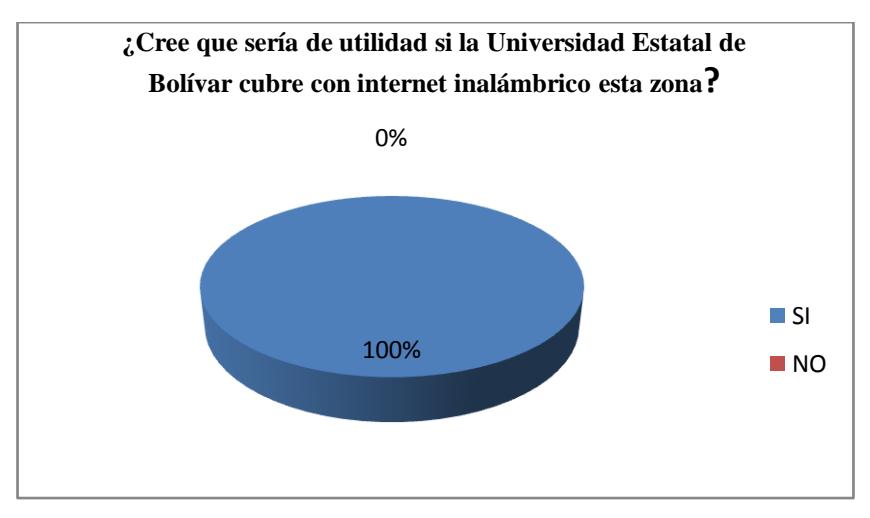

Fig. 2.19 Sería necesario que la UEB cubra esta zona Fuente: Creación Propia

De los resultados obtenidos se puede ver que la mayoría de las personas consideran beneficiosa la implementación del Hotspot en el área porque en su totalidad utilizan Internet para: el trabajo, investigación, consultas, y asuntos personales, incluso aquellos que si tienen el servicio pues el ancho de banda que brinda la Universidad es mucho mejor que el que ofrecen los diferentes proveedores de Internet.

### **2.1.4 Solución al Problema Planteado**

Por la distancia y la ubicación en la que se encuentra el Centro de Convenciones Universitarias Nacionales e Internacionales (CENI) y la matriz de la Universidad Estatal de Bolívar es muy difícil implementar una conexión por medio de cable UTP o fibra óptica, pues para utilizar cable UTP CAT 6 el estándar nos indica que la máxima distancia permitida es de 200 metros y como sabemos la distancia entre la Universidad y el CENI (1146,49m en línea recta) (Mire Anexo 5) supera este estándar, tocaría llevar la señal por medio de postes y protegiendo el cable con manguera y esto técnicamente no es apropiado, y además se debería hacer trámites para que la empresa eléctrica conceda permisos para la utilización de los postes, lo propio sucede con la fibra óptica ya que esta debe ir subterránea y se necesita el permiso del municipio para romper las calles, también debe ir protegida con manguera y además un enlace de este tamaño con fibra óptica sería muy costoso.

Luego de este análisis podemos darnos cuenta que las alternativas anteriores no son la solución para el problema planteado y conociendo que la Universidad Estatal de Bolívar (matriz) cuenta con un enlace inalámbrico que llega al cerro Pachagrón del cual se envía la señal hacia Chimbo y San Miguel, tomando en cuenta la geografía existente en el área de la Universidad y el CENI y que desde la terraza del edificio de Los Trigales existe línea de vista con Pachagrón, podemos percibir que existe la posibilidad de implementar un enlace inalámbrico desde Pachagrón al CENI con un salto en un edificio de los condominios Los Trigales para implementar el Hotspot que proporcionará servicio de Internet inalámbrico a la Comunidad Universitaria (docentes y trabajadores) que se encuentren dentro de la zona de transmisión y colocando un Access Point en el salón principal del CENI para brindar Internet inalámbrico en todo el centro solucionaríamos el problema.

Los costos de esta implementación serían asequibles pues en algunos sitios ya se dispone de los equipos, además en la actualidad existen equipos que han superado barreras en el mercado en cuanto a costo y calidad, en el Cuadro 2.1 se describen los costos de algunos equipos necesarios para implementar la solución a este problema.

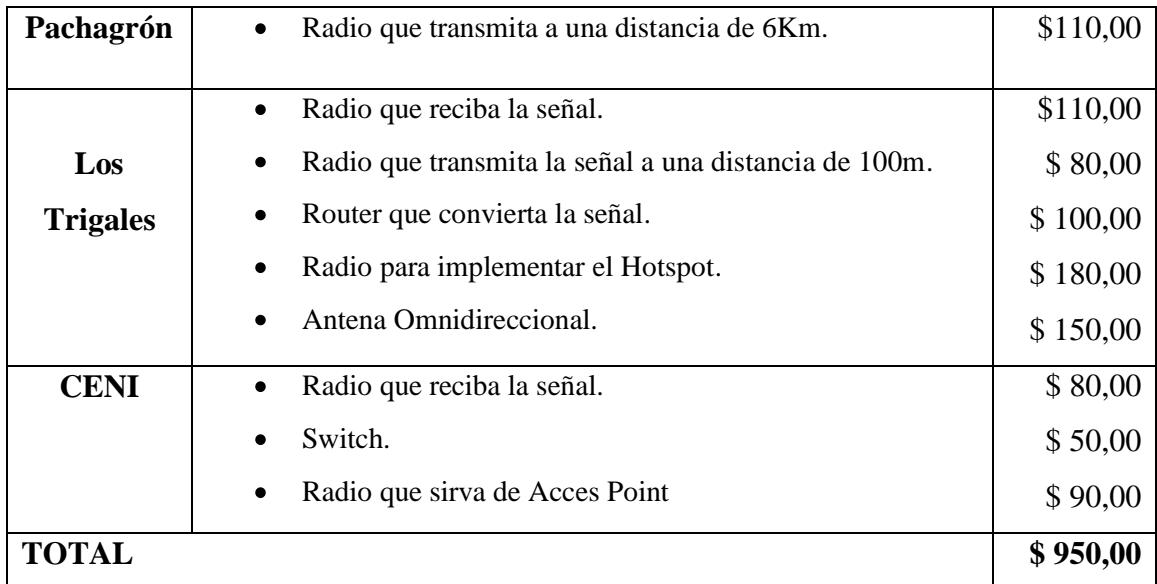

Cuadro 2.1 Análisis de Equipos necesarios para implementar la solución del problema

Fuente: Fuente: Creación Propia

Este enlace integrará el CENI a la red de datos de la Universidad Estatal de Bolívar ahorrando recursos y tiempo, facilitando el acceso a la información y comunicación, beneficiando así la investigación y actividades académicas que realicen el Departamento de Cultura y la Universidad en general en el CENI. Los usuarios regulares del servicio de Internet son los empleados que trabajan en el CENI, es necesario aclarar que esta red es de uso exclusivo para el personal de la Universidad Estatal de Bolívar. Haciendo un análisis de las personas que viven en los alrededores del CENI se puede observar (Ver Anexo 6), que cerca de 38 personas (personal de la UEB) serían los beneficiarios de este servicio previa obtención de clave de acceso al servicio de Internet en la Unidad de Redes y Telecomunicaciones de la UEB.

# **2.2 ESTUDIO DE FACTIBILIDAD**

De acuerdo al estudio efectuado, se estableció los requisitos de hardware y software para la implementación del radio enlace.

### **2.2.1. Estudio Técnico y Tecnológico**

### **2.2.1.1 Hardware**

En el cuadro 2.1, se describen los equipos necesarios para el enlace inalámbrico de Pachagrón al CENI. En los cuadros 2.2 al 2.5 se hace un análisis comparativo de marcas, características y precios de estos equipos.

# **Radios**

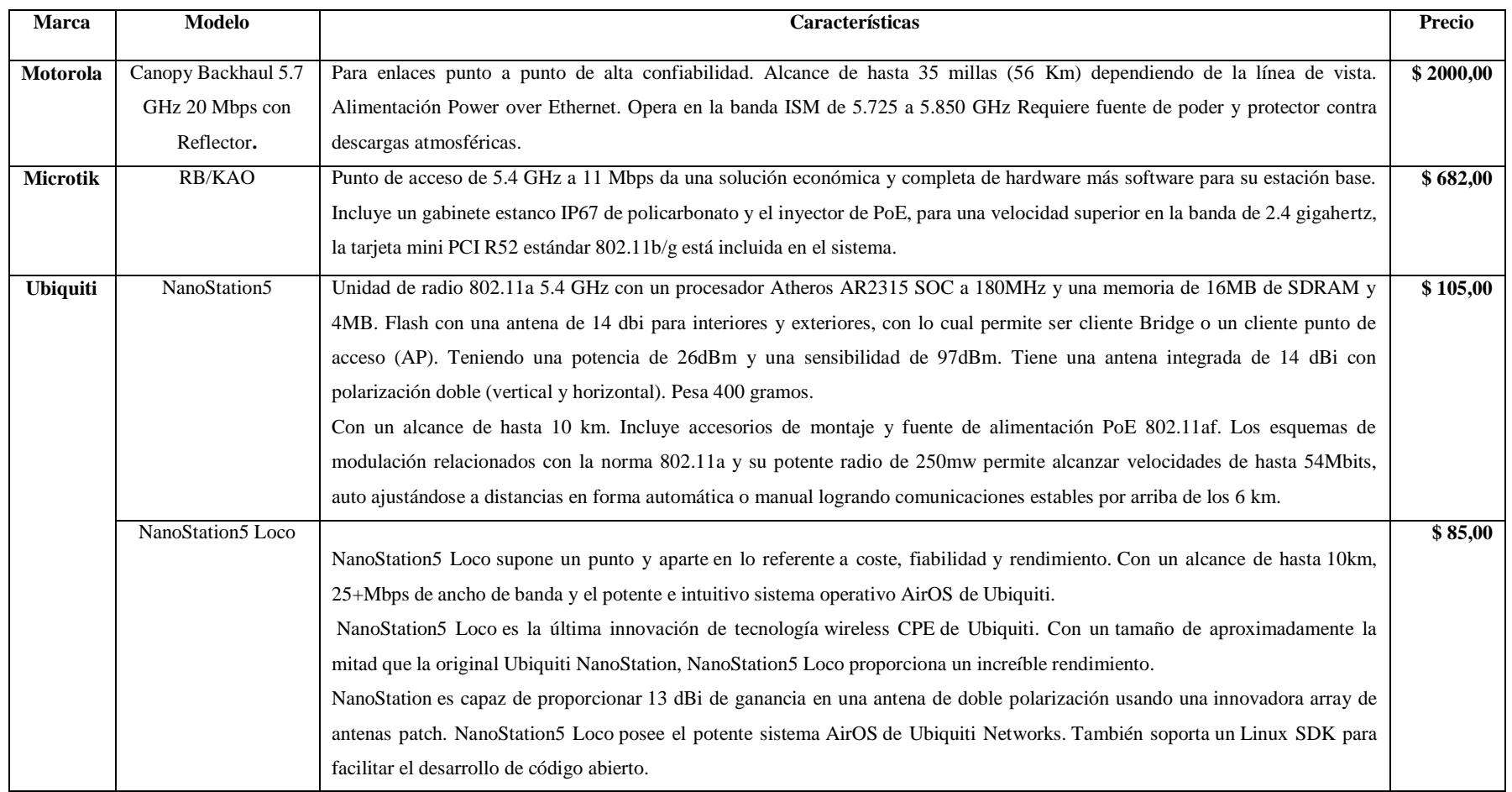

Cuadro 2.2 Características Equipos para el enlace inalámbrico

Fuente: Creación Propia

# **Access Point**

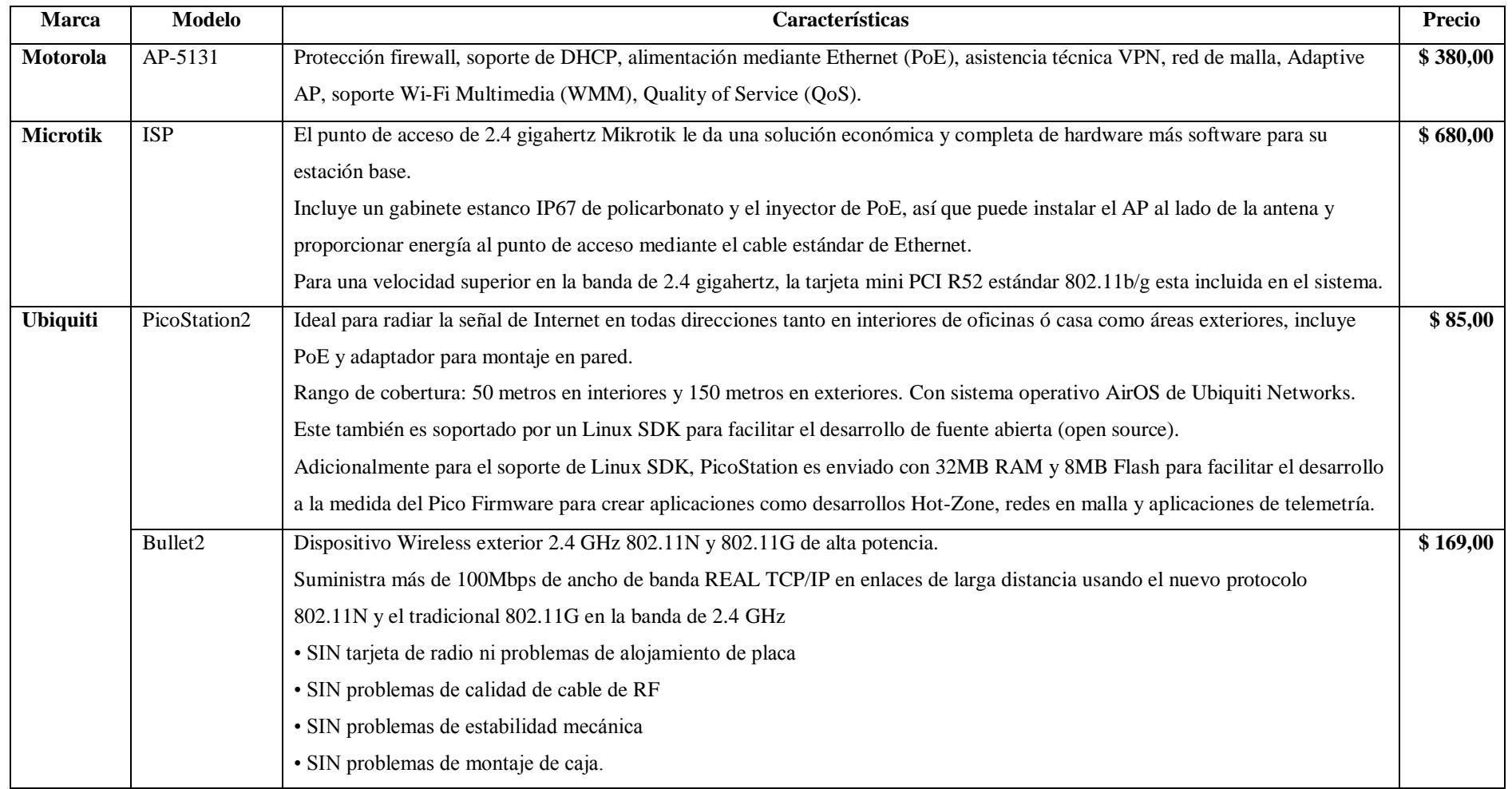

Cuadro 2.3 Características Access Points

Fuente: Creación Propia

# **Switchs**

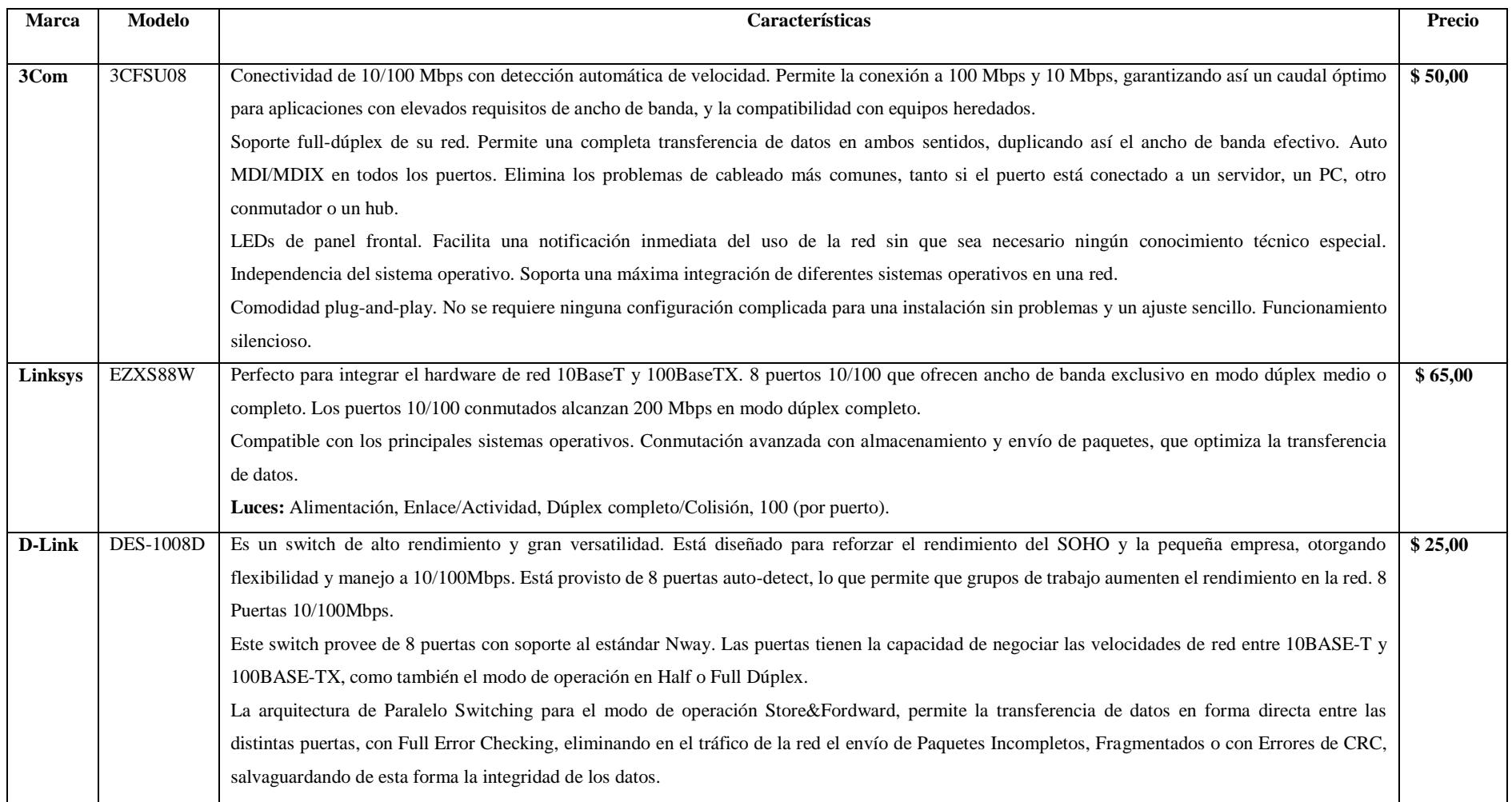

Cuadro 2.4 Características de Switch

Fuente: Creación Propia
## **Routers**

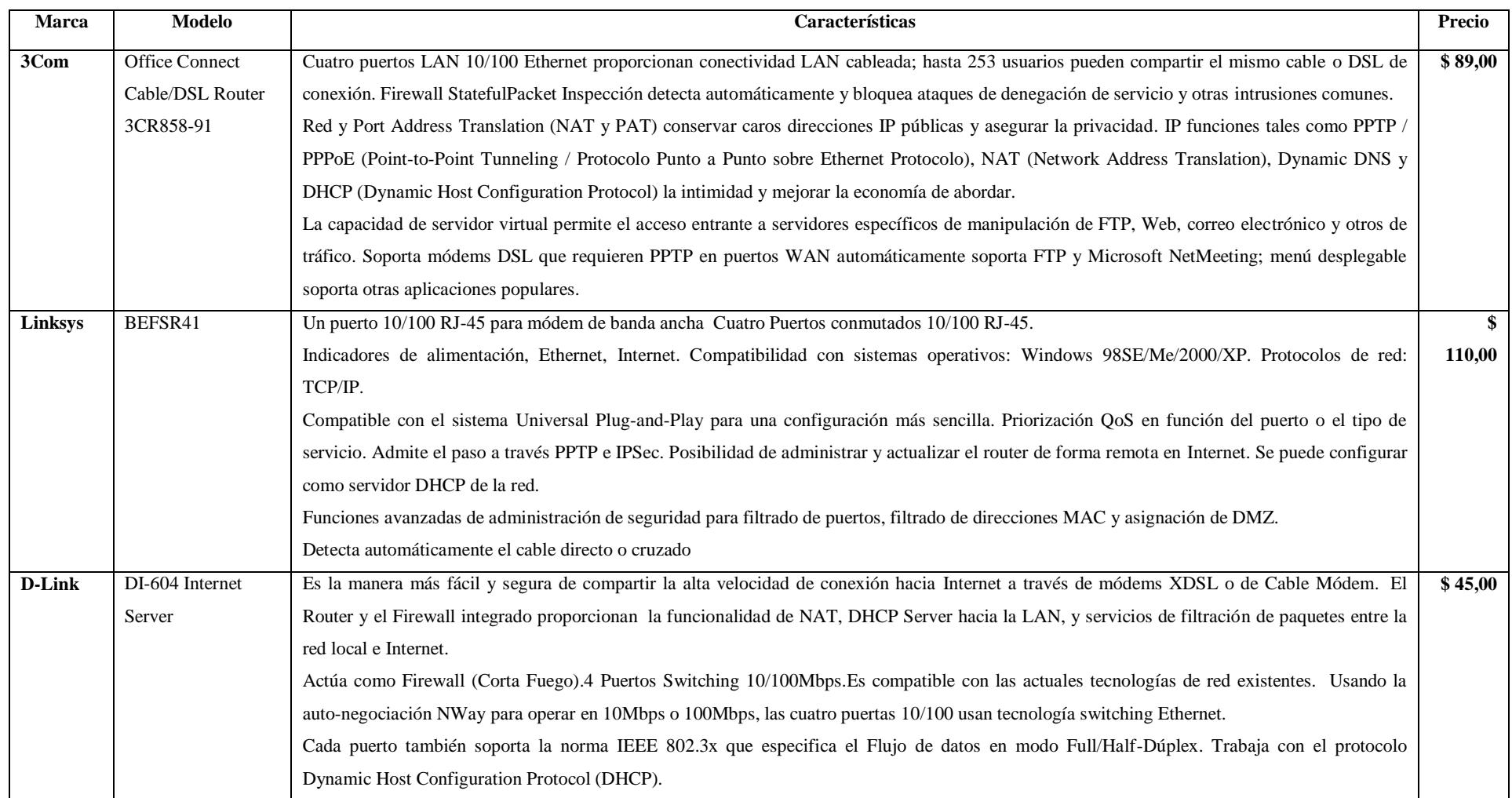

Cuadro 2.5 Características de Router

Fuente: Creación Propia

Después de realizar un análisis de las características, precios de los equipos, y de consultar con técnicos que han utilizado equipos: Motorola, Mikrotic, Ubiquiti, 3Com, Linksys, D-Link, para implementación de enlaces inalámbricos de corta y larga distancia, se ha optado por utilizar equipos Ubiquiti y 3com debido a su **confiabilidad, eficacia, eficiencia, durabilidad, firmware, interfaz y precio.**

### **2.2.2.2 Software**

Los programas que se utilizarán son:

- Software para diseño de radio enlaces (Radio Mobile)
- Software para medir Ancho de Banda (JPERF)
- Software para medir la intensidad de señal (NetStumbler)
- Software para medir paquetes de transmisión (WireShark)

EL software mencionado anteriormente se describe a continuación:

**Radio Mobile.-** Es un software para el cálculo de radio enlaces de larga distancia en terreno irregular. Para ello utiliza perfiles geográficos combinados con la información de los equipos (potencia, sensibilidad del receptor, características de las antenas, pérdidas, etc.) que quieren simularse.

Además de tener múltiples utilidades de apoyo al diseño y simulación de los enlaces y las redes de telecomunicaciones. Los parámetros a introducir para realizar las simulaciones permiten reflejar de forma fiel los equipos reales que se piensa utilizar en la instalación para la que estarían destinados.

Radio Mobile utiliza para la evaluación de los enlaces, el perfil geográfico de las zonas de trabajo. La obtención de estos mapas puede realizarse directamente desde una opción del software que permite descargarlos de Internet.

Al igual que el modelo de propagación en el que se basa, permite trabajar con frecuencias entre los 20MHz y 40GHz y longitudes de trayecto de entre 1 y 2000 Km.

**Jperf.**- Es un programa cliente-servidor libre, muy sencillo que permite medir la velocidad máxima que alcanzan 2 ordenadores conectados en red local.

Esto es útil si se quiere ver la velocidad máxima de nuestro switch o router y si cambiando ciertos parámetros como el MTU de la red, conseguimos más velocidad.

**NetStumbler.-** NetStumbler es una sencilla herramienta de software libre, que permite detectar redes de área local sin cables (Wireless Local Area Network, WLAN), usando 802.11b, 802.11a y 802.11g.

Se usa para comprobar la integridad y correcto funcionamiento de nuestra WLAN, localizando zonas donde no haya cobertura, detectando redes que puedan estar interfiriendo con la nuestra o incluso puntos de acceso no autorizados.

**Wireshark.-** Es una herramienta gráfica utilizada para identificar y analizar el tipo tráfico en un momento determinado. En el argot IT se denominan analizadores de protocolos de red, analizadores de paquetes, *packetsniffer* o *sniffer*. Wireshark permite analizar los paquetes de datos en una red activa.

Algunas de las características de WireShark son las siguientes:

Disponible para UNIX, LINUX, Windows y Mac OS.

Captura los paquetes directamente desde una interfaz de red.

 Permite obtener detalladamente la información del protocolo utilizado en el paquete capturado.

 Cuenta con la capacidad de importar/exportar los paquetes capturados desde/hacia otros programas.

Filtra los paquetes que cumplan con un criterio definido previamente.

 Realiza la búsqueda de los paquetes que cumplan con un criterio definido previamente.

 $\triangleright$  Permite obtener estadísticas.

 Sus funciones gráficas son muy poderosas ya que identifica mediante el uso de colores los paquetes que cumplen con los filtros establecidos.

### **2.2.2 RECURSOS HUMANOS**

Este trabajo de tesis se lo ejecutó con la intervención de las siguientes personas:

**Asesor de tesis:** Dr. Henry Vallejo, quien dirigió y supervisó todas las actividades realizadas durante el trabajo de tesis.

**Colaborador:** Vladimir García, quien ayudó con la instalación del mástil en la terraza del edificio de Los Trigales y la colocación del radio en la torre de Pachagrón.

**Desarrolladores de Tesis:** Daniela Solano y Janeth Allán quienes realizamos cada una de

las actividades de este trabajo de grado.

### **2.2.3 ESTUDIO ECONÓMICO FINANCIERO**

A continuación en el siguiente cuadro se procede a detallar los equipos y materiales utilizados para la implementación del enlace inalámbrico:

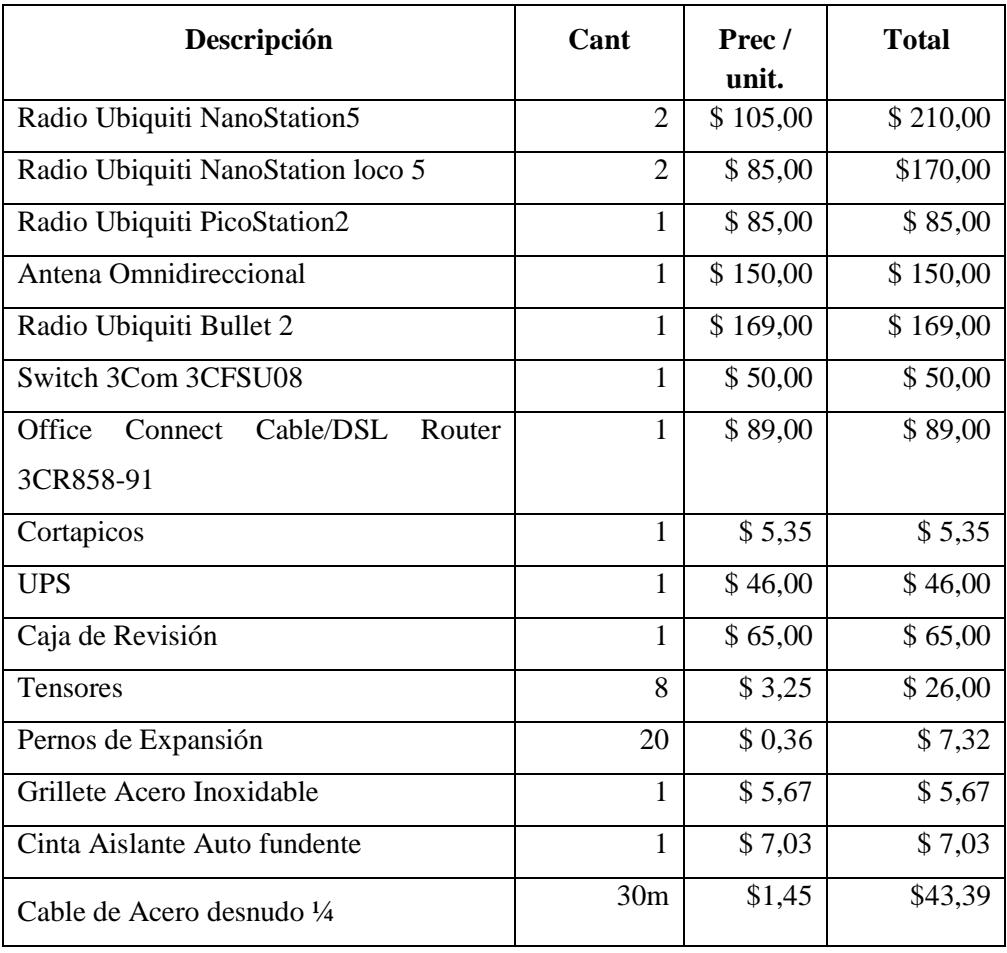

### **Costo Total del Enlace**

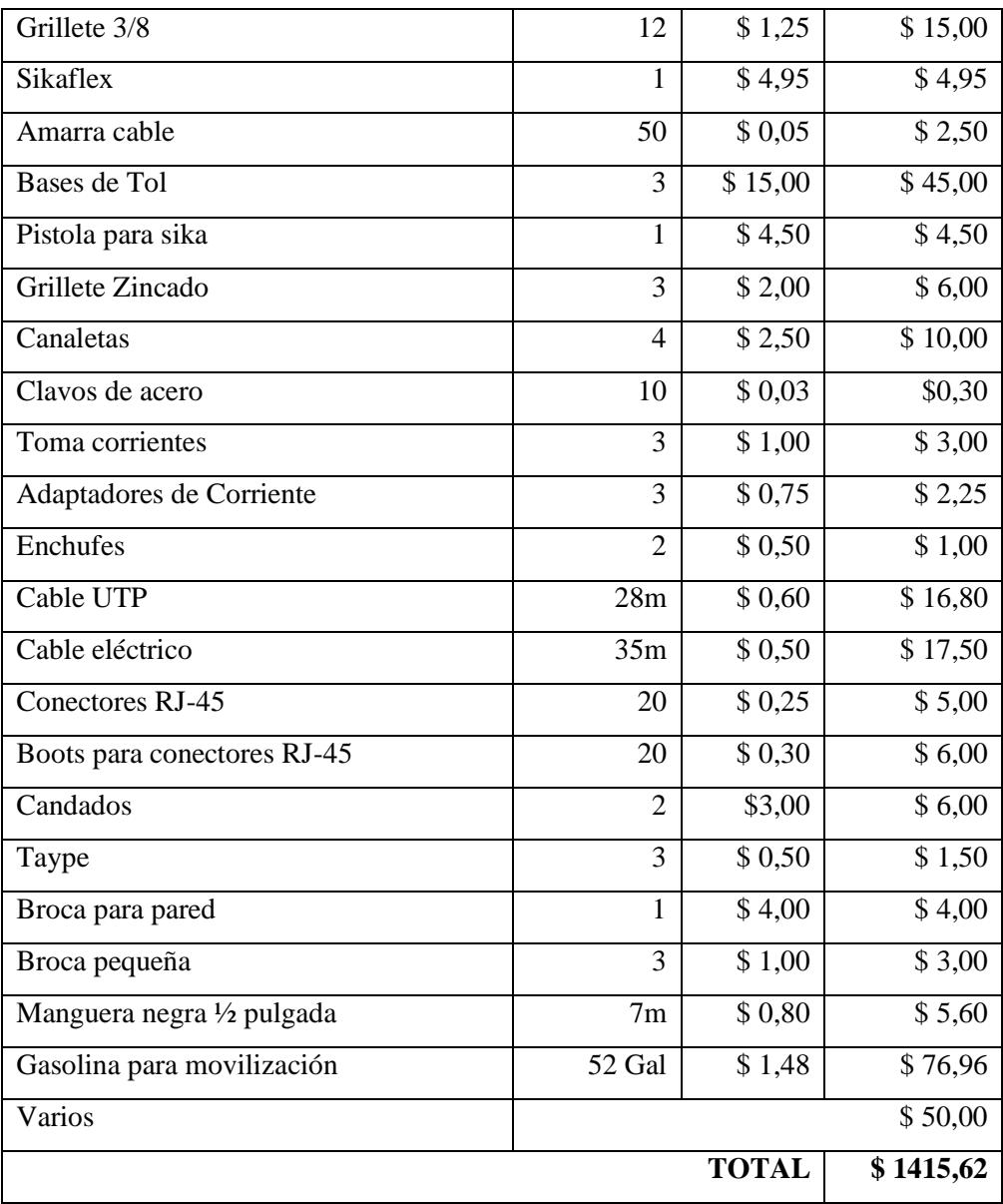

Cuadro 2.6 Costos del Enlace

Fuente: Creación Propia

El Costo Total del enlace inalámbrico entre Pachagrón y el CENI es de **\$ 1415,62** dólares, valor que será asumido por quienes proponemos el trabajo de tesis de grado.

La Universidad Estatal de Bolívar contribuirá con el mástil de 6m que se será colocado en el edificio de Los Trigales, el mismo que fue facilitado por el Dr. Henry Vallejo y con el Ancho de Banda de 1MG, que de otro proveedor tendría un mayor costo para la Universidad.

Este enlace contribuirá al progreso del proyecto de redes de la Universidad Estatal de Bolívar ya que el CENI será una dependencia más que cuente con servicio de Internet, para de esta manera mejorar el desarrollo de los eventos académicos que aquí se realizan.

## **2.3 DISEÑO DEL ENLACE INALÁMBRICO**

Para la construcción del esquema del trayecto del enlace inalámbrico entre la Universidad Estatal de Bolívar (Matriz) y el CENI se tomó en cuenta los siguientes aspectos:

**Enlace ya implementado.-** Entre La Universidad Estatal de Bolívar (Matriz) y el cerro Pachagrón, con radios Canopy Backhaul 5.7 GHz.

**Línea de Vista.-**Se refiere a un camino (path) limpio, sin obstrucciones, entre las antenas transmisoras y receptoras. Para que exista la mejor propagación de las señales RF de alta frecuencia, es necesaria una línea de vista sólida (limpia - sin obstrucciones).

**Zona de Fresnel.-**Se llama Zona de Fresnel al volumen de espacio entre el emisor de una onda electromagnética, acústica, etc., y un receptor, de modo que el desfase de las ondas en dicho volumen no supere los 180º.

Existen numerosas Zonas de Fresnel, pero la más primordial es la zona 1. La misma que si fuera interrumpida con cualquier obstáculo la señal que llegue al destino lejano será atenuada. El enlace inalámbrico en esta zona debe encontrarse libre de obstáculos.

Usando observación directa, se concluyó que existe línea de vista entre el cerro Pachagrón y el CENI, pero debido a que en el futuro las edificaciones que se hallan en el trayecto del enlace pueden modificarse e interferir con la transferencia de la señal se decidió implementar un punto intermedio. El mismo que servirá para colocar el Hotspot.

A simple vista se puede observar que los condominios Los Trigales son los edificios más altos en el sector, por ende es un punto estratégico para repetir la señal, para lo cual dialogamos con el Ingeniero Adolfo Ballesteros propietario de un departamento en uno de los edificios, quien nos concedió el espacio en la terraza que por escritura le corresponde para la instalación del mástil y la electricidad para el funcionamiento de los equipos.

En la figura siguiente se muestra el diseño del radio enlace:

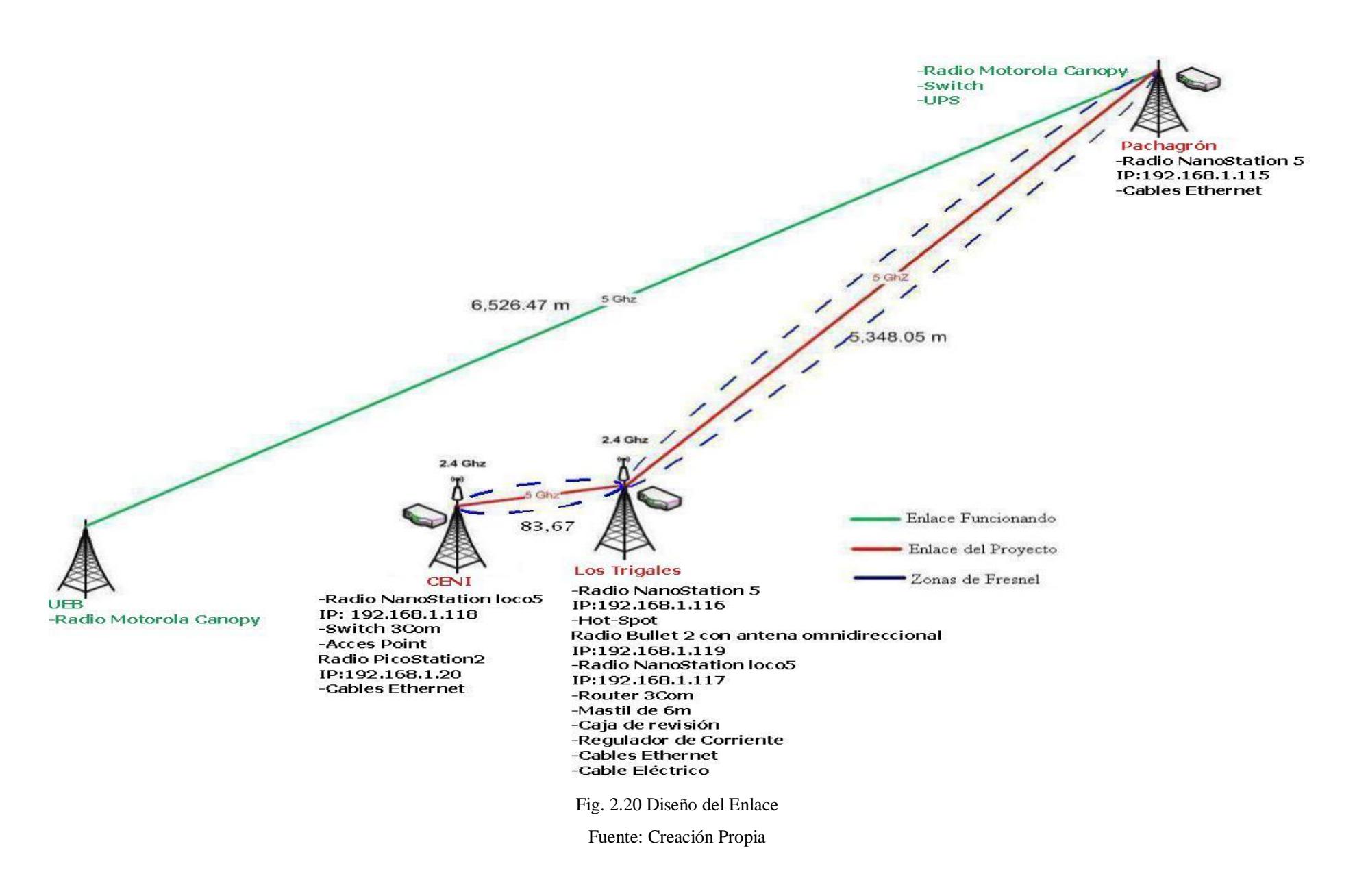

Al finalizar el análisis anterior se concluyó que la trayectoria total del enlace quedará como se observa en la siguiente figura:

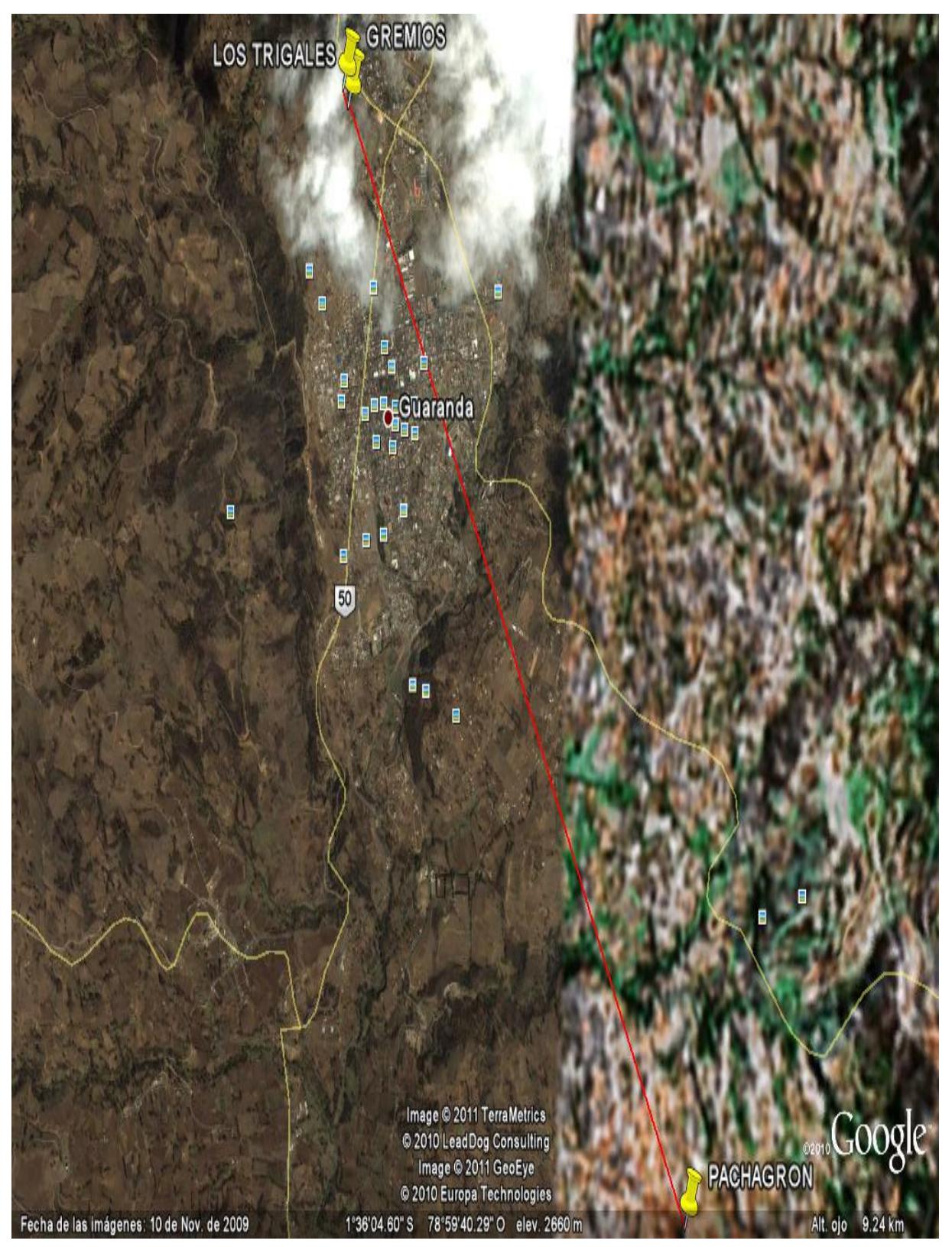

Fig. 2.21. Trayectoria Total del Enlace Fuente: Creación Propia

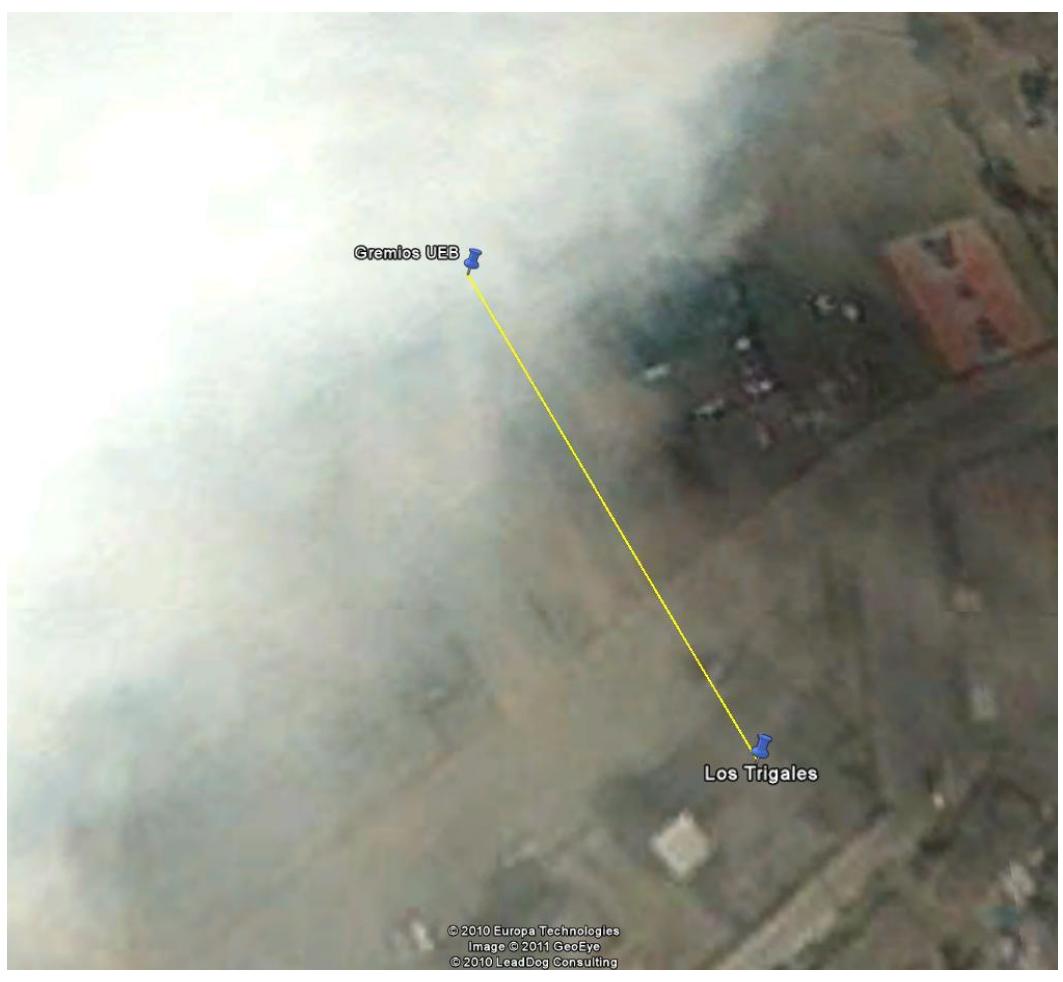

Fig. 2.22 Trayectoria del Enlace Trigales - CENI Fuente: Creación Propia

Se utilizó Radio Mobile y GPS para determinar la trayectoria del enlace de manera técnica. Las coordenadas conseguidas con el GPS en los tres puntos se muestran en el siguiente cuadro:

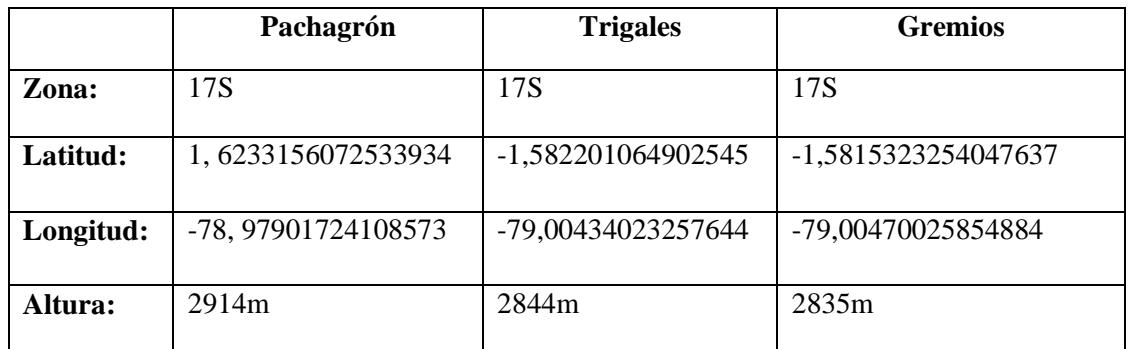

Cuadro 2.7 Coordenadas

Fuente: Creación Propia

## **Mapa de Relieve del Sector Pachagrón – Los Trigales - CENI**

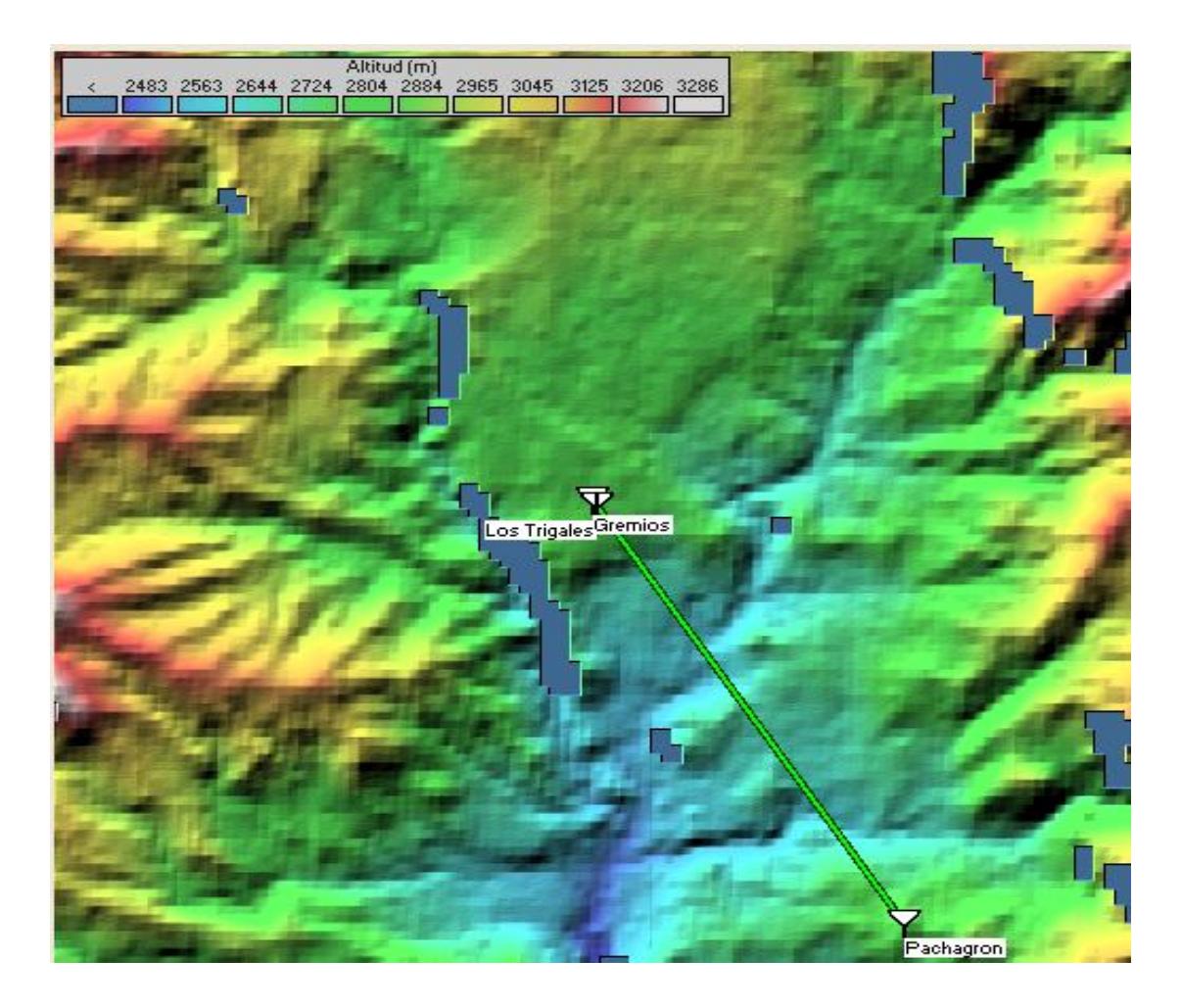

Fig. 2.23 Mapa de Relieve del Sector Pachagrón - Los Trigales - CENI Fuente: Creación Propia

### **2.3.1 Diseño del Enlace entre Pachagrón y Los Trigales**

Con los datos que se obtuvieron en el GPS y la ayuda de Radio Mobile se procedió a la realización de los cálculos concernientes que determinaron que el enlace técnicamente es posible y se observó el área de la zona de Fresnel como se muestra en la siguiente figura:

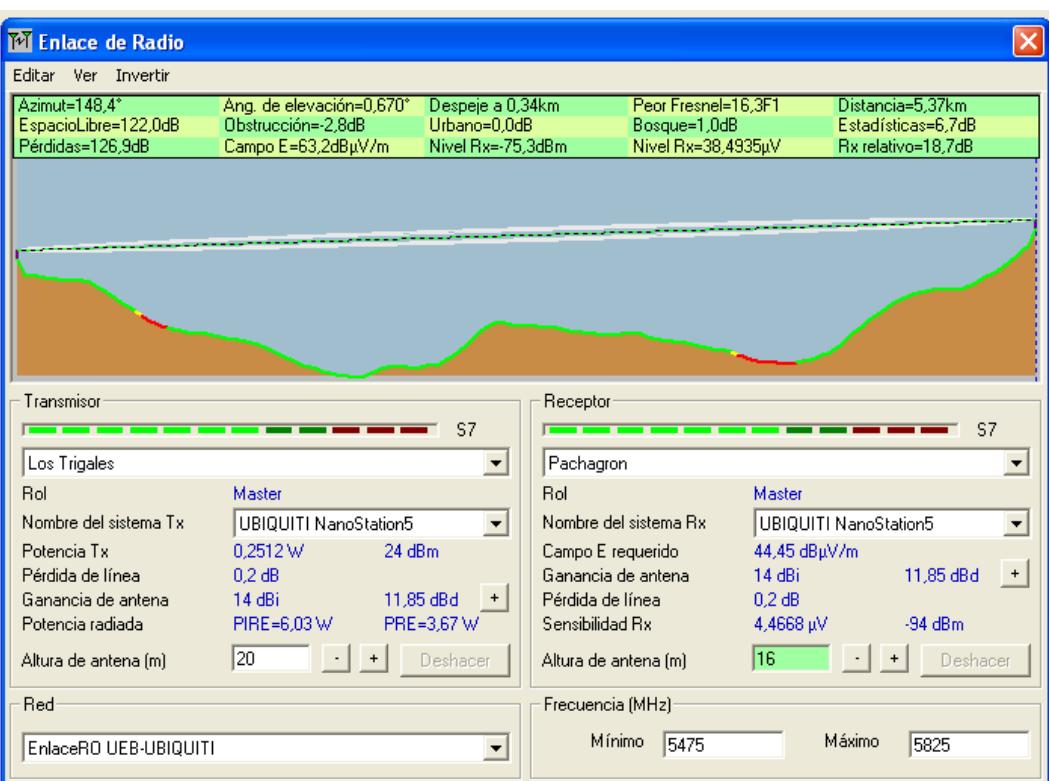

### **Enlace Pachagrón – Los Trigales**

Fig. 2.24 Zona de Fresnel Pachagrón – Los Trigales

Fuente: Creación Propia

#### **Análisis del enlace inalámbrico**

- La distancia entre Pachagrón y Los Trigales es 5,4 km (3,3 millas)
- Variación de altitud de 287,5 m
- La frecuencia de Tx promedio es 5650,000 MHz
- Espacio Libre = 122,0 dB, Obstrucción = -2,8 dB, Urbano = 0,0 dB, Bosque = 1,0 dB,

Estadísticas =  $6,7$  dB

- La pérdida de propagación total es 126,9 dB
- La ganancia del sistema de Pachagrón a Los Trigales es de 145,6 dB ( corner.ant a 328,4 $\degree$  ganancia = 14,0 dB)
- La ganancia del sistema de Los Trigales a Pachagrón es de 145,6 dB ( corner.ant a 148,4 $\degree$  ganancia = 14,0 dB)
- La peor recepción es 18,7 dB sobre la señal requerida a encontrar.

### **Pachagrón**

• Azimut norte verdadero =  $328.4^{\circ}$ , Azimut Norte Magnético =  $330.0^{\circ}$ , Angulo de elevación =  $-0,7182^\circ$ 

El modo de propagación es mediante línea de vista, mínimo despeje 16,3 Primera Zona de Fresnel a 5,0km.

### **Los Trigales**

• Azimut norte verdadero =  $148,4^{\circ}$ , Azimut Norte Magnético =  $150,0^{\circ}$ , Angulo de elevación =  $0.6699^\circ$ 

El modo de propagación es mediante línea de vista, mínimo despeje 16,3 Primera zona de Fresnel a 0,3km

El umbral de recepción (limite del enlace) entre Pachagrón y los Trigales se observa en la gráfica que se muestra a continuación:

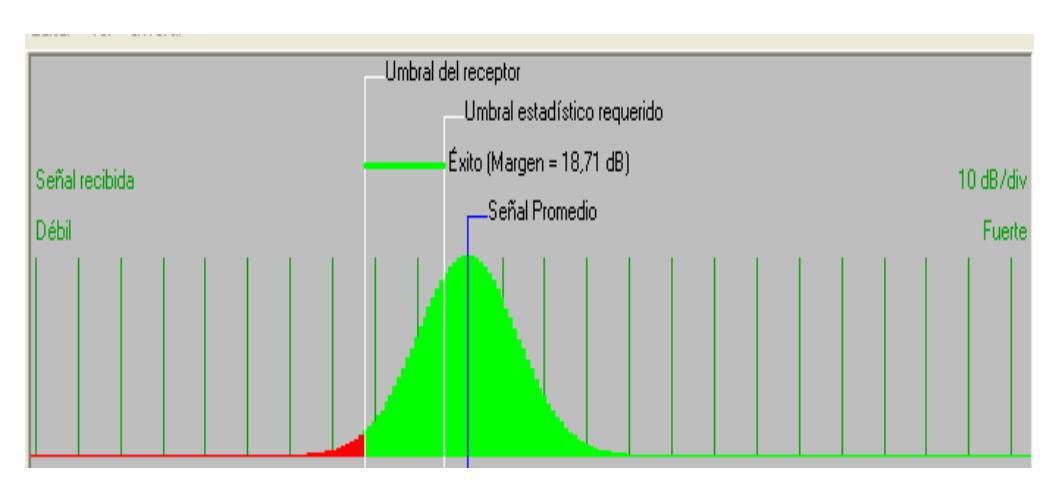

Fig. 2.25 Umbral de recepción Pachagrón – Los Trigales Fuente: Creación Propia

### **2.3.2 Diseño del Enlace entre Los Trigales y el CENI**

Se efectuó de la misma manera que el enlace anterior donde se observa la zona de Fresnel como se muestra en la figura siguiente:

### **Enlace Los Trigales – CENI**

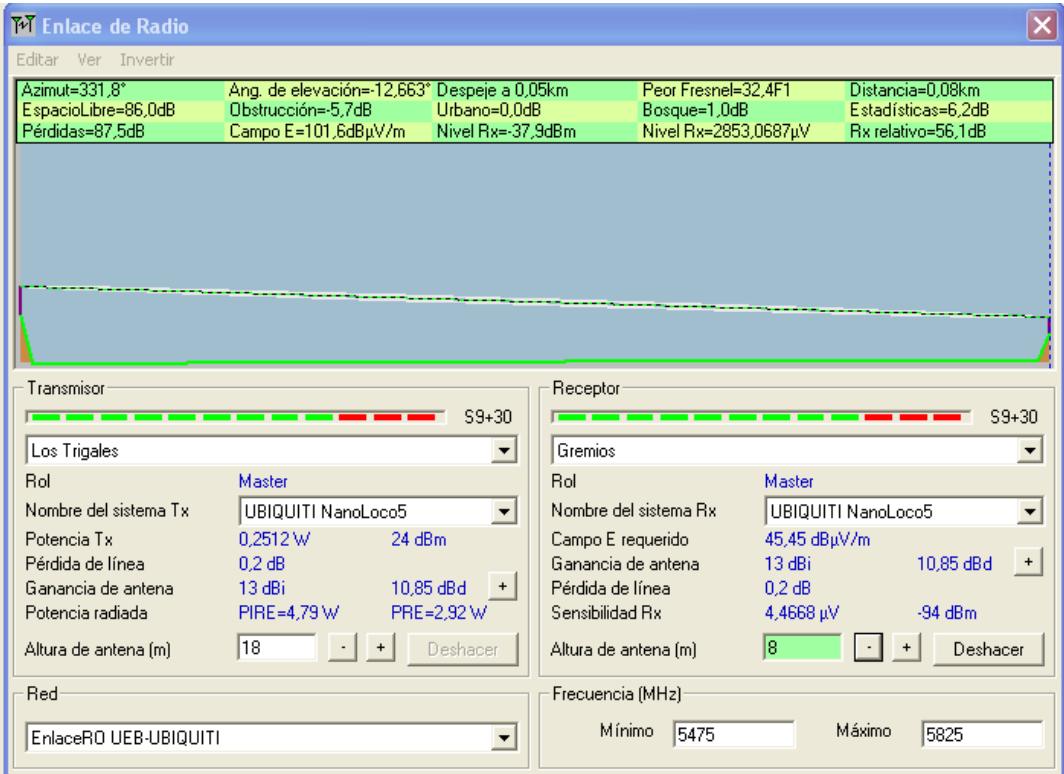

Fig. 2.26 Zona de Fresnel Los Trigales – CENI Fuente: Creación Propia

### **Análisis del enlace inalámbrico**

- La distancia entre Los Trigales y el CENI es 0,1 km (0,1 miles)
- Variación de altitud de 2,0 m
- La frecuencia promedio es 5650,000 MHz
- Espacio Libre = 86,0 dB, Obstrucción = -5,7 dB, Urbano = 0,0 dB, Bosque = 1,0 dB,

Estadísticas =  $6,2$  dB

- La pérdida de propagación total es 87,5 dB
- La ganancia del sistema de Los Trigales al CENI es de 143,6 dB ( corner.ant a 331,8° ganancia =  $13,0$  dB)

La ganancia del sistema del CENI a Los Trigales es de 143,6 dB ( corner.ant a 151,8° ganancia =  $13,0$  dB)

La peor recepción es 56,1 dB sobre la señal requerida a encontrar

## **Los Trigales**

- Azimut norte verdadero =  $331,8^\circ$ , Azimut Norte Magnético =  $333,4^\circ$ , Angulo de elevación =  $-12,6634^\circ$
- El modo de propagación es mediante línea de vista, mínimo despeje 32,4 Primera zona de Fresnel a 0,1km

## **CENI**

- Azimut norte verdadero =  $151,8^\circ$ , Azimut Norte Magnético =  $153,4^\circ$ , Angulo de elevación =  $12,6627^\circ$
- El modo de propagación es línea de vista, mínimo despeje 32,4 Primera zona de Fresnel a 0,0km

El umbral de recepción entre Los Trigales y el CENI se muestra en la siguiente gráfica:

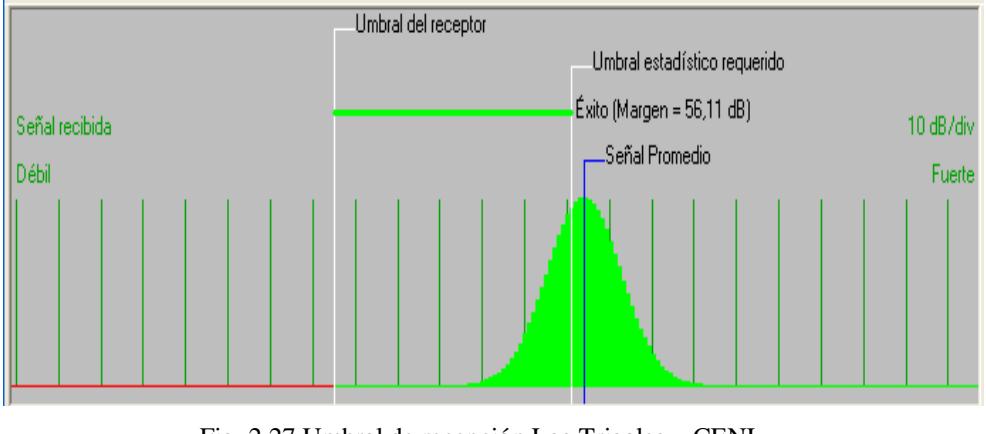

Fig. 2.27 Umbral de recepción Los Trigales – CENI Fuente: Creación Propia

Mediante Radio Mobile se llegó a la conclusión que el enlace por radio entre Pachagrón y el CENI es posible es decir que técnicamente es factible.

# **2.4 DESARROLLO E IMPLEMENTACIÓN**

En la figura 2.28 se puede apreciar las los pasos seguidos para la implementación del enlace inalámbrico.

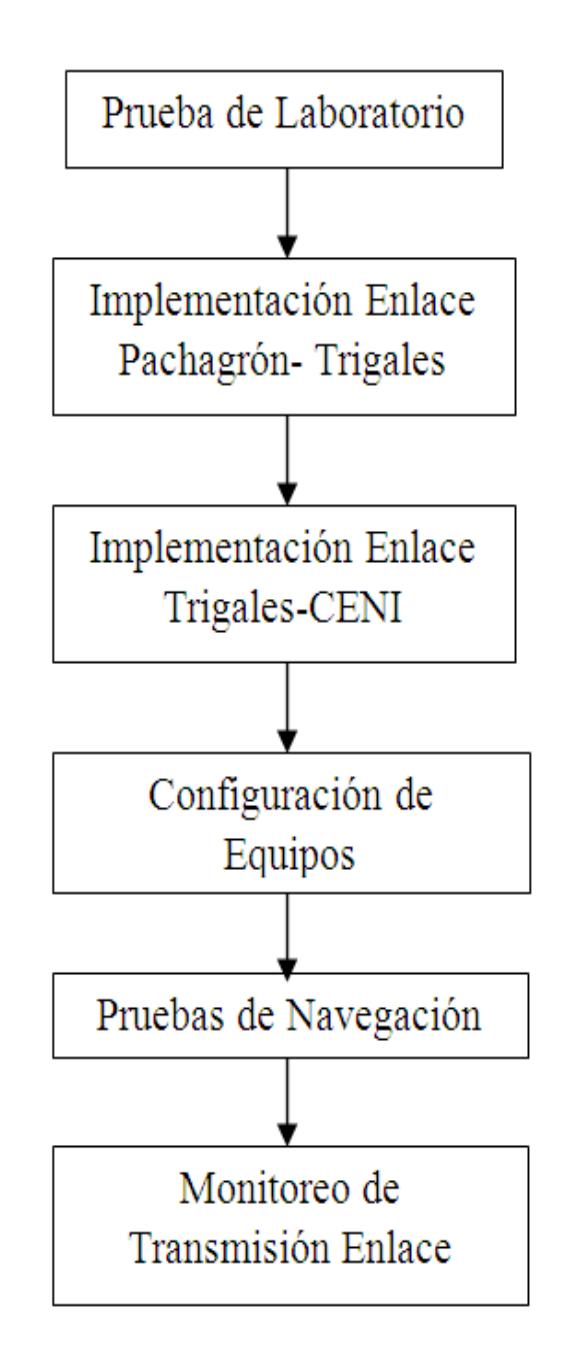

Fig. 2.28 Pasos para Implementar el Enlace Inalámbrico. Fuente: Creación Propia

### **2.4.1 Prueba de Laboratorio**

Para familiarizarse con los equipos, su firmware y configuración se realizó una prueba de laboratorio armando una pequeña red con algunos de los quipos que se utilizaron en el enlace, como muestra el siguiente diagrama:

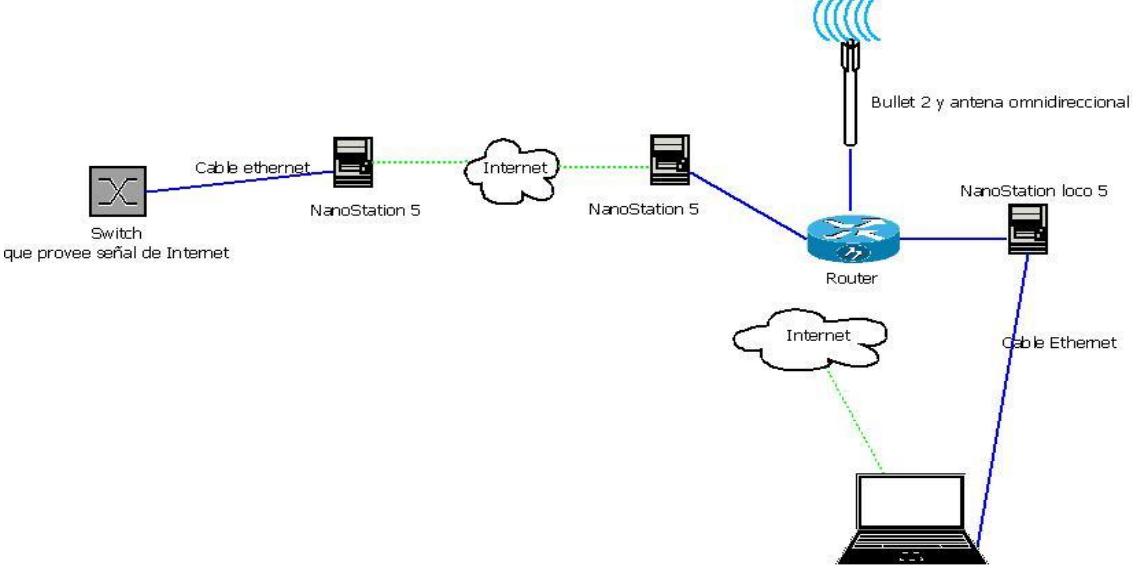

Fig. 2.29 Diagrama de la Prueba de Laboratorio Fuente: Creación Propia

1. Se conectó un NanoStation5 a la corriente y a un switch que tiene señal de Internet.

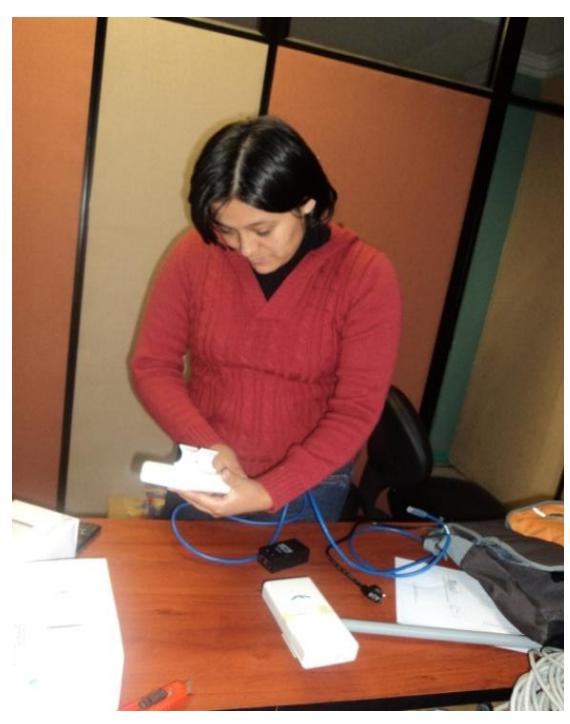

Fig. 2.30 Conexión NanoStation5 Fuente: Creación Propia

2. Se conectó otro NanoStation 5 a la corriente, se configuró para que reciba la señal del NanoStation 5 que está transmitiendo y se conectó al router para que este tenga Internet.

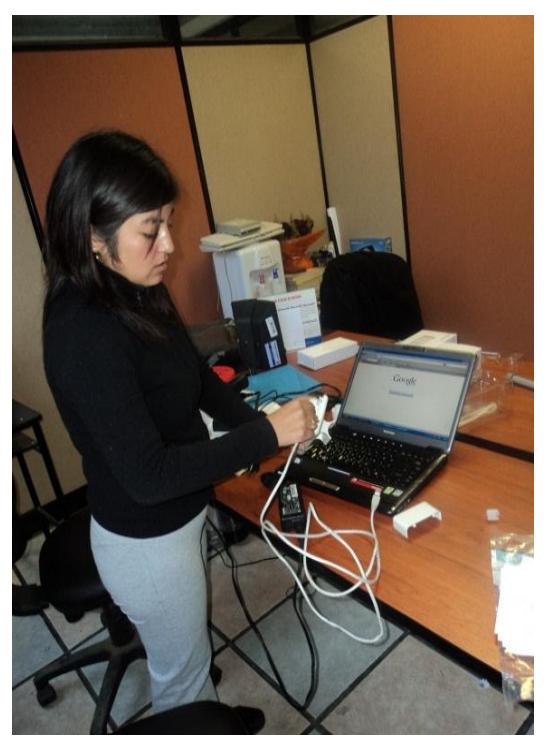

Fig. 2.31 Conexión NanoStation5 Loco Fuente: Creación Propia

3. Se conectó el radio Bullet 2 a la antena omnidireccional y a la corriente

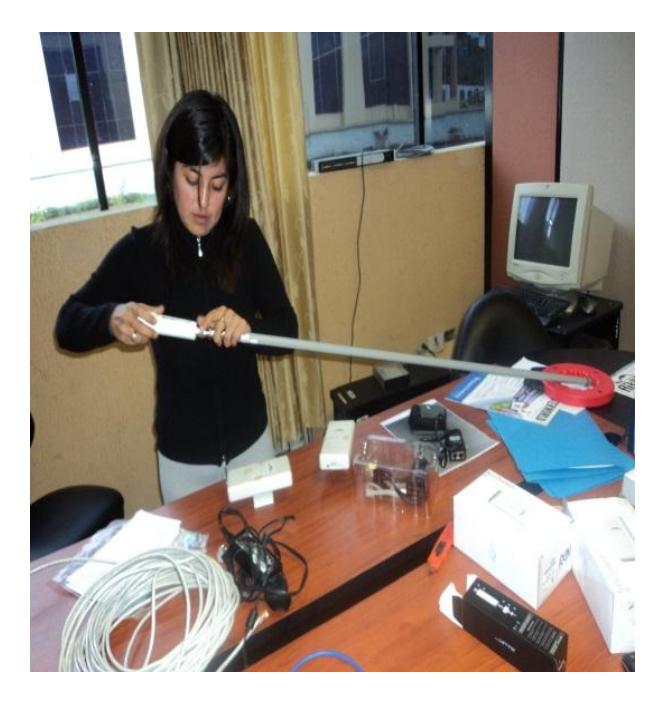

Fig. 2.32 Conexión del Bullet2 a la antena omnidireccional Fuente: Creación Propia

4. Se conectó al router el radio Bullet y el NanoStion loco 5 configurado para que envíe la señal.

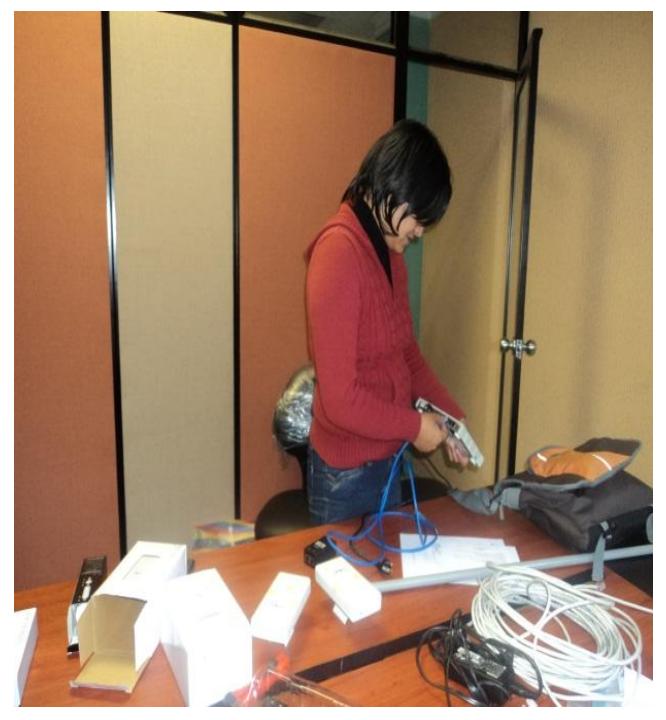

Fig. 2.33 Conexión del router Fuente: Creación Propia

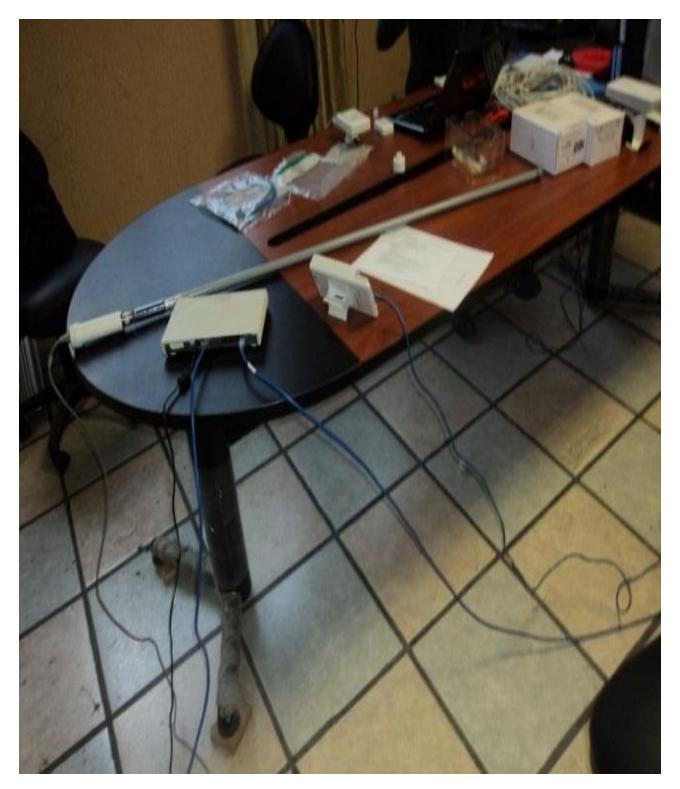

Fig. 2.34 Todos los equipos conectados para la prueba de laboratorio Fuente: Creación Propia

5. Se probó que el NanoStion loco 5 y el Bullet 2 estén transmitiendo la señal de Internet.

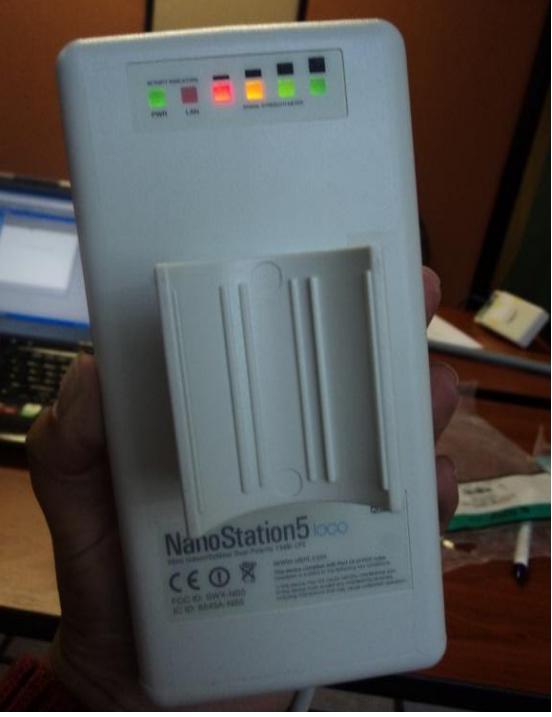

Fig. 2.35 NanoStation5 Loco transmitiendo Fuente: Creación Propia

## **2.4.2. Implementación del Enlace Pachagrón – Los Trigales**

### **2.4.2.1 NanoStation 5 en Pachagrón**

Para colocar el radio en Pachagrón se realizó lo siguiente:

1. Se ponchó dos cables uno de 1m que sale desde el switvh al radio y otro de 30 cm que sale desde la caja al POE del radio para proveer de energia.

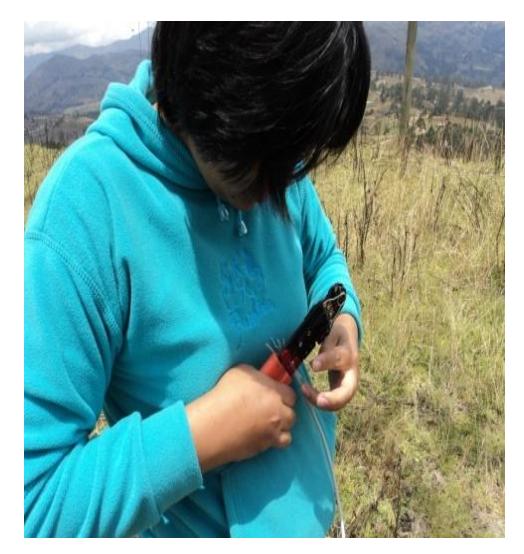

Fig. 2.36 Ponchando cable Fuente: Creación Propia

2. Se escaló a la torre ubicada en el cerro Pachagrón para orientar el radio hacia Los Trigales, se utilizó binoculares por la distancia que existe entre estos dos puntos y con arnés de seguriadad se colocó el primer radio del enlace.

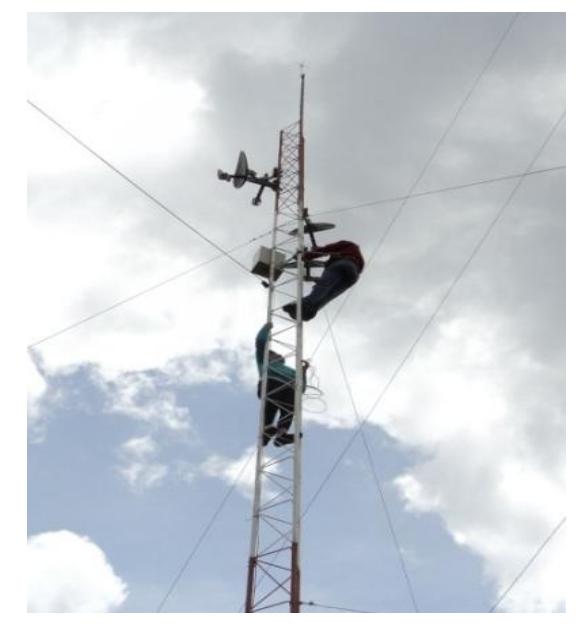

Fig. 2.37 Torre de Pachagrón Fuente: Creación Propia

3. Una vez orientado el radio se procedió a asegurarlo en la torre con correas como vemos en la figura siguiente:

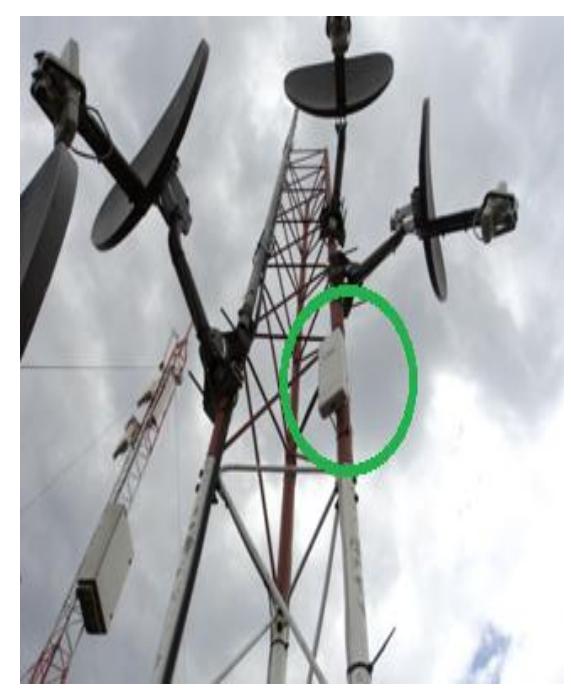

Fig. 2.38 NanoStation5 orientado a Los Trigales en la torre de Pachagrón Fuente: Creación Propia

### **2.4.2.2 Instalación del Mástil**

Para la instalación del Mástil se realizó los siguientes pasos:

1. Con la ayuda de Patricio Pachala (Técnico de la Unidad de Redes) se procedió a subir el mástil a la terraza del edificio donde va hacer instalado.

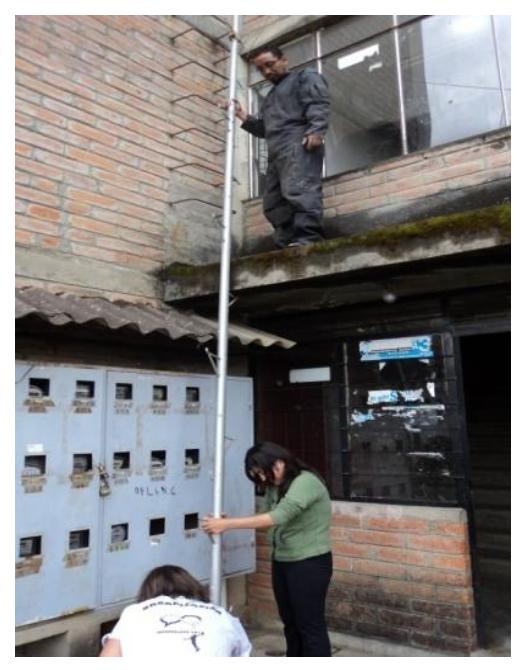

Fig. 2.39 Mástil en Los Trigales Fuente: Creación Propia

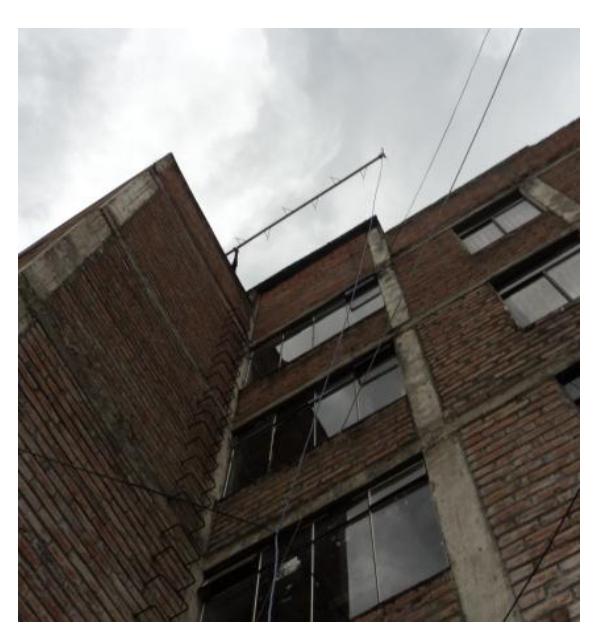

Fig. 2.40 Subiendo el mástil en la terraza de Los Trigales Fuente: Creación Propia

2. Con un Taladro y una broca de 3/8 se realizó perforaciones en la terraza del edificio de los Trigales, para luego introducir los pernos de anclaje en la base del mástil.

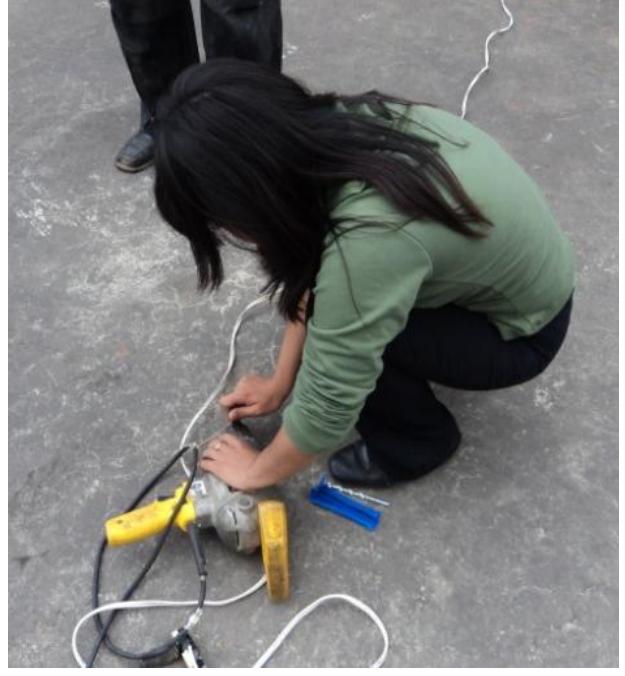

Fig. 2.41 Conexión del taladro en la terraza de Los Trigales Fuente: Creación Propia

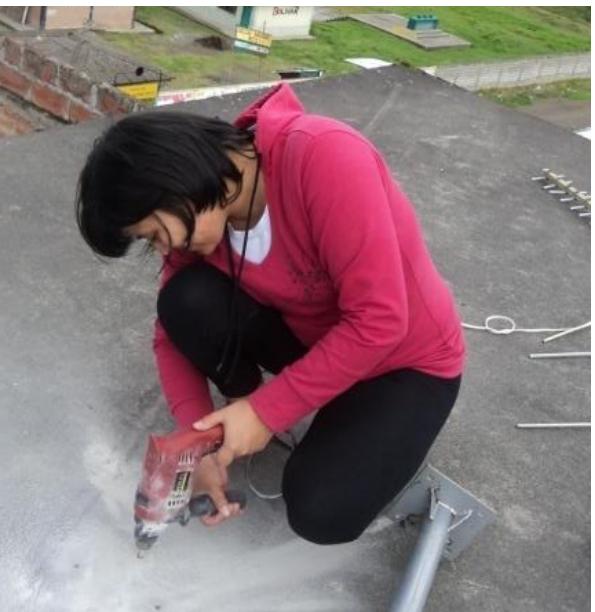

Fig. 2.42 Perforaciones en la terraza de Los Trigales Fuente: Creación Propia

3. Una vez colocados los pernos de anclaje se instaló el mástil y se ajustó los pernos con una llave.

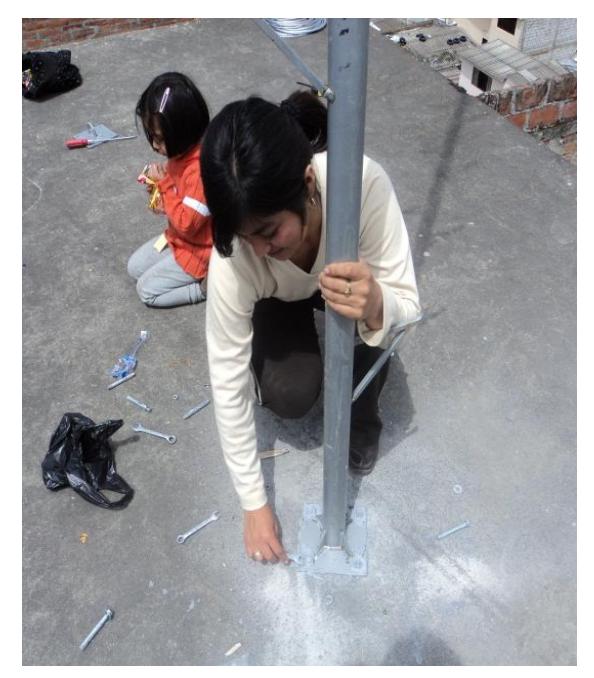

Fig. 2.43 Colocación de pernos de anclaje en la base del mástil Fuente: Creación Propia

4. Para tensar el mástil se usó tres placas metálicas, tensores y cable de acero. De igual manera se hicieron perforaciones en la terraza y se colocó los pernos de anclaje en las tres bases para luego ajustar con una llave.

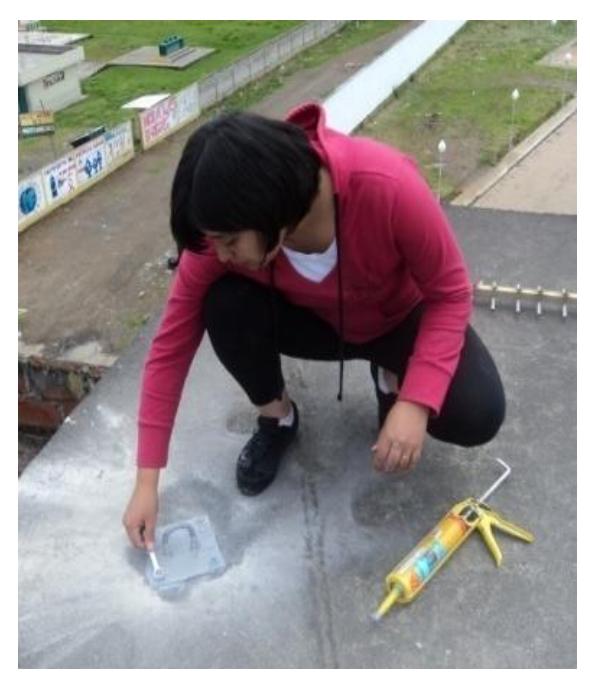

Fig. 2.44 Colocación de las bases Fuente: Creación Propia

5. Una vez colocadas las bases se tensó el cable con los tensores a los tres lados del mástil.

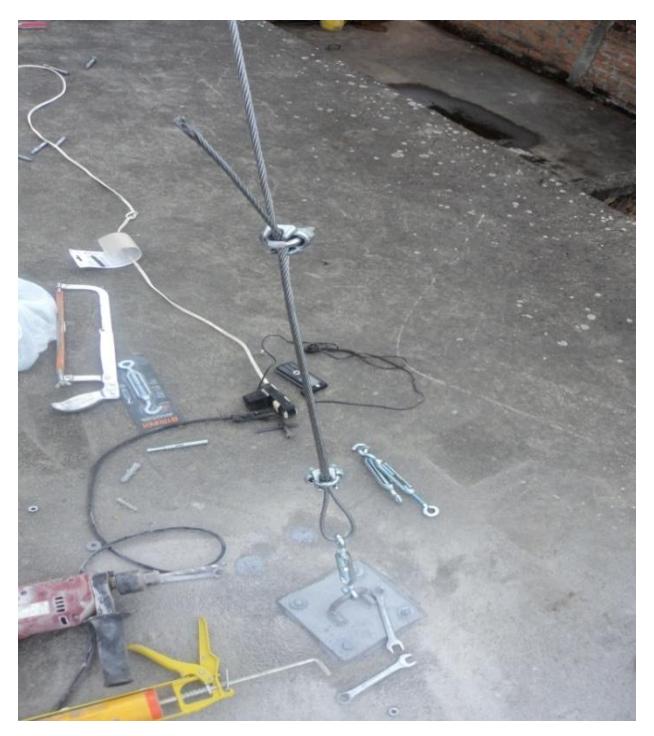

Fig. 2.45 Tensor, cable de acero y candados Fuente: Creación Propia

Quedando el mástil como se muestra en la figura siguiente:

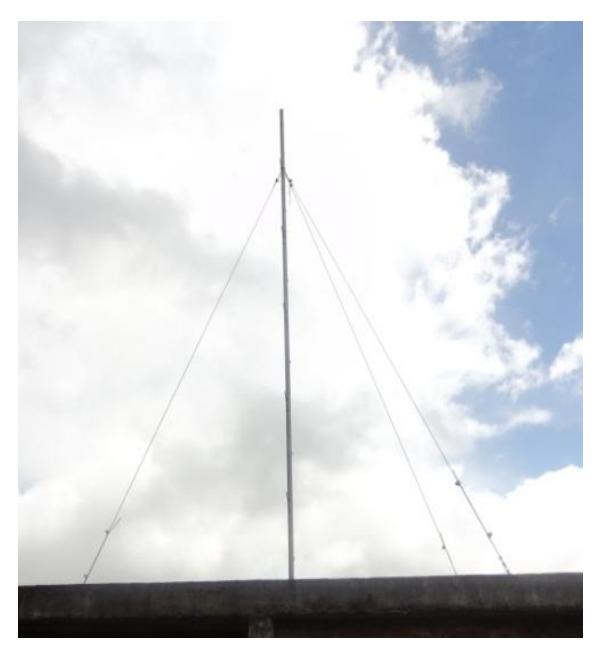

Fig. 2.46 Mástil en la terraza de Los Trigales Fuente: Creación Propia

### **2.4.2.3 NanoStation 5 en Los Trigales**

Para implementar el radio NanoStation5 en Los Trigales se realizó lo siguiente:

1.Se orientó el Radio NanoStation5 hacia el Cerro Pachagrón con la ayuda de binoculares.

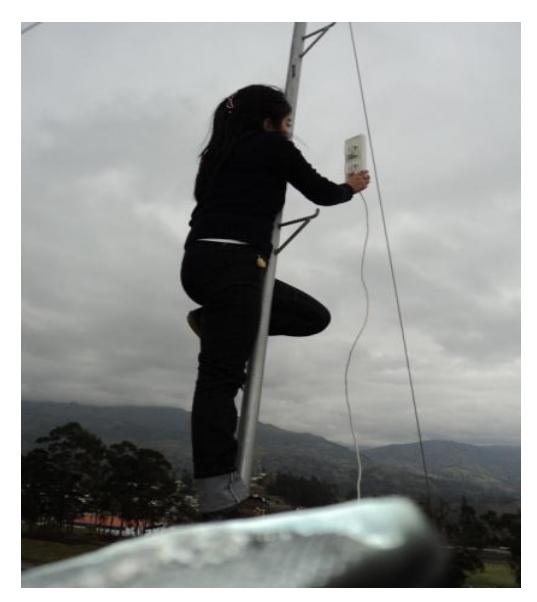

Fig. 2.47 Orientacion del NanoStation5 en el mástil de Los Trigales Fuente: Creación Propia

2. Luego se verifícó que los radios esten transmitiendo y si hay Internet.

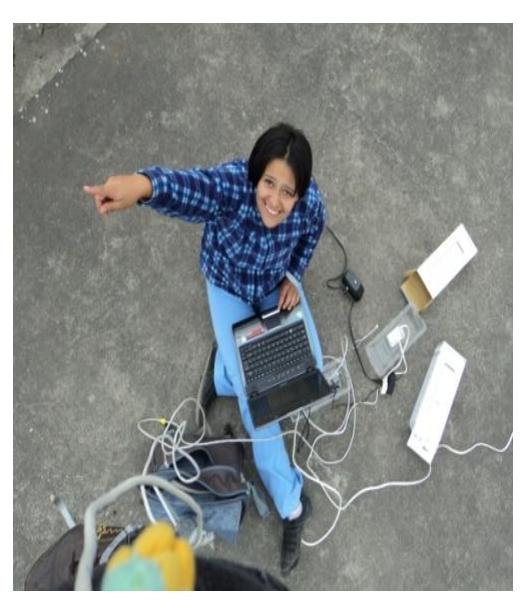

Fig. 2.48 Orientación del NanoStation5 en Los Trigales Fuente: Creación Propia

3. Una vez realizados los pasos anteriores se aseguró el Radio NanoStation 5 en el mástil de Los Trigales.

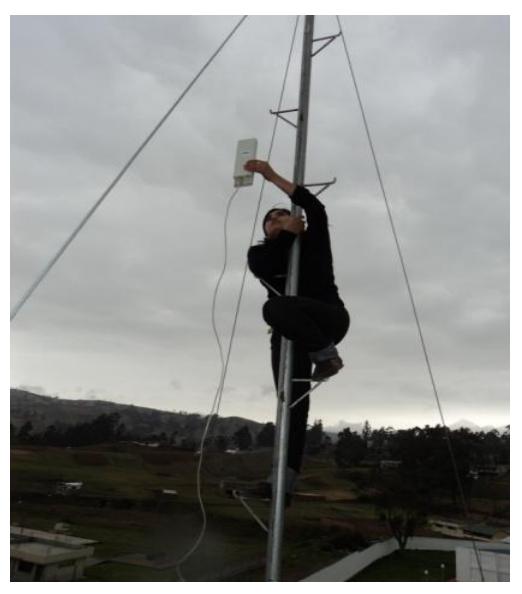

Fig 2.49 Colocacion del NanoStation5 en el mástil de Los Trigales Fuente: Creación Propia

### **2.4.2.4 Caja de Revisión**

Antes de colocar los equipos dentro de la caja de revisión se realizó la conexión eléctrica que suministrará energía a todos los equipos ubicados dentro de esta.

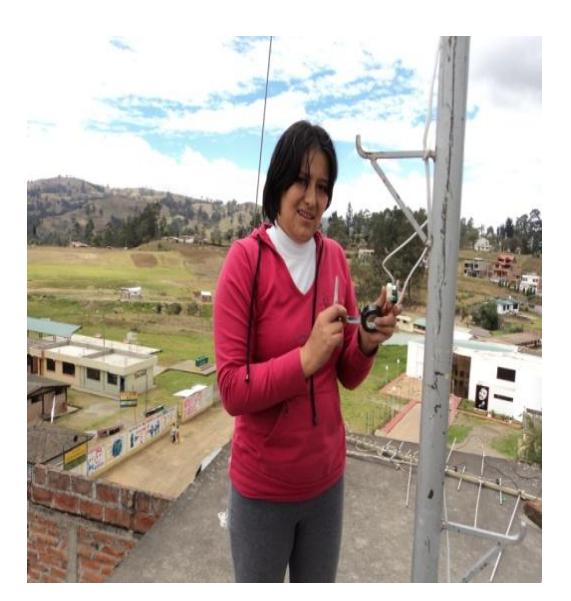

Fig. 2.50 Conexión electrica Fuente: Creación Propia

Después de instalar la conexión eléctrica se realizó lo siguiente:

1. Se colocó la caja hermetica en el mástil con dos abrazaderas en u.

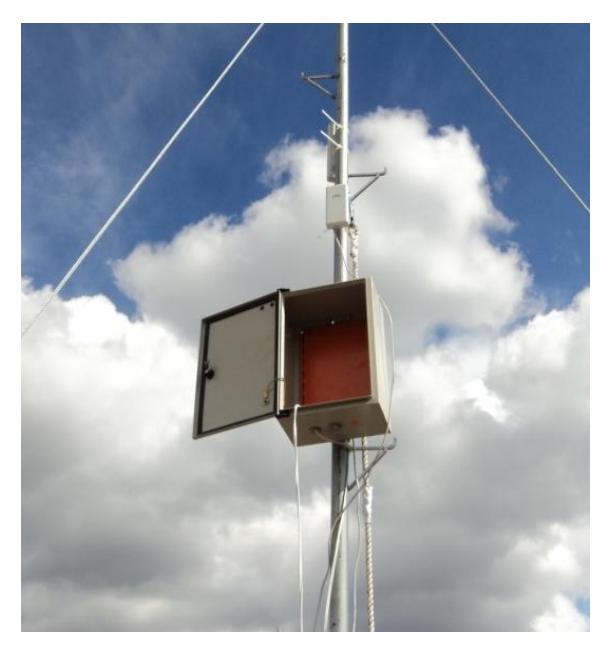

Fig. 2.51 Colocacion de la caja de revision Fuente: Creación Propia

2. Efectuado lo anterior se procedió a ubicar dentro de la caja el regulador, router, Power Over Ethernet (POE) de todos los radios y cables Ethernet, como se muestra la siguiente figura:

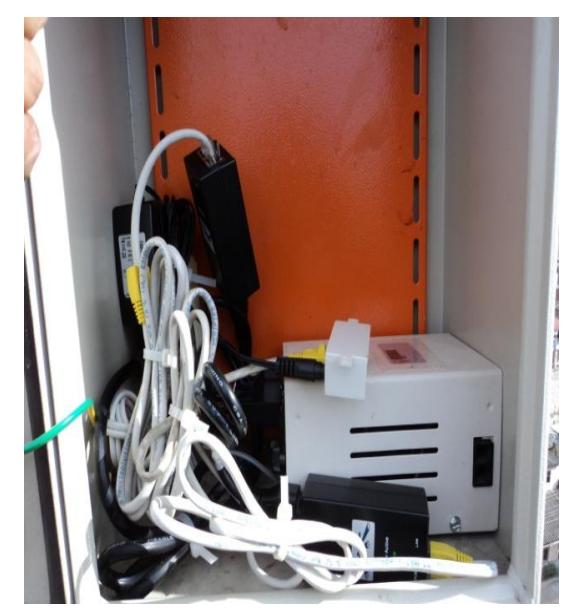

Fig. 2.52 Equipos en la caja Fuente: Creación Propia

### **2.4.2.5 Implementación del Hotspot**

Para colocar del radio Bullet en el mástil se realizó lo siguiente:

1. Se instaló la antena omnidireccional en el radio Bullet 2 y se selló con cinta autofundente para proteger del agua, ya que el radio está ubicado en la cúspide del mástil.

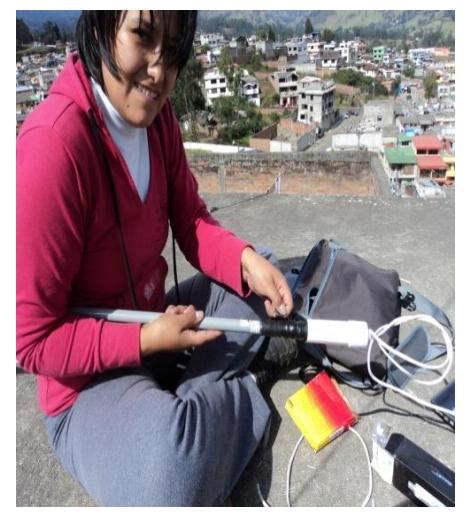

Fig. 2.53 Bullet2 y antena omnidireccional con cinta autofundente Fuente: Creación Propia

2. Luego de sellar se procedió a asegurar el radio con una abrazadera en u en el mástil.

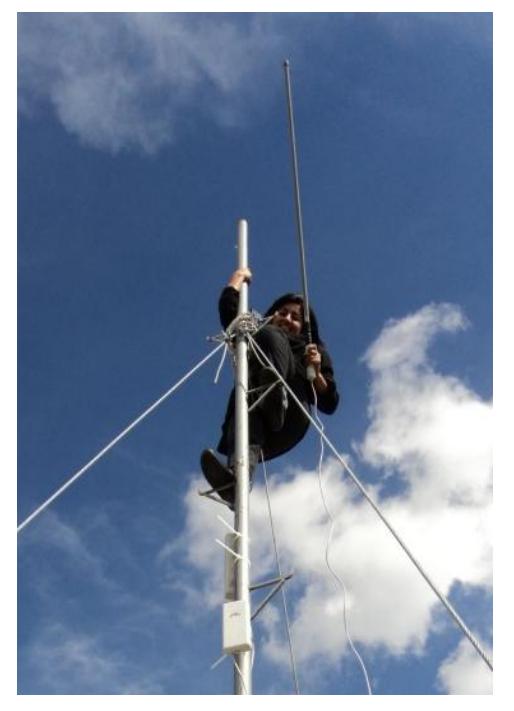

Fig. 2.54 Colocacion del Host Spot Fuente: Creación Propia

El radio Bullet 2, quedo como se muestra en la sigiente figura:

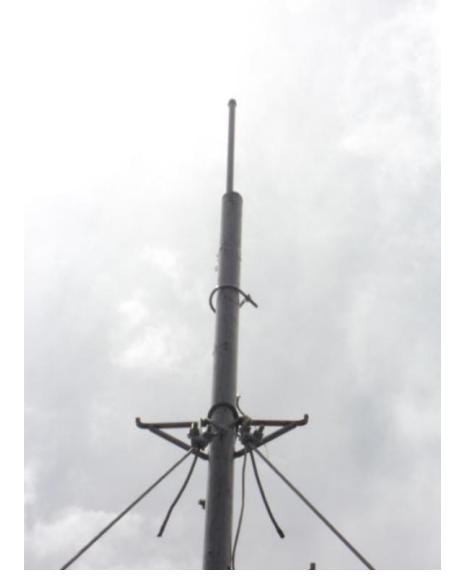

Fig. 2.55 Bullet2 y antena omnidireccional en el mástil Fuente: Creación Propia

### **2.4.3 Implementación del Enlace Trigales – CENI**

### **2.4.3.1 NanoStation5 loco en Los Trigales**

Ya instalados todos los equipos anteriores, se procedió a colocar en el mástil el NanoSation5 loco que va a enviar la señal al CENI.

1. Se añadió al mástil un codo de tubo galvanizado de 2 pulgadas para orientar mejor el NanoStation5 loco hacia Los Trigales.

2. Luego se sujetó el radio en el tubo y lo se lo orientó hacia Los Trigales.

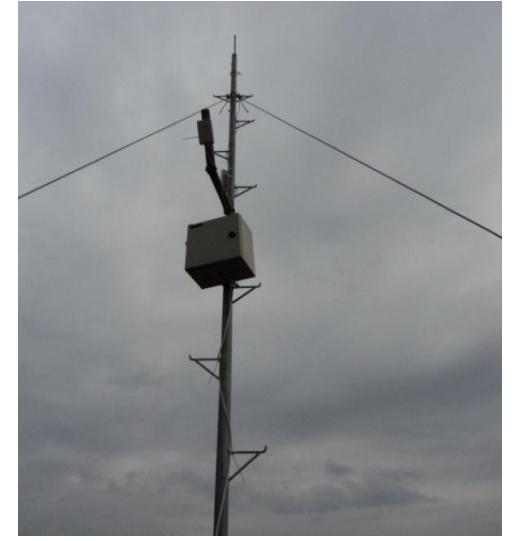

Fig. 2.56 .NanoStation loco 5 en Los Trigales Fuente: Creación Propia

### **2.4.3.2 NanoStation5 loco en el CENI**

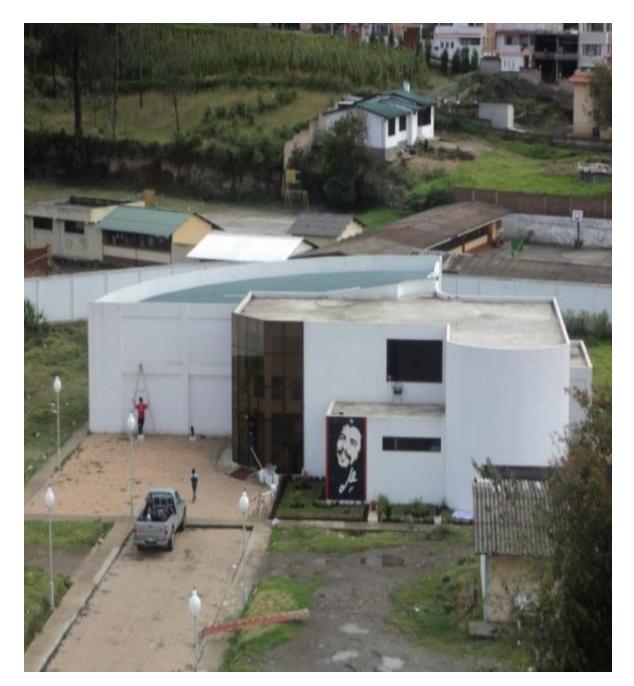

Fig. 2.57 Centro de Convenciones Nacionales e Internacionales (CENI) Fuente: Creación Propia

1. Se colocó un tubo galvanizado de 2 pulgadas de ancho y 2 m de largo en la terraza del edificio del CENI.

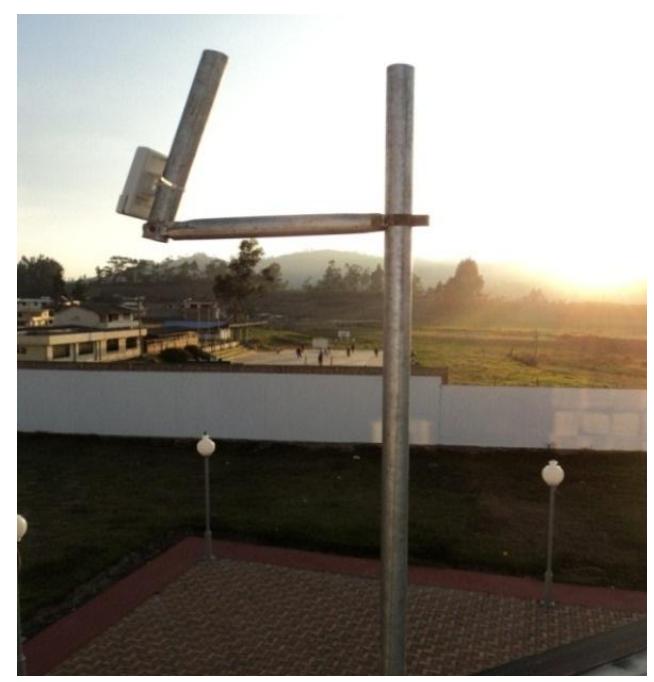

Fig. 2.58 NanoStation loco 5 en el CENI Fuente: Creación Propia

2. En este tubo también se colocó un codo para orientar mejor el radio con el que está en el mástil de Los Trigales.

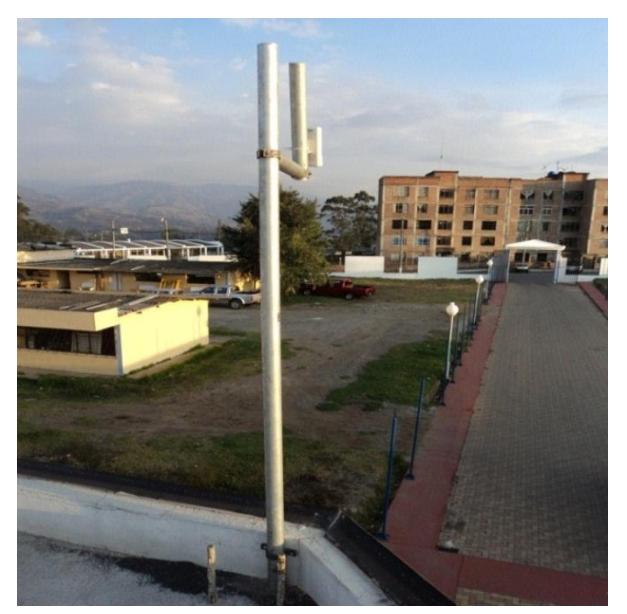

Fig. 2.59 Orientación del NanoStation5 loco a Los Trigales Fuente: Creación Propia

3. Para llevar el cable UTP desde el radio hacia el interior del CENI se lo protegió de la intemperie con manguera negra.

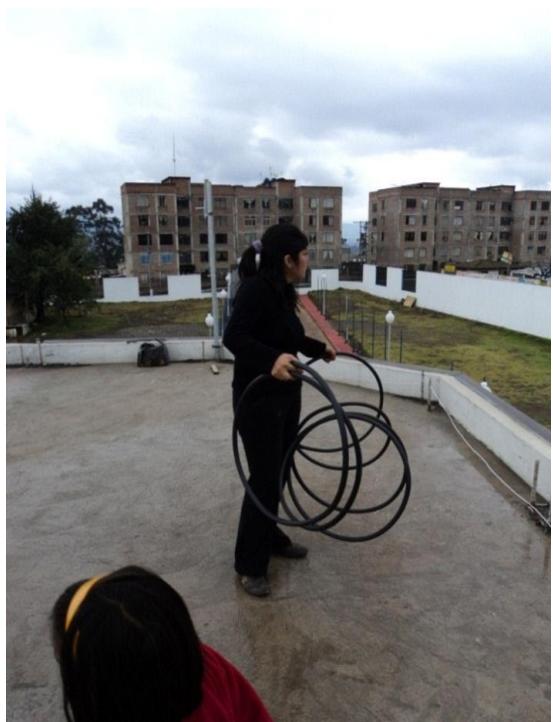

Fig. 2.60 Colocación del cable UTP en la manguera Fuente: Creación Propia

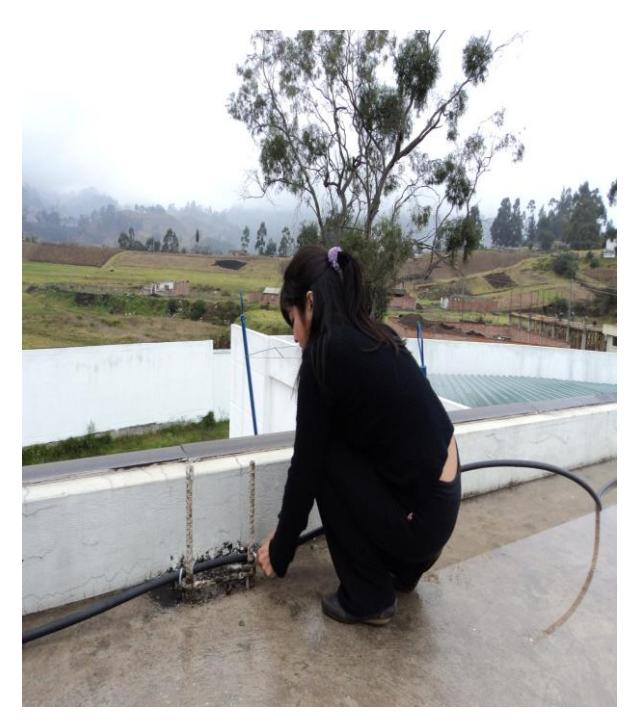

Fig. 2.61 Manguera en el borde de la terraza del CENI Fuente: Creación Propia

4. Se introdujo el cable por un costado del ventanal

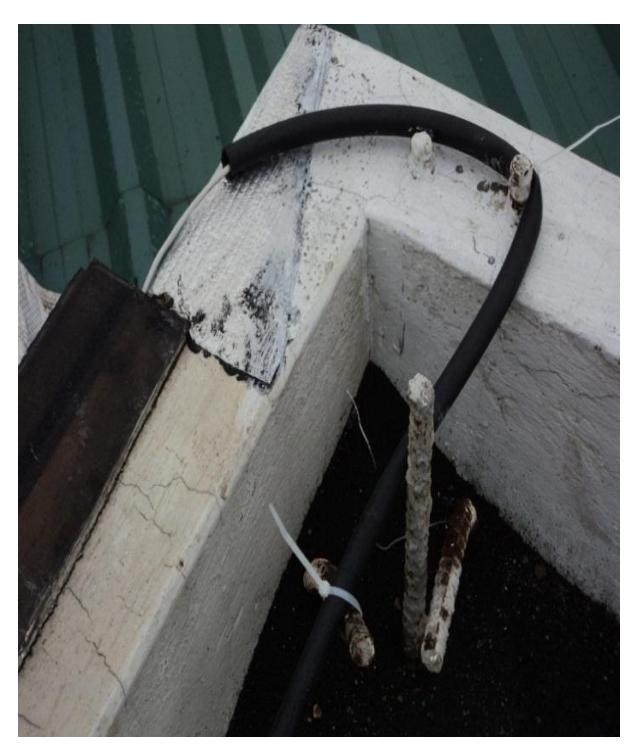

Fig. 2.62 Introducción del cable UTP por la ventana Fuente: Creación Propia

## **2.4.3.3 Access Point en el salón principal del CENI**

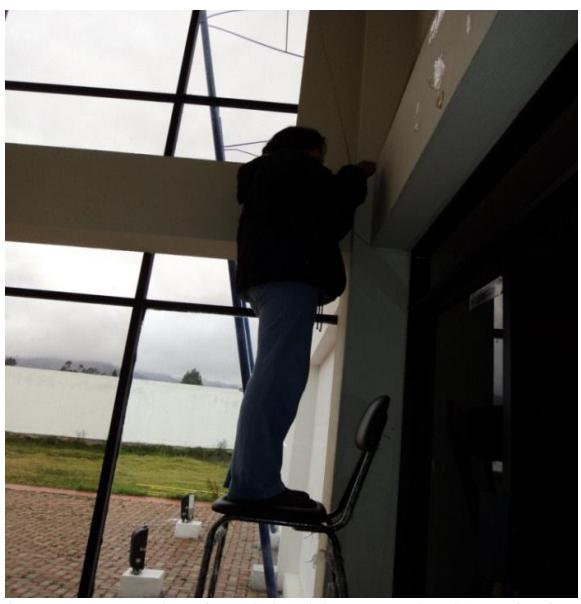

Fig. 2. 63 Introducción del cable UTP al salón principal Fuente: Creación Propia

1. Se introdujo el cable UTP al salón principal haciendo un pequeño orificio en el borde superior de la puerta de ingreso.

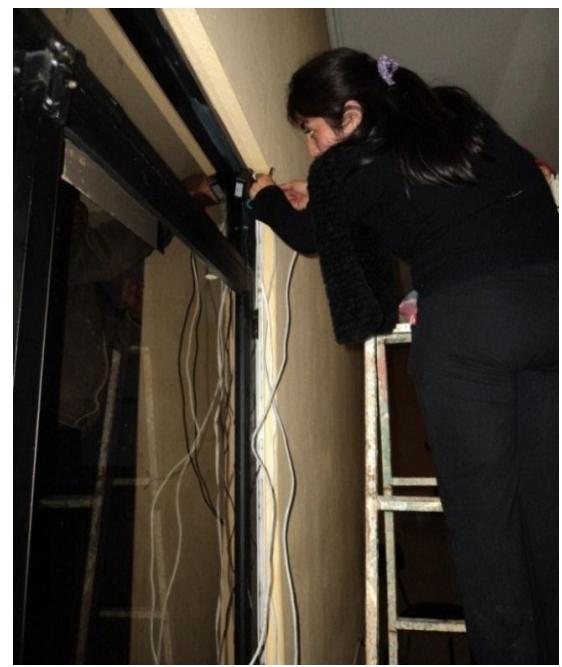

Fig. 2.64 Cable UTP y eléctrico en el borde superior de la puerta del salón principal Fuente: Creación Propia

2. Luego se ponchó el cable y se realizó la conexión eléctrica.

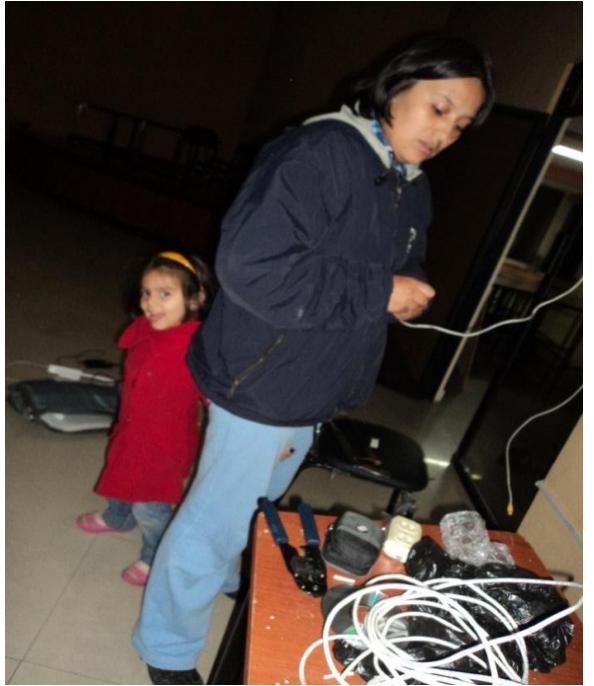

Fig. 2.65 Ponchado de cable UTP Fuente: Creación Propia

3. Se colocó todos los cables en las canaletas.

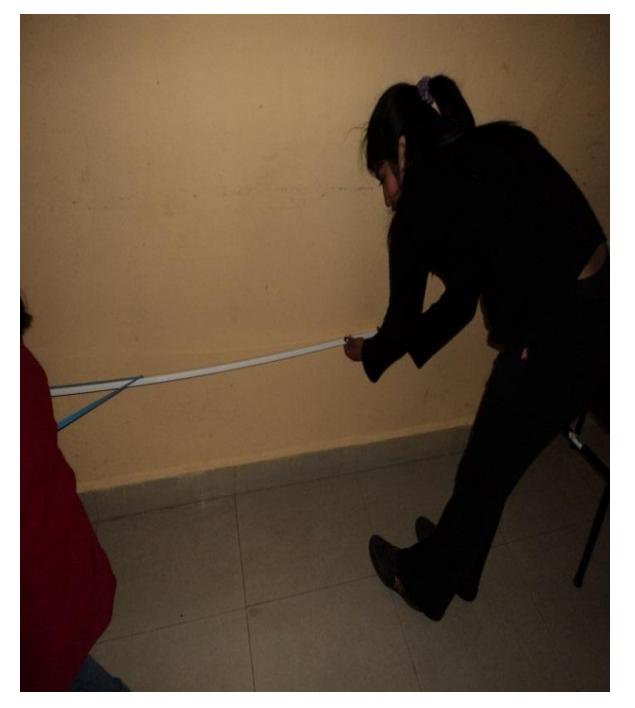

Fig. 2.66 Colocación de cables y canaletas Fuente: Creación Propia

4. Se instaló el switch y el Radio PicoStation2 para el Access Point del salón.

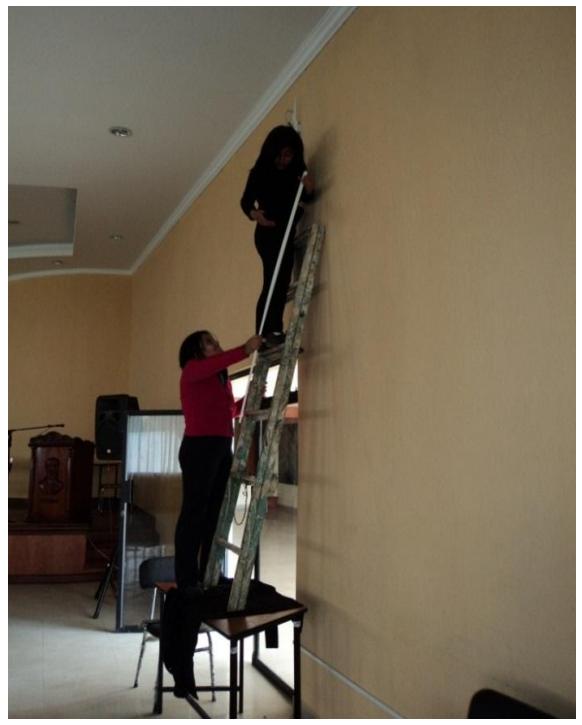

Fig. 2.67 Instalación PicoStation2 Fuente: Creación Propia

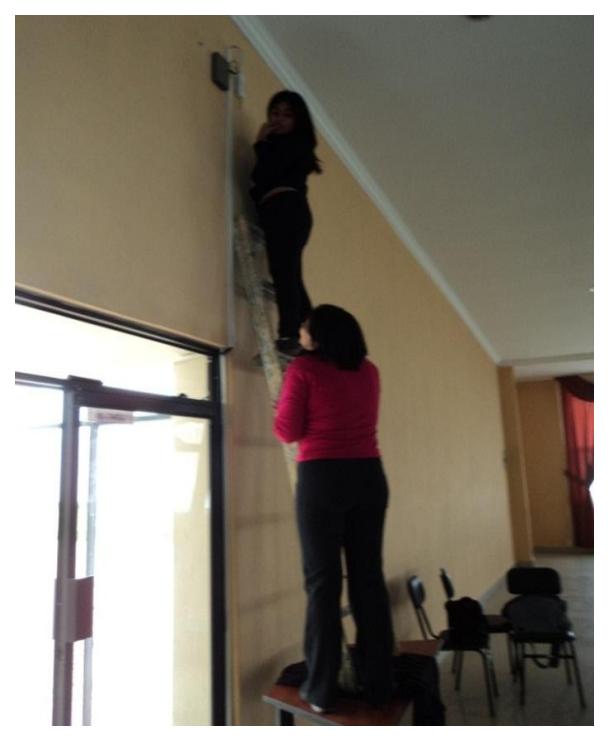

Fig. 2.68Instalación del switch Fuente: Creación Propia

### **2.4.4 Configuración de Equipos**

### **2.4.4.1 Configuración NanoStation5 en Pachagrón**

Este equipo recibe la señal del switch que está ubicado en Pachagrón y envía al que está en Los Trigales.

1. El primer paso que se realizó es cambiar la dirección IP del computador en el que se va a configurar el equipo y entrar en el radio con la dirección por default.

2. El siguiente paso es configurar en la pestaña Link Setup el modo inalámbrico como va funcionar el radio, en este caso va a ser un punto de acceso para que pueda enviar la señal al equipo de Los Trigales.

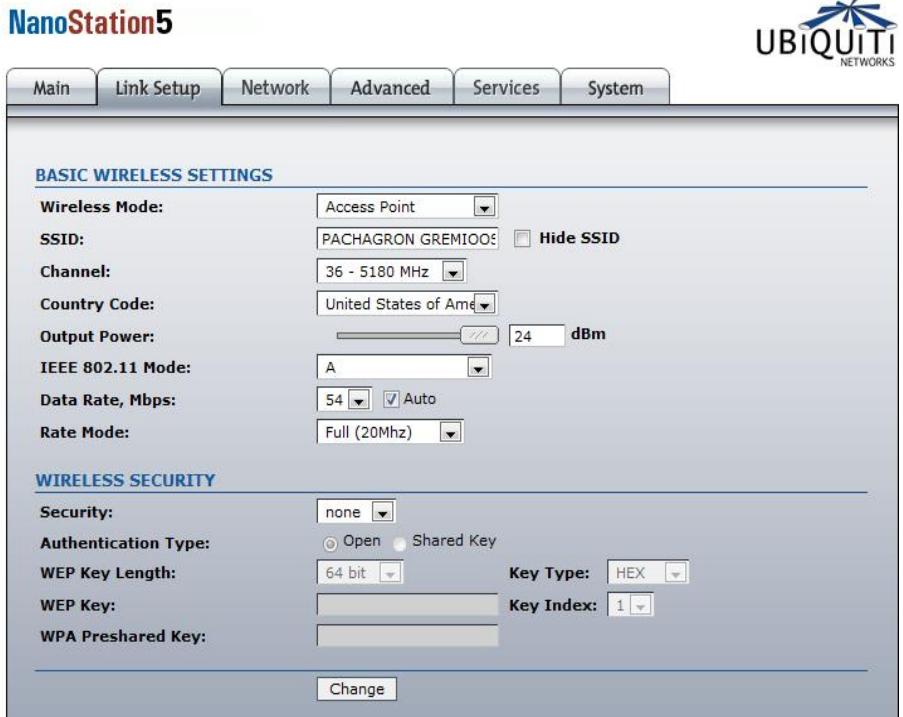

Fig. 2.69 Configuración Link Setup Nanostation5 –Pachagrón Fuente: Creación Propia

Se cambió el nombre del equipo, se configuró el canal por el que va a transmitir, el código del país que en este caso por las regulaciones que hay en Ecuador lo vamos a dejar con el que viene por default y la norma IEEE con la que va a funcionar.
3. A continuación se configuró la pestaña Network:

El modo de red en este caso es bridge porque sirve como un puente para el paso de la señal.

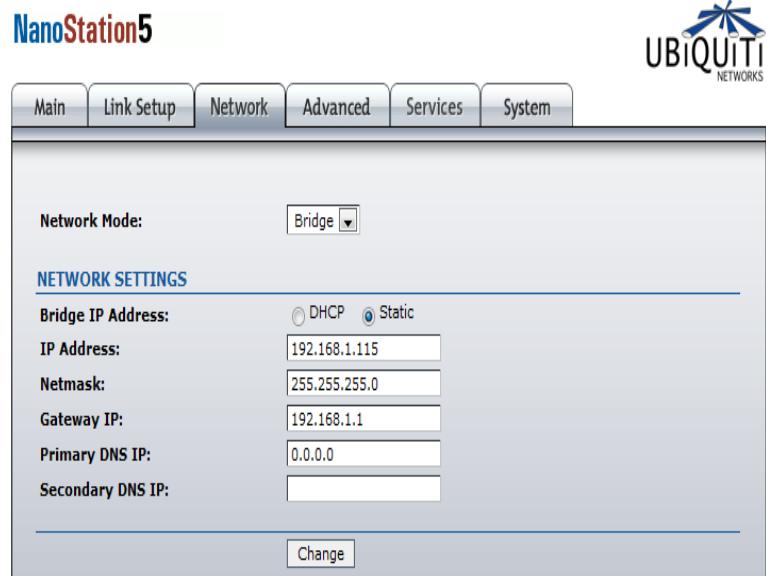

Fig. 2. 70 Configuración Network Nanostation5 –Pachagrón Fuente: Creación Propia

Aquí también se cambió la dirección IP del equipo, la máscara de subred y la puerta de enlace.

4. En la pestaña Main se puede observar una especie de resumen de la configuración del equipo que se realizó e incluso la fuerza de la señal en dBm con la que está transmitiendo.

 $\sim$ 

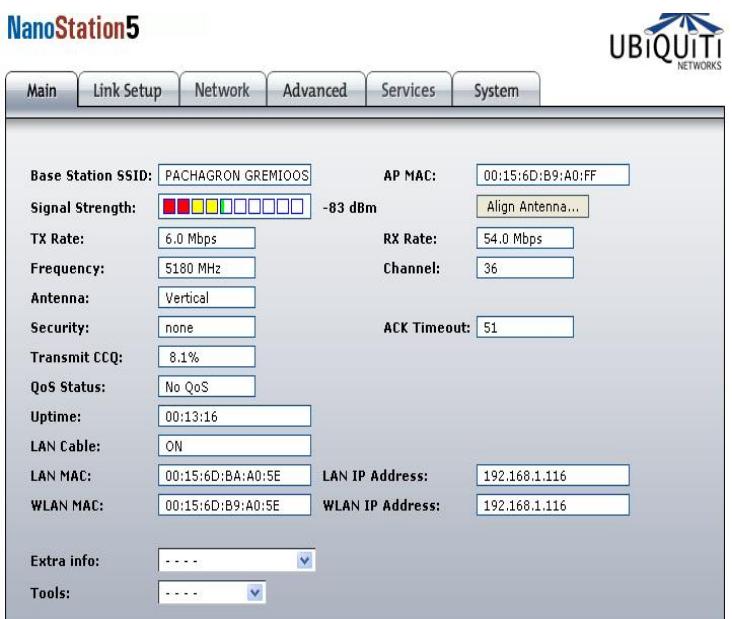

Fig. 2. 71 Configuración Main Nanostation5 – Pachagrón

Fuente: Creación Propia

Estas son las configuraciones básicas del NanoStation5 también existen opciones de seguridad las cuales no fueron configuradas debido a que esta red va a estar dentro del sistema de seguridad de redes que posee la Universidad.

### **2.4.4.2 Configuración NanoStation5 en Los Trigales**

Se siguió los mismos pasos que para el equipo anterior pero configurándolo para que reciba la señal que envía el radio de Pachagrón.

Link Setup aquí se configuró el equipo como estación y vinculamos la MAC del AP, manual o automáticamente.

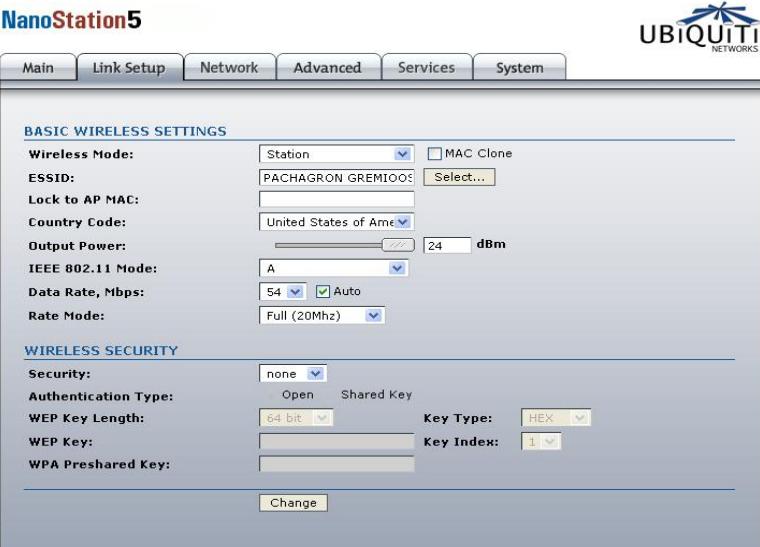

Fig. 2.72 Configuración Link Setup Nanostation5 – Trigales

#### Fuente: Creación Propia

Network: Como bridge para que este equipo pase la señal al router

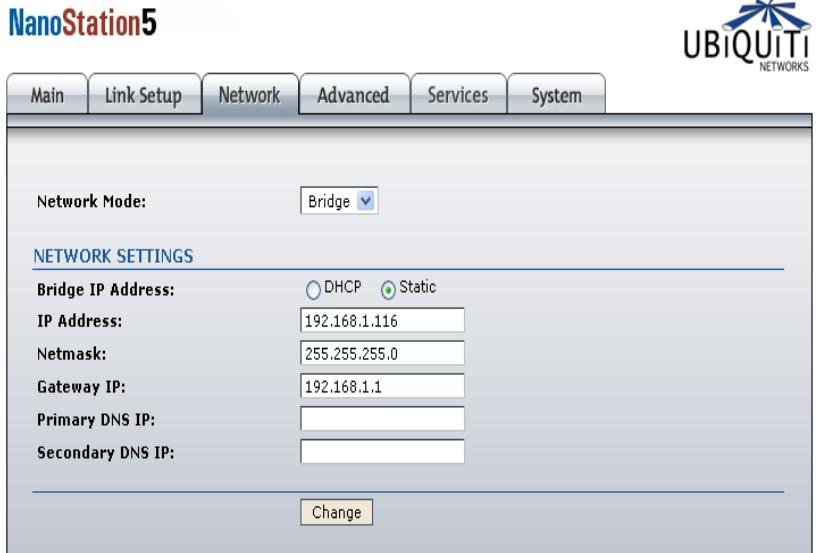

Fig. 2.73 Configuración Network Nanostation5 – Trigales

## **2.4.4.3 Configuración NanoStation5 loco en Los Trigales**

Este equipo va a recibir la señal del router y a enviarla hacia la sede de gremios Link Setup: Como Access point

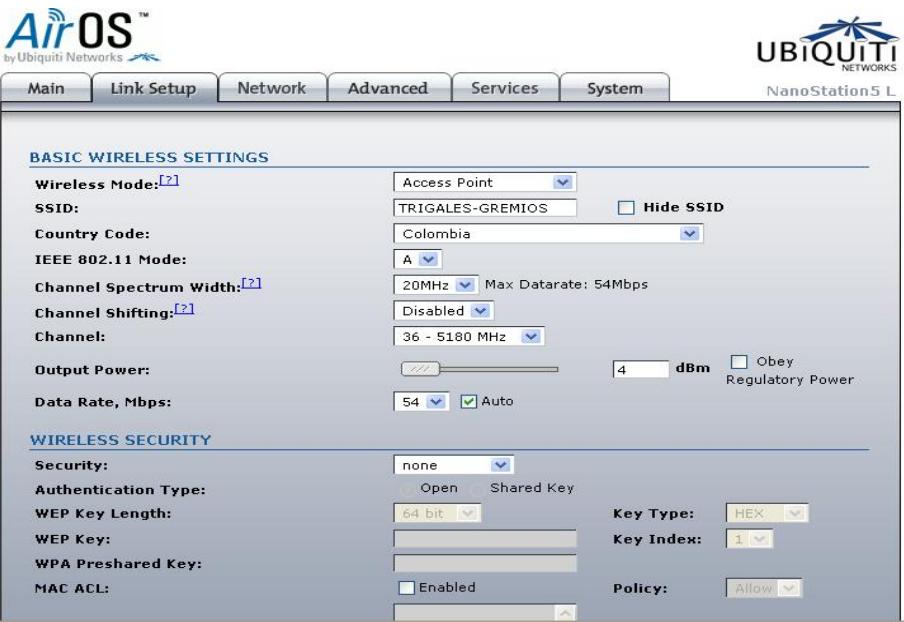

Fig. 2.74 Configuración Link Setup NanoStation loco – Trigales

Fuente: Creación Propia

Network: Como bridge para que pase la señal

| Main                           | Link Setup               | Network      | Advanced               | Services     | System                   | NanoStation5L |  |
|--------------------------------|--------------------------|--------------|------------------------|--------------|--------------------------|---------------|--|
| Network Mode:                  |                          |              | Bridge<br>$\checkmark$ |              |                          |               |  |
| <b>Disable Network:</b>        |                          |              | None                   | $\checkmark$ |                          |               |  |
|                                | <b>NETWORK SETTINGS</b>  |              |                        |              |                          |               |  |
| <b>Bridge IP Address:</b>      |                          |              | ODHCP Static           |              |                          |               |  |
| <b>IP Address:</b>             |                          |              | 192.168.1.117          |              | <b>Auto IP Aliasing:</b> | ☑             |  |
| Netmask:                       |                          |              | 255.255.255.0          |              | <b>IP Aliases:</b>       | Configure     |  |
| Gateway IP:                    |                          |              | 10.0.11.1              |              |                          |               |  |
| Primary DNS IP:                |                          |              | 190.15.128.194         |              |                          |               |  |
| <b>Secondary DNS IP:</b>       |                          |              | 200.93.216.2           |              |                          |               |  |
| <b>DHCP Fallback IP:</b>       |                          | 192.168.1.20 |                        |              |                          |               |  |
| <b>Spanning Tree Protocol:</b> |                          |              |                        |              |                          |               |  |
|                                | <b>FIREWALL SETTINGS</b> |              |                        |              |                          |               |  |
| <b>Enable Firewall:</b>        |                          |              | Configure<br>ш         |              |                          |               |  |

Fig. 2.75 Configuración Network NanoStation loco– Trigales

Fuente: Creación Propia

## **2.4.4.4 Configuración NanoStation5 loco en el CENI**

Link Setup: Como estación para enlazarlo con el Access point

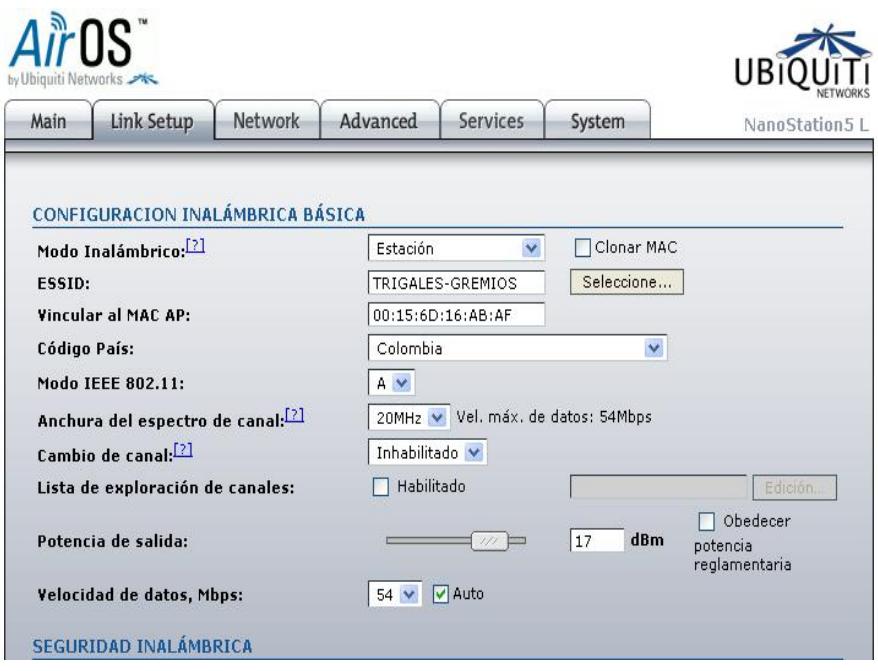

Fig. 2.76 Configuracióna Link Setup NanoStation5 loco – CENI

Fuente: Creación Propia

Network: Como puente o Bridge

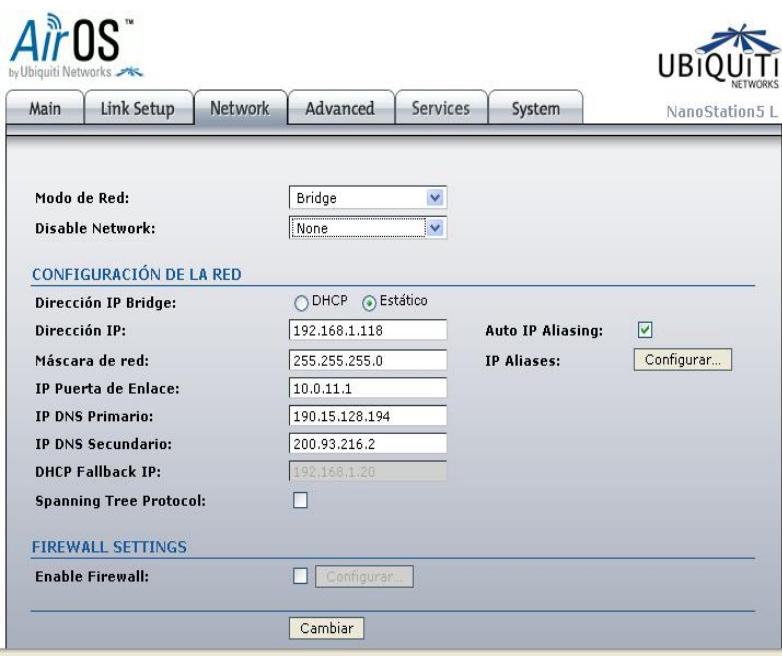

Fig. 2.77 Configuración Network NanoStation5 loco – CENI

Fuente: Creación Propia

## **2.4.4.5 Configuración Access Point PicoStation 2 en el CENI**

La configuración de este equipo es muy sencilla debido a que la asignación de direcciones IP la realiza el router que está colocado en los Trigales.

Link Setup: Como Access point.

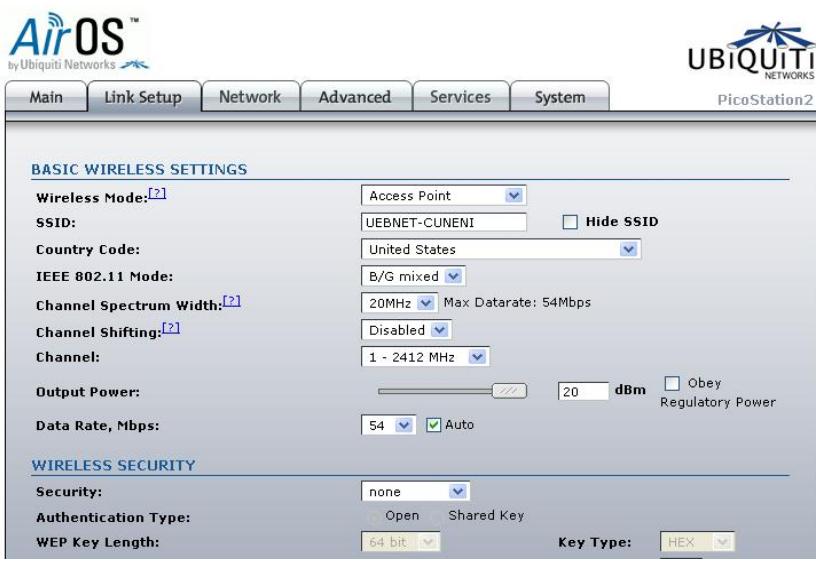

Fig. 2.78 Configuración Link Setup PicoStation2 – CENI

Fuente: Creación Propia

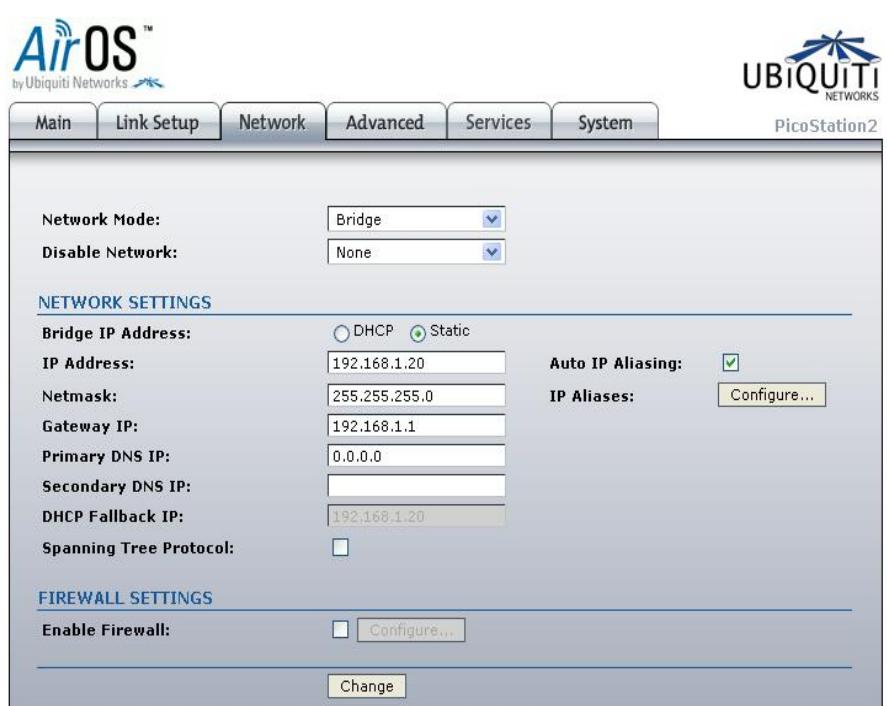

### Network: Como puente

Fig. 2.79 Configuración Network PicoStation– CENI

## **2.4.4.6 Configuración Hotspot Bullet2**

Este equipo se utilizó para el Hotspot implementado en los Trigales.

1. Link Setup se **c**onfiguró como Access Point para permitir que otros equipos se conecten

y puedan acceder a Internet.

Se cambió el nombre del equipo.

Se seleccionó el estándar 802.11 que se utilizó.

Se eligió el canal por el transmite el equipo.

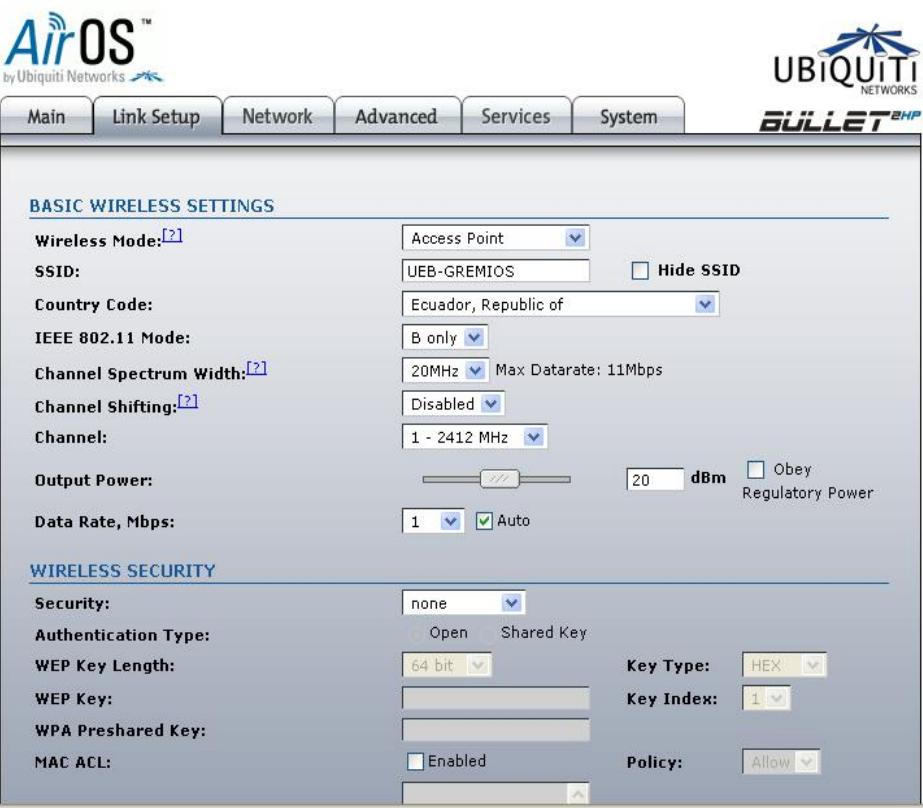

Fig. 2.80 Configuración Link Setup Bullet 2 – Trigales

2. Network se configuró como bridge o puente para que permita el paso de la señal.

Se cambió la dirección IP, la máscara de subred y la puerta de enlace según nuestras necesidades.

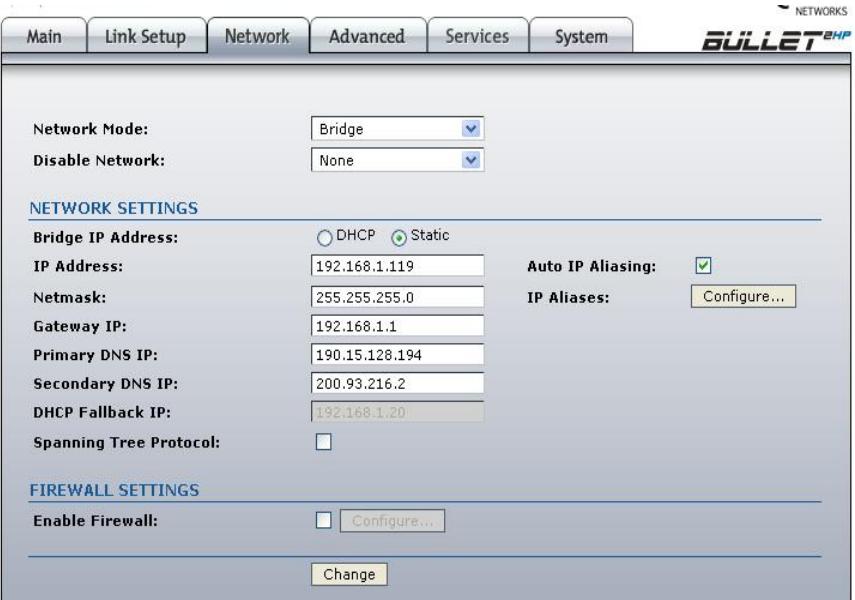

Fig. 2. 81 Pestaña Network Bullet2– Trigales

Fuente: Creación Propia

## **2.4.5 Pruebas de Acceso a Internet en el CENI**

#### Guaranda

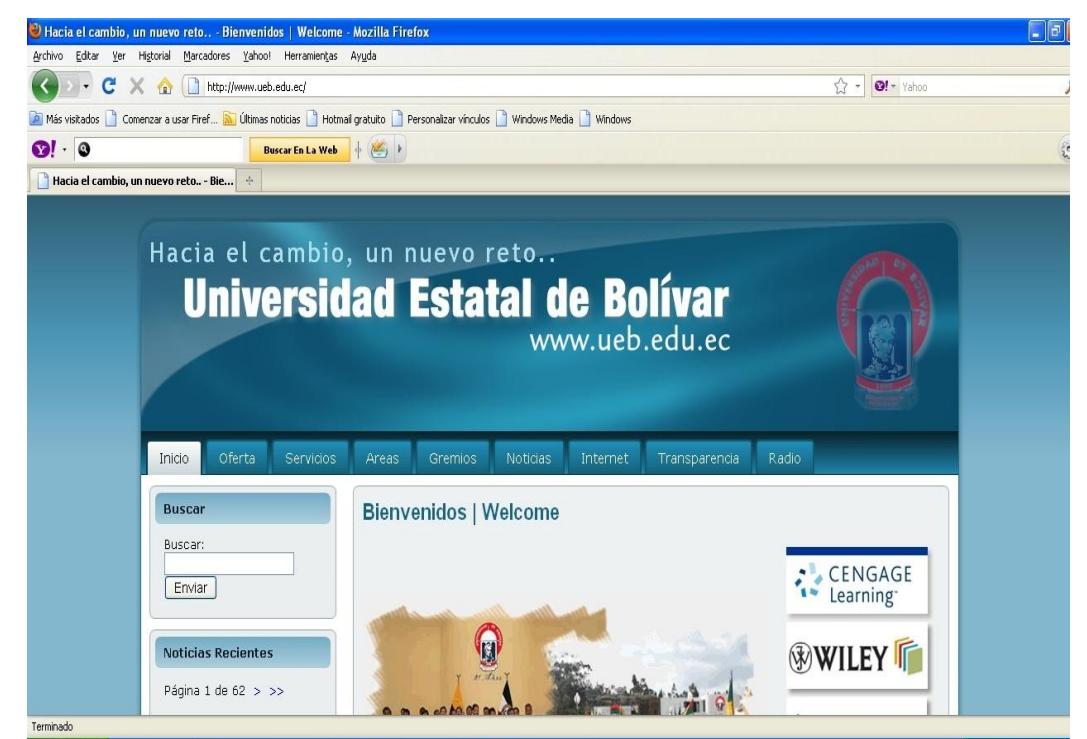

Fig.2.82 Página de la Universidad Estatal de Bolívar Fuente: Creación Propia

### Riobamba

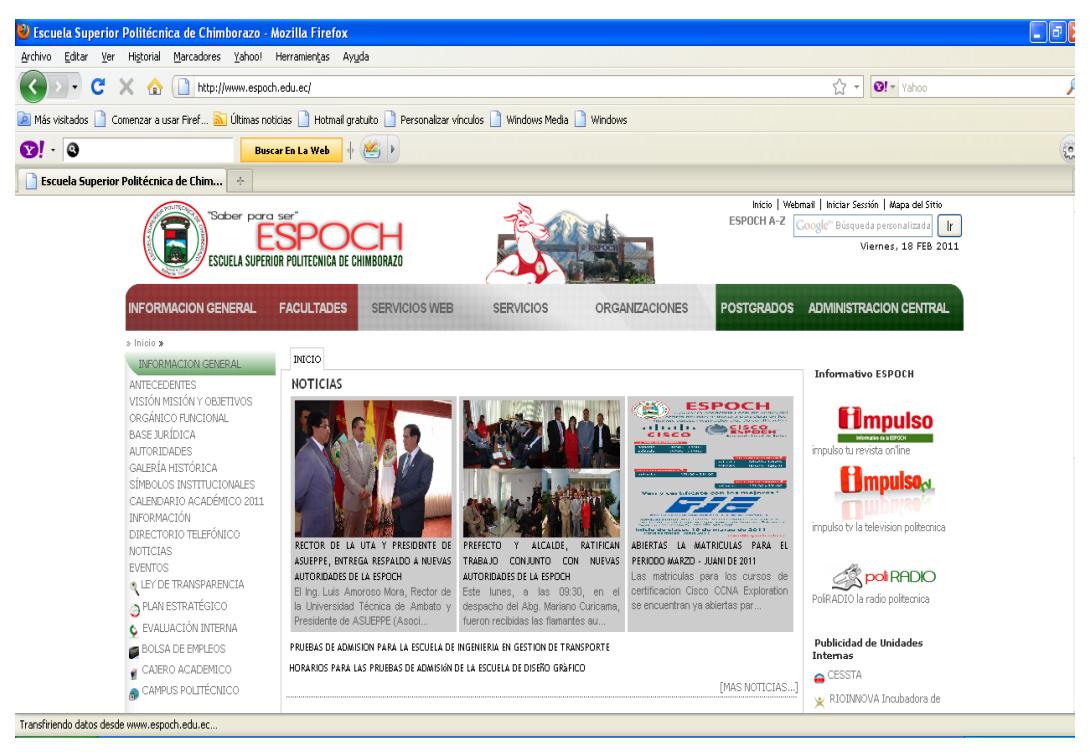

Fig. 2.83 Página de la ESPOCH

Fuente: Creación Propia

#### Quito

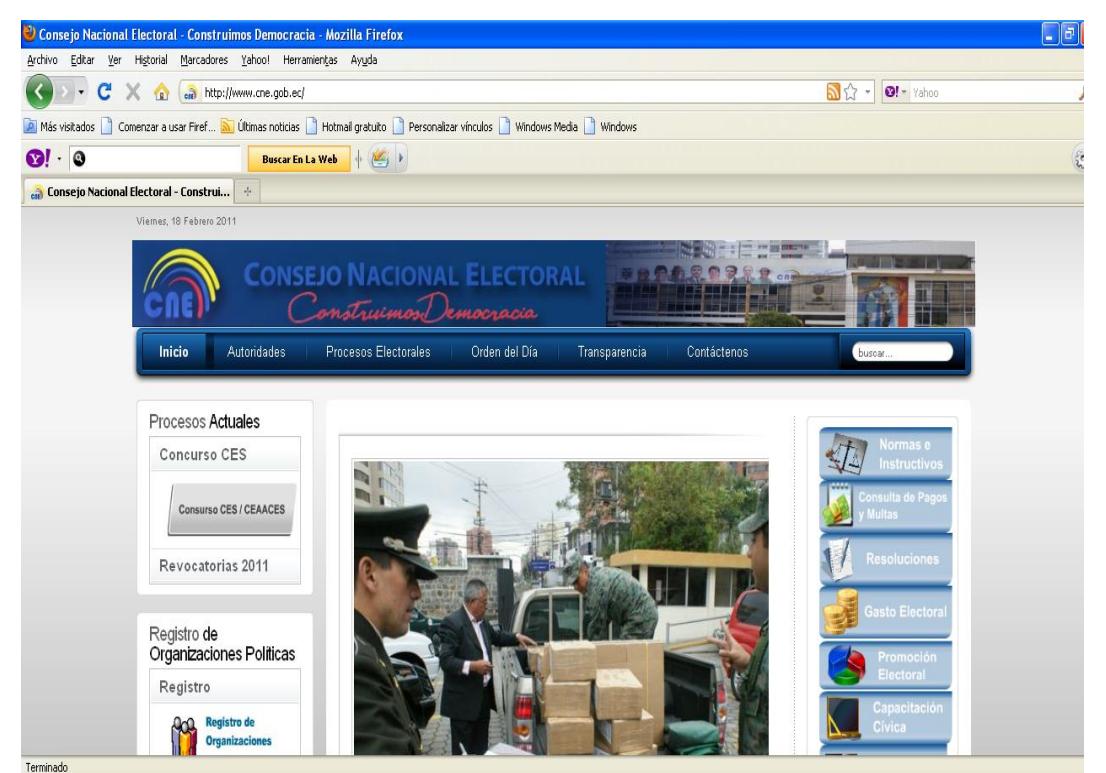

Fig. 2.84 Página del Consejo Nacional Electoral Fuente: Creación Propia

## América del Sur – Chile

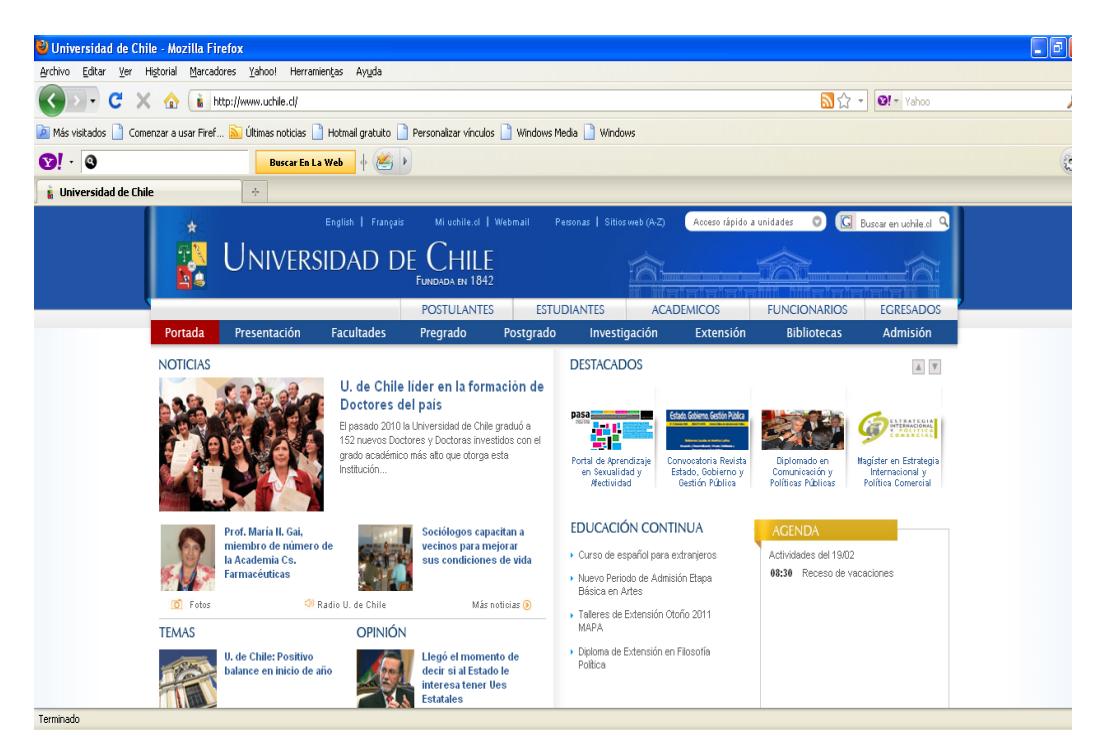

Fig. 2.85 Página de la Universidad de Chile

Fuente: Creación Propia

### **2.4.6 Monitoreo de la Transmisión del Enlace Inalámbrico**

### **2.4.6.1 Ancho de Banda**

Para monitorear el ancho de banda se utilizó el JPERF en los dos extremos del enlace, el uno como cliente y el otro como servidor.

| <b>JPerf</b>                      |                                   |                                                          |                         |                         |                                   |                                                      |
|-----------------------------------|-----------------------------------|----------------------------------------------------------|-------------------------|-------------------------|-----------------------------------|------------------------------------------------------|
| Iperf command:                    |                                   | bin/perf.exe -c 10.0.11.100 -P 1 -i 1 -p 5001 -f k -t 10 |                         |                         |                                   | Run IPerf!                                           |
| Choose Perf Mode:                 | (a) Client                        | Server address                                           | 10.0.11.100             | Port                    | $5,001 \div$                      |                                                      |
|                                   |                                   | <b>Parallel Streams</b>                                  | $1 -$                   |                         |                                   | Stop IPerf!                                          |
|                                   | <b>Server</b>                     | Listen Port                                              | $5,001 -$               | Client Limit            |                                   | 石                                                    |
|                                   |                                   | Num Connections                                          | 0 <sup>2</sup>          |                         |                                   |                                                      |
| <b>Application layer options</b>  | $^{\circ}$                        |                                                          |                         |                         | <b>Bandwidth</b>                  | Thu, 10 Feb 2011 17:17:22                            |
| Enable Compatibility Mode         |                                   | 1.0                                                      |                         |                         |                                   |                                                      |
| Transmit                          | $10 -$                            | 0.9                                                      |                         |                         |                                   |                                                      |
|                                   | Bytes @ Seconds                   | 0.8                                                      |                         |                         |                                   |                                                      |
| Output Format<br><b>KBits</b>     | $\overline{\phantom{a}}$          | 0.7                                                      |                         |                         |                                   |                                                      |
| Report Interval                   | $1 \div$ seconds                  |                                                          |                         |                         |                                   |                                                      |
| <b>Testing Mode</b><br>Dual Trade |                                   |                                                          |                         |                         |                                   |                                                      |
| test port                         | $5,001 -$                         | Bandwidth<br><sub>D.</sub> 9<br>S.                       |                         |                         |                                   |                                                      |
| Representative File               | $\sim$                            | 0.4                                                      |                         |                         |                                   |                                                      |
| Print MSS                         |                                   | 0.3                                                      |                         |                         |                                   |                                                      |
|                                   |                                   | 0.2                                                      |                         |                         |                                   |                                                      |
| <b>Transport layer options</b>    | $\circledR$                       | 0.1                                                      |                         |                         |                                   |                                                      |
| Choose the protocol to use        |                                   | 0.0                                                      |                         |                         |                                   |                                                      |
| O TCP                             |                                   | $-18$<br>$-17$<br>$-16$<br>$-19$                         | $-15$<br>$-14$<br>$-13$ | $-12$<br>$-11$<br>$-10$ | $-9$<br>$\cdot$ s<br>$-7$<br>$-6$ | $-5$<br>$-3$<br>$-2$<br>$-4$<br>$-1$<br>$\mathbf{0}$ |
| <b>Buffer Length</b>              | $2 -$ MBytes $\sim$               |                                                          |                         |                         | Time                              |                                                      |
| TCP Window Size                   | 56 C KBytes -                     | Output                                                   |                         |                         |                                   |                                                      |
| Max Segment Size                  | 1 H KBytes -                      |                                                          |                         |                         |                                   |                                                      |
| TCP No Delay                      |                                   |                                                          |                         |                         |                                   |                                                      |
|                                   |                                   |                                                          |                         |                         |                                   |                                                      |
| @ UDP                             |                                   |                                                          |                         |                         |                                   |                                                      |
| <b>UDP Bandwidth</b>              | 1 MBytes/sec -                    |                                                          |                         |                         |                                   |                                                      |
| UDP Buffer Size                   | $41 \div$ KBytes<br>$\mathcal{P}$ |                                                          |                         |                         |                                   |                                                      |
| □ UDP Packet Size                 | 1,500 + Bytes<br>$\mathbf{v}$     |                                                          | Save                    | Clear now               | Clear Output on each Iperf Run    |                                                      |
|                                   |                                   |                                                          |                         |                         |                                   |                                                      |

Fig. 2.86 JPER como servidor

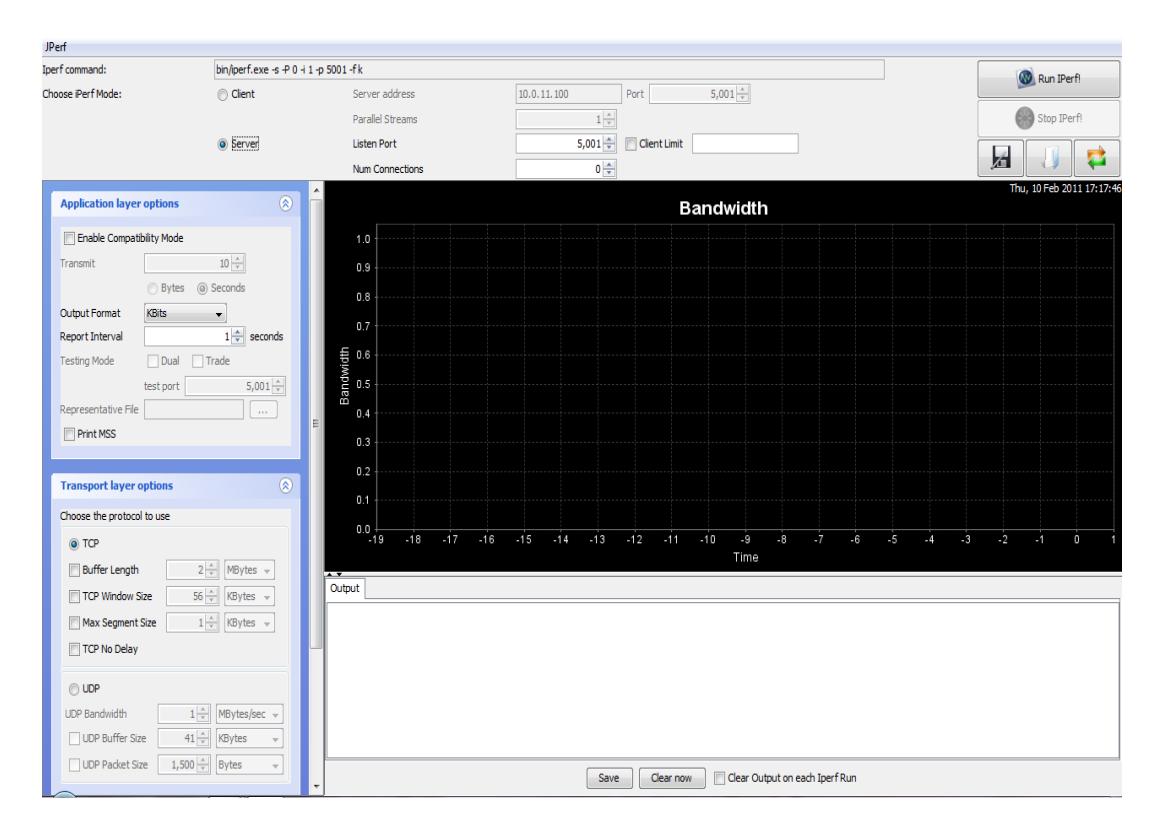

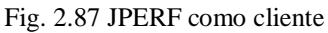

Fuente: Creación Propia

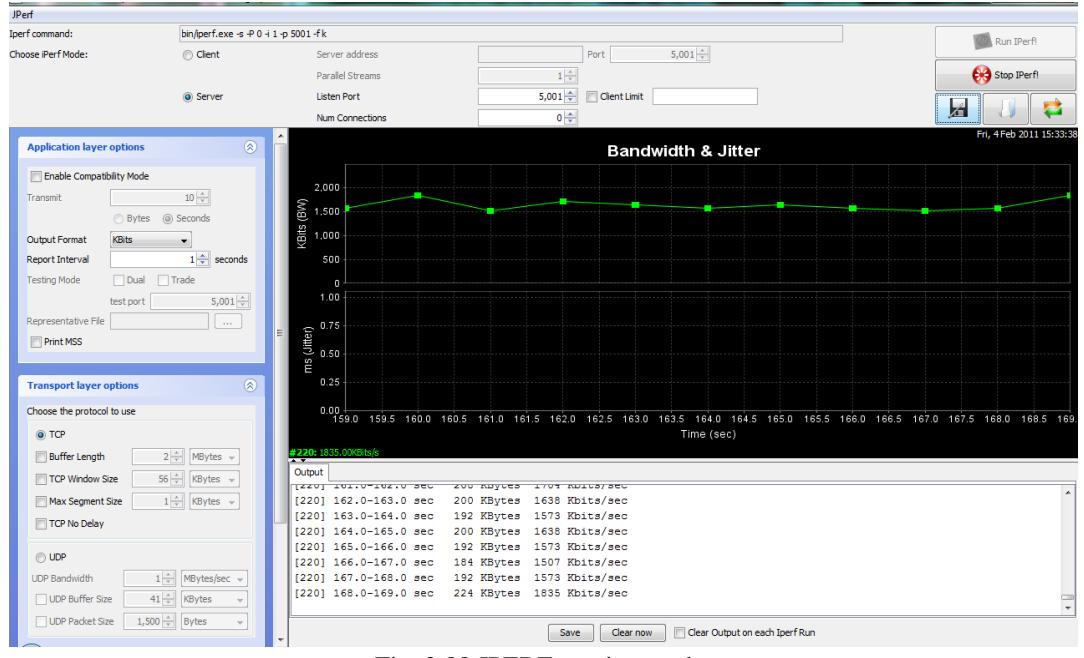

Fig. 2.88 JPERF monitoreando Fuente: Creación Propia

En el siguiente cuadro se muestran los resultados obtenidos después de un mes de monitoreo:

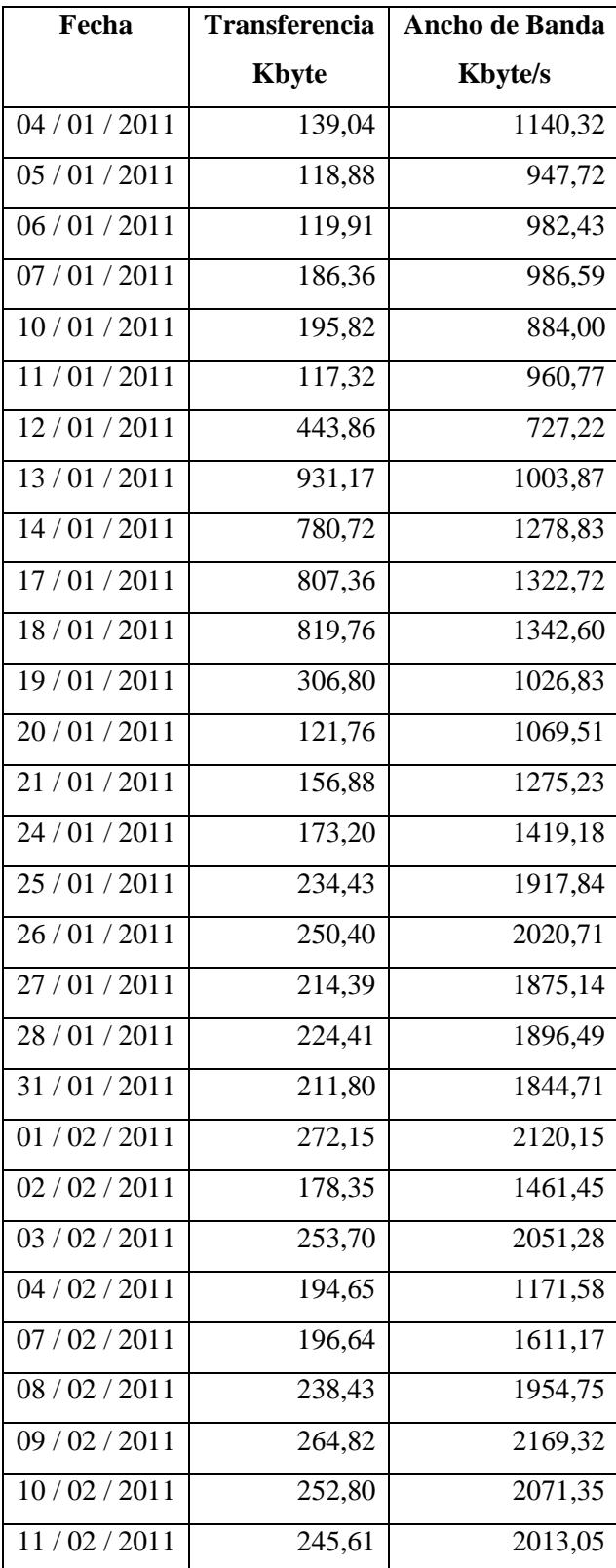

Cuadro 2.9 Transferencias y Anchos de Banda

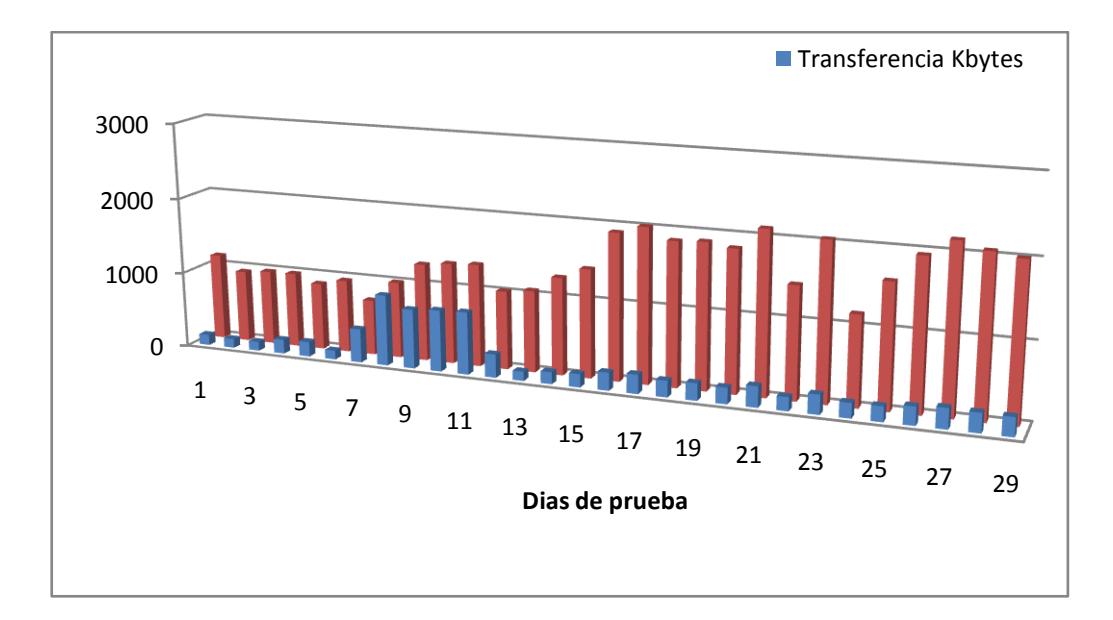

Fig. 2.89 Ancho de Banda Fuente: Creación Propia

## **2.4.6.2 Transmisión de Paquetes**

Para monitorear la transmisión de paquetes se utilizó WireShark del cual obtuvimos los siguientes datos:

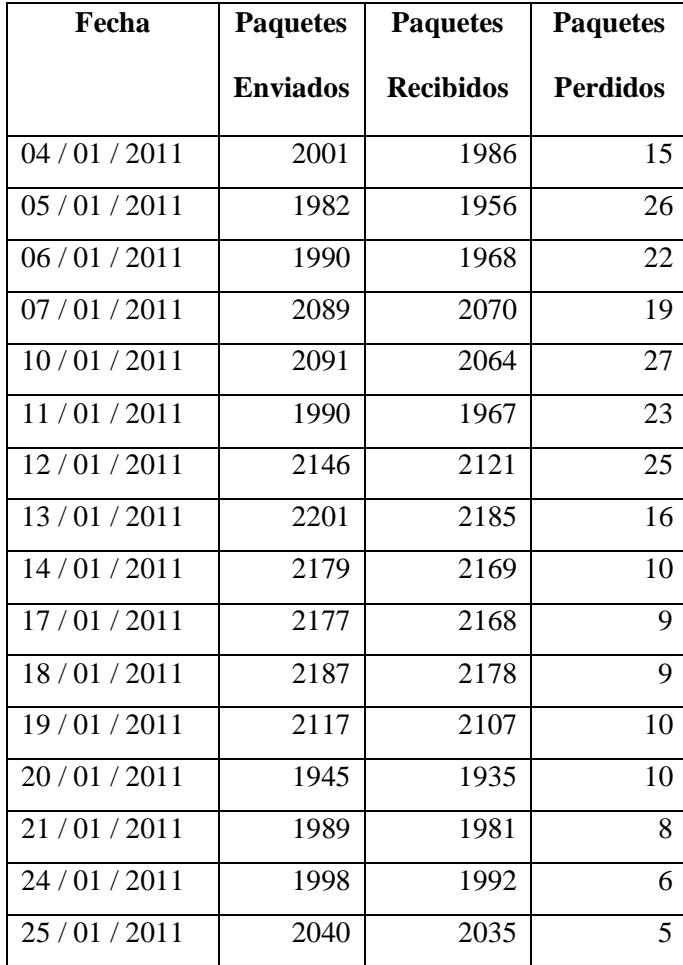

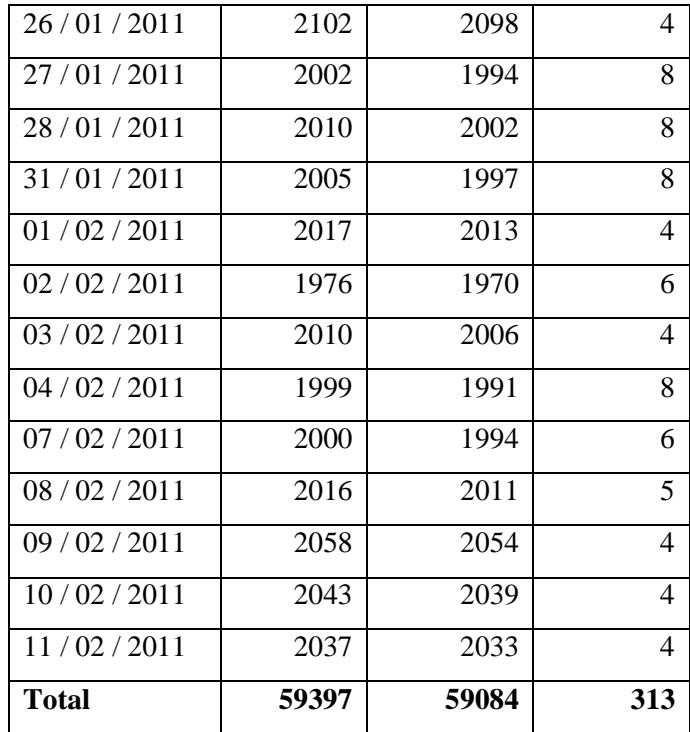

Cuadro 2.10 Transmisión de Paquetes

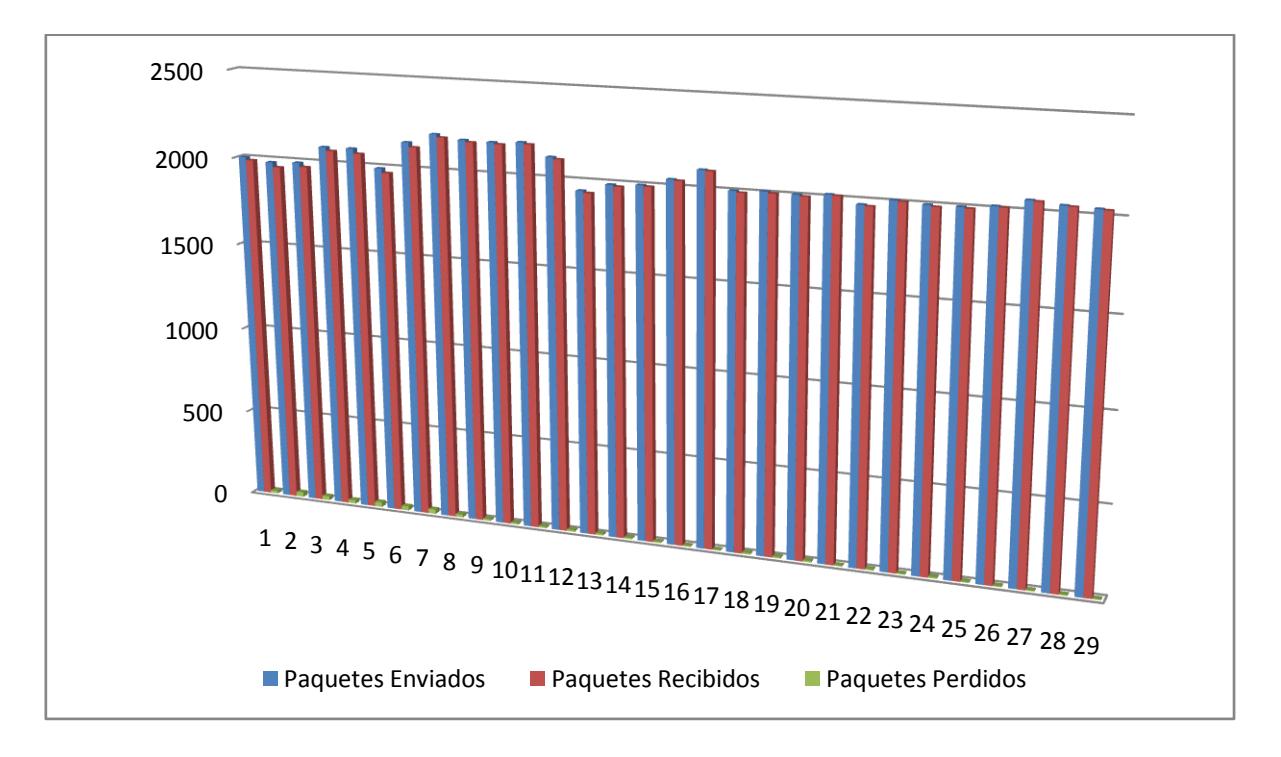

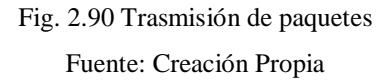

### **2.4.6.3 Monitoreo del Hotspot**

Para monitorear el Hotspot utilizamos el NetStumbler. Lo primero que se hizo fue monitorear la señal en el edificio de los Trigales de lo cual se obtuvo lo siguiente:

Terraza del edificio los Trigales de -63 a -57 dBm

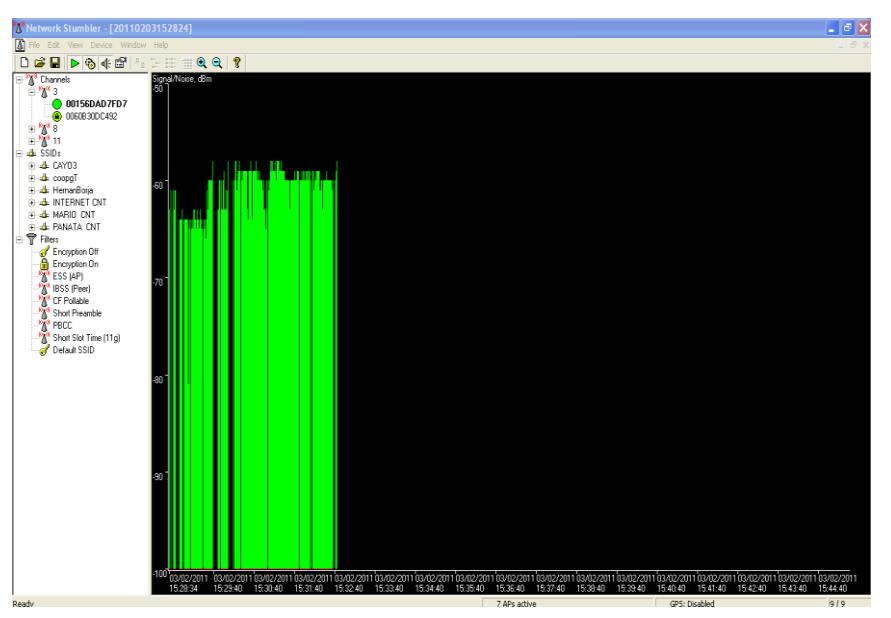

Fig. 2.91 Monitoreo de la señal en la terraza de Los Trigales Fuente: Creación Propia

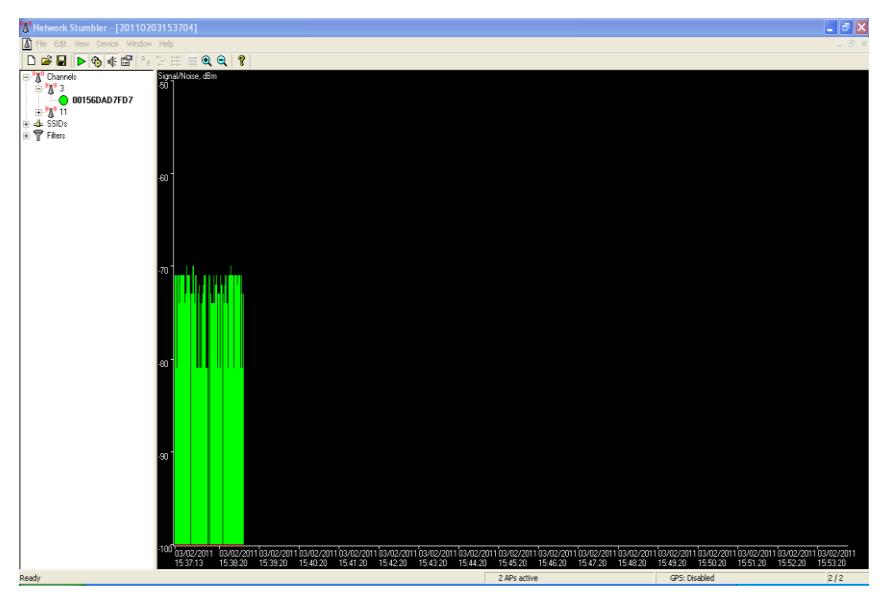

Quinto piso de -81 a -70 dBm

Fig. 2.92 Monitoreo de la señal en el quinto piso Fuente: Creación Propia

Cuarto piso de -81 a – 71dBm

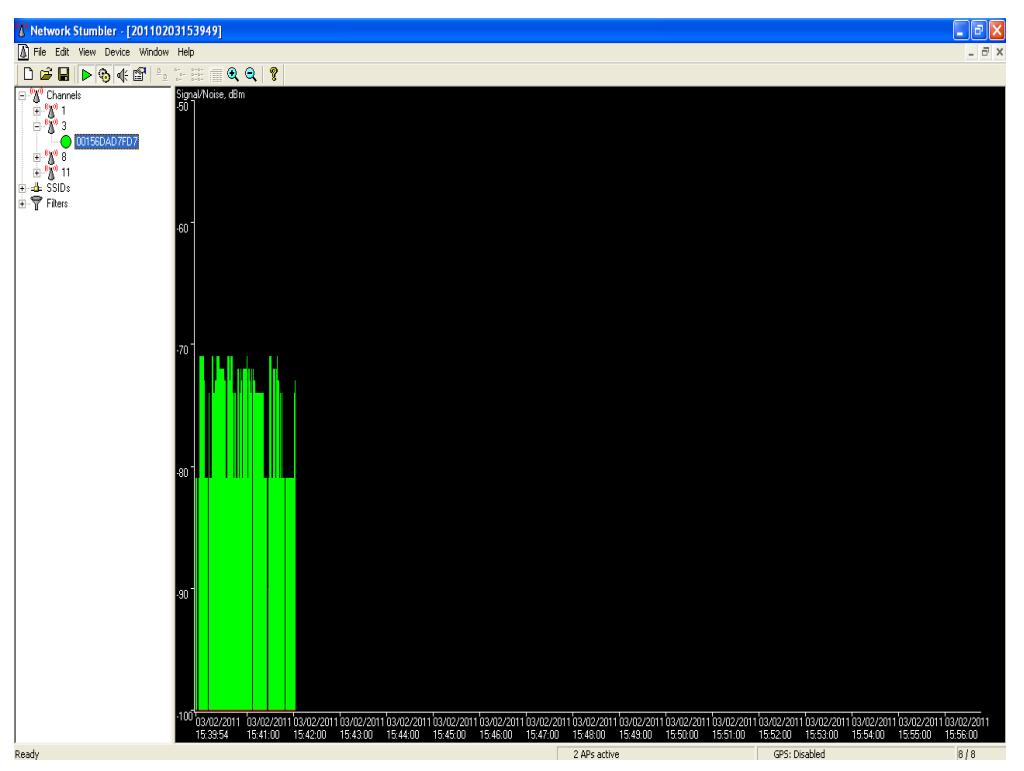

Fig. 2.93 Monitoreo de la señal en el cuarto piso Fuente: Creación Propia

Tercer piso de -81 a -71

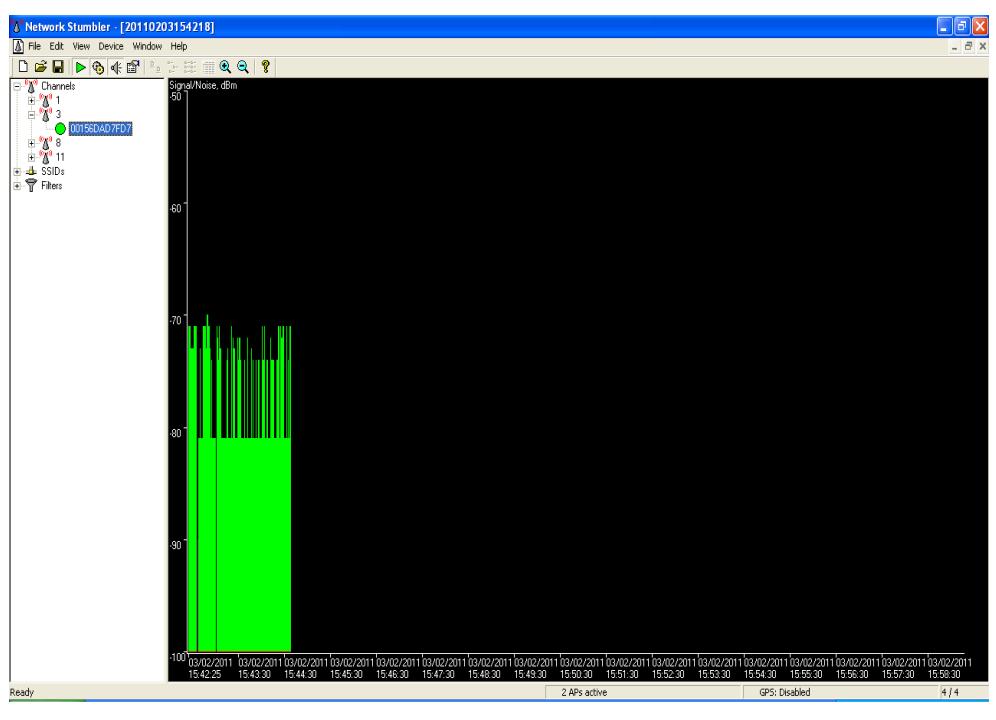

Fig. 2.94 Monitoreo de la señal en el tercer piso

## Segundo piso de – 81 a -71 dBm

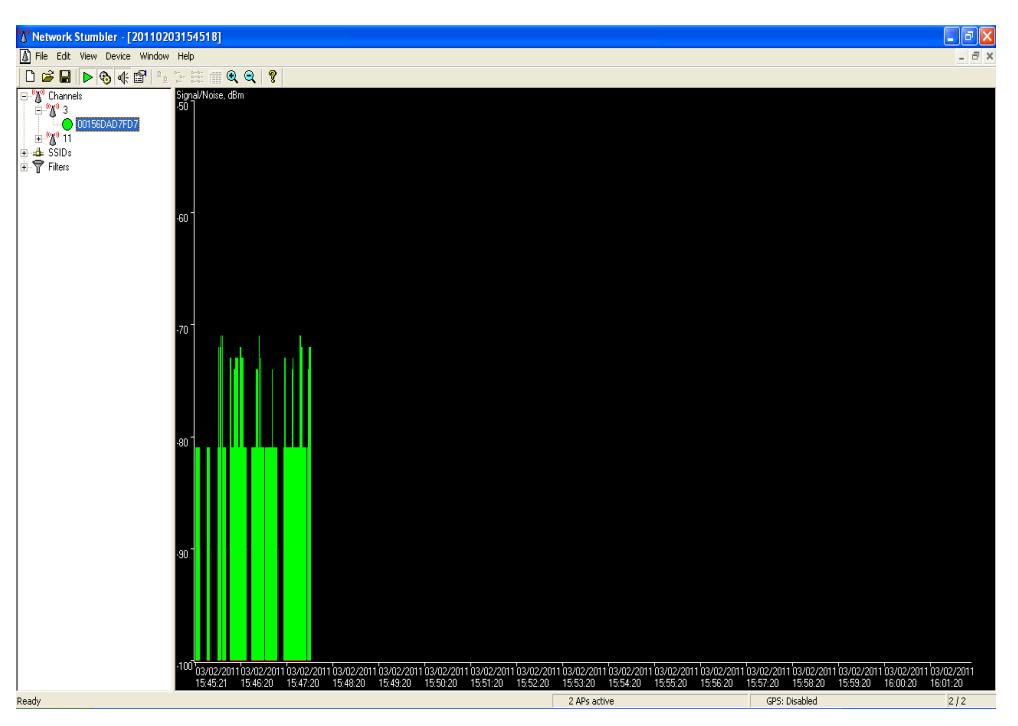

Fig. 2.95 Monitoreo de la señal en el segundo piso

Fuente: Creación Propia

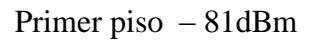

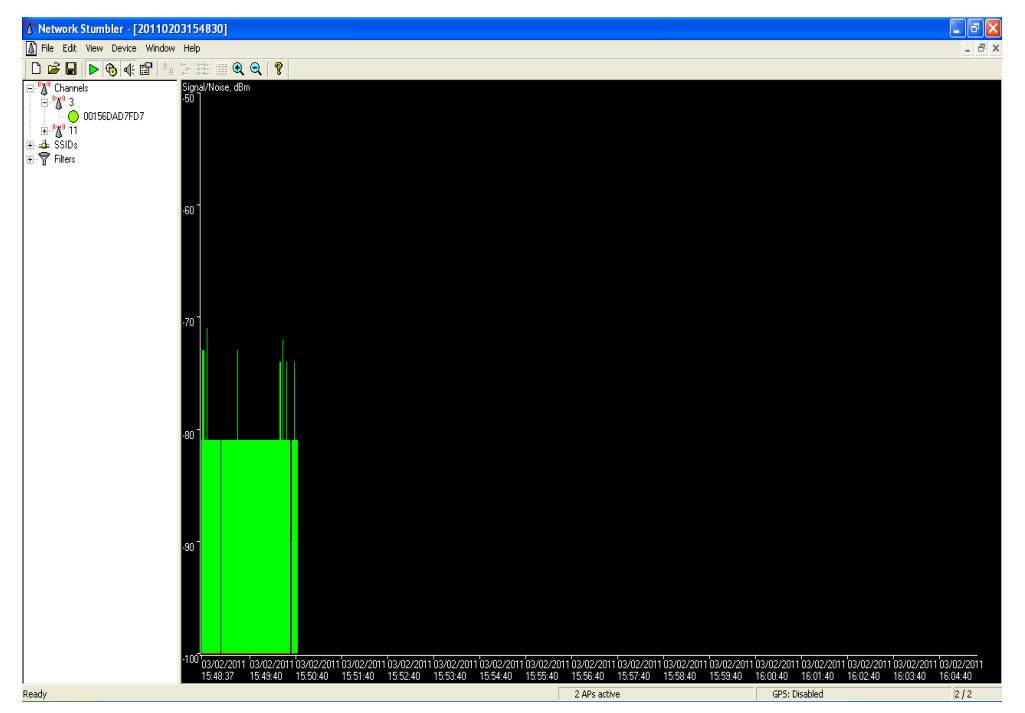

Fig. 2.96 Monitoreo de la señal en el primer piso

Fuente: Creación Propia

Frente al edificio de -65 a -59 dBm

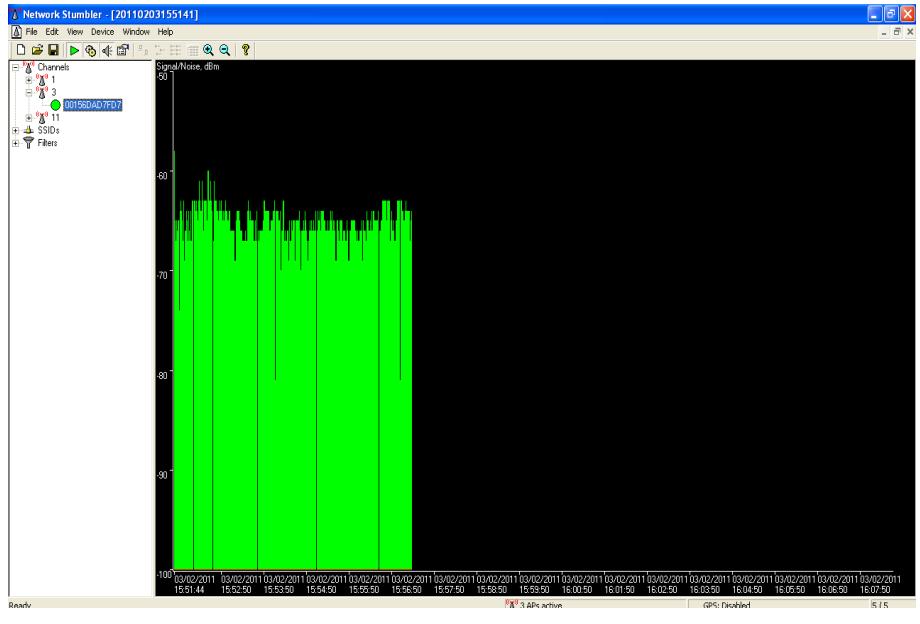

Fig. 2.97 Monitoreo de la señal frente al edificio Fuente: Creación Propia

También realizamos estas pruebas de transmisión en los 4 puntos cardinales de lo que obtuvimos:

## **Norte:**

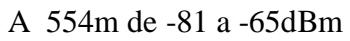

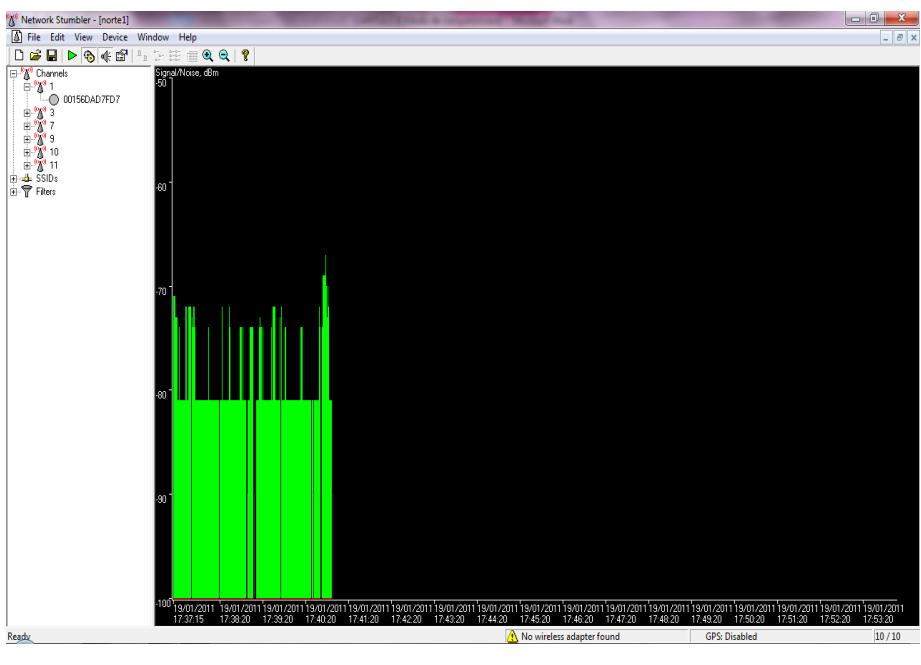

Fig. 2.98 Monitoreo de la señal a 554m Fuente: Creación Propia

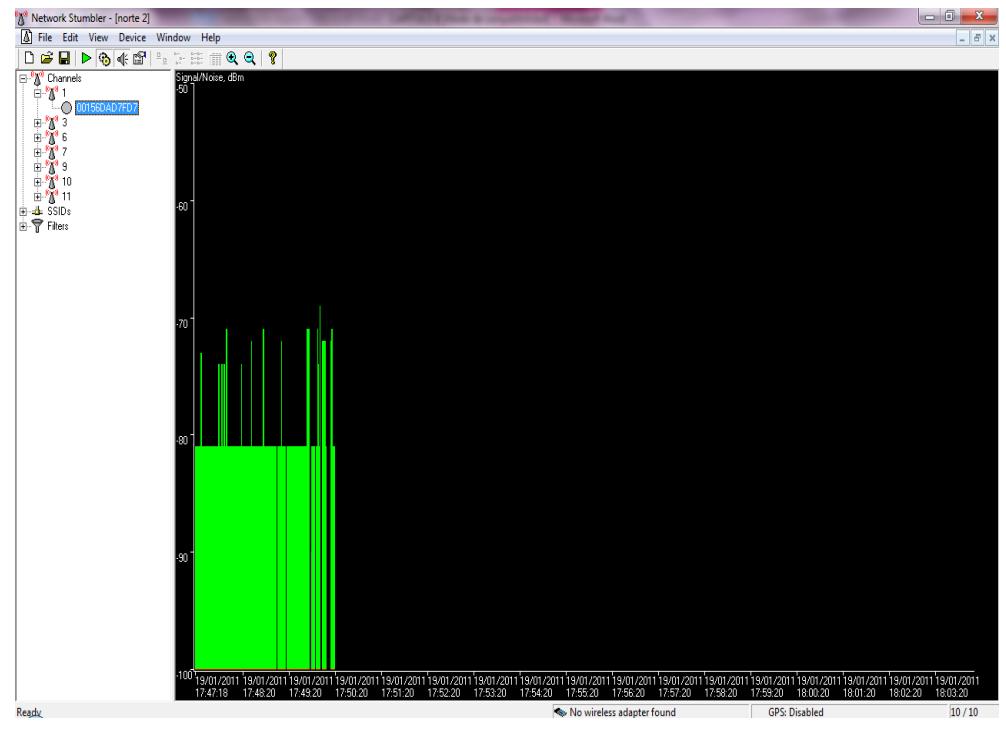

A 636m punto máximo al que llega la señal de -81 a -69 dBm

Fig. 2.99 Monitoreo de la señal a 636m Fuente: Creación Propia

#### **Sur**

A 299m de -81 a -70 dBm

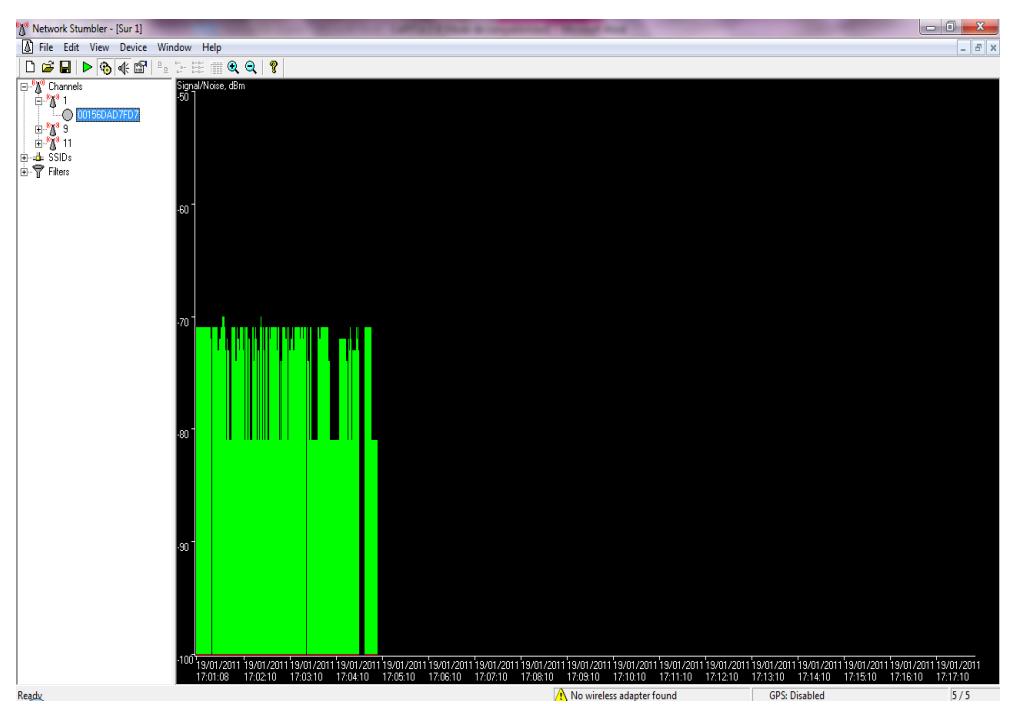

Fig. 2. 100 Monitoreo de la señal a 229m Fuente: Creación Propia

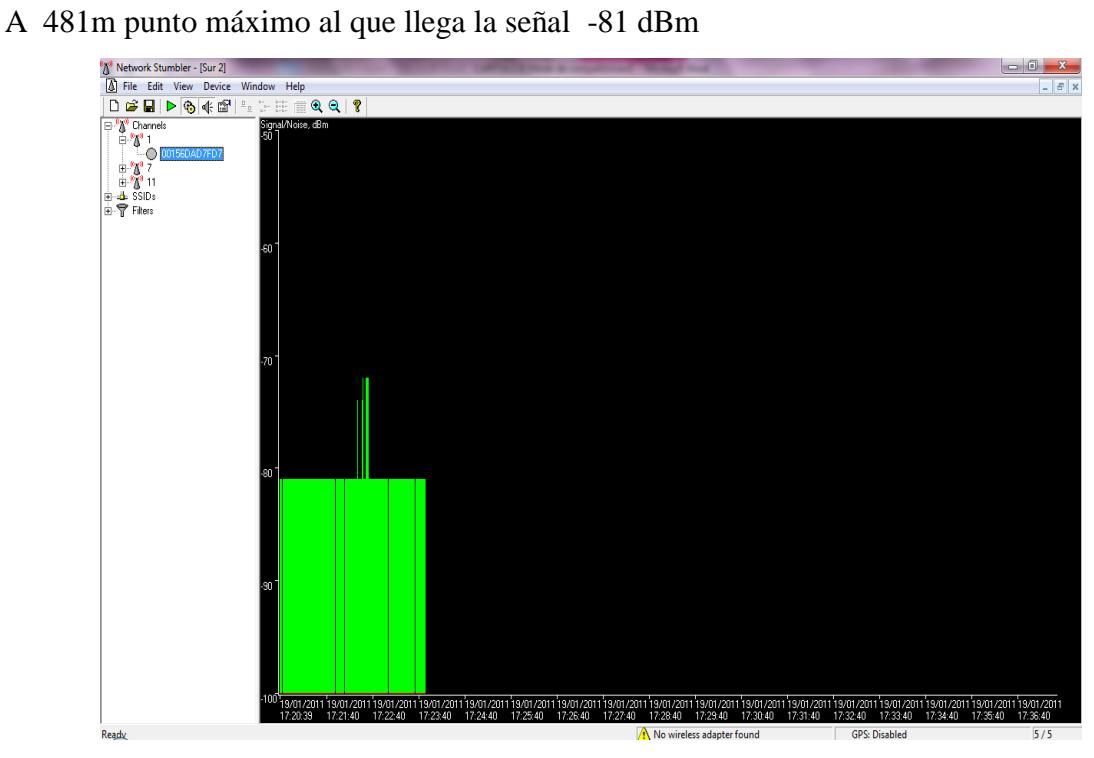

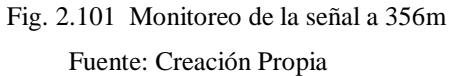

#### **Este**

A 222m de -81 a -65 dBm

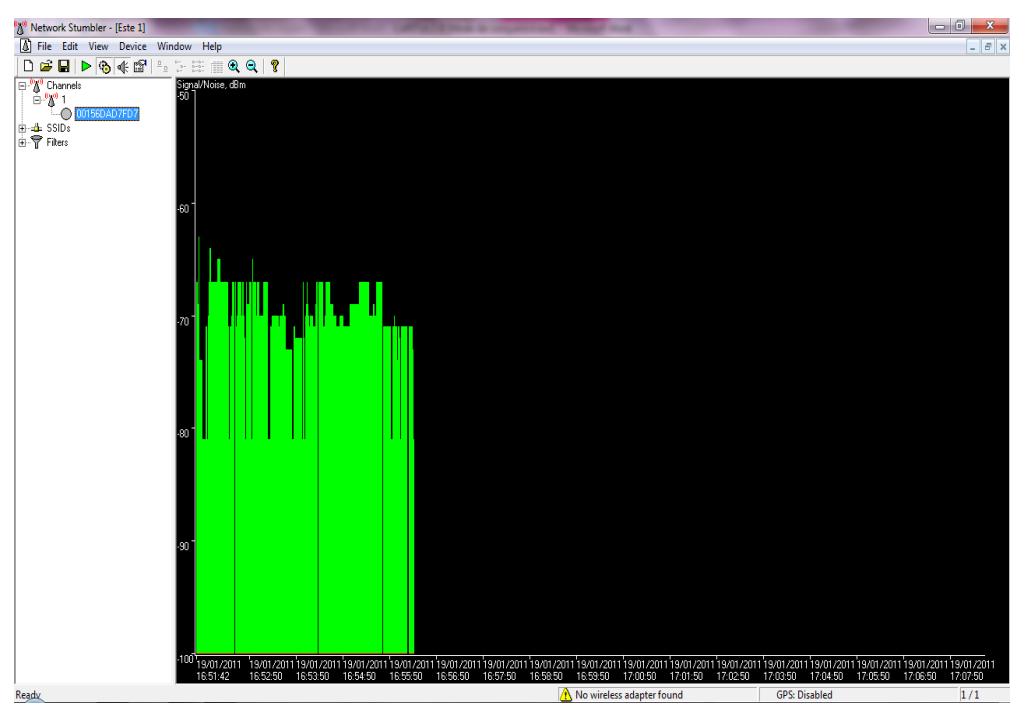

Fig. 2.102 Monitoreo de la señal a 222m

Fuente: Creación Propia

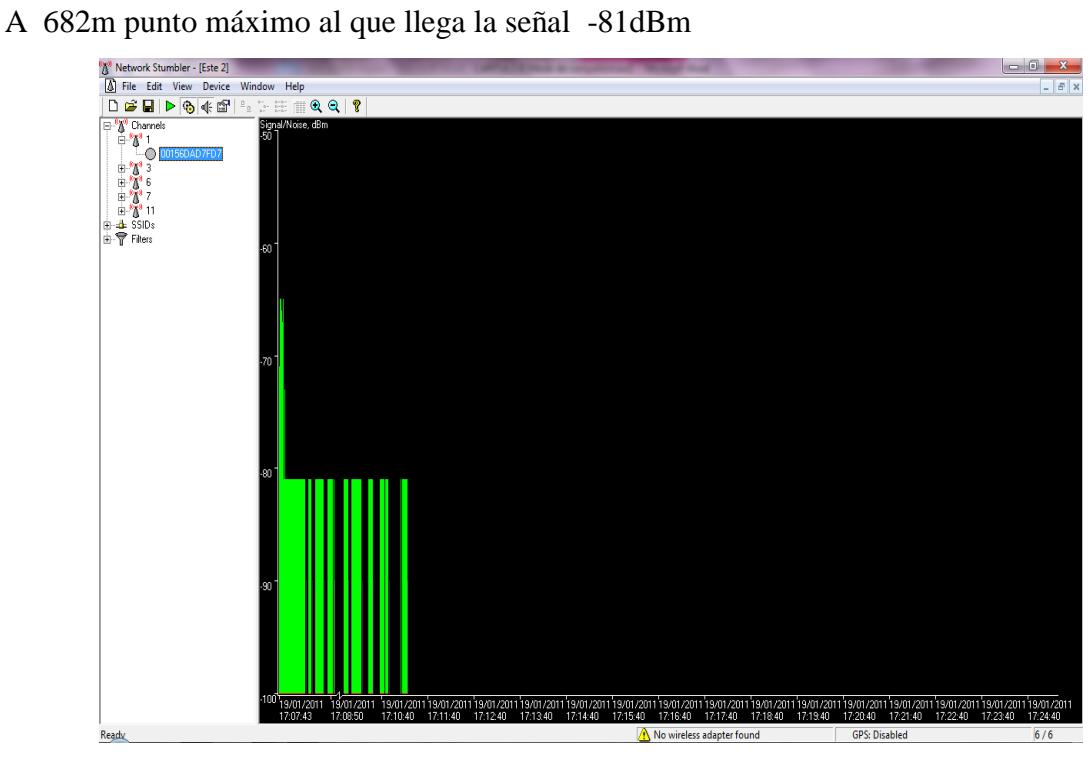

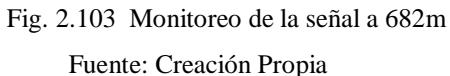

#### **Oeste**

A 245m de -69 a -67 dBm

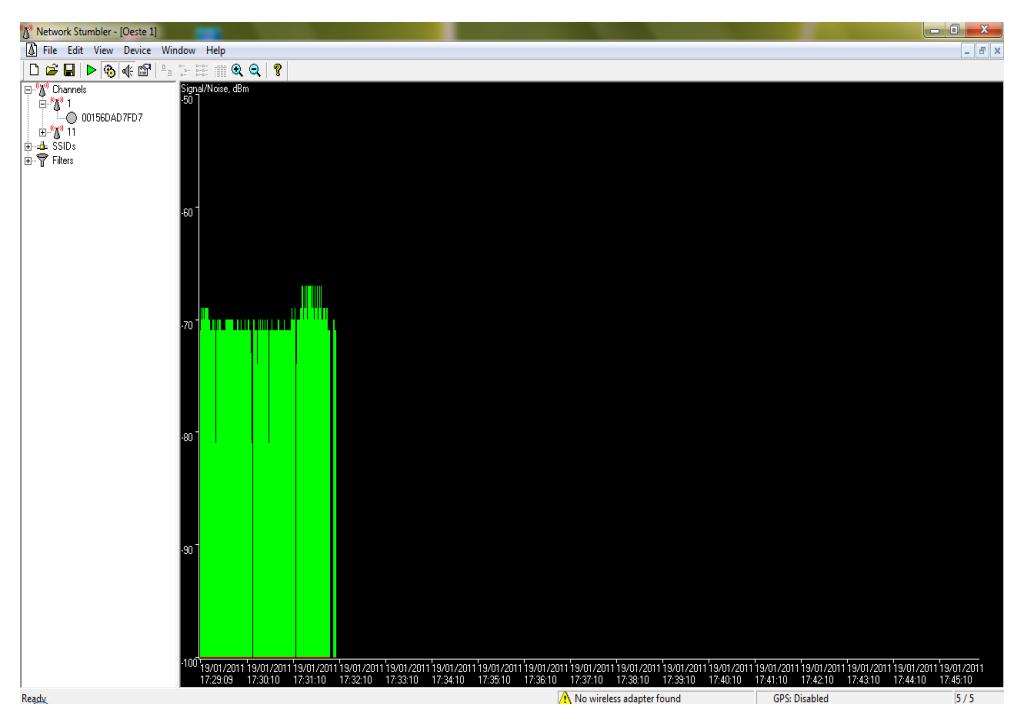

Fig. 2.104 Monitoreo de la señal a 245m

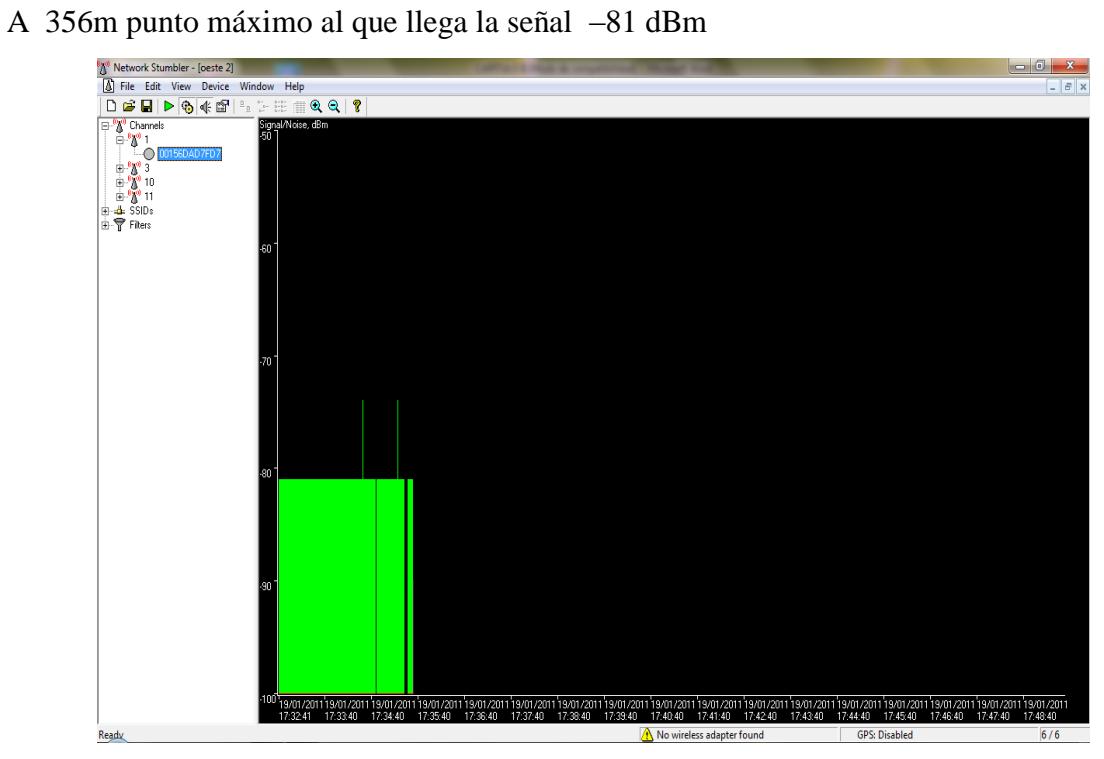

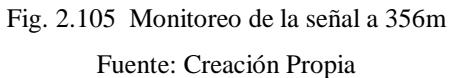

## **CONCLUSIONES**

- En el análisis previo se pudo determinar que existe línea de vista entre el CENI y Pachagrón.
- El enlace brinda el servicio de Internet inalámbrico a todos aquellos que se encuentren en el CENI y a sus alrededores, el alcance de la señal es el siguiente: al norte 636m, al sur 481m, al este 682m y al oeste 356m poniendo a disposición la tecnología de comunicación para mejorar el desarrollo de todas las actividades que aquí se realizan.
- Los equipos y el proceso de implementación en el enlace inalámbrico, cumplen con los estándares establecidos para redes Wi-Fi, por tanto el enlace cumple con los requerimientos del proyecto garantizando su buen funcionamiento.
- El software utilizado tanto en los equipos como en las pruebas de monitoreo del enlace fue de libre distribución, de esta manera contribuimos a la campaña de utilización de software libre.
- Los equipos Ubiquiti son tan confiables como otros que se encuentran disponibles en el mercado tanto en precio como en características, por tal razón son una buena elección al momento de implementar un enlace inalámbrico.
- Los resultados obtenidos del monitoreo del enlace muestran que el funcionamiento es óptimo: mínimo (transferencia=117,32Kbytes; Ancho de banda=960,77 Kbyte/s) máximo (transferencia=819,76 Kbyte; Ancho de banda=1342,60 Kbyte/s).
- Nos sentimos satisfechas al cumplir con la propuesta de nuestro proyecto de tesis, pues es una contribución al desarrollo tecnológico de la Universidad Estatal de Bolívar y un servicio a la Comunidad Universitaria**.**

## **RECOMENDACIONES**

- Se recomienda que la Universidad realice un monitoreo constante de los enlaces, mediante la Unidad de Redes y Telecomunicaciones para verificar su correcto funcionamiento.
- Por la exposición de los equipos al ambiente se recomienda, realizar un mantenimiento periódico en todos los puntos del enlace, para así tener el buen funcionamiento del Internet inalámbrico.
- Debido a los cambios de energía se recomienda, contar con un UPS dentro de la caja de revisión instalada en el edificio de los Trigales para prevenir posibles daños de los equipos que se encuentran conectados dentro de la misma.
- Se recomienda que en las computadoras del Departamento de Cultura que labora en la CENI se coloquen tarjetas wireless para que puedan beneficiarse de mejor manera con el Internet inalámbrico.
- Se sugiere incrementar las horas clase de la asignatura de Redes de Computadoras sobre todo lo que tiene que ver con la práctica debido a que es muy necesario en el ámbito profesional.

# **BIBLIOGRAFÍA**

## **LIBROS:**

- 1. Leivazea, Francisco. Nociones de Metodología de Investigación Científica. Quito, (1996).
- 2. Peterson, Larry y Davie, Bruce. Redes de Computadores. Estados Unidos: Morgan Kaufmann, (2007).
- 3. Tanenbaum, Andrew. Redes de Computadoras. México: Prentice Hall, (1997).
- 4. Stallings, William. Comunicaciones y Redes de Computadores. México: Prentice Hall, (2000)
- 5. Verdejo Álvarez Gabriel. Seguridad en Redes IP. México: Prentice Hall, (1999).

### **FUENTES DE INTERNET:**

- 1. Universidad Estatal de Bolívar. Dr. Henry Vallejo, "Internet". http://www.ueb.edu.ec/index.php?page=Internet. (Abril 2010)
- 2. [Slideshare.](http://www.slideshare.net/) Edison Morales, "Recolección de datos" http://www.slideshare.net/edimor72/la-recoleccin-de-datos-1384547. (Abril 2010)
- 3. Universidad Autónoma de Guadalajara. Ing. Samanta Olivares, "Concepto Elemental de Red"
	- http://genesis.uag.mx/edmedia/material/comuelectro/uni1\_2\_2.cfm. (Abril 2010)
- 4. Departamento de Informática y Sistemas de La Universidad de Murcia. Juan Antonio López Quesada, "El Estándar IEEE 802" http://dis.um.es/~lopezquesada/documentos/IES\_0506/RAL\_0506/doc/UT7.pdf. (Agosto 2010)
- 5. Escuela Politécnica De Cáceres. M. Díaz, "Redes de Área Local" http://epcc.unex.es/modules. php?op=modload&name=Downloads&file=index&req=descargar&lid=3465. (Agosto 2010)
- 6. Universidad Politécnica de Pachuca, Anónimo "IEEE 802" http://maytics.web44.net/web\_documents/iee\_802\_x.pdf. (Agosto 2010)
- 7. Preguntas Linux. Alberti Rafael, "Estandáres IEEE 802.11" [http://preguntaslinux.org/archive/index.php/thread-165.html.](http://preguntaslinux.org/archive/index.php/thread-165.html) (Agosto 2010)
- 8. SlideShare. John Cortés, "Los Estándares IEEE" http://www.slideshare.net/jeicopi/los-estandares-ieee. (Agosto 2010)
- 9. Wikipedia. Paúl Cezanne, "IEEE 802.11" http://es.wikipedia.org/wiki/IEEE\_802.11. (Agosto 2010)
- 10. IEEE Standards Association. Brice Alfred, "ieee802" http://standards.ieee.org/announcements/ieee802.11n\_2009amendment\_ratified.htm (Agosto 2010)
- 11. Paratorpes. Clanvór Isabel, "IEEE%20802" http://www.paratorpes.es/ieee%20802.html*.* (Agosto 2010)
- 12. Kioskea. Kevin Turner, "Redes Inalámbricas" http://es.kioskea.net/contents/wireless/wlintro.php3. (Agosto 2010)
- 13. Axarnet. Anónima, "Introducción a los protocolos" http://fmc.axarnet.es/redes/tema\_06.htm. (Agosto 2010)
- 14. Escuela Técnica Superior de Ingeniería Informática. Lienas Bray, "El Modelo Osi" http://neo.lcc.uma.es/evirtual/cdd/tutorial/modelos/Nivosi.html. (Agosto 2010)
- 15. [Ordenadores-y-Portátiles.](Ordenadores-y-Port�tiles) Freire Alberto, "Wimax" http://www.ordenadores-y-portátiles.com/wimax.html. (Agosto 2010)
- 16. Wikipedia. Sampedro José Luis, "Wi-Fi" http://es.wikipedia.org/wiki/Wi-Fi. (Agosto 2010)
- 17. Instituto Salesiano de Estúdios Superiores. Sergio Pellizza, "Transmisión de Datos" http://www.hcdsc.gov.ar/biblioteca/ises/educacion/ciencias%20de%20la%20comun icacion/transmision%20de%20datos.pdf. (Agosto 2010)
- 18. Universidad Miguel Hernández de Elche. Anónima, "Medios de Transmisión" http://isa.umh.es/cperf/cpr/Transp.%20Medios%20transmision.pdf. (Agosto 2010)
- 19. Instituto Tecnológico Superior de Calkini en el Estado de Campeche. Orlando Santos, "Medios de Trasnmisión" http://www.itescam.edu.mx/principal/sylabus/fpdb/recursos/r38504.PDF. (Agosto 2010)
- 20. [Taringa.](http://www.taringa.net/) Manzano Carlos, "Medios de Transmisión" http://www.taringa.net/posts/ciencia-educacion/7887791/medios-trasmison.html. (Agosto 2010)
- 21. Yainy. Yanine Diaz, "Teleprocesos" http://yainy.net/teleprocesos/m33.htm. (Agosto 2010)
- 22. Wikipedia. Paúl Cezanne, "Medios de Transmisión" http://es.wikipedia.org/wiki/Medio\_de\_transmisi%C3%B3n. (Agosto 2010)
- 23. Instituto Nacional de Estadística y Geografía. Onetti Juan Carlos, "Medios Físicos y no Físicos de Transmisión" http://www.inegi.gob.mx/inegi/contenidos/espanol/ciberhabitat/museo/cerquita/text os/medios\_fisicos.htm. (Agosto 2010)
- 24. Wikipedia. Santos Care, "Antenas" http://es.wikipedia.org/wiki/Antena. (Agosto 2010)
- 25. Empresa PROCOM DIGITAL S.L. Padin Christofer, "Términos de Antenas" http://www.procom.dk/esl/content/Terminos%20de%20antenas.pdf. (Agosto 2010)
- 26. Universidad de Chile. Perdomo Leopoldo, "Zonas de Fresnel" http://toip.uchile.cl/mediawiki/upload/6/65/AnexoJKL-Marcomun.pdf. (Agosto 2010)
- 27. Wikipedia. Segovia Tomás, "Ancho de Banda" http://es.wikipedia.org/wiki/Ancho\_de\_banda\_%28inform%C3%A1tica%29. (Agosto 2010)
- 28. Universidad Juárez Autónoma de Tabasco. María H. Almaguer Cantú, "Cálculo de ancho de Banda" http://www.publicaciones.ujat.mx/publicaciones/revista\_dacb/Acervo/v4n2OL/v4n 2a1-ol/index.html. (Agosto 2010)
- 29. Wikipedia. Thays Iván, "Throughput" http://en.wikipedia.org/wiki/Measuring\_network\_throughput. (Agosto 2010)
- 30. Wikipedia. Juan R. Henández Garibay. "Tia-568B" http://es.wikipedia.org/wiki/TIA-568B. (Agosto 2010)
- 31. <Xuletas>. Javier Marín Ros, "Normas Ansi Tia/Eia" http://www.xuletas.es/ficha/normas-ansitiaeia-para-cableado-detelecomunicaciones/. (Agosto 2010)

## **ANEXOS**

### **Anexo1**

# **Entrevista al Dr. Henry Vallejo Director del Instituto de Informática de la Universidad Estatal de Bolívar**

- **1.** La Universidad Estatal de Bolívar en los últimos años ha crecido considerablemente. ¿Cree Ud. Necesario que exista Internet en todas las dependencias de la universidad?
- **2.** Podría enumerar las dependencias de la universidad que cuentan con servicio de Internet:
- **3.** ¿Por qué cree que es importante que estas dependencias cuenten con Internet de la universidad y no de otros proveedores como Andinanet por ejemplo?
- **4.** ¿El Centro de Convenciones Nacionales e Internacionales de la Universidad, ubicado en el sector de Los Trigales cuenta con servicio de Internet?
- **5.** ¿Cree que sería necesario el servicio de Internet en este centro? ¿Por qué?
- **6.** ¿La Unidad de Redes y Telecomunicaciones tiene algún proyecto para la implementación de Internet en el CENI?

## **Encuesta al Personal del Departamento de Cultura**

Esta encuesta está dirigida al personal que labora en las instalaciones del CENI

1. ¿Tiene computadora en su lugar de trabajo?

Si

No

- 2. ¿Para qué utiliza la computadora?
- 3. ¿Cree que es necesario el Internet?

Si

No

4. ¿Utiliza Internet?

Si

No

5. ¿Para qué utiliza Internet?

Trabajo

Investigación

Consultas

Asuntos Personales

6. ¿Existe Internet en su lugar de trabajo?

Si

No

- 7. ¿Considera importante la existencia de Internet en el CENI?
	- Si

No

### **Encuesta a usuarios del CENI**

- 1. ¿Es Ud. docente o trabajador de la Universidad Estatal de Bolívar? Docentes Trabajadores
- 2. ¿Conoce el CENI? Si No
- 3. ¿Ha estado en algún evento que se ha realizado en el CENI?
- 4. ¿Considera que sería necesaria la presencia de Internet en este centro?
- 5. ¿Cree que la existencia de Internet en el CENI contribuiría a las diferentes actividades que aquí se realizan?

#### **Encuesta a la Comunidad Universitaria**

1. ¿Es Ud. docente o trabajador de la Universidad Estatal de Bolívar?

Docente

Trabajador

2. ¿Tiene computadora?

Si

No

3. ¿De escritorio o portátil?

Escritorio

Portátil

4. ¿Utiliza o ha utilizado Internet en el último mes?

Si

No

5. ¿Para qué utiliza Internet?

Trabajo

Investigación

Consultas

Asuntos Personales

6. ¿Cuenta con el servicio de Internet?

Si

No

7. ¿Cuál es su proveedor?

Andinatel

Porta GSM

8. ¿Cree que sería de utilidad si la Universidad Estatal de Bolívar cubre con Internet inalámbrico esta zona?

Si

No

**Distancias del Enlace**

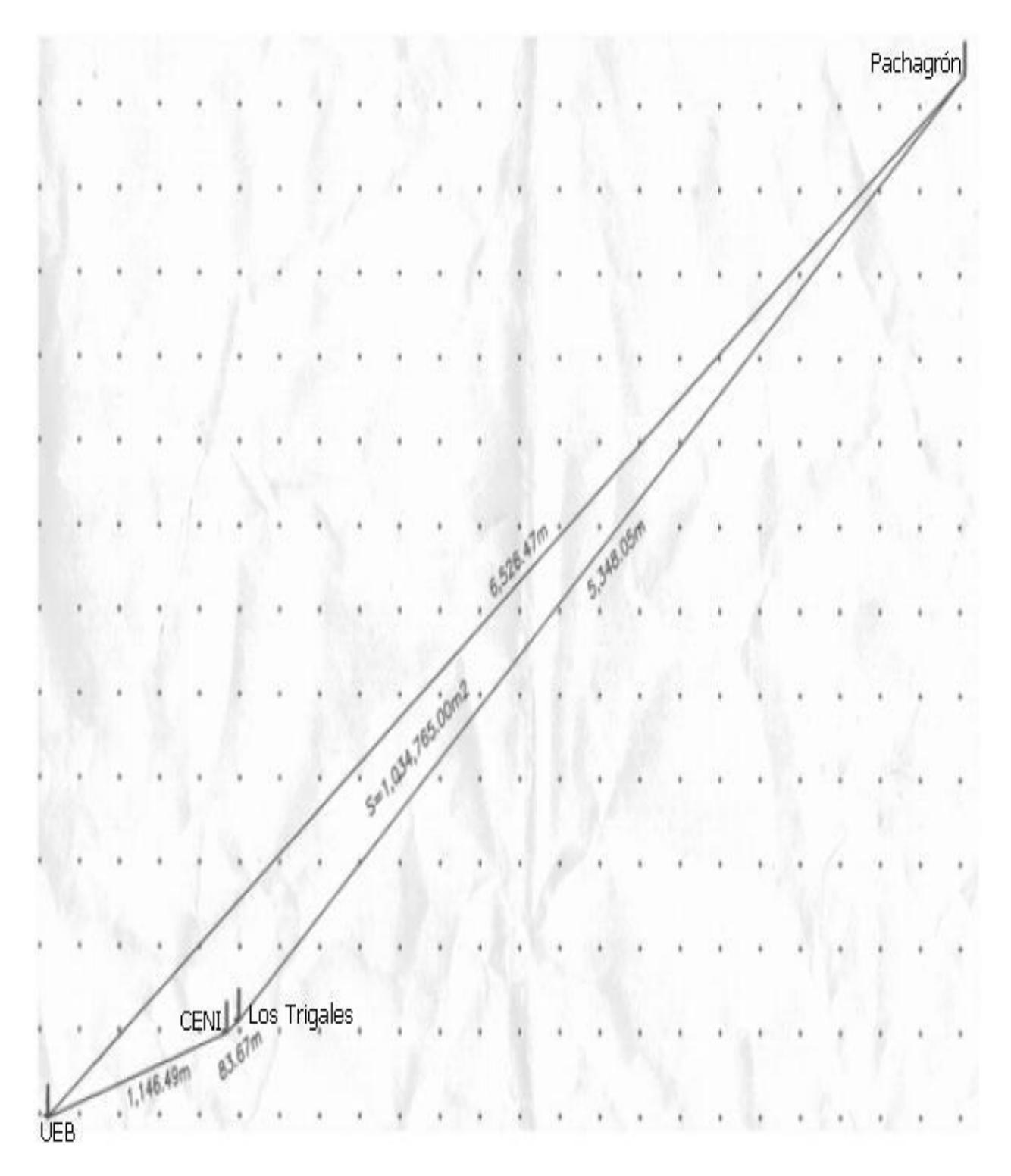

### **Anexo 6:**

# **Lista de Posibles Beneficiarios del Hotspot**

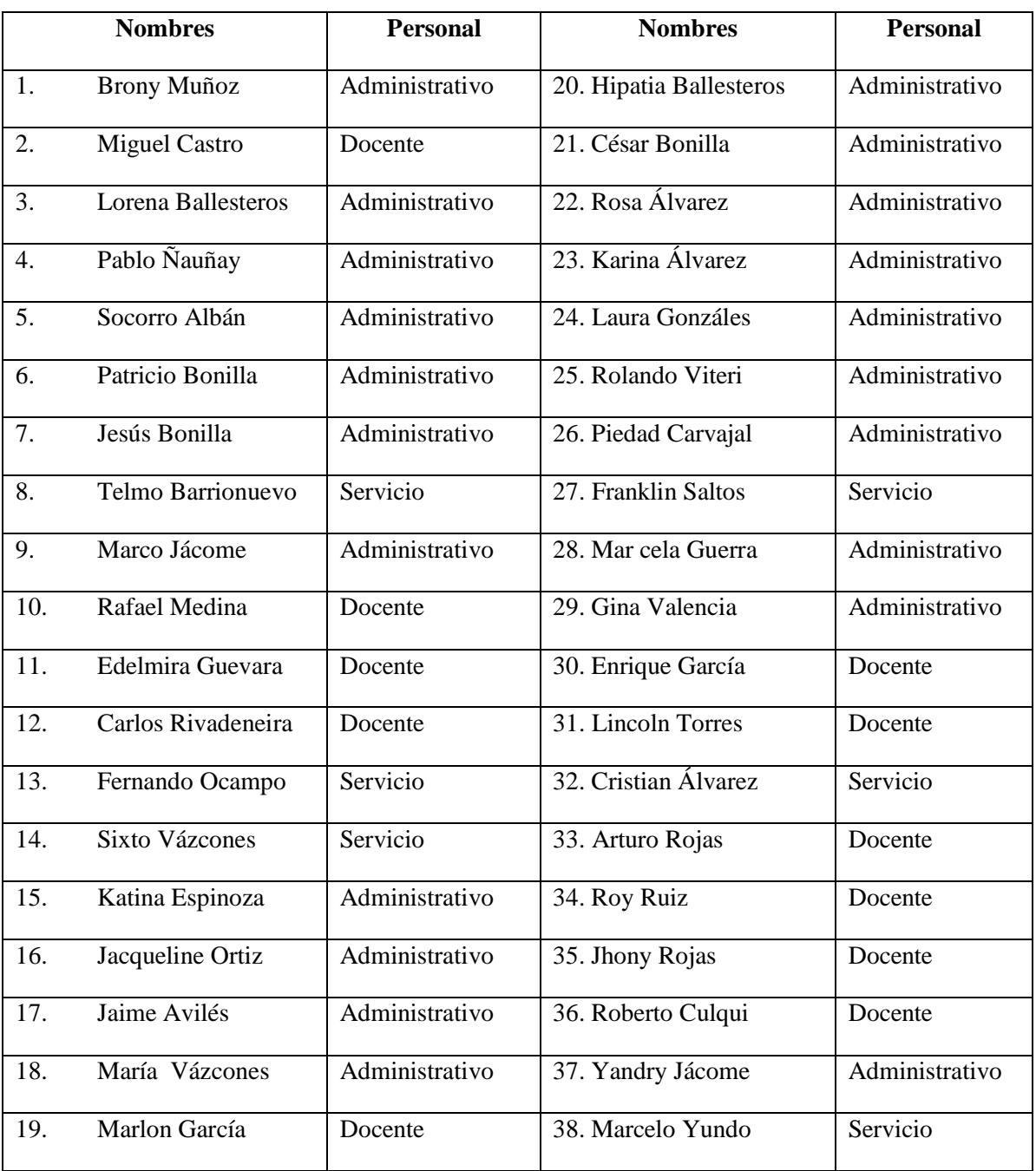